### **INTRODUCTION**

# G200HO OMRON.

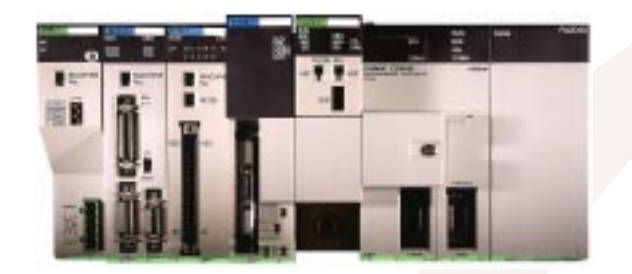

### **MORE POWER. MORE FLEXIBILITY. MORE SPEED.**

Like our popular C200H/HS mid-size PLC series, Omron's new C200Hα series offers the advantages of large PLC performance and I/O versatility in a mid-size PLC package and price range. But there's more to the new C200Hα series—a lot more.

Improvements to the existing series, such as greater memory capacity and faster processing speed, strengthen the C200H $\alpha$  series' capabilities as a controller. Newly added features, such as a protocol macro and an optional PCMCIA Card Module, transform the C200H $\alpha$  series into a powerful on-site data processing system—and transforms your workplace into a highly responsive, information-based operation.

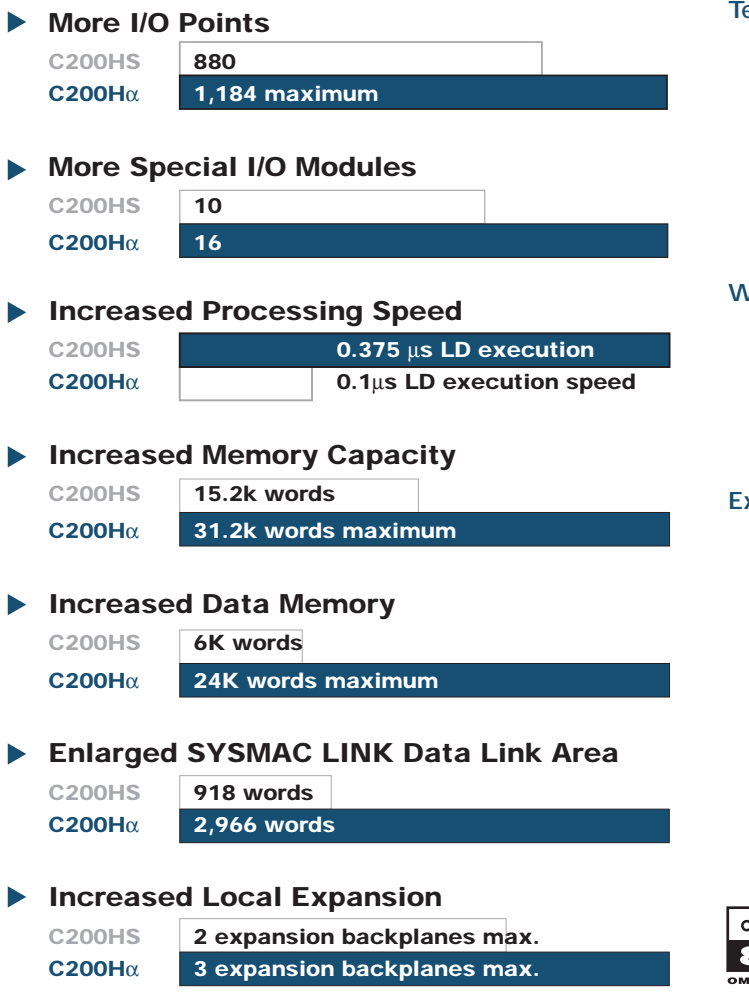

#### **WHY OMRON?**

#### **Quality Recognized Industry-Wide**

Omron performs 100% quality inspection and testing procedures at every stage of manufacturing – your assurance of satisfaction.

#### **Your 24-Hour Automation Solution**

Get Omron's SmartFactory advantage by utilizing our application engineering know-how, extensive training, and 24-hour technical support from anywhere in the USA. Through our commitment to flexible manufacturing, Omron has become a leader in the manufacture of Sensors, Digital Panel Meters, Digital Displays, Counters, Timers, PLCs, Process and Temperature Controllers, and other control devices.

#### **Technical Information** *FAST*

Obtain up-to-date technical specifications for all Omron products 24 hours a day, 7 days a week from your fax machine. Call our **ControlFax at 847.843.1963**. Request #50 for a directory of all documents available.

Information is also available on the internet. Visit our web site at **http://oei.omron.com** and get the latest information on Omron products and literature.

#### **Worldwide Sales and Support Network**

You'll find over 200 stocking distributors and local sales offices across the United States. With distributors in Canada and Mexico, and branch offices worldwide, Omron provides replacement components, service and multilingual documentation virtually anywhere in the world.

#### **Expertise You Can Rely On**

You can rely on the high quality PLC products you've come to expect from Omron. Trust our nationwide network of local stocking distributors and system integrators to offer expertise you can depend on. **Just give us a call.**

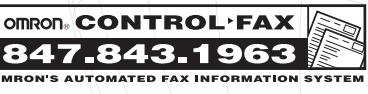

# **OMRON. G200HQ**

# **TABLE OF CONTENTS**

**SECTION PAGE NUMBER**

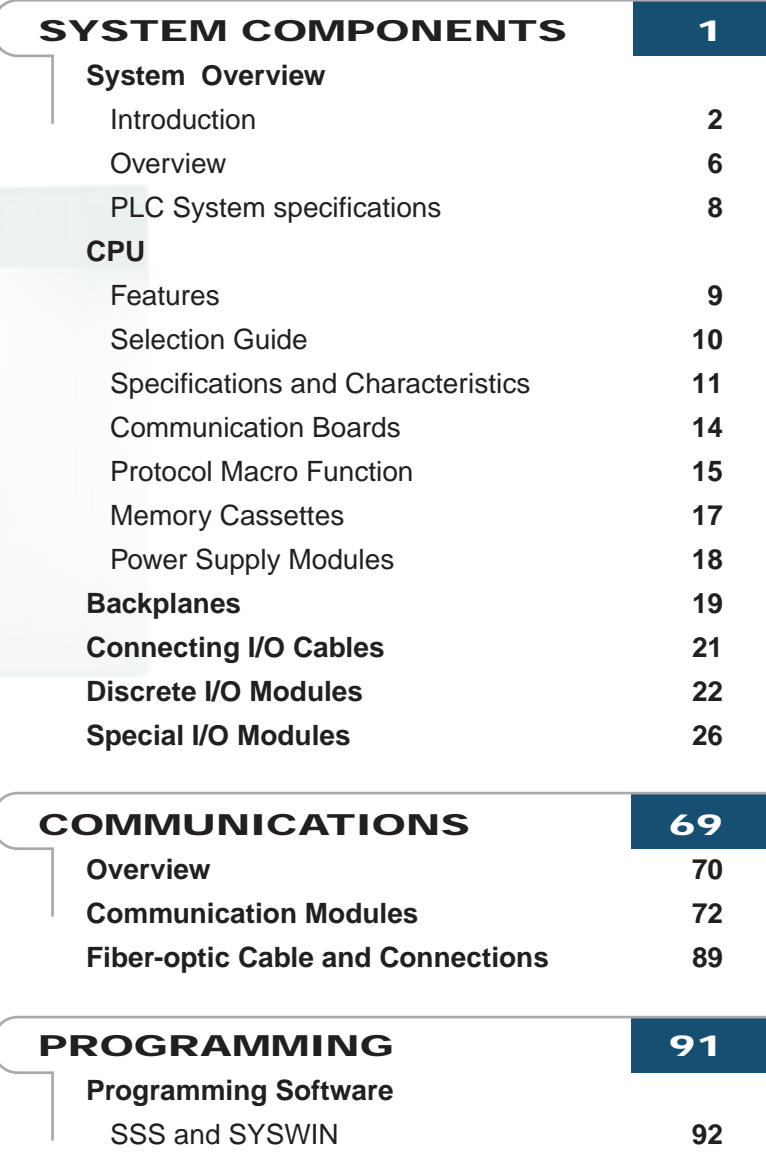

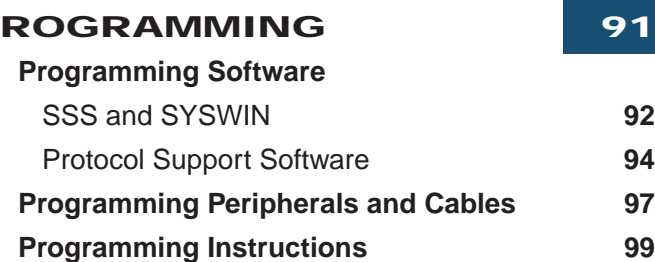

### **STANDARD PARTS 123**

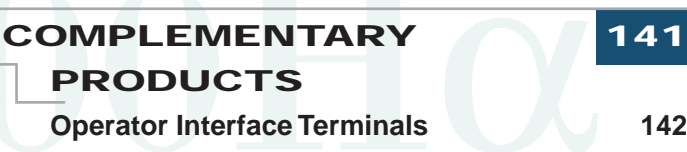

**PART NUMBER INDEX 149**

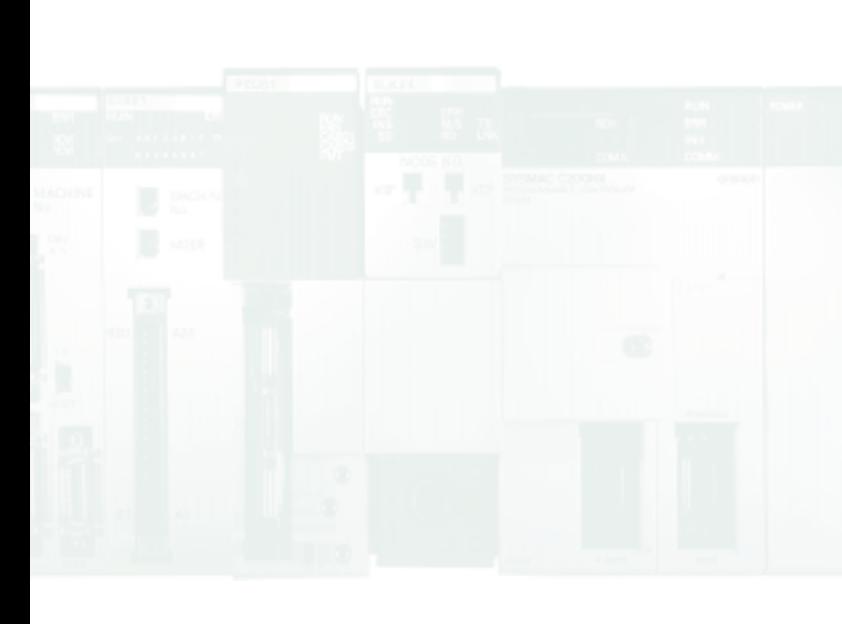

#### **NOTE: Specifications to change without notice.**

**Warranty:** Omron certifies all of its products either meet or exceed stipulated specifications. Omron is not liable for stenographic and/or clerical errors.

Omron's obligation under this warranty is limited solely to repair or replacement at Omron's discretion. Omron will not be liable for any design furnished by Buyer and incorporated into equipment.

This warranty is voided if the product is altered in any way or suffers consequential damage due to negligence or misuse.

Omron is not to suffer risk due to the suitability or unsuitability or the results of the use of its products used in combination with any electrical or electronic components, circuits, systems assemblies or any other materials or substances or environments.

The foregoing warning is the only warranty which Omron Electronics, Inc., provides with respect to the products listed herein. No other warranties, expressed, implied, or statutory shall apply, whether as to merchantability, fitness for a particular purpose, description, or otherwise.

**Limitation of Liability:** Notwithstanding any other statement herein, Omron Electronics, Inc., its contractors and suppliers, shall not be liable for any special, indirect, incidental or consequential damages. The remedies of the purchaser set forth herein are exclusive where so stated and the total cumulative liability of Omron Electronics, Inc., its contractors and suppliers, with respect to this contract or anything done in connection therewith, shall not exceed replacement price reimbursement as to the product on which such liability is based.

# **OMRON. G200HQ**

# **SYSTEM COMPONENTS**

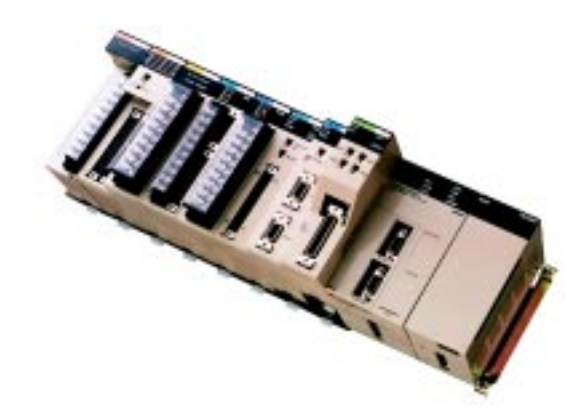

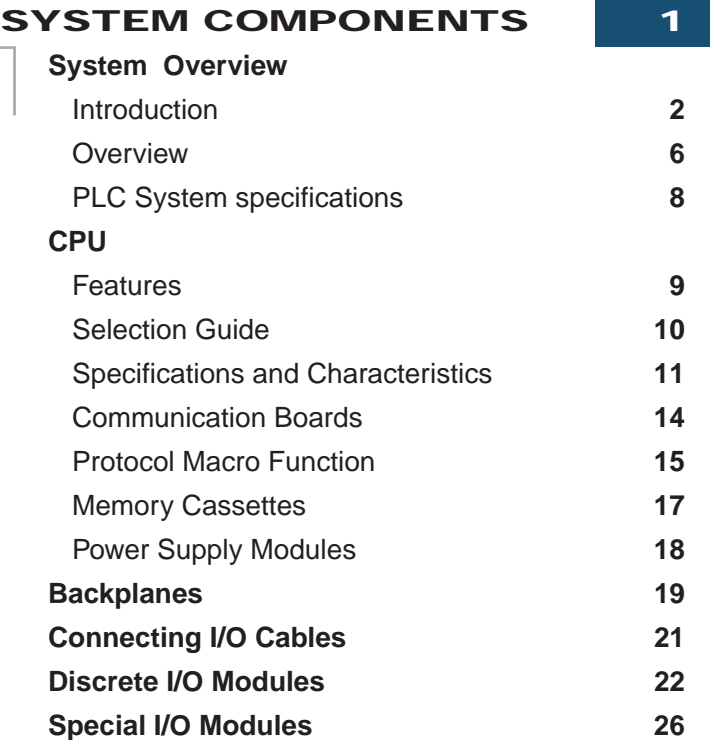

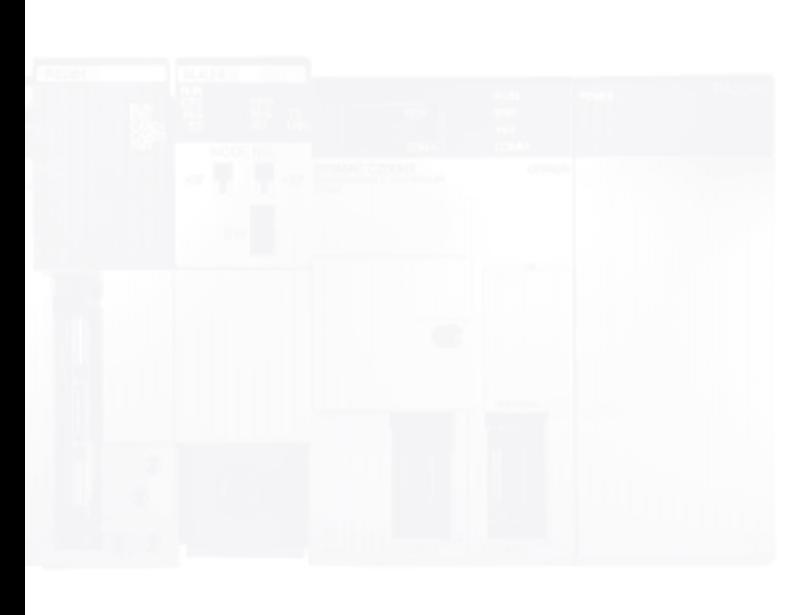

## **The New C200H**α **Series:**

Powerful Mid-Sized Machine Control, Powerful Onsite Data Processing

### **Migrate Easily**

While the functions and capabilities of the C200H $\alpha$  series have been dramatically enhanced, common languages and I/O units allow smooth migration from C200H/HS PLCs.

### **Improved Special I/O Modules**

The maximum number of Special I/O Modules that can be mounted on the CPU has been increased from 10 to 16 modules. You can easily manage a control system with the right combination of Special I/O Modules.

The intelligent I/O read and intelligent I/O write instructions can be executed to transfer more than one word of data. All of the C200HS Special I/O Modules can be used without any modification. In addition, a PC Card Module, Motion Control Module, and Two-axis High-speed Counter Module have been added.

# **Macro Function**

Previously, it was necessary to write a communications program for the ASCII Module or BASIC Module whenever a measurement device or component was connected to the PLC. The C200H Alpha PLCs are equipped with the Protocol Macro Function which incorporates these communications programs into the ladder program with just a few ladder instructions. A variety of workplace data can be processed in real-time improving quality and reducing total product cost. System development time can be reduced substantially.

### **Interface to Memory or Ethernet via PC Card Module**

The PC Card Module provides two PCMCIA interface slots. Either two type I or II or one type III PC card can be installed. The system accepts SRAM, FLASH and ATA cards.

PC File Operations: C200HX/HG/HE memory contents may be written to memory cards as files using ladderdiagram instructions. File contents can be compared and searched and word data can be separated by commas in the file format so that commercially available spreadsheets may be used.

Ethernet Connection: Using an Ethernet PCMCIA card, data may be exchanged using Omron's FINS protocol via UDP/IP. **A Built-in Protocol**

### **Build Networks Easily with the Alpha's Built-in Features.**

Using built-in Host Link function of the C200H Apha, connect directly to operator interface terminals using a cable as an interface, or use a One-to One data links between alpha PLCs are just as easy to make.

When networking with a PC, the TXD and RXD instructions can be used to carry out RS-232C communications from the PLC, and the STUP instruction can be used to switch between Host Link and RS-232C, communications.

### **Open up Your Communications Possibilities in All Three Automation Network Levels**

DEVICE LEVEL NETWORKS: The new C200HW-DRM21 Module supports DeviceNet open multi-vendor network communications. DeviceNet makes it possible to connect devices that have a wide variety of parameters or data, such as inverters or analog devices. It also allows other DeviceNet products to be connected as well.

CONTROL LEVEL NETWORKS: Omron's SYSMAC Link and SYSMAC Net networks provide high-speed real-time data transfer. SYSMAC Link's data link capacity has been increased from 918 words to 2,966 words.

INFORMATION LEVEL NETWORKS: The C200HW-PCS01 PCMCIA Module allows data exchange with CV Ethernet units, PCs and workstations using Omron's FINS protocol via Ethernet UDP/IP.

### **Connect to a Variety of Serial Devices**

The C200H $\alpha$  CPU's can be equipped with one of six communication boards. By installing the appropriate communication board, the CPU can communicate with SYSMAC Link / SYSMAC Net modules, a PC Card module or serial devices. Using the Protocol Macro Function built into the C200HW-COM04-E, C200HW-COM05-E or C200HW-COM06-E communications boards, communications sequences for one of seven types of installed Omron protocols may be used or customized for a modem, operator interface, bar code reader, temperature controller, or any kind of RS-232C, RS-422 or RS-485 device.

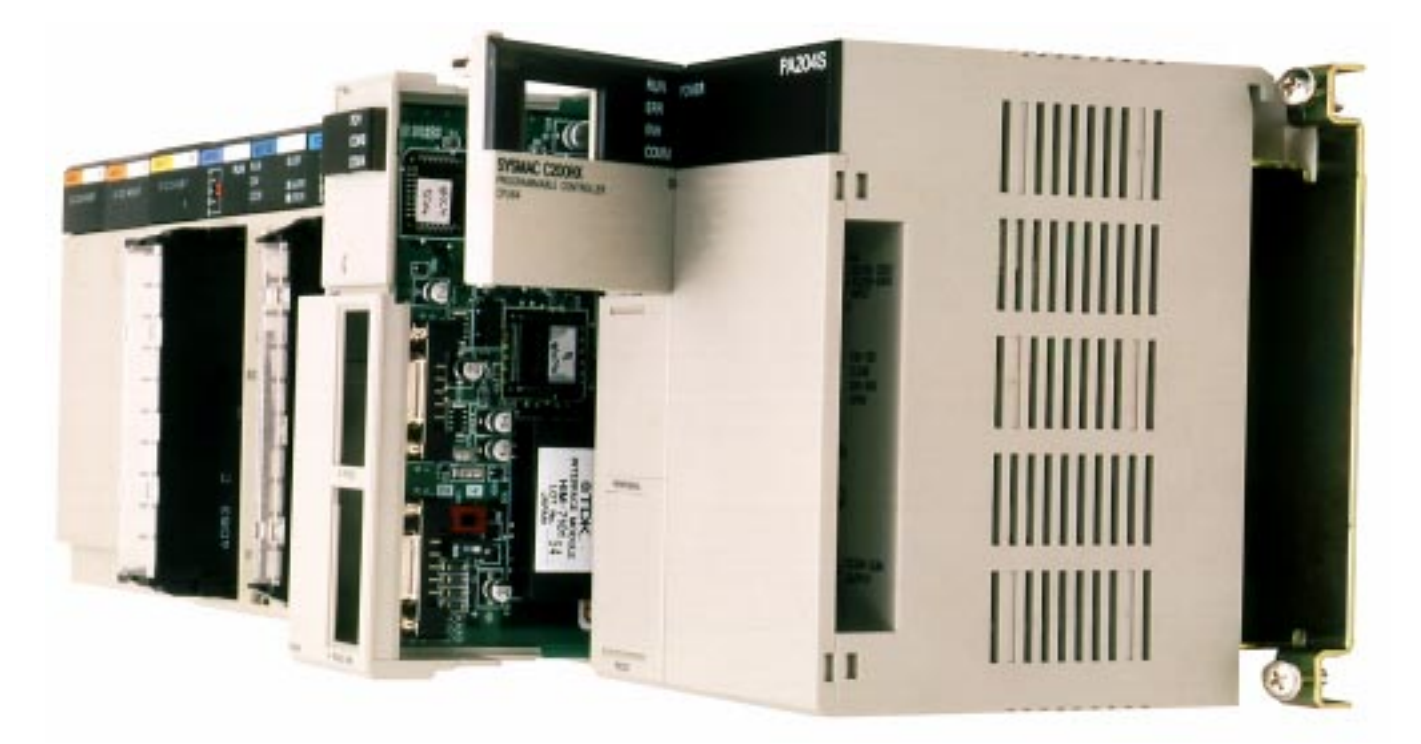

# G200HQ OMRON.

**BUILD YOUR OWN CONTROL AND DATA PROCESSING SYSTEM**

#### **CPU**

- Choose from 11 CPU models
- Separate CPU and power supply

#### **CPU and Expansion Backplanes**

- CPU and power supply mount on a dedicated CPU backplanes
- Local expansion may be done with the new space-saving C200Hα expansion backplanes or current C200H backplanes
- Connect up to 5 remote I/O backplanes

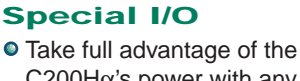

C200Hα's power with any combination of 20 Special I/O Modules

#### **Communications**

- All CPUs include a multifunctional peripheral port to communicate to programming peripherals
- Standard Host Link port is built into selected CPUs
- One of six communications boards can also be installed in the CPU. When used with the protocol macro function, these boards provide a simple way to connect with a SYSMAC Link or SYSMAC Net Link module, to communicate with a Modem, operator interface, bar code reader, Process Controller or any kind of RS-232C, RS-422 or RS-485 device.

#### **Software Support**

**O** Supported by both SYSMAC Support Software Version 1.2 or greater and SYSWIN version 3.0 or greater

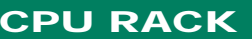

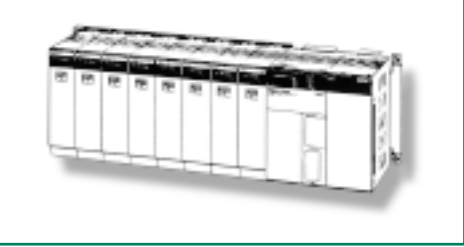

**EEPROM MEMORY CASSETTES 4K words** C200HW-ME04K **8K words** C200HW-ME08K

**REMOTE I/O SLAVE MODULE** Fiber-optic, 100/200 VAC C200H-RT001-P Fiber-optic, 24 VDC C200H-RT002-P Wired, 100/200 VAC C200H-RT201 Wired, 24 VDC C200H-RT202

**p.84**

**p.17 p.9**

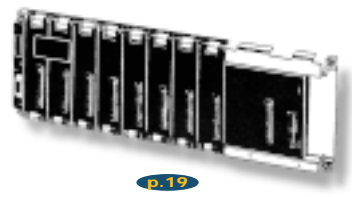

**CPU BACKPLANE**<br>BC031 **C200HW-BC051** C200HW-BC031

**CPUs** C200HE-CPU11-E<br>C200HE-CPU32-E C200HE

C200HE-CPU32-E C200HE-CPU42-E

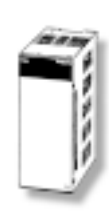

C200HW-BC101

**POWER SUPPLY MODULE** C200HW-PA204 C200HW-PA204S C200HW-PD024 **p.18**

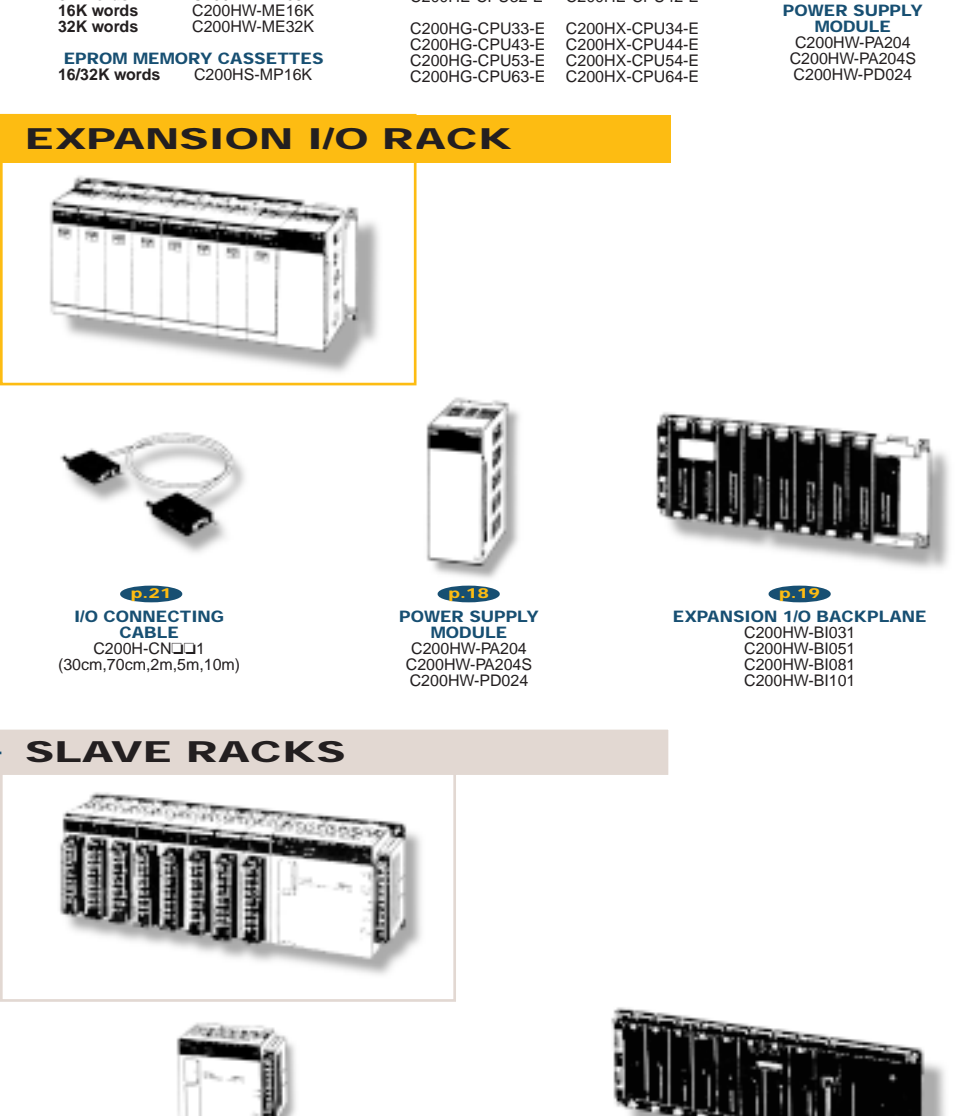

**SLAVE I/O BACKPLANE** C200H-BC031-V2 C200H-BC051-V2 C200H-BC081-V2 C200H-BC101-V2 **p.20**

# OMRON. G200 $H\alpha$

# **SYSTEM COMPONENTS**

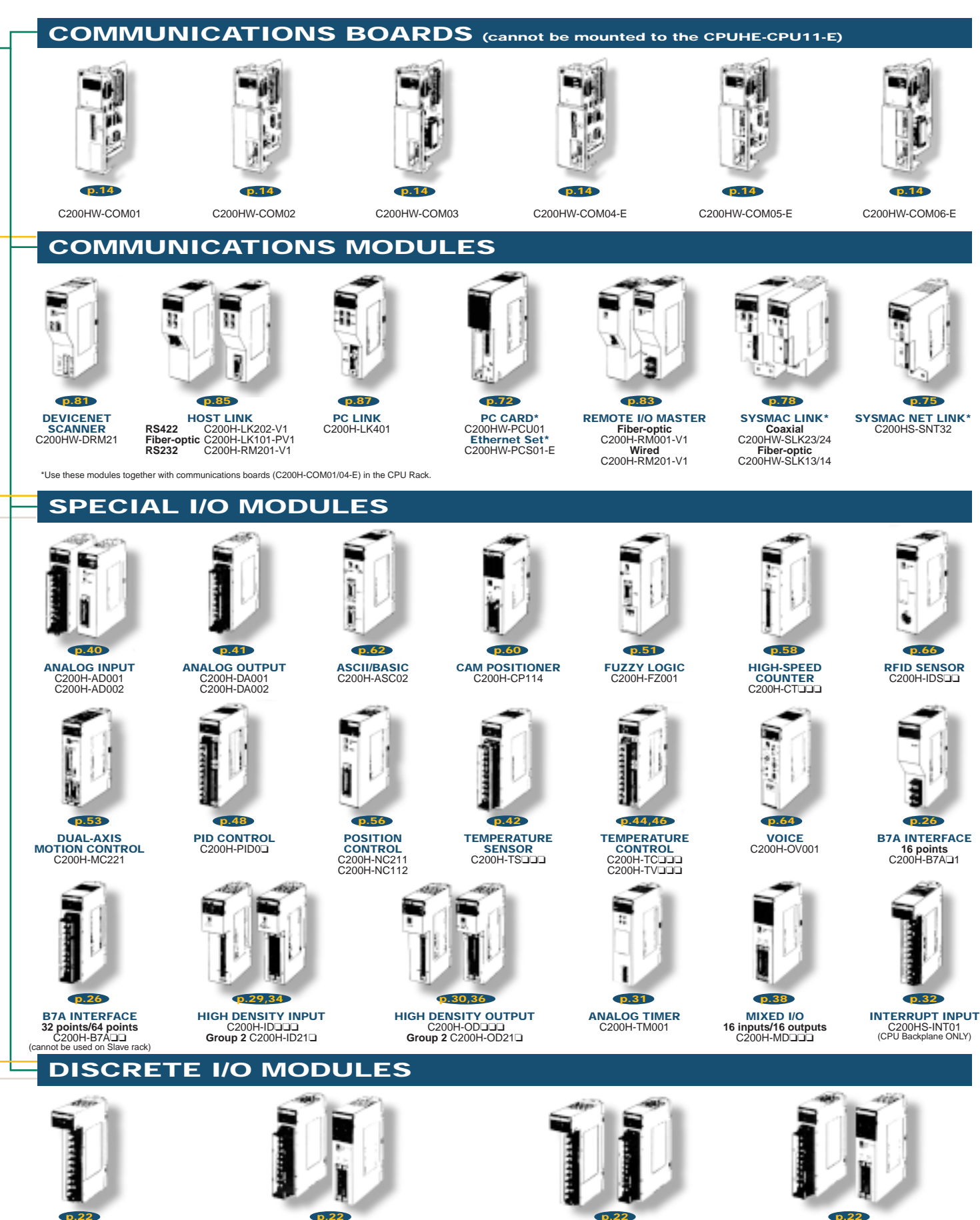

**8 POINT INPUT** C200H-I❏❏❏❏

**16/32 POINT INPUT** C200H-I❏❏❏❏ **p.22**

**5/8/16 POINT OUTPUT** C200H-O❏❏❏❏ **p.22**

**12/32 POINT OUTPUT** C200H-O❏❏❏❏

5

### **SYSTEM OVERVIEW**

**BASIC CONFIGURATION - C200HX/HG/HE** 

### **CPU Rack**

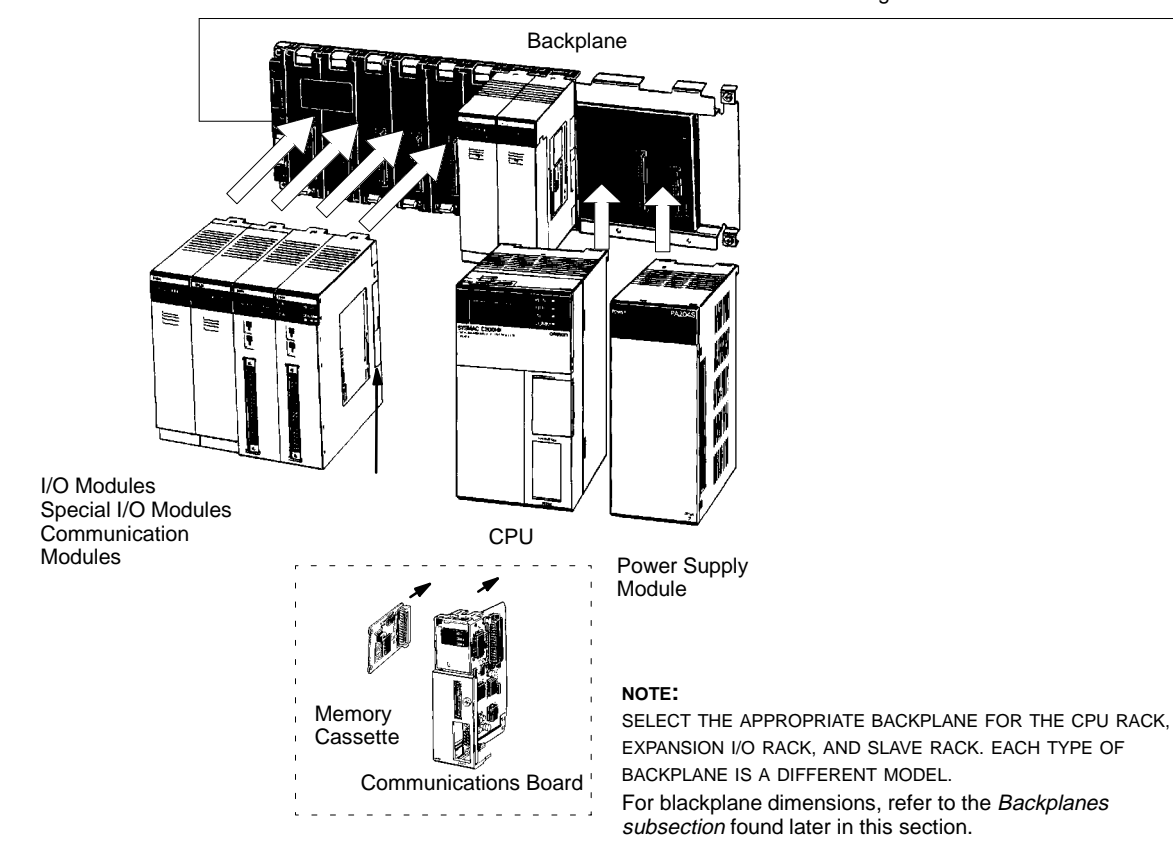

#### **CPU Rack**

The CPU Rack is the master controller rack for the control systems and contains the system communications ports. It may be expanded using Expansion Racks and Slave Racks.

A fully configured C200Hα CPU Rack includes a CPU, Backplane, Power Supply Module, I/O Modules, Special I/O Modules and Communication Modules, as appropriate for the application.

A complete system may also include connecting cables and programming software or hardware.

A total of two SYSMAC LINK or SYSMAC NET Link Modules can be mounted to the CPU if the C200HW-COM01 or C200HW-COM04-E Communications Board is connected to the CPU.

Only two C200HS-INT01 Interrupt Input Modules can be mounted on a CPU Rack.

### I/O Connecting Cable

To order, refer to the specific information provided separately in the Standard Parts section of this catalog.

### **SYSTEM OVERVIEW BASIC CONFIGURATION - C200HX/HG/HE**

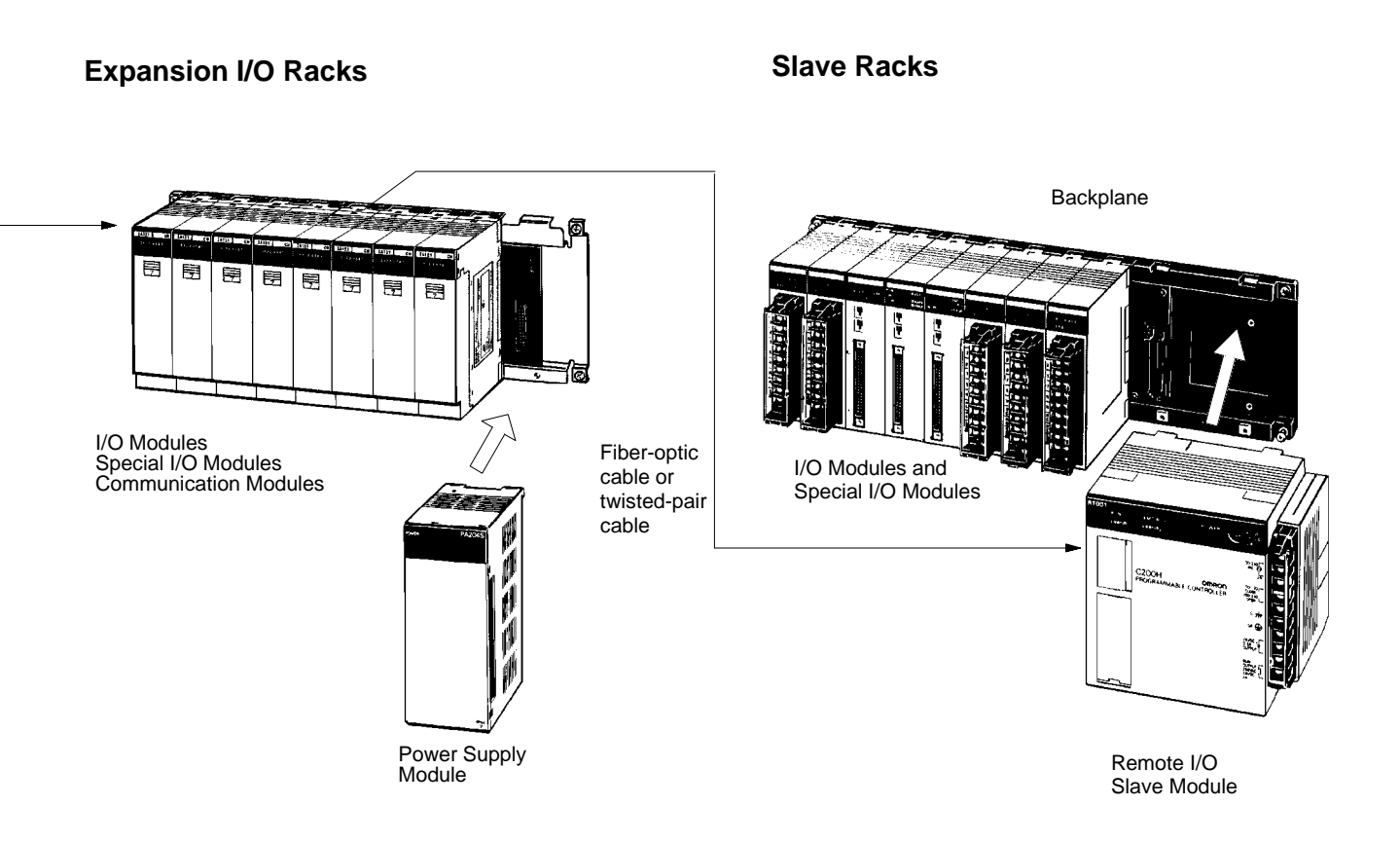

#### **Local Expansion Racks**

The configuration of an Expansion I/O Rack includes a Power Supply Module, an Expansion Backplane, and appropriate I/O Modules, Special I/O Modules, and Communication Modules.

The number of allowable Expansion Racks varies with CPU model.

Up to three Expansion I/O Racks can be connected to the C200HX-CPU54-E, C200HX-CPU64-E, C200HG-CPU53-E, or C200HG-CPU63-E.

Up to two Expansion I/O Racks can be connected to any other CPU for the C200HX, C200HG, and C200HE.

Different types of Backplanes are necessary for the CPU, Expansion I/O Rack, and the Slave Rack.

#### **Slave Racks**

To expand a system and minimize wiring costs, you may connect a maximum of five Slave Racks per system.

The Configuration of a Slave Rack includes a Remote I/O Slave Module, a Backplane (for the C200HX/HG/HE Slave Rack), I/O Modules, and Special I/O Modules.

To mount a High-density I/O Module to a Slave Rack, use a C200H-RM001-PV1/RM201.

Note: C200H-RM001-P Master Modules cannot be used.

Group-2 High-density I/O Modules, Communications I/O Modules, and Interrupt Input Modules cannot be mounted in Slave Racks.

You can connect a Maximum of two Expansion I/O Racks to Slave Racks using I/O Connecting Cable.

Always count the Expansion I/O Racks (connected in this way) against the maximum of five Slave Racks that can be connected.

7

### **SYSTEM OVERVIEW**

**C200HX/HG/HE SPECIFICATIONS**

#### **C200H**α **PLC -- System Specifications**

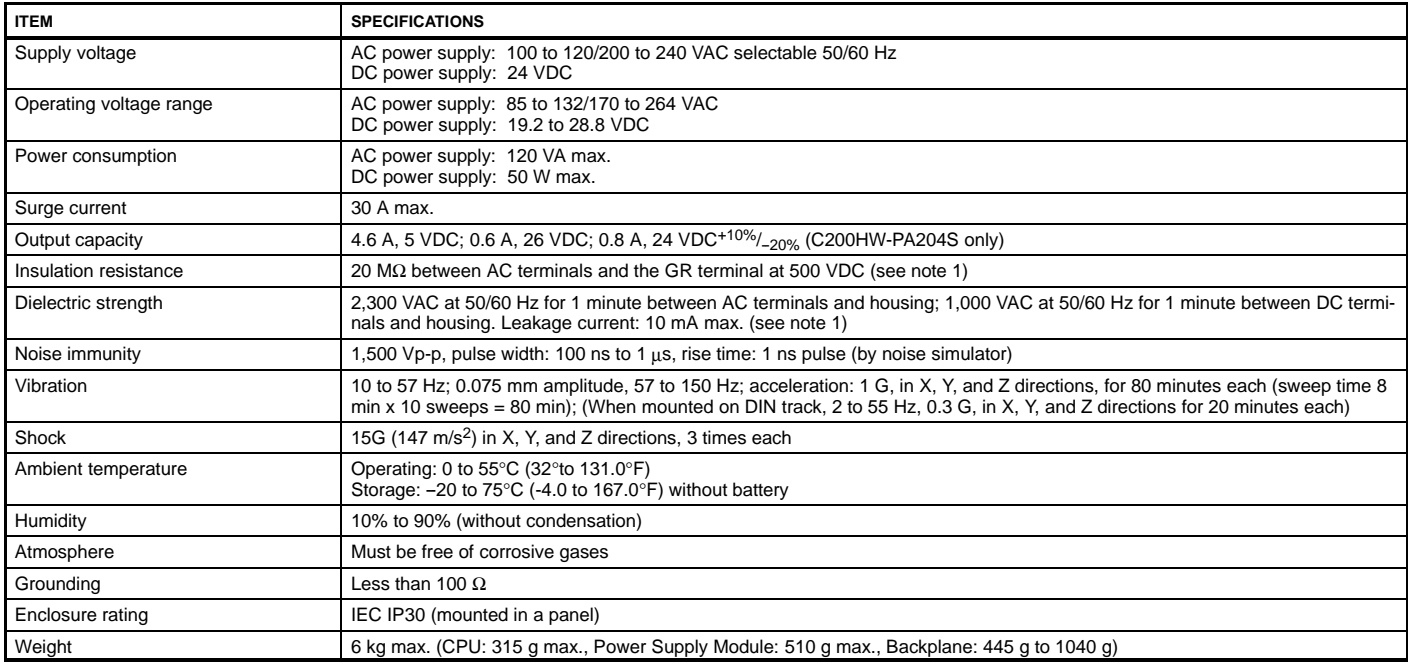

Note: Be sure to disconnect the LG and GR terminals when conducting insulation resistance tests or dielectric strength tests. Internal components might be damaged if insulation resistance tests are repeated many times with the LG and GR terminals connected.

# OMRON. C200 $\boxdot\alpha$

# **SYSTEM COMPONENTS**

**CPU**

**YOUR INTRODUCTION TO THE C200HX/HG/HE CPU**

#### **Features**

#### **Select from Eleven C200H**α **CPUs within Alpha's Three Basic Model Types**

Each model has different program capacities, processing speeds, I/O capabilities, communications connections and features. (The C200Hα CPU Selection Table is provided later in this section.)

#### **Optional Back-up Memory Cassettes**

For program back-up or rewrite option, each CPU has a special Memory Cassette compartment.

#### **Multifunctional Peripheral Port**

Directly connect to programming peripherals or communicate to Omron's Operator Interface Terminals and other third party devices using an optional CIF Convertor Cable.

#### **Built-in RS-232C Port**

Direct Host Link communications to the CPU or interface with other devices through serial communications. Available on selected models only.

#### **Versatile Communications**

Install one of six C200Hα Communications Boards to have additional communications ports. The boards fit into the communications slot in the CPU and enable communication with SYSMAC LINK or SYSMAC NET modules, a PC card module or a variety of serial devices - including Operator Interfaces. Order the Communications Board and Memory Cassette separately (not provided with the CPU).

#### **Protocol Macro**

Three C200Hα Communications Boards offer the Protocol Macro Instruction that controls data transfer with various communications devices and components equipped with RS-232C or RS-422/-485 ports. With the Protocol Macro Function built into the C200HW-COM04, C200HW-COM05-E and C200HW-COM06-E Communications Boards, communications sequences (data transfer procedures) may be modified with Omron's Protocol Support Software.

Although seven Omron Communications sequences are built-in, you can use the Protocol Support Software to create other communications sequences. For more details, refer to the Communication Board section that follows.

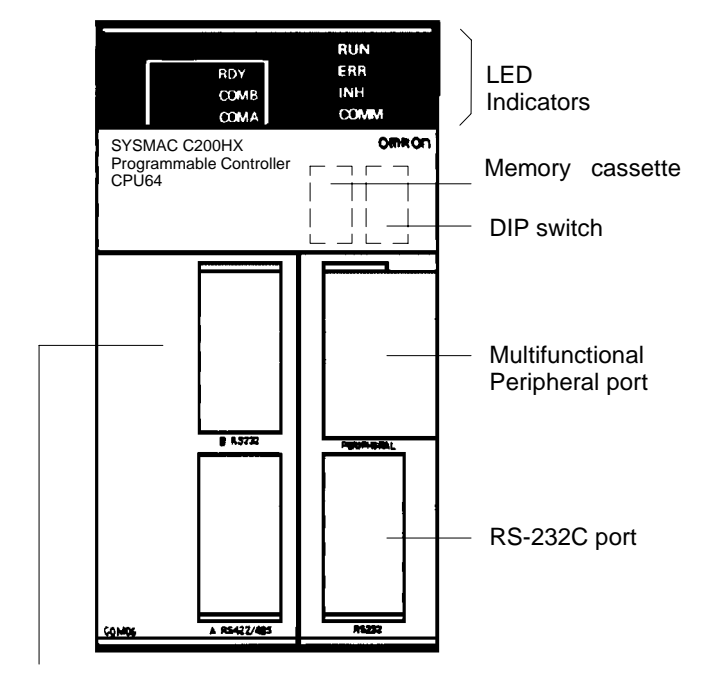

Communications Board (C200HW-COM06-E shown here)

#### **Indicators**

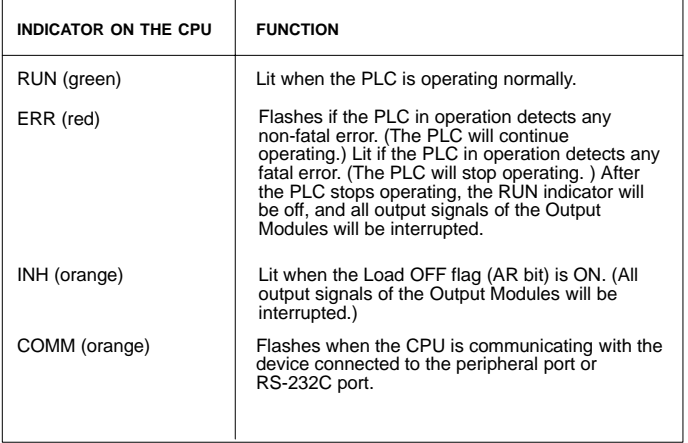

### **CPU**

**C200HX/HG/HE CPU SELECTION GUIDE**

### **Consider these Application Needs when Selecting the C200H**α **CPU**

- 1. What is the required program capacity?
- 2. Determine total standard I/O (with expansion rack) and Special I/O requirements.
- 3. What communications interfaces are required?

#### **C200H**α **CPU Selection Table**

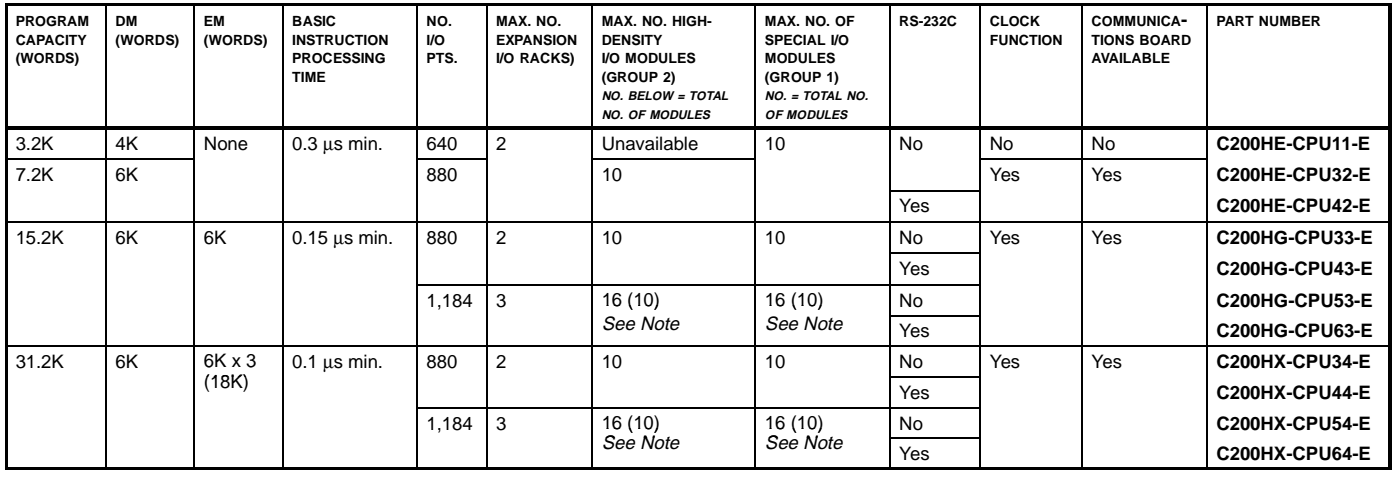

Note: When the table indicates a selection total of 16 High-density I/O Modules or Special I/O Modules -- the total of 16 is applicable only if you select from the Modules in this list:

• High-density I/O Modules: C200H-ID216 (32 inputs) and C200H-OD218 (32 outputs).

• Special I/O Modules: C200H-AD002, C200H-DA002, C200H-NC211, and C200H-CT021

If your selections are not in the list above: you may be limited to only 10 modules - as indicated in the table.

An exception: A total of only 8 can be used if you select C200H-OD219, C200H-ID217, or C200H-ID111 High-density I/O Modules.

# **OMRON.**  $\mathbb{C}\mathbb{Z}\mathbb{O}\mathbb{O}\mathbb{H}\alpha$

# SYSTEM COMPONENTS

**CPU SPECIFICATIONS, CHARACTERISTICS**

#### **C200H**α **CPU Characteristics**

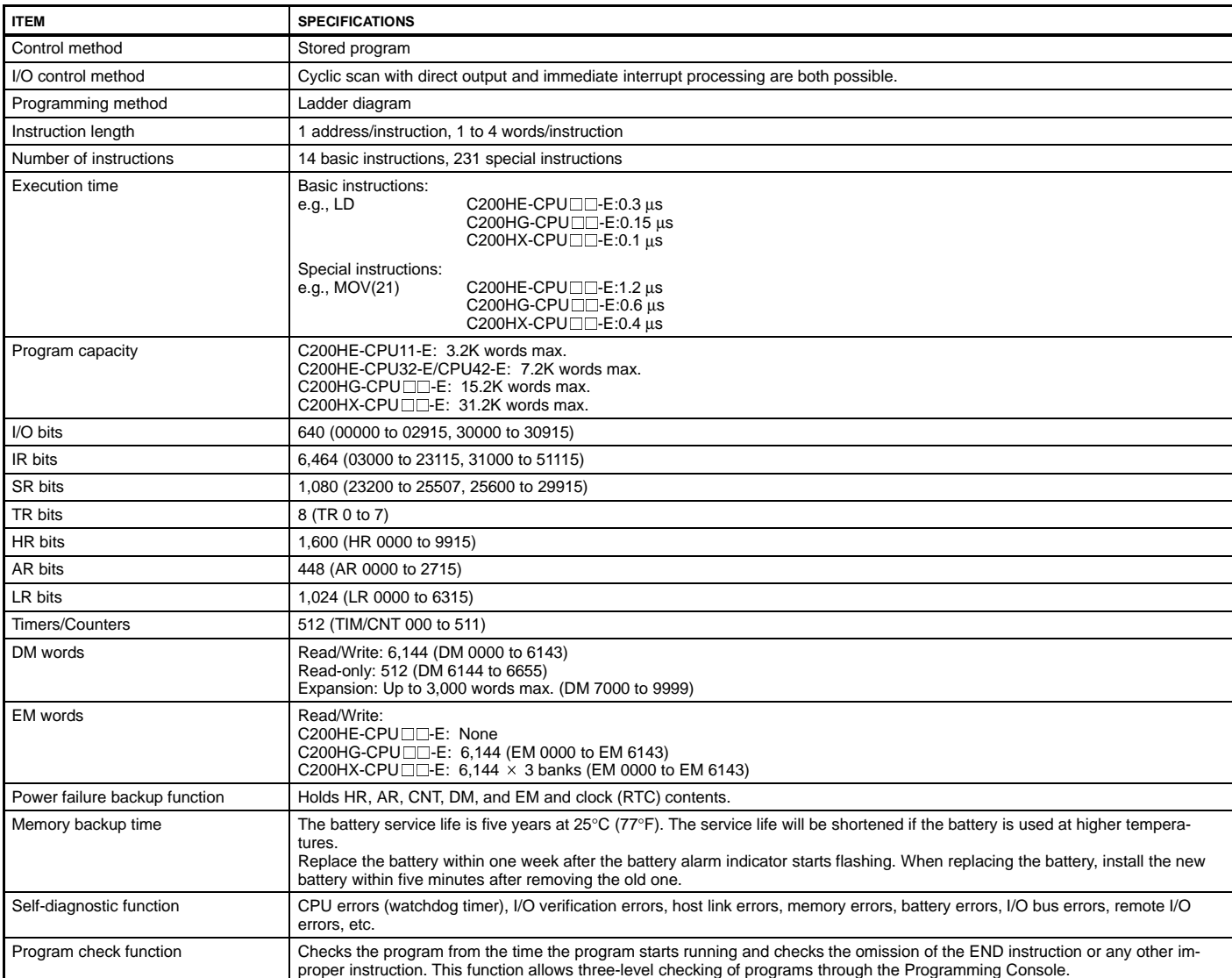

### **CPU**

#### **SPECIFICATIONS, CHARACTERISTICS**

#### **Comparing C200H**α **CPU Specifications**

Use the following table to compare the functions of the C200HX, C200HG, and C200HE with those of the C200HS and C200H.

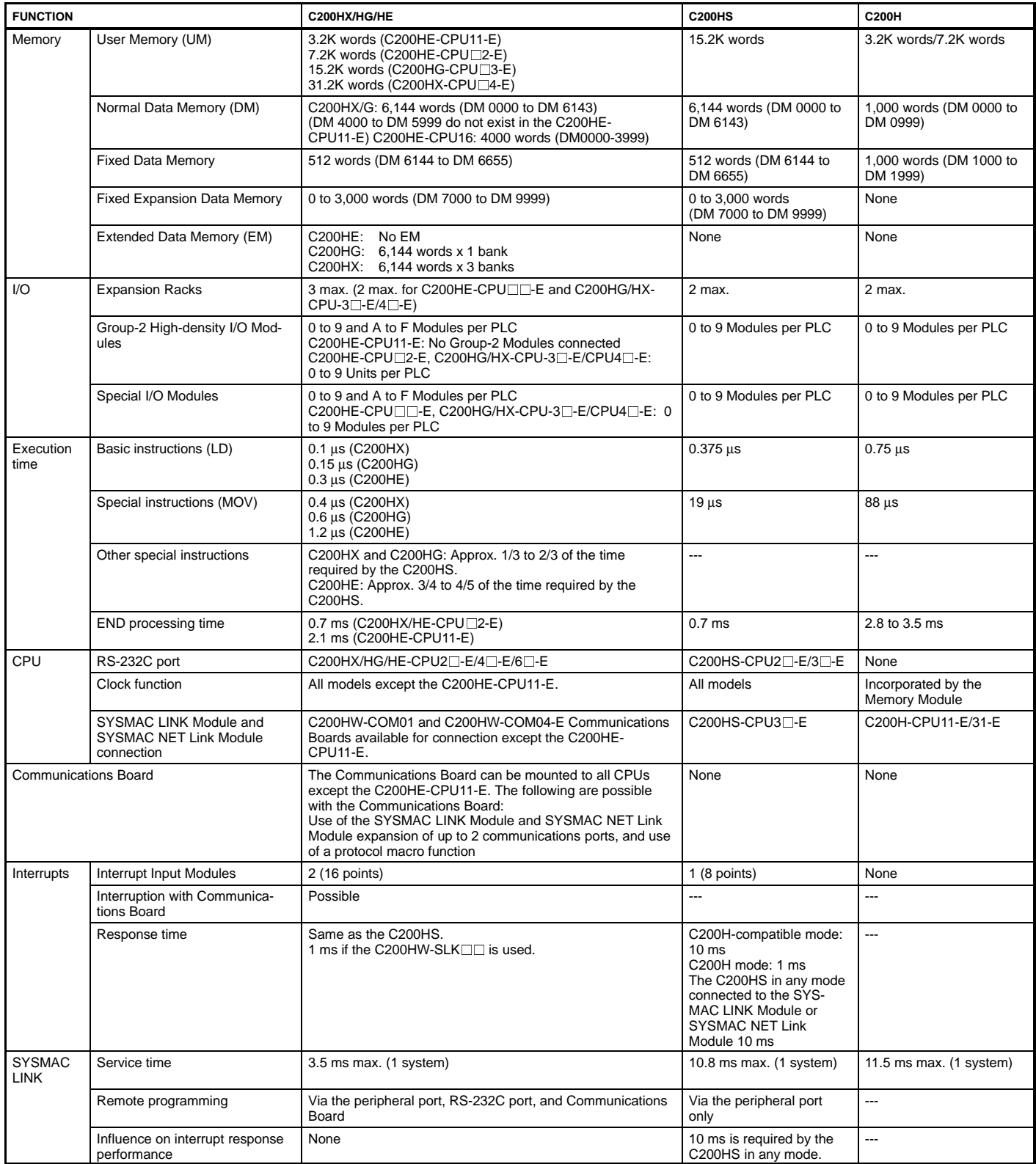

#### **CPU SPECIFICATIONS, CHARACTERISTICS**

#### **User Memory Area**

The C200HX, C200HG, and C200HE have a User Memory (UM) area allocation function. This function allows the use of the ladder program area of the UM as a fixed expansion DM area and I/O comment area. The function is enabled with the SYSMAC Support Software (SSS), SYSWIN, or the Programming Console. Only SSS can be used to designate any part of the ladder program area as an I/O comment area (i.e., the Programming Console cannot be used to designate any part of the ladder program area as an I/O comment area.

#### **C200HX/HG/HE Memory Area Structure**

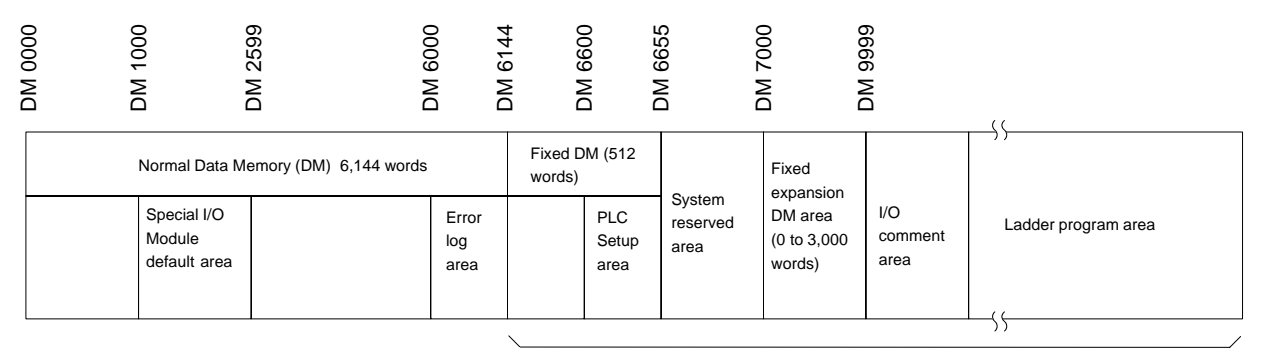

Possible ROM area

Built-in UM (32K words max.)

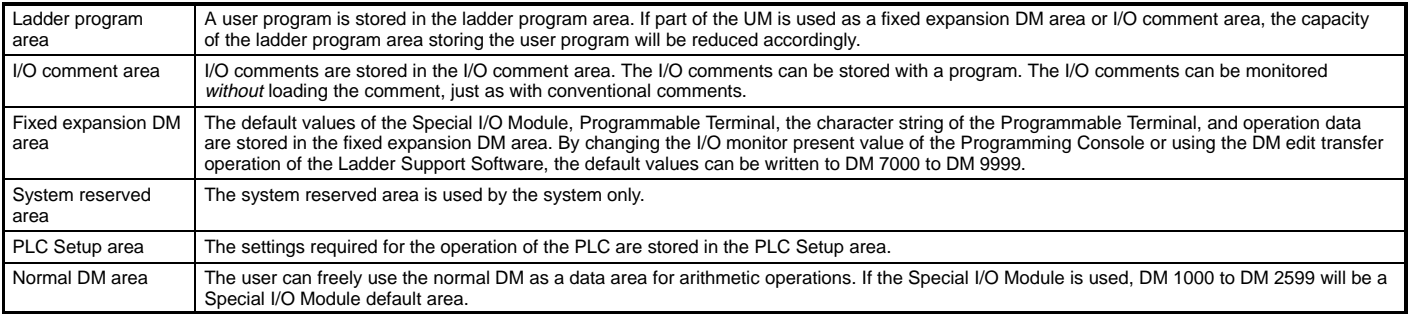

• DM 1000 to DM 2599 can be used as a normal DM if DM 7000 to DM 8599 are set as a Special I/O Module default area with the PLC Setup. DM 6000 to DM 6030 are used exclusively as an error log area.

• Unlike the normal DM area, nothing can be written to the fixed expansion DM area using ladder programming.

• The capacity of a ladder program will decrease if the size of the fixed expansion DM area and the total capacity of the I/O comments increase.

• The C200HX, C200HG, and C200HE do not have a fixed expansion DM area or I/O comment area before shipping. The user must allocate these areas in the UM according to the application.

# **OMRON.** C200H $\alpha$

### **COMMUNICATIONS BOARDS**

**SPECIFICATIONS, SELECTION GUIDE**

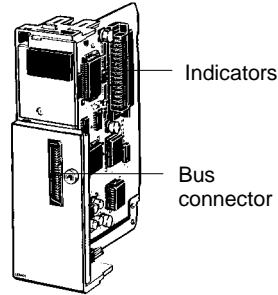

Indicators Port A (RS-232C)

> Bus connector

Indicators

Port A (RS-232C)

Indicators

Port B (RS-232C)

Port A (RS-422/485) The  $C200H\alpha$  offers the industry's most versatile PLC communications options. With six Communications Board options, you can select just the right communications for your application. The boards fit into the communications slot in the CPU and let you expand the PLC functionality by connecting to other PLCs or computers with Omron's SYSMAC LINK, SYSMAC NET or, a PC Card Module. A variety of serial ports let you connect to Operator Interfaces, PCs, or other serial communication devices.

#### **Specifications**

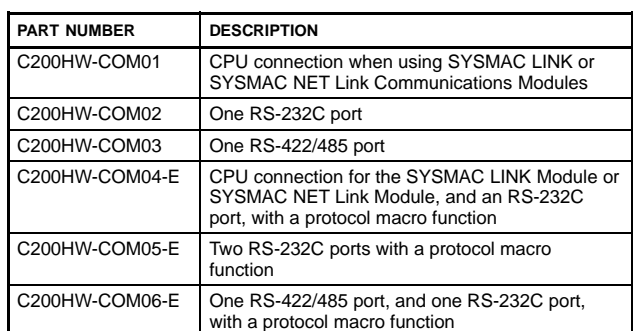

#### **Communications Board Indicators**

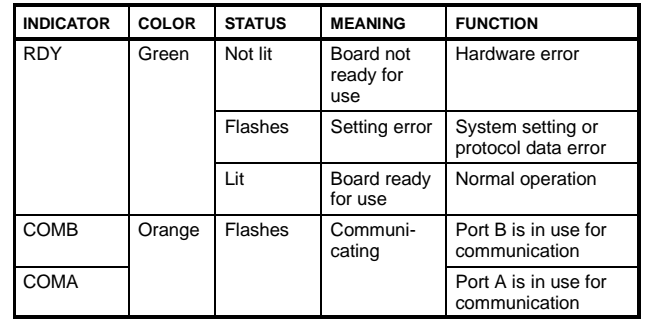

**C200HW-COM01 C200HW-COM02**

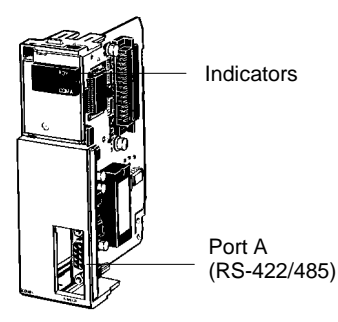

### **C200HW-COM03**

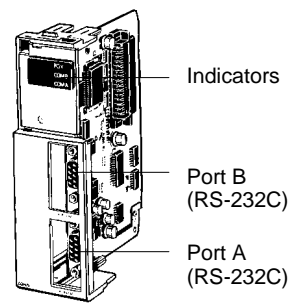

### **C200HW-COM05-E**

**C200HW-COM06-E**

**C200HW-COM04-E**

**Note:** Order the Communications Board and Memory Cassette separately (not provided with the CPU).

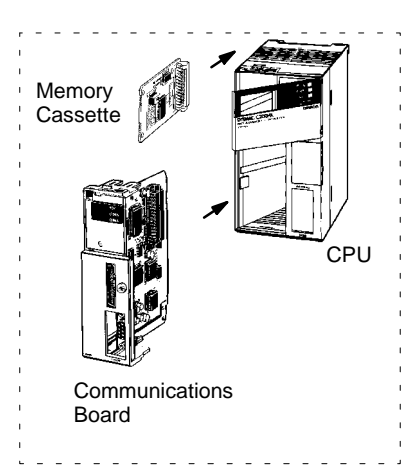

### **OMRON.** C200 $H\alpha$

The Protocol Macro instruction permits easy interfacing of C200H $\alpha$ CPUs with peripheral devices. In cases where ASCII/BASIC Mod-

# **SYSTEM COMPONENTS**

### **COMMUNICATION BOARDS PROTOCOL MACRO**

ules have been used to interface with peripheral devices, the Protocol Macro instruction now offers an extremely automated method. The Protocol Macro instruction is a communications protocol that controls data transfer using various devices and components equipped with RS-232C or RS-422/485 ports - thus, replacing ASCII/BASIC Modules and the difficult associated programming procedures. The C200Hα Communications Boards COM04-E, IBM PC/AT or COM05-E, and COM06-E have a built-in Protocol Macro capability, Compatible providing seven Omron communications protocols. The data trans-C200HW-ZW3AT1-E fer procedures may be modified with Omron's Protocol Support Protocol Support Software: Software. Communications sequences are executed from the lad-The Protocol Macro software der program with the Protocol Macro Instruction (PMCR). is used to set or customize protocol macro data. **Features** The C200Hα Communications Boards COM04-E, COM05-E, and COM06-E (with protocol macro capability built-in) offer these seven standard communications sequences: 1. Temperature Controller Sequence E5[J, E5<sup>[K]</sup>, ES100<sup>[1]</sup>, and E5ZE 2. Intelligent Signal Processor Sequence K3TH, K3TR, K3TX, and K3TC 3. Bar Code Reader Sequence V500 and V520 4. Laser Micrometer Sequence 3Z4L 5. Visual Inspection System Sequence F200, F300, and F350 6. ID Controller Sequence V600 7. Hayes AT Command (Modem) Sequence ME 1414BZ, MD 24FB10V, and MD 144FB5V Or, use the Protocol Support Software to create Communications sequences other than those listed.〓 目 ⋿ 臣  $\blacksquare$ 局 Standard measuring devices, components, and personal C200HX/HG/HE computers C200HW-COM04-E/05-E/06-E Communications Board (with protocol macro function) RS-232C Asynchronous (start-stop synchronization) communication OMRON's peripheral devices (equipped with standard communications sequences) ន្ទេចច 13,0 c তালন Visual Inspection Modem Notem Modem Modem Modem Modem Modem Modem Modem Modem Modem Modem Modem Modem Modem Modem Modem Modem Modem Modem Modem Modem Modem Modem Modem Modem Modem Modem Modem Modem Modem Modem Modem Modem ID Controller **Temperature Controller** Bar code reader Intelligent Signal Processor

### **COMMUNICATION BOARDS**

#### **PROTOCOL MACRO**

#### **System Configuration Examples**

#### **RS-232C (C200HW-COM05-E)**

An RS-232C line connects the C200HW-COM05-E and a device, allowing the RS-232C line to be a maximum of 15 m.

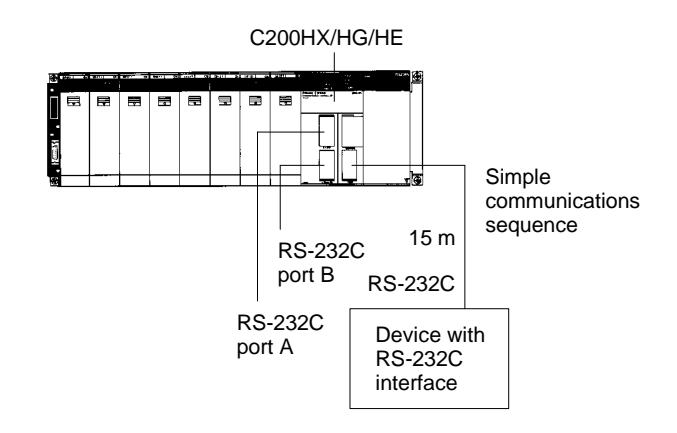

#### **RS-422/485 (C200HW-COM06-E)**

The C200HW-COM06-E connects to one or more devices through the RS-422 and RS-485 port provided the RS-422 or RS-485 line between the C200HW-COM06-E and the farthest device is a maximum of 500 m.

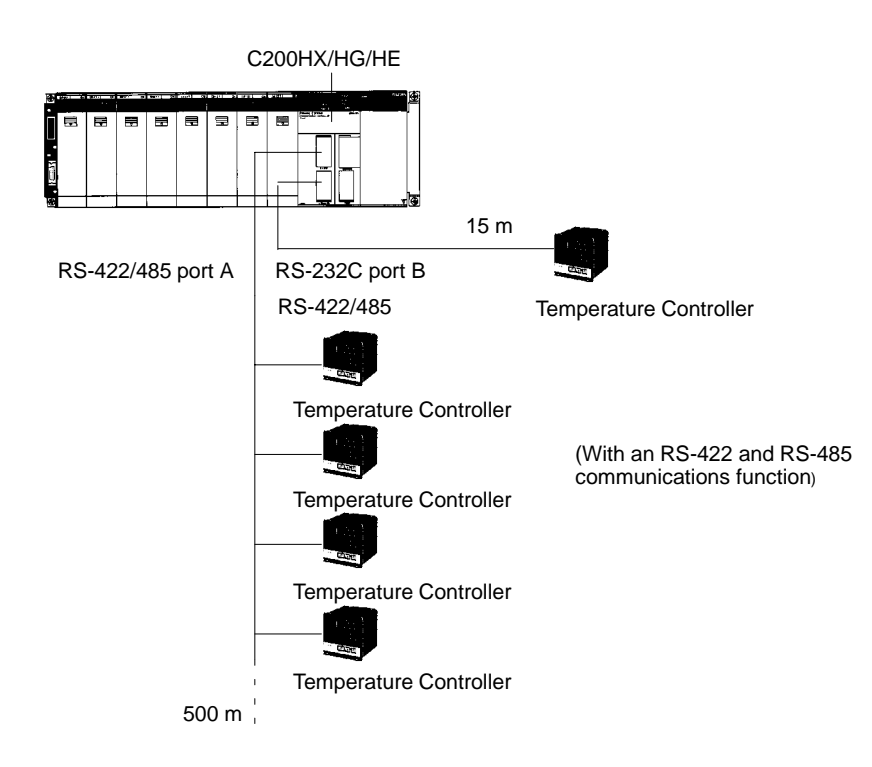

### **MEMORY CASSETTES SPECIFICATIONS**

#### **EEPROM or EPROM Memory Cassettes**

Each C200Hα CPU can accept a Memory Cassette to provide back-up or downloading of programs and data. EEPROM models allow the program to be downloaded to and from the CPU memory. EPROM models allow the user to write to an EPROM and insert it into the memory cassette.

#### **EEPROM Memory Cassette -- No Back-up Power Supply Required**

The EEPROM Memory Cassette can be installed in the C200HX, C200HG, and C200HE CPUs to write and read programs and I/O data to the CPU.

Because the EEPROM Memory Cassette does not require any backup power supply, it will retain its data even after it is disconnected from the CPU.

#### **EEPROM Memory Cassette Capacity**

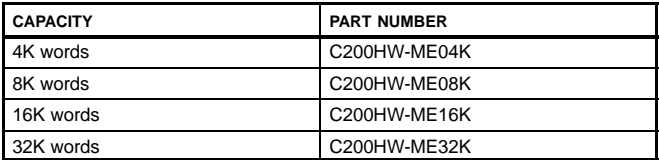

#### **EPROM Memory Cassette -- Use a Standard PROM Writer to Write a Program**

Connect an EPROM to the EPROM Memory Cassette before installing the EPROM Memory Cassette into the CPU. An EPROM Memory Cassette will lose its data if it is disconnected from the CPU.

#### **EPROM Memory Cassette Capacity**

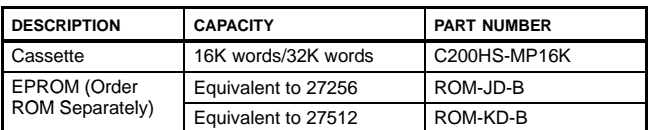

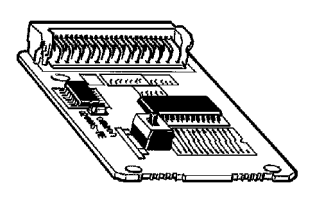

**EEPROM Memory Cassette**

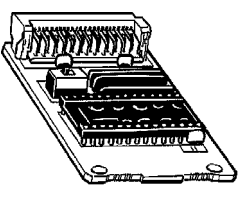

**EPROM Memory Cassette**

### **POWER SUPPLY MODULES**

**CAPACITIES AND SPECIFICATIONS**

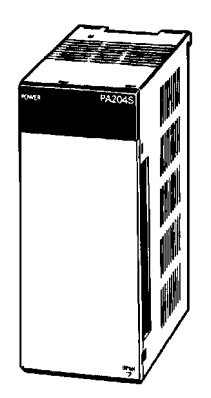

**C200HW-P**OOD

All CPU Racks and Expansion Racks feature separate Power Supplies that may be replaced individually to meet system requirements without having to replace the other components. The Power Supply provides power for the CPU and Modules on the Rack. Choose an AC or DC version. Model C200HW-PA204S comes with built-in 24 VDC Power Supply that may be used to power Special I/O Modules, Sensors, or other devices, eliminating the need for a separate Power Supply.

#### **Power Supply Modules Available**

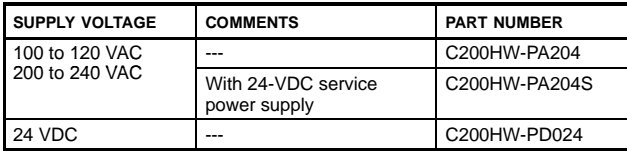

**BACKPLANES SPECIFICATIONS**

#### **Select the Appropriate Backplane for the CPU with its I/O Modules**

When selecting Backplanes for the CPU, the Expansion I/O, and the Slave Rack(s), each type of Backplane is a different model number. To order, refer to the specific information provided separately in the Standard Parts section of this catalog.

#### **Dimensions**

### **CPU I/O Backplane**

**C200HW-BC**

Unit: mm (inch)

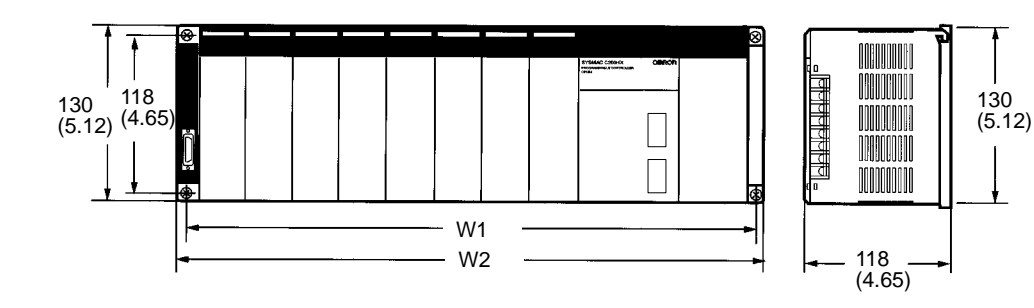

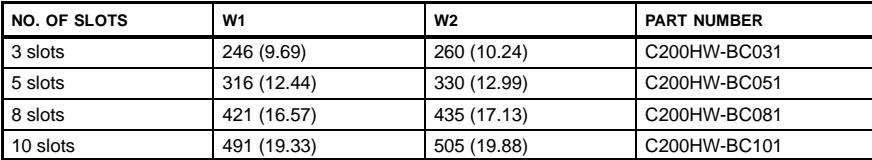

### **Expansion I/O Backplane**

**C200HW-BI**

Unit: mm (inch)

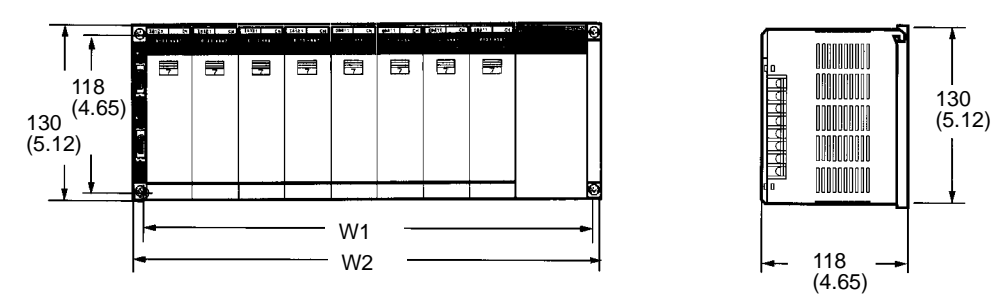

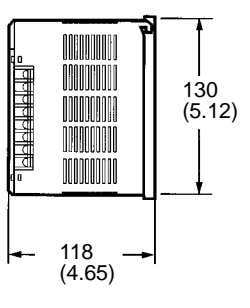

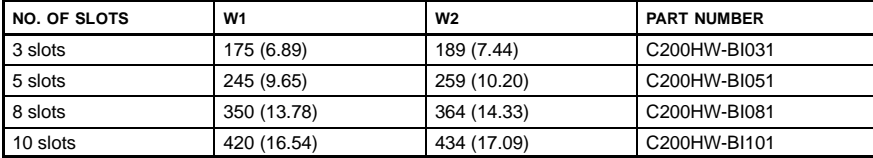

# **BACKPLANES**

### **SPECIFICATIONS**

### **Slave Rack Backplane**

**C200H-BC-V2**

Unit: mm (inch)

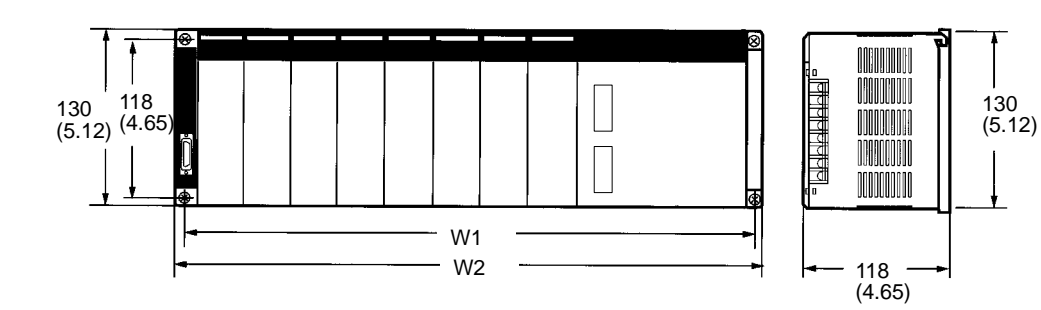

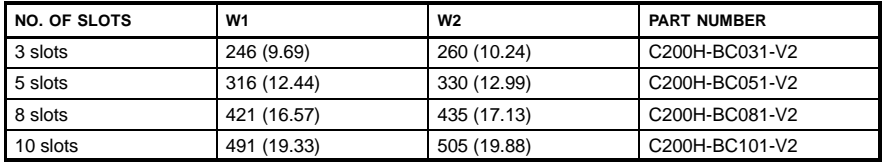

# **OMRON.** C200HQ

# **SYSTEM COMPONENTS**

### **CONNECTING I/O CABLES FEATURES, CAPACITIES AND SPECIFICATIONS**

I/O Connecting Cables connect a CPU Rack to an Expansion I/O Rack or an Expansion I/O Rack to another Expansion I/O Rack. The following five types of I/O Connecting Cables are available. The total length of the I/O Connecting Cables used in a configuration must be 12 m maximum.

**Note:** Count the Expansion I/O Racks (connected in this way) against the maximum of five Slave Racks that can be connected.

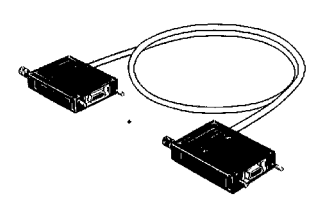

**I/O Connecting Cables**

#### **Select from Five I/O Connecting Cables**

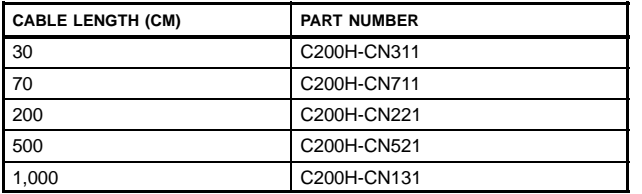

**Note:** The total length of the I/O Connecting Cables used in a network must not exceed 12 m.

### **OMRON.**  $C200H\alpha$

### **DISCRETE I/O MODULES OVERVIEW**

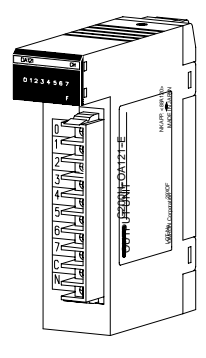

**Connector** Style A

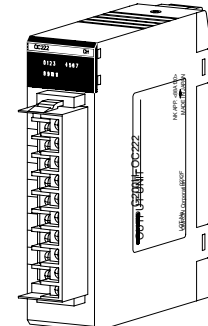

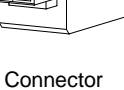

Style B

**Connector** Style C

 $\mathbb{R}$ 

LOT NO. OF NO. OF NO. OF NO. OF NO. OF NO. OF NO. OF NO. OF NO. OF NO. OF NO. OF NO. OF NO. OF NO. OF NO. OF NO. OF NO. OF NO. OF NO. OF NO. OF NO. OF NO. OF NO. OF NO. OF NO. OF NO. OF NO. OF NO. OF NO. OF NO. OF NO. OF N

NK APP. <88A120>

Discrete I/O modules are available in a number of voltages, densities, terminal block, and connector types. Connector-style high-density I/O modules with 32 or 64 discrete I/O points per module have solder connectors included with the module. Optional wiring methods are available using Omron's I/O blocks, screw terminal, crimp and ribbon connectors, and pre-terminated cables. These versatile high-density configuration options minimize rack space and wiring time. The Omron I/O Blocks provide single-point isolation and up to 5 A current capacity per point. Replaceable relays and solid-state plug-in modules allow easy maintenance. There are five styles of discrete I/O modules in the C200H family. The profiles of each are shown here. Each module in the following pages is cross-referenced to the module style. Modules include the appropriate connectors.

#### **Features**

- Versatile high-density configuration options minimize rack space and wiring time
- Replaceable relays and solid-state plug-in modules mean easy maintenance

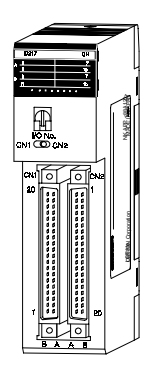

**Connector** Style D

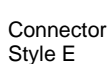

**Discrete I/O Modules -- Varying Connector Types**

### **DISCRETE I/O MODULES INPUT MODULE SPECIFICATIONS**

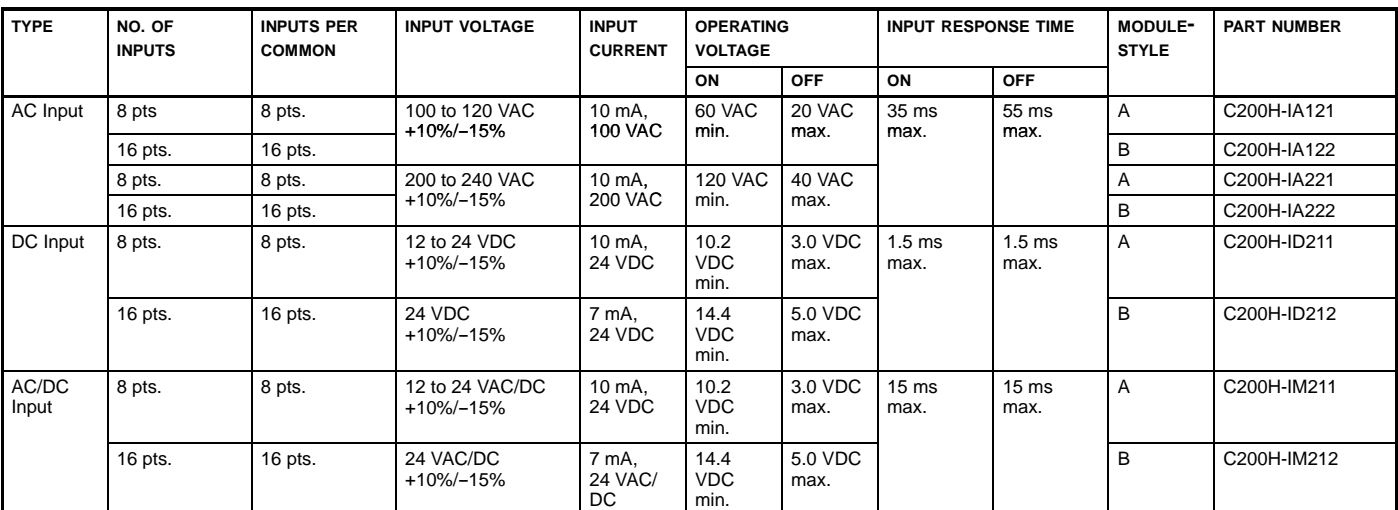

### **Input Module Specifications**

Note: 1. All models feature photocoupler isolation and LED indicator.

2. Each Discrete I/O Module has a removable terminal block. See the above STYLE column for a reference to the module style/connector type and refer to the accom-<br>panying drawing and chart for specific connector details.

### **Input Module Circuit Configuration**

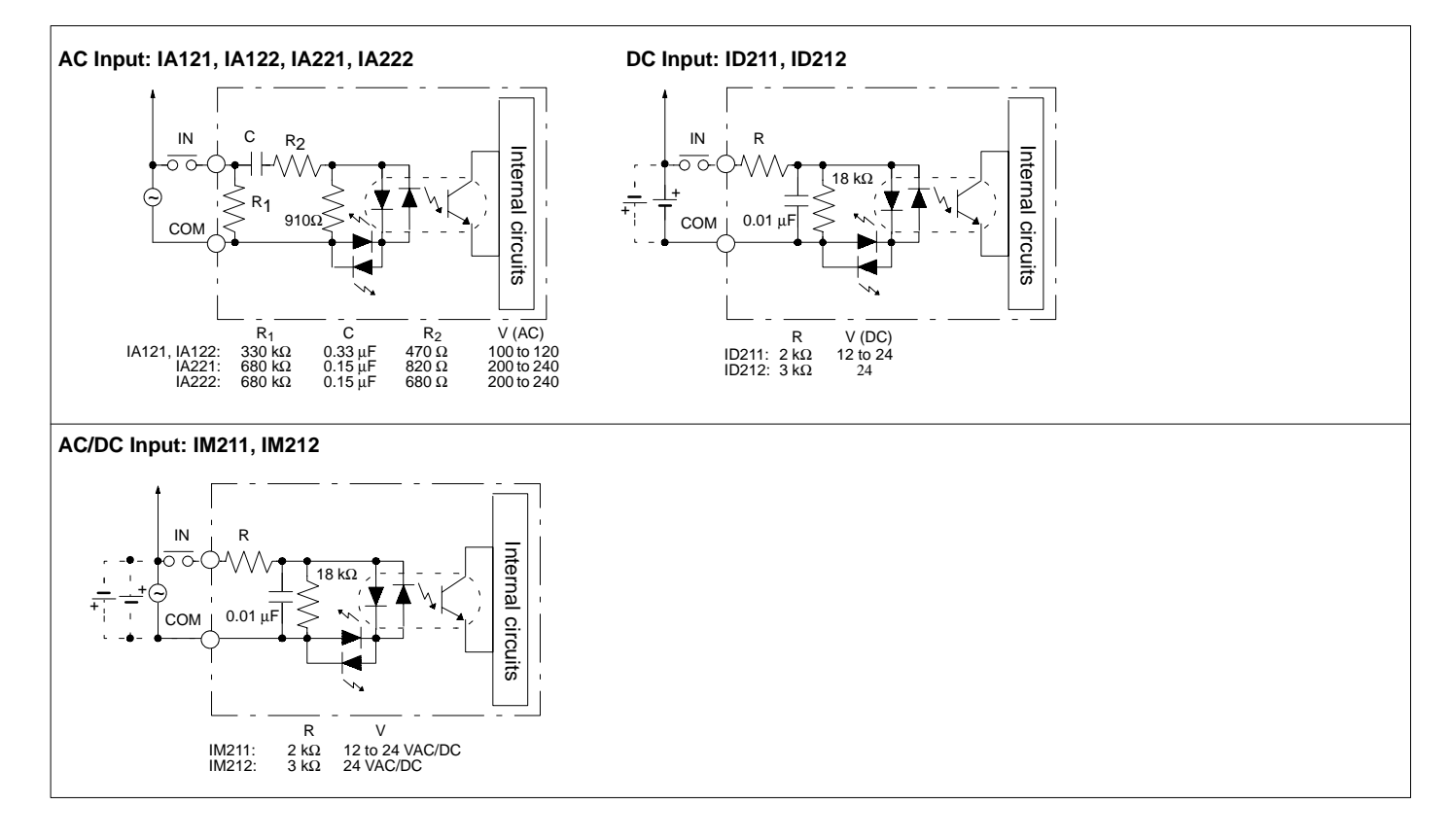

### **DISCRETE I/O MODULES**

**OUTPUT MODULE SPECIFICATIONS**

### **Output Module Specifications**

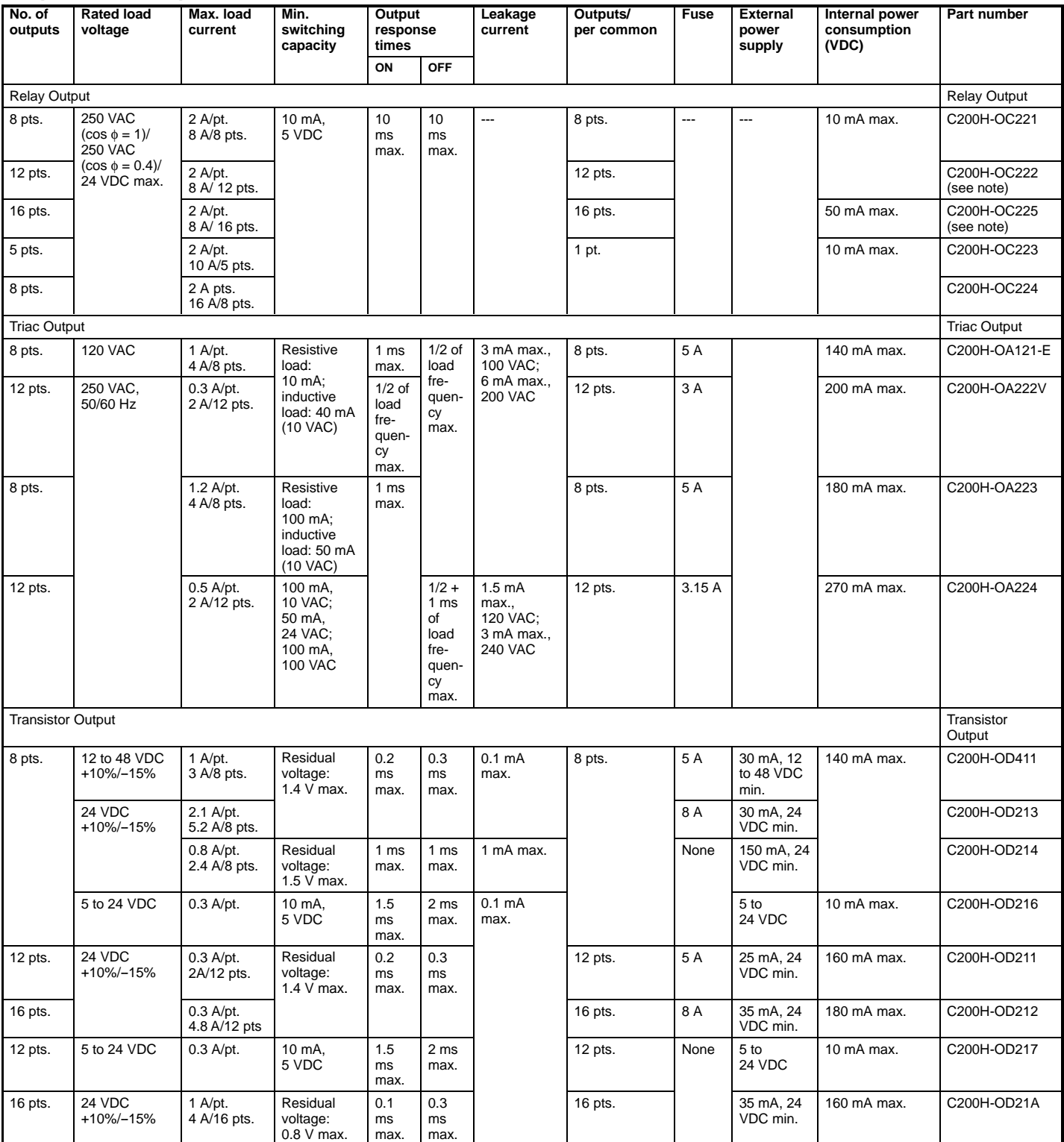

**Note:** Do not exceed the load current of 8 A per common. No more than 8 outputs can be turned ON simultaneously.

### **DISCRETE I/O MODULES OUTPUT MODULE SPECIFICATIONS**

#### **Output Module Circuit Configuration**

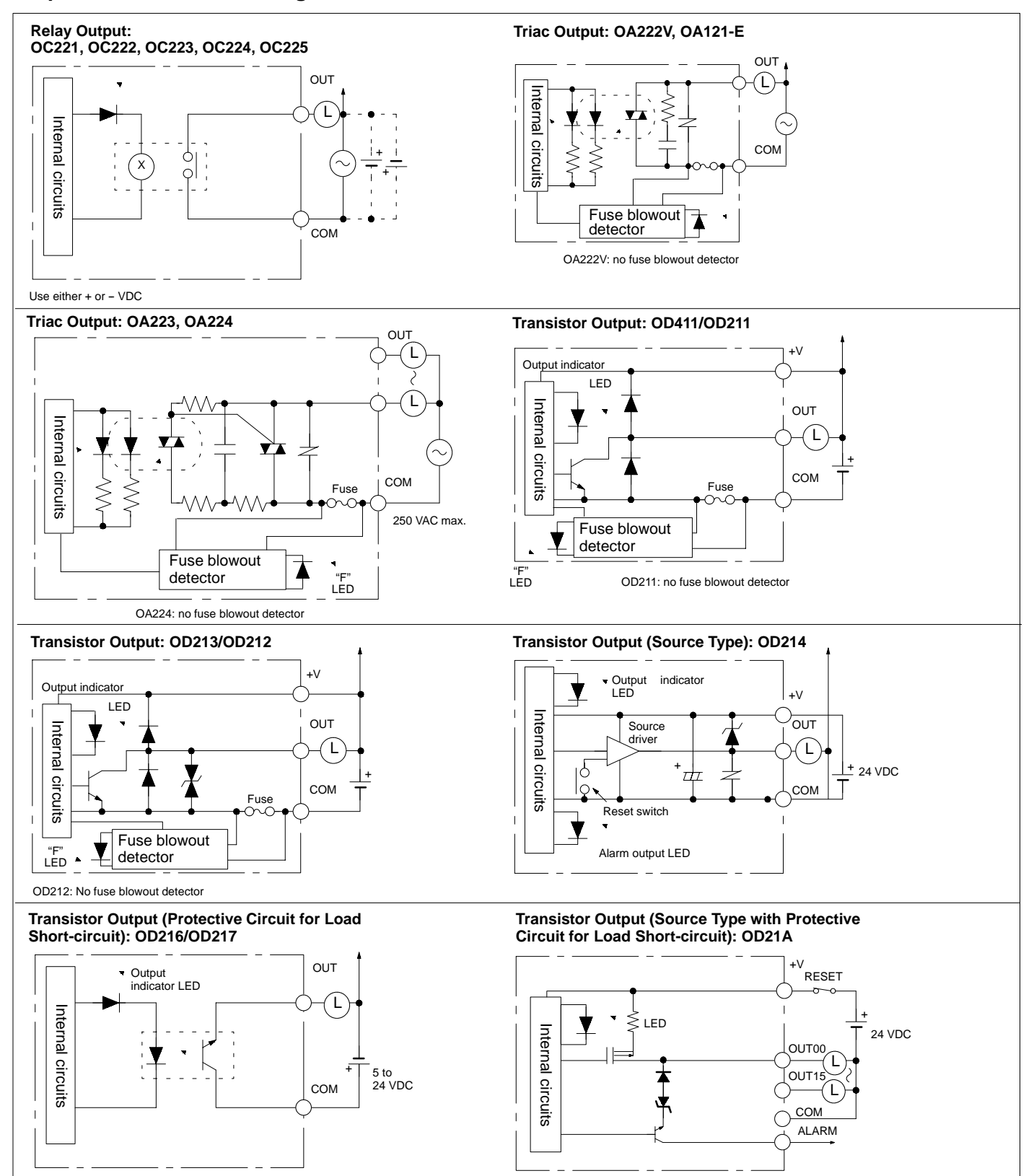

**Note:** Fuse blowout detection circuit: The F indicator is lit and the 08 bit turns ON. The 08 to 15 bits cannot be used as ordinary IR bits.

## **OMRON.** C200H $\alpha$

### **SPECIAL I/O MODULES B7A INTERFACE MODULES**

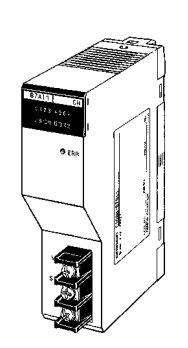

**C200H-B7Al1 (16 Input Points)**

**C200H-B7AO1 (16 Output Points)**

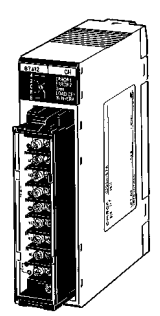

**C200H-B7A02 (32 Output Points)**

**C200H-B7A12 (32 Input Points)**

Tring

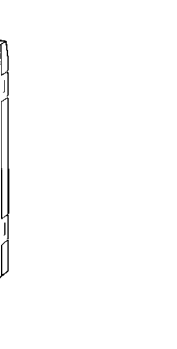

**C200H-B7A21 (16 Input and 16 Output Points)**

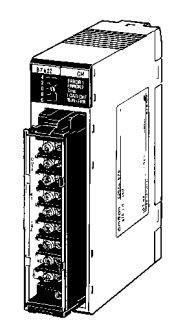

**C200H-B7A22 (32 Input and 32 Output Points)**

The C200H-B7A Interface Modules reduce wiring from 16 input devices or 16 output devices to a few wires. The B7A allows you to remotely connect I/O that would have required direct connection to the PLC. You save control panel space, wiring time, and man-hours required for installation. These modules can be used with the full range of B7A input and output blocks for 16 I/O. The modules require a power supply, as do the terminal blocks.

#### **Features**

- Connect directly to the B7A I/O blocks using a two-conductor wire
- Transmission distance up to 500 m max.

### **SPECIAL I/O MODULES B7A INTERFACE MODULES**

#### **System Configuration**

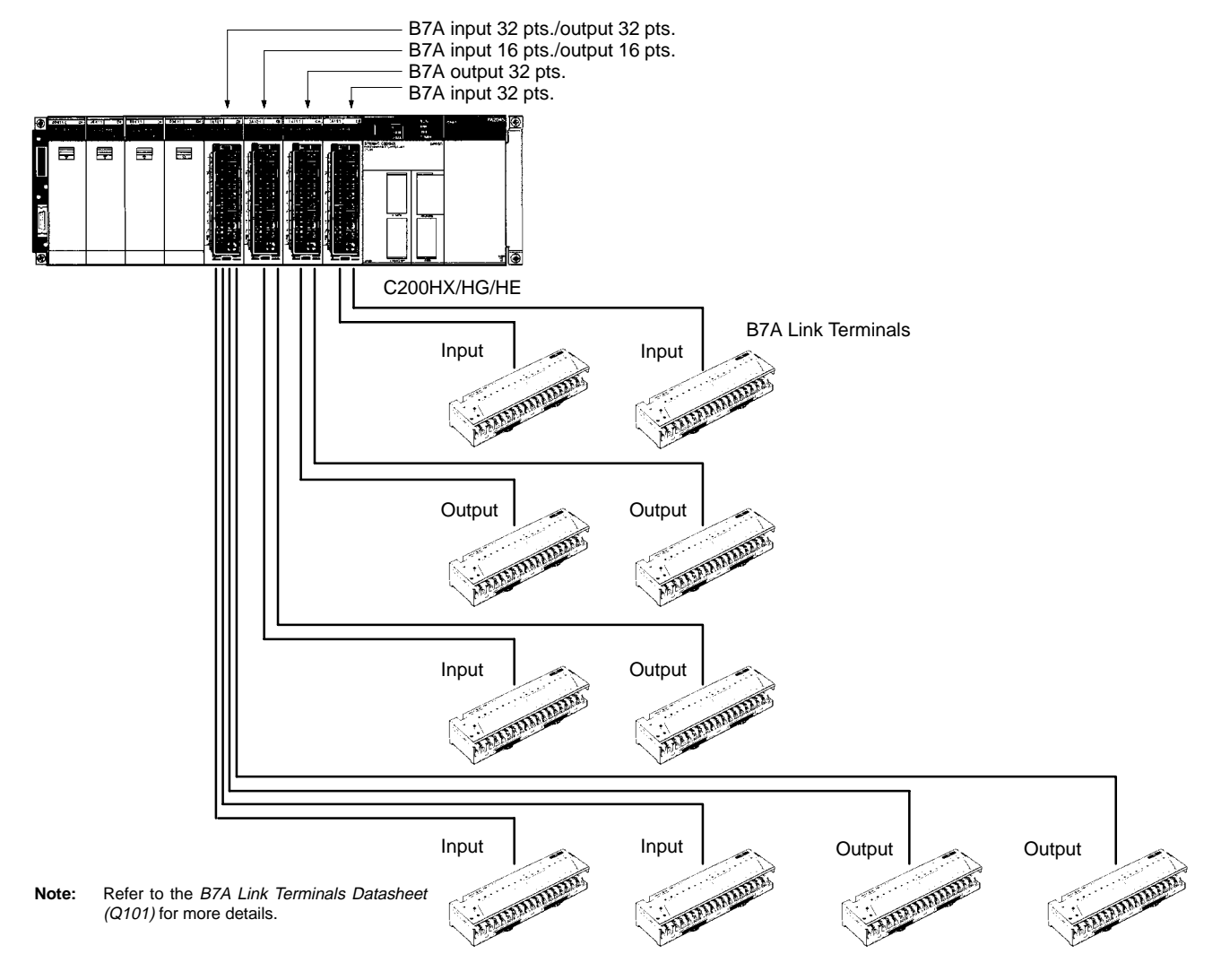

### **SPECIAL I/O MODULES**

**B7A INTERFACE MODULE**

#### **Performance Specifications**

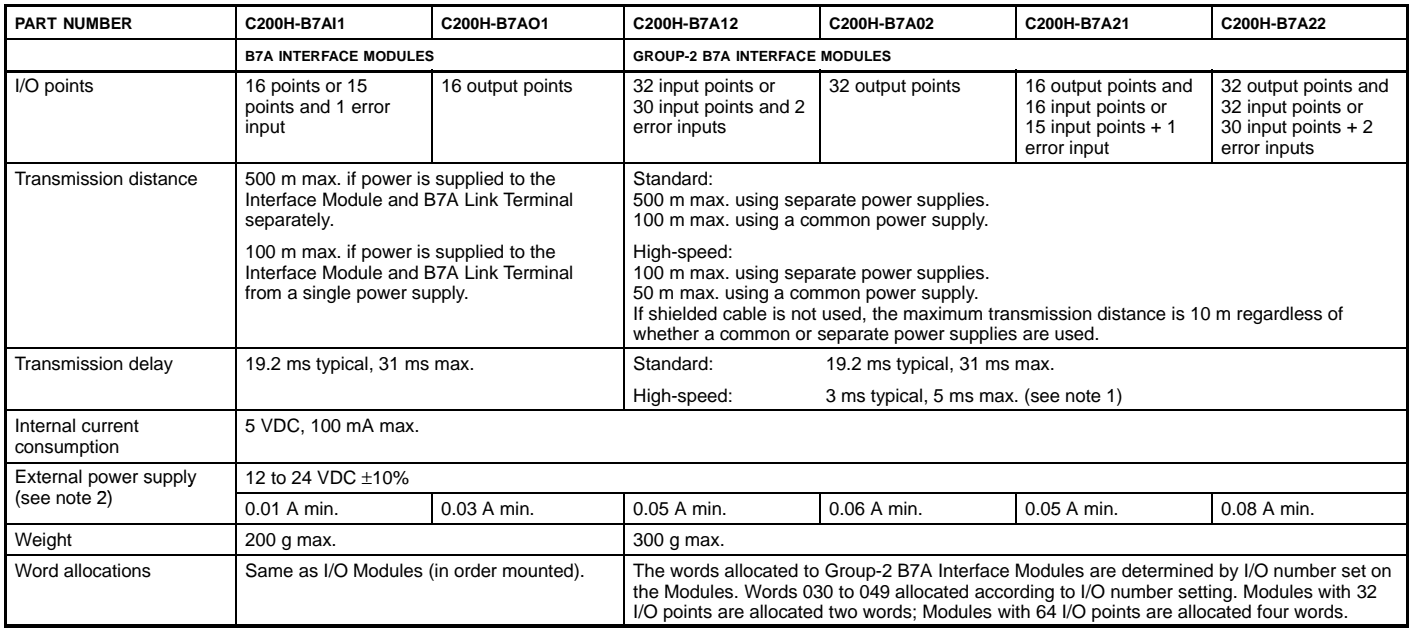

**Note:** 1. The transmission delay is changed by using the DIP switch.

2. The value of the external power supply does not include the value required by the B7A Link Terminal.

#### **Connectable B7A Link Terminals**

#### **Input Terminals**

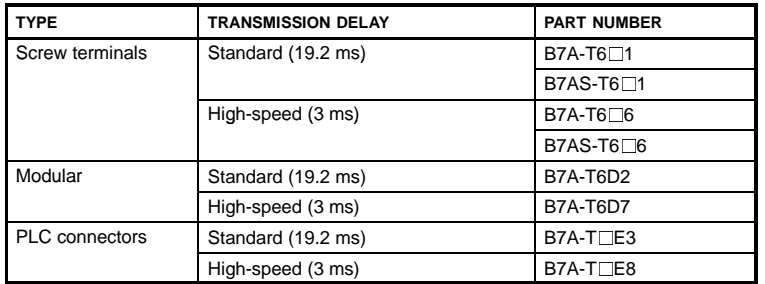

#### **Output Terminals**

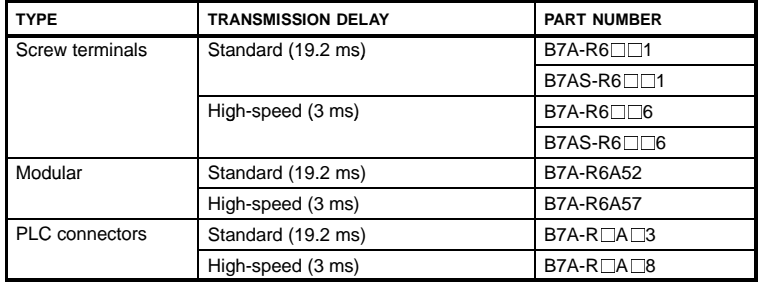

# **OMRON.** C200H $\alpha$

# **SYSTEM COMPONENTS**

### **SPECIAL I/O MODULES**

**HIGH-DENSITY INPUT MODULE SPECIFICATIONS (GROUP-2)**

The High-density Input Modules let you pack more input points into a single I/O slot for greater space savings. These modules do not use standard I/O points. Thus, they increase the overall I/O capacity. They provide 32 or 64 discrete input points. The modules can be used with Omron's Terminal Blocks, reducing wiring between control panels, as well as within control panels.

#### **Features**

- Easy cable connection to Omron's XW2B- $\Box$  Terminal Blocks using XW2Z-□ Connecting Cable. Refer to the Standard Parts section for detailed ordering information.
- Up to ten 64-point modules or 32-point modules per PLC
- **Note:** The ambient temperature affects the number of points that can be ON simultaneously.

#### **Specifications**

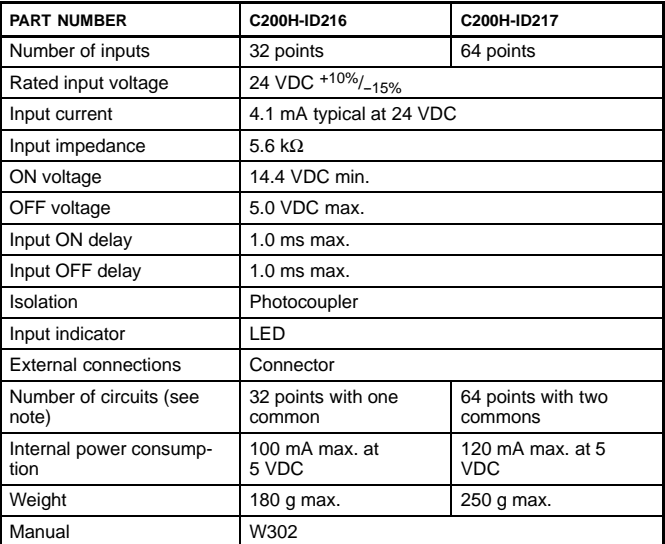

#### **Circuit Configuration**

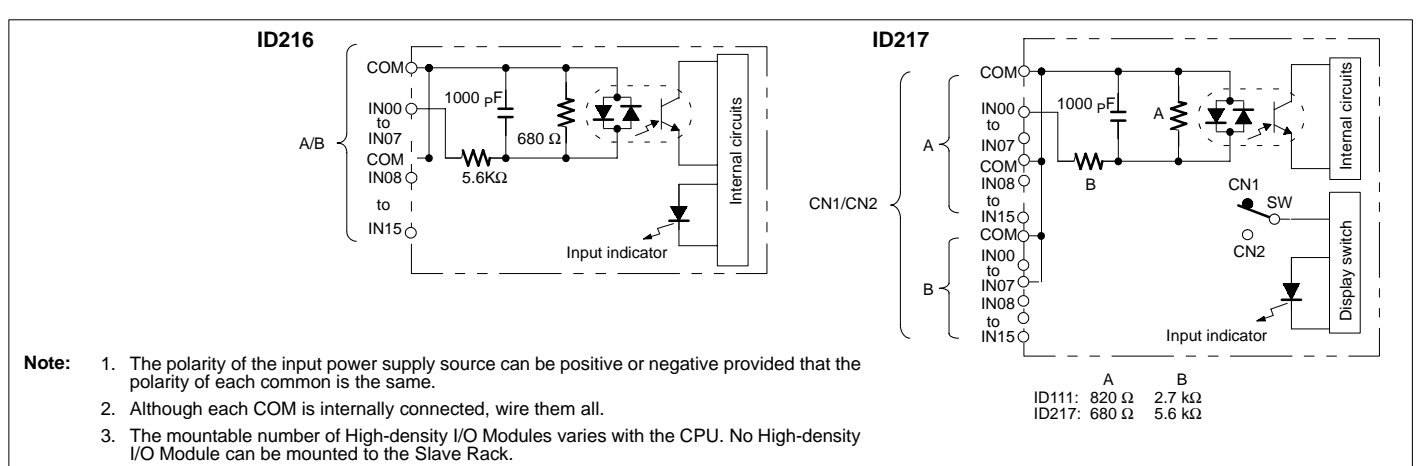

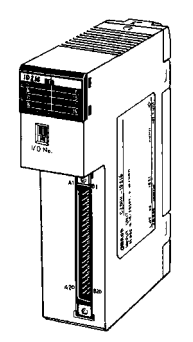

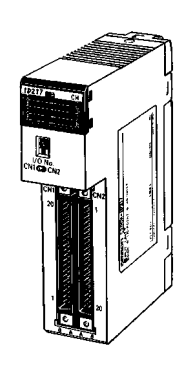

**C200H-ID216 (32 DC input pts.)**

**C200H-ID217 (64 DC input pts.)**

## **OMRON. C200Ha**

### **SPECIAL I/O MODULES**

**HIGH-DENSITY OUTPUT MODULE SPECIFICATIONS (GROUP-2)**

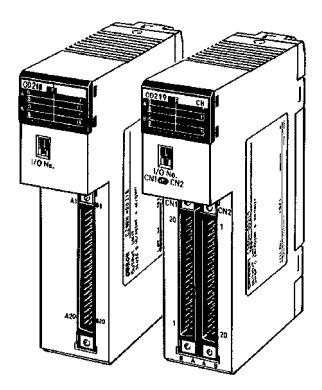

**C200H-OD218 (32 DC output pts.)** **C200H-OD219 (64 DC output pts.)** Using the High-density Output Modules, you pack more output points into a single I/O slot for greater space savings. These modules increase the overall I/O capacity, while not using standard I/O points. They provide 32 or 64 discrete output points. The modules can be used with Omron's Terminal Blocks and Cables, reducing wring between control panels, as well as within control panels.

#### **Features**

- Easy cable connection to Omron's XW2B- $\Box$  Terminal Blocks using  $XW2Z-\Box$  Connecting Cable. Refer to the Standard Parts section for detailed ordering information.
- Up to ten 64-point modules or 32-point modules per PLC

#### **Specifications**

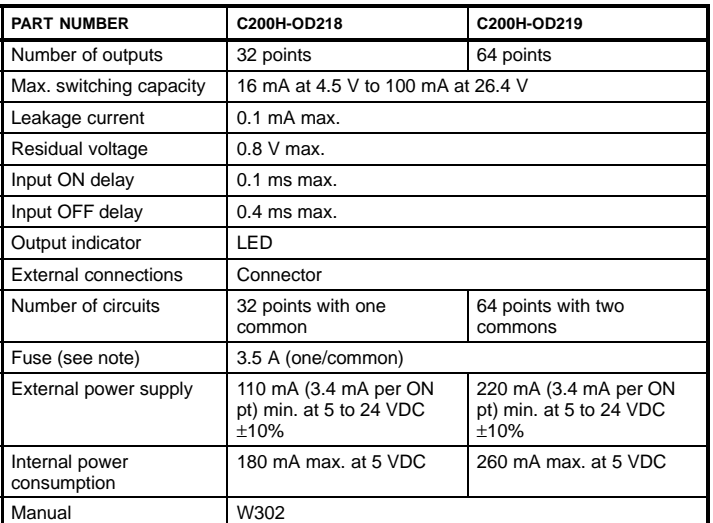

**Note:** The fuse is not user replaceable.

#### **Circuit Configuration**

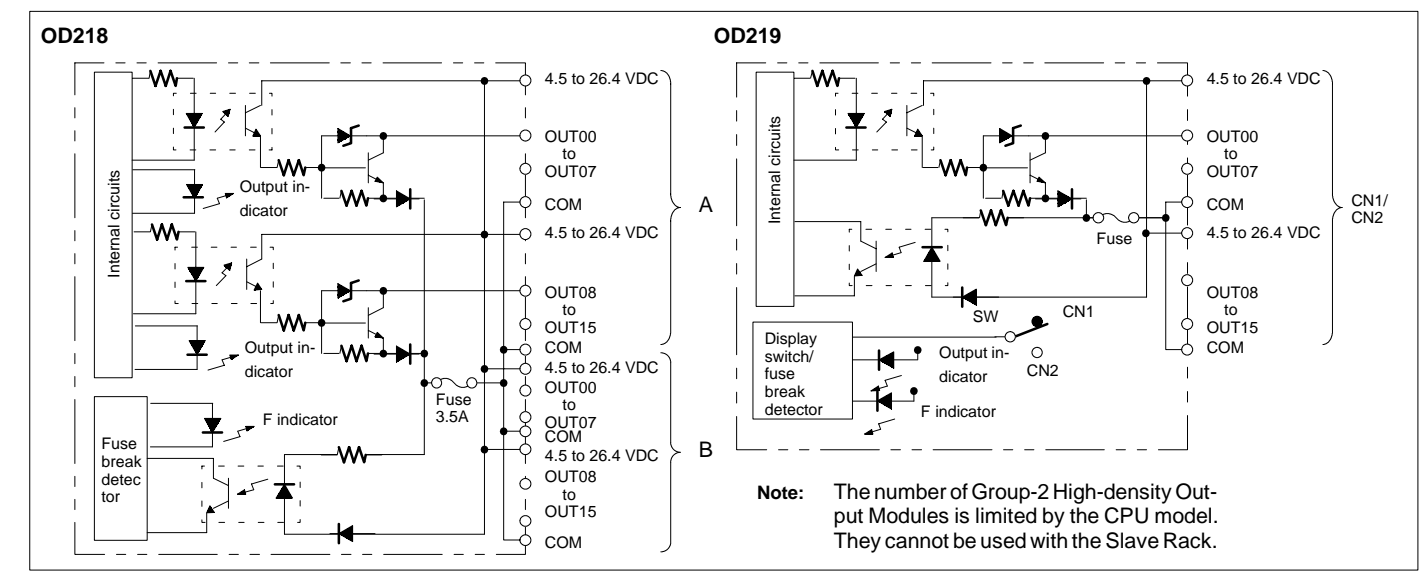

### **OMRON.** C200H $\alpha$

# **SYSTEM COMPONENTS**

### **SPECIAL I/O MODULES**

**ANALOG TIMER MODULE**

The Analog Timer Module lets the user fine-tune timer values manually, without going into the PLC program. Adjustments can be made from the front part of the module or from remote locations (using a special cable and external variable resistors).The module has four independently set and monitored timers that each have variable ranges. The user may select, by DIP switch, for each point to use front panel variable resistor or external variable resistors. Through internal bit allocation, each timer can be started and paused, allowing for them to be used as cumulative timers.

#### **Features**

- Four front panel variable resistors are used to set the timers
- Connecting Cable No. C4K-CN233 available for external variable resistors
- Indicators show operation and time-up status
- Cumulative timer available using pause bits
- Timer values may be adjusted without program changes

#### **Specifications**

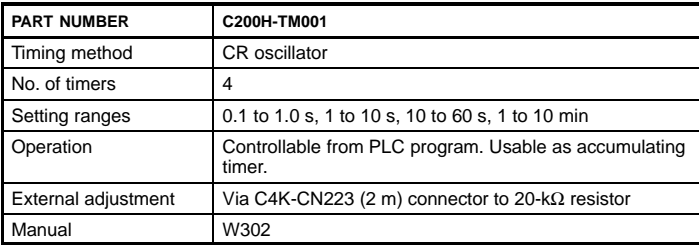

#### **System Configuration**

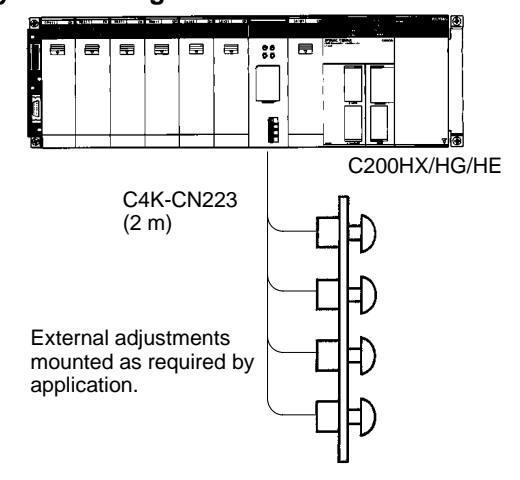

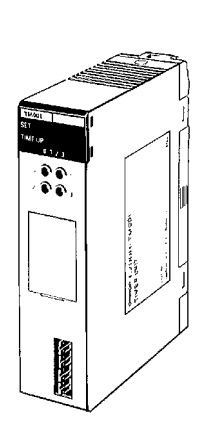

**C200H-TM001**

### **OMRON.** C200H $\alpha$

### **SPECIAL I/O MODULES**

**INTERRUPT INPUT MODULE**

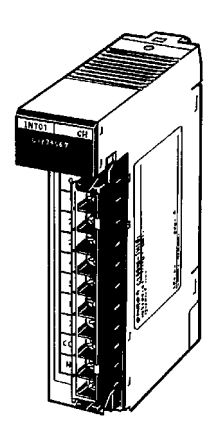

**C200HS-INT01**

The Interrupt Input Module allows real world discrete inputs to interrupt the scan of the main ladder logic program and execute specific interrupt ladder logic. For systems requiring immediate response and fast throughput from field input signals, the Interrupt Input Module can provide fast sub-scan execution and response times. The Module can be configured to provide immediate interrupts and scheduled interrupts which repeat execution on a preset time base. Interrupts can also be configured to interrupt currently executing interrupt logic.

#### **Features**

- Using input interrupts, the Interrupt Input Module temporarily interrupts the main program to execute interrupt subroutines
- High-speed immediate or scheduled logic execution
- Provides sub-scan response to field input signals
- Ladder instructions control and monitor interrupt inputs

#### **Specifications**

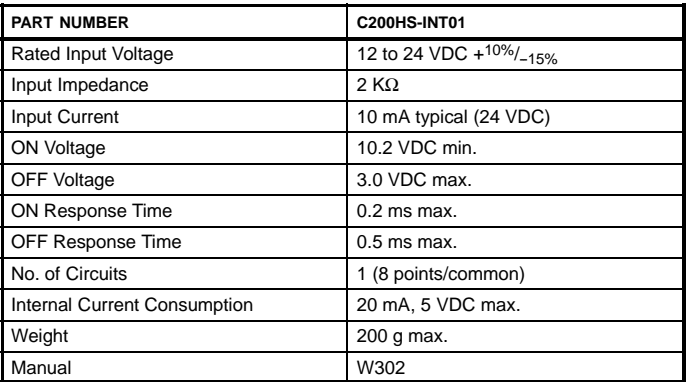

**Note:** The Interrupt Input Module must be mounted on the CPU Rack. Only two Interrupt Input Modules can be mounted per CPU Rack.

## **OMRON.** C200H $\alpha$

# **SYSTEM COMPONENTS**

**SPECIAL I/O MODULES**

**INTERRUPT INPUT MODULE**

#### **Interrupt Input Operation**

The above application shows input bits IR 00400 through IR 00407 assigned to subroutines 00 to 07. For example, when the input for IR 00400 goes ON, normal program execution is interrupted and the subroutine between SBN 000 and RET is executed. If required, outputs can be refreshed immediately by programming the I/O RE-FRESH instruction within the subroutine.

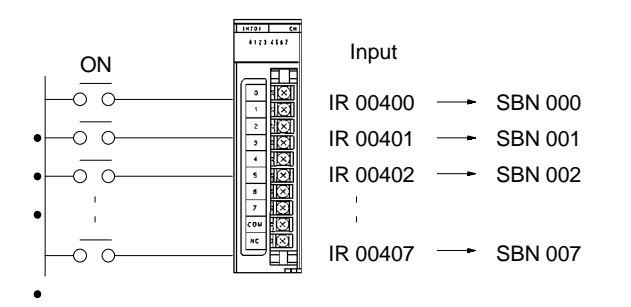

**Note:** If the Interrupt Input Module is mounted on an Expansion I/O Rack, the interrupt function cannot be used, and the Interrupt Input Module will be treated as an ordinary 8-point Input Module. Interrupt Input Modules cannot be used on Slave Racks.

#### **Circuit Configuration**

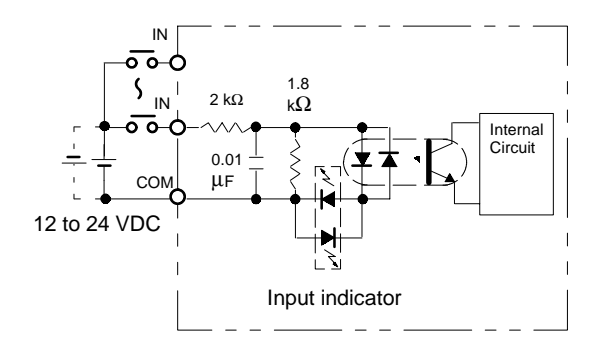

The polarity of the input power supply source can be positive or negative provided that the polarity of each common is the same.

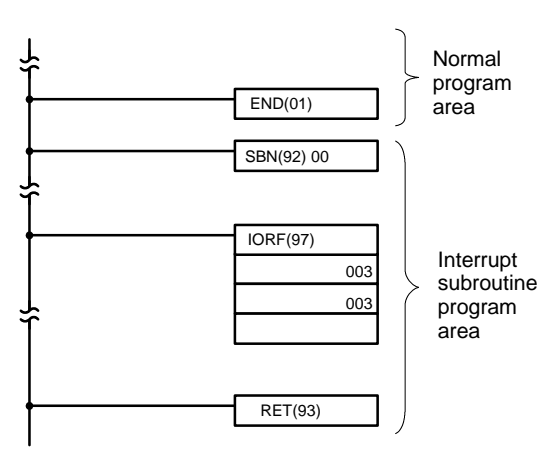

Only the word 003 output processed in the interrupt subroutine program is immediately refreshed.
### **OMRON.** C200H $\alpha$

### **SPECIAL I/O MODULES**

**HIGH-DENSITY INPUT MODULE**

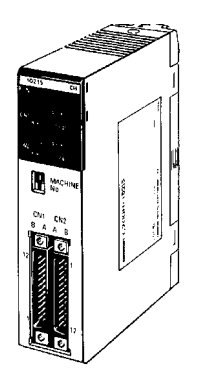

**C200H-ID215 (DC input) C200H-ID501 (TTL input)** The High-density Input Modules let you pack more input points into a single I/O slot for greater space savings. Functioning as as Special I/O modules, they do not use standard I/O points. Thus, they increase the overall I/O capacity. They provide 32 discrete input points with selectable response times of 2.5 ms or 15 ms. For even shorter signals, 8 inputs can be designated as quick-response inputs, to receive selectable 1 ms or 4 ms signals. The modules can also be used with Omron's Terminal Blocks, reducing wiring between control panels as well as within control panels.

#### **Features**

- 8 quick-response inputs available to receive short signals
- Easy cable connection to Omron's XW2B- $\Box$  Terminal Blocks using XW2Z- $\Box$  Connecting Cable. Refer to the Standard Parts section for detailed ordering information.
- Selectable input response time
- LED indicator
- Provides a photocoupler for isolation

#### **Specifications**

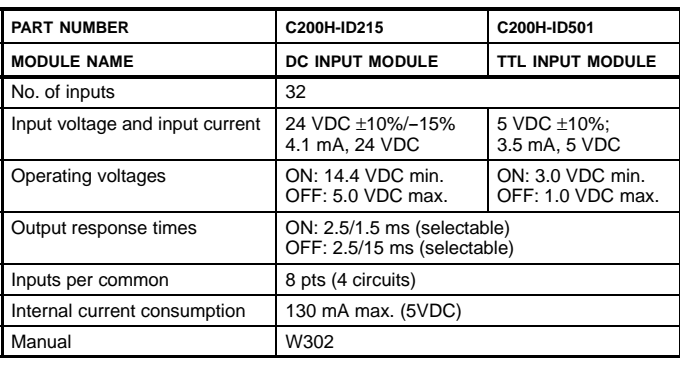

**Note:** High-density Modules are equipped with quick-response functions and have Special I/O functions. When mounting these models to a SYSMAC BUS Slave, the Remote I/O Master must be the C200H-RM001-PV1 or C200H-RM201.

### **OMRON. C200HQ**

### **SYSTEM COMPONENTS**

#### **SPECIAL I/O MODULES HIGH-DENSITY INPUT MODULE**

#### **Circuit Configuration**

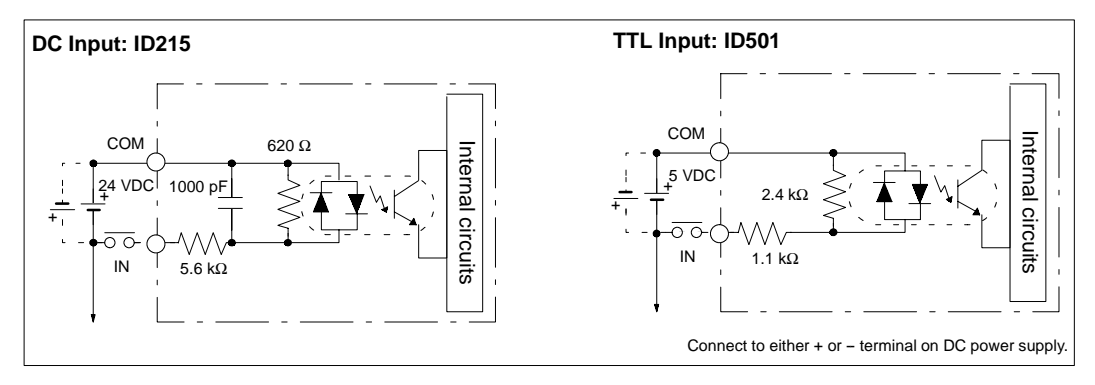

#### **I/O Refresh Instruction**

The I/O Refresh instruction, IORF(97), can be used with the quick-response input function to read the input status held in the quick-response input buffer whenever needed in a program.

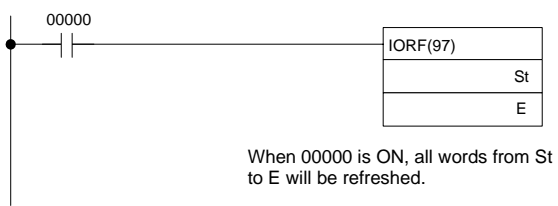

St and E would be 101 for Unit #0, making bits IR 10108 to IR 10115 quick-response input bits.

#### **Machine Number Setting and Input Bit No.**

When set to machine No.: n (0 to 9), words [100+10n+1] can be used as input bits. Input bits 08 to 15 of word 1n1 can be used as quick-response inputs.

Example: When set to 8, input bits 18108 to 18115 become quick-response inputs.

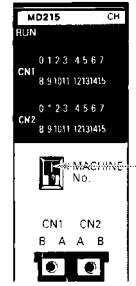

Machine No. setting switch

#### **Quick-response Input Operation and Timing**

With quick-response input function these High-density I/O Modules can read short-pulse input signals, such as those from photomicrosensors.

With standard I/O Modules, an input must be ON during the I/O refresh period for it to be read into the PLC. Input signals shorter than the cycle time can be missed, unless they happen to occur during the I/O refresh.

The quick-response input buffer (on our High-density and Mixed I/O Module) is used to hold input signals as short as 1 ms or 4 ms (selectable) allowing them to be read into the IR area during the next I/O refresh. (Any pulse that is equal to or longer than the minimum time setting affects the program during the next program execution.)

The quick-response input function is available on input points number 08 to 15 on CN2.

### **OMRON.** C200 $H\alpha$

### **SPECIAL I/O MODULES**

**HIGH-DENSITY OUTPUT MODULE**

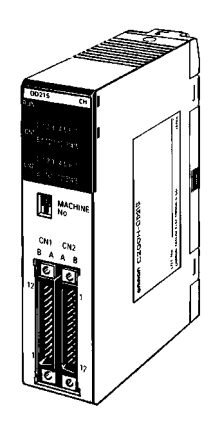

**C200H-OD215 (32 transistor output pts.) C200H-OD501 (32 TTL output pts.)**

The High-density Output Modules let you pack more output points into a single I/O slot for greater space savings. Treated as Special I/O modules, they do not use standard I/O points. Thus, they increase the overall I/O capacity. In static high-density mode, they provide 32 discrete output points. In this mode, the modules can also be used with Omron's Terminal Blocks, reducing wiring between control panels as well as within control panels. In dynamic multiplex mode, the modules provide 128 dynamic output points. In this mode they can be used with numeric displays, etc.

#### **Features**

- Provide 32 outputs per module in static mode
- Easy cable connection to Omron's XW2B- $\Box$  Terminal Blocks using XW2Z- $\Box$  Connecting Cable. Refer to the Standard Parts section for detailed ordering information.
- Provide interface to numeric displays, etc. in dynamic mode

#### **Specifications**

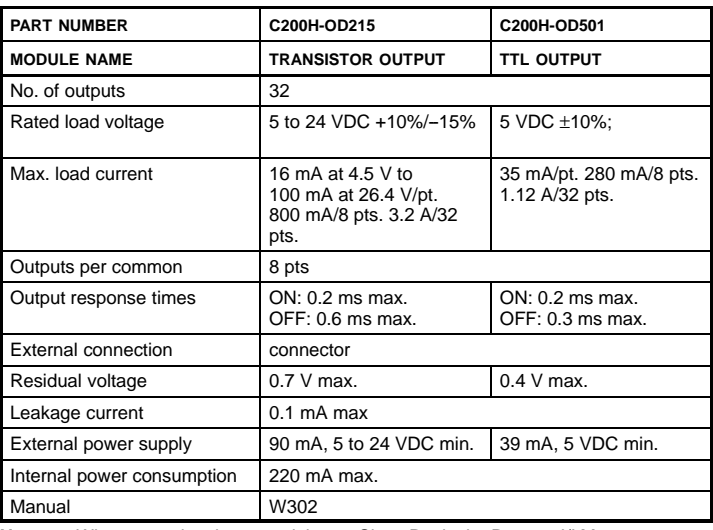

**Note:** When mounting these models to a Slave Rack, the Remote I/I Master must be the C200H-RM001-PV1 or C200H-RM201.

# **SYSTEM COMPONENTS**

#### **SPECIAL I/O MODULES HIGH-DENSITY OUTPUT MODULE**

**Dynamic Output Mode for Digital Displays**

With dynamic outputs, data signals DATA0 to DATA15 are combined with strobe signals STB0 to STB15 to reduce wiring and greatly increase output capacity. The output device must be able to receive dynamic signals.

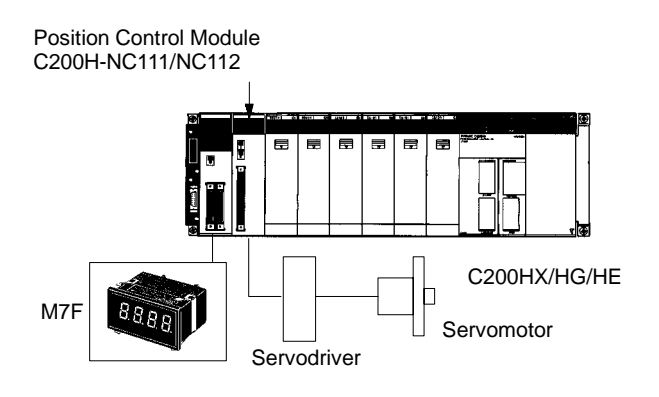

#### **Circuit Configuration**

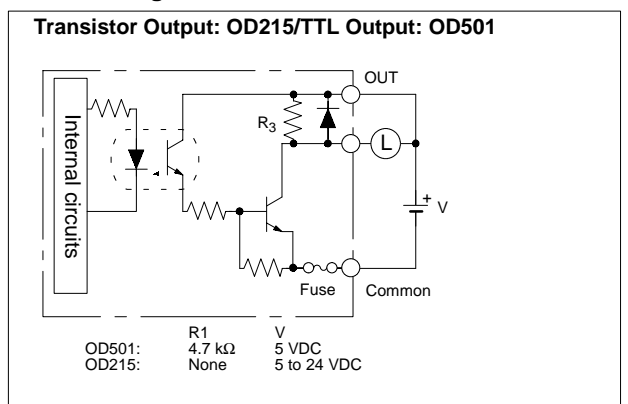

### **OMRON.** C200H $\alpha$

### **SPECIAL I/O MODULES**

**MIXED I/O MODULE**

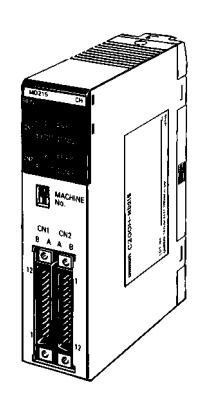

**C200H-MD215/MD115 (16 DC input/16 transistor output pts.) C200H-MD501 (16 TTL input/16 TTL output pts.)**

The high-density/multiplex mixed Input/Output modules let you pack more I/O points into a single I/O slot for greater space savings. Treated as Special I/O modules, they do not use standard I/O points. Thus, they increase the overall I/O capacity.

In static high-density mode, they provide 16 discrete input points and 16 discrete output points with selectable input response times of 2.5 ms or 15 ms. For even shorter input signals, 8 inputs can be designated as quick-response inputs, to receive selectable 1 ms or 4 ms signals. In this mode, the modules can also be used with Omron's Terminal Blocks, reducing wiring between control panels as well as within control panels.

In dynamic multiplex input mode, the modules provide 128 dynamic input points. In this mode they can be used with keyboards, thumbwheel switches, etc.

#### **Features**

- Provide 16 inputs and 16 outputs per module in static mode; 128 inputs in dynamic mode
- Easy cable connection to Omron's XW2B- $\Box$  Terminal Blocks using XW2Z- $\Box$  Connecting Cable. Refer to the Standard Parts section for detailed ordering information.
- Selectable input response time
- Up to 10 Special I/O modules per PLC
- Provide interface to keyboards, thumbwheel switches, etc. in dynamic mode

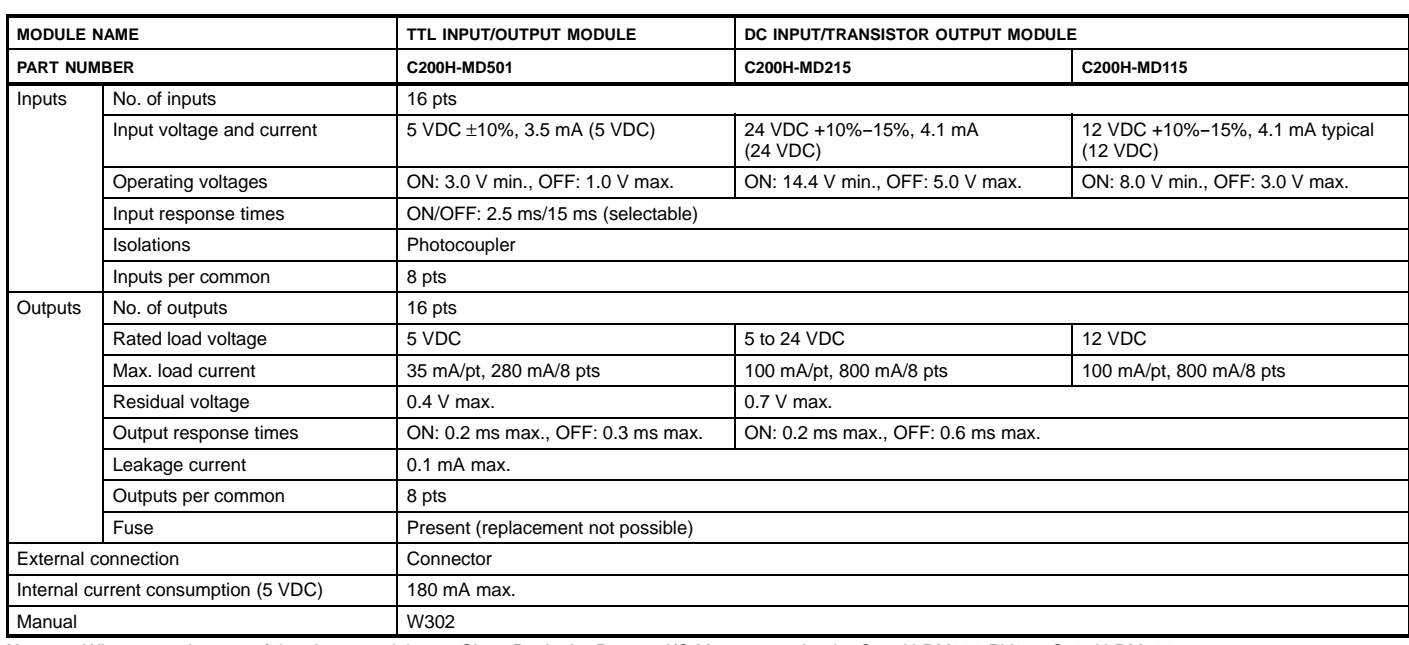

#### **Specifications**

**Note:** When mounting any of the above models to a Slave Rack, the Remote I/O Master must be the C200H-RM001-PV1 or C200H-RM201.

#### **SPECIAL I/O MODULES MIXED I/O MODULE**

#### **Circuit Configuration**

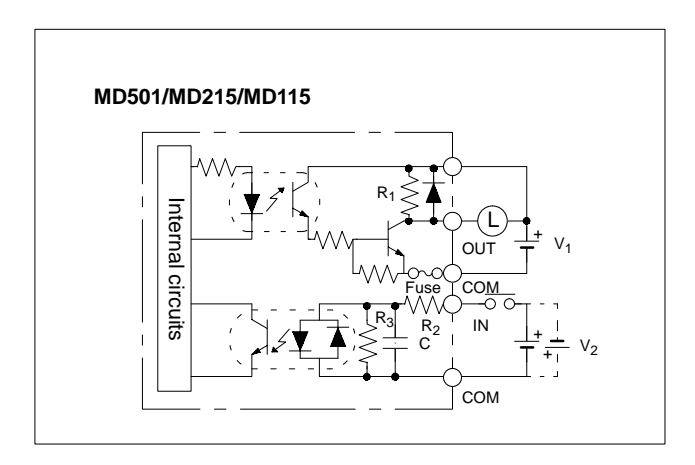

#### **Dynamic Input Mode Operation and Timing**

With dynamic inputs, data signals DATA0 to DATA15 are combined with strobe signals STB0 to STB15 to reduce wiring and greatly increase input capacity. For example, when STB0 is ON, as shown to the right, data would be read from DATA0 to DATA3, and the status of switches A through D would be reflected in bits 00 through 03 of word 1n0, where n is the Special I/O Module's unit number.

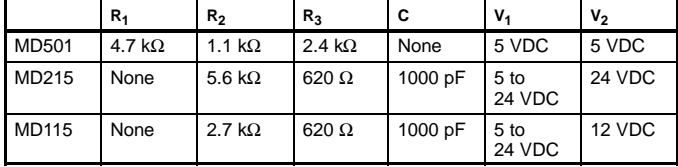

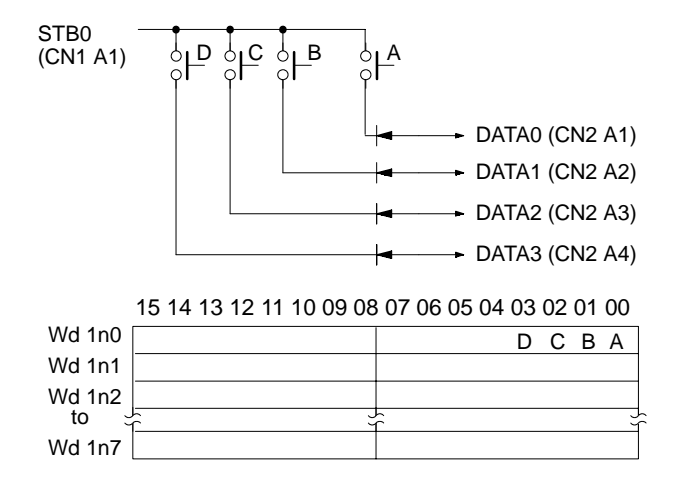

### **OMRON. C200Ha**

### **SPECIAL I/O MODULES**

**ANALOG INPUT MODULES**

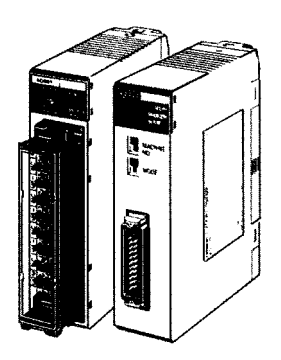

**C200H-AD001 C200H-AD002**

Analog Input Modules accept a variety of analog signals from external devices, including both voltage and current ranges. Both Modules provide 12-bit resolutions and fast access to the PLC.

#### **Features**

- Cost-effective single-slot modules available with 4 or 8 analog inputs
- 12-bit resolution
- Selectable ranges include 1 to 5 V, 0 to 10 V, and 4 to 20 mA

#### **Specifications**

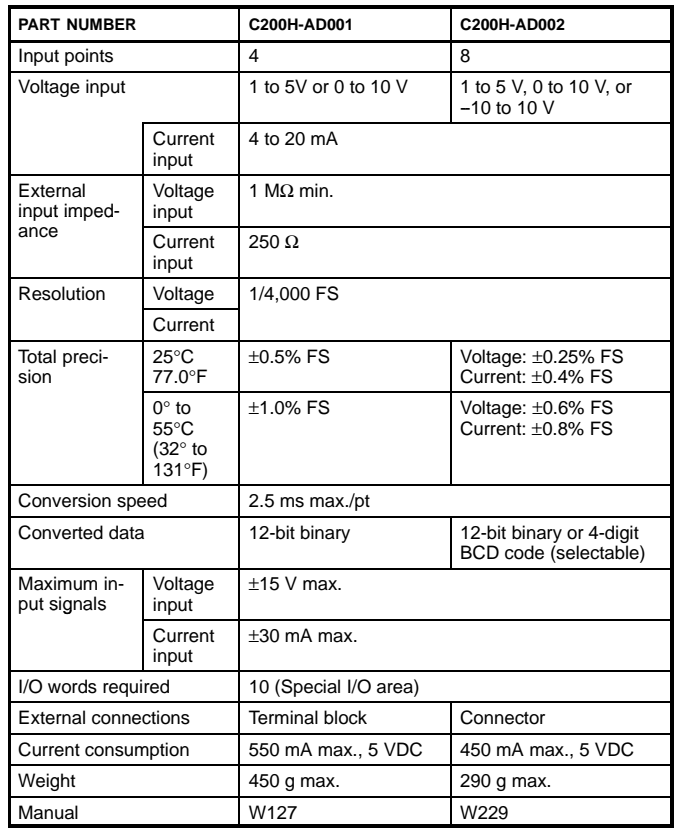

#### **System Configuration**

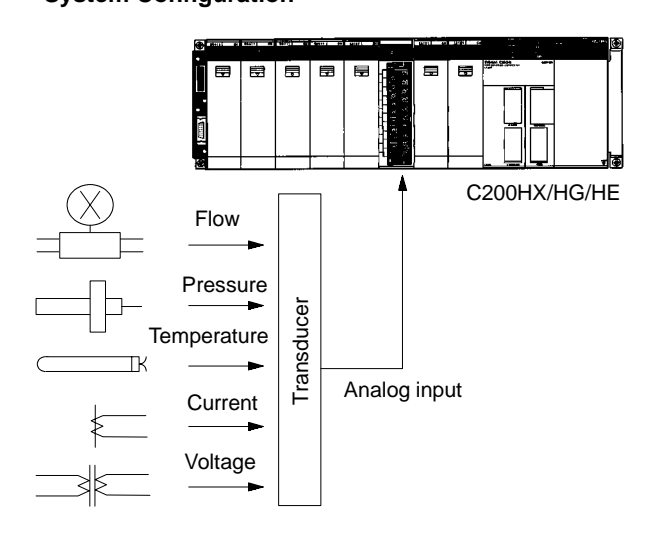

Analog signals, such as voltages and currents, are received from various sensors through the maximum of 8 inputs (AD002) and converted into 12-bit binary data.

External input signal range can be freely set to cope with diverse needs.

Built-in functions included: the scaling function, mean function, peak hold function, square-root extraction function, and more.

## **SYSTEM COMPONENTS**

#### **SPECIAL I/O MODULES ANALOG OUTPUT MODULES**

Analog Output Module provides an interface to a variety of external analog devices that accept voltage and current ranges, including servo controllers, recorders, and analog gauges.

#### **Features**

- Cost-effective single-slot module offers two or four analog outputs
- 12-bit resolution
- Selectable ranges include 1 to 5 V, 0 to 10 V, -10 to +10 V, and 4 to 20 mA

#### **Specifications**

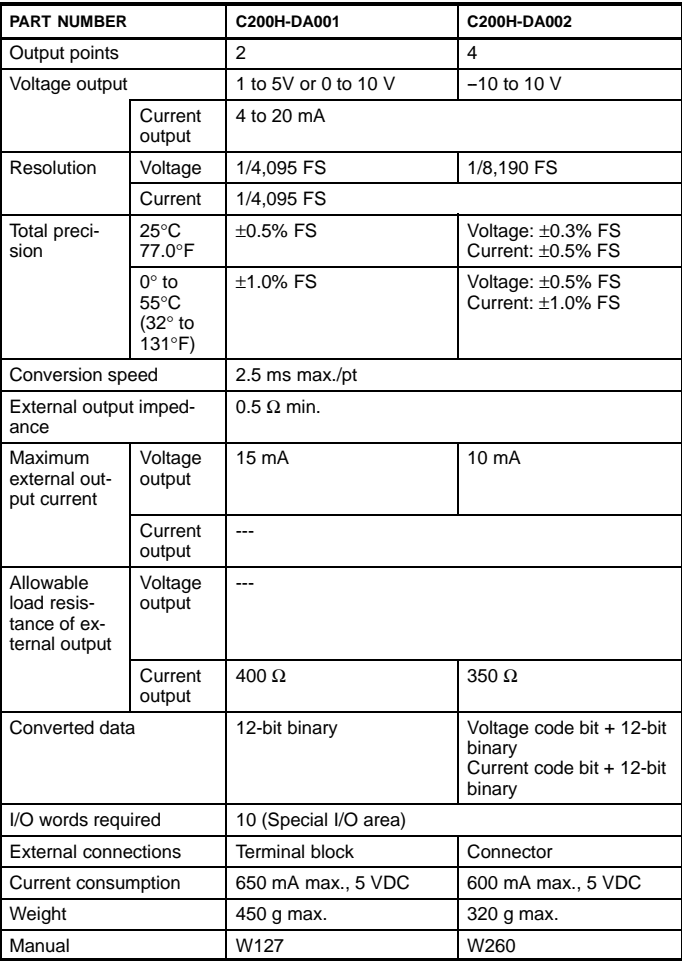

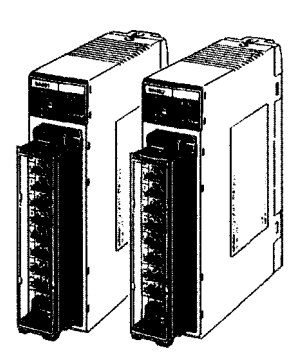

**C200H-DA001 C200H-DA002**

#### **System Configuration**

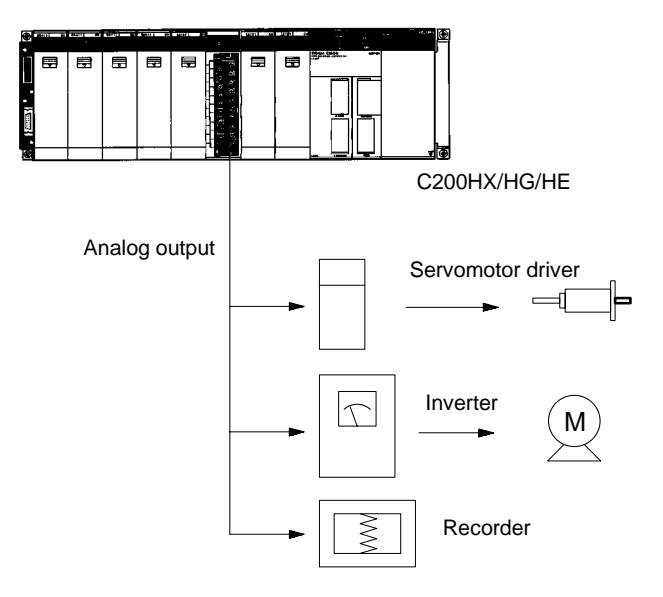

Converts 12-bit binary data into analog signals (voltage or current) for output to external devices.

Output signal range can be freely set to cope with diverse needs. Built-in functions such as the output limit, upper- and lower-limit alarm, and pulse output functions make the C200HX/HG/HE even more powerful.

### **OMRON. C200Ha**

### **SPECIAL I/O MODULES**

**TEMPERATURE SENSOR MODULES**

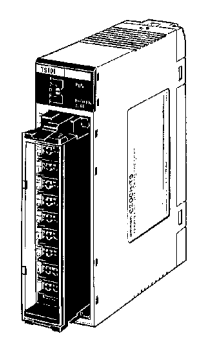

**C200H-TS001 C200H-TS101** Monitor up to 4 temperature sensor inputs directly from the PLC rack. Choose thermocouple inputs (types J and K), or platinum RTD inputs. Each module offers multiple ranges and a choice of Fahrenheit or Celsius scaling.

#### **Features**

- Available for thermocouple types J and K, or platinum RTD temperature sensors
- Selectable number of inputs
- Wide range of temperature settings

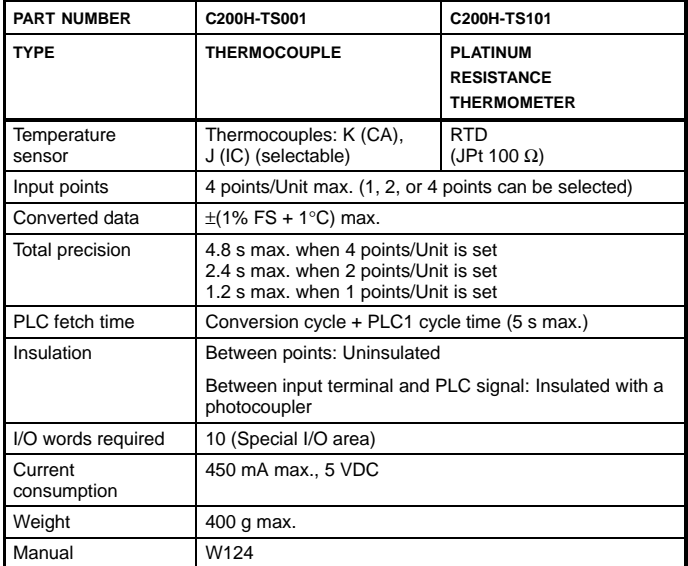

## **SYSTEM COMPONENTS**

**SPECIAL I/O MODULES**

**TEMPERATURE SENSOR MODULES**

#### **System Configuration** High-density Temperature Sensor Modules Output Module C200H-TS001/TS002/TS101/TS102 ш, C200HX/HG/HE + --  $\boxed{BBBB}$ A ţ G79-□C **Connecting** M7F B Cable (1-to-1)  $\overline{B}$

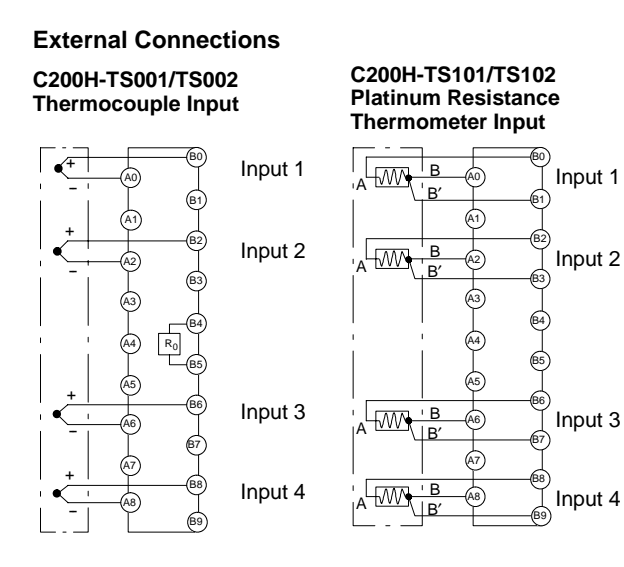

**Note:** A cold junction compensating circuit, whose precision is adjusted together with the Module, is provided between the B4 and B5 terminals of the C200H-TS001 (for thermocouple).

#### **Temperature Ranges**

#### **C200H-TS001**

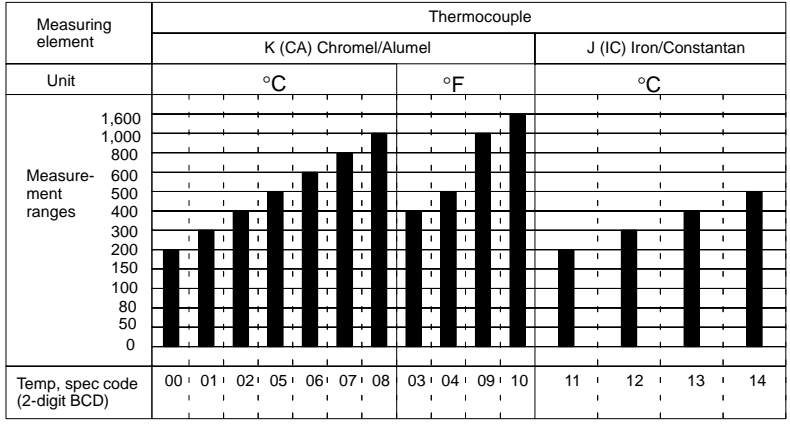

**Note:** Use the IR bit for setting the temperature range. (Common settings for 4 inputs.)

#### **C200H-TS101**

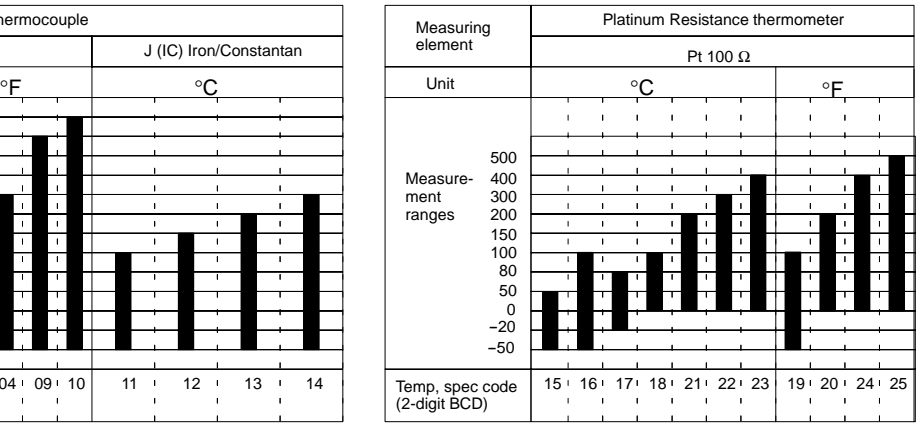

### **OMRON. C200Ha**

### **SPECIAL I/O MODULES**

#### **TEMPERATURE CONTROL MODULES**

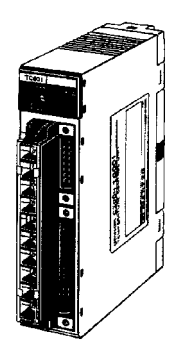

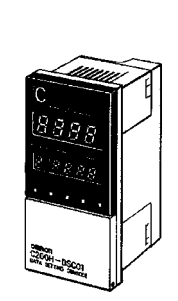

**C200H-TC00 C200H-TC10**

**C200H-DSC01 Data Setting Console**

Omron puts accurate temperature control right in the rack to make advanced PID control with auto-tuning readily accessible. Eliminates a need for stand-alone controllers with networks. Display and set parameters with the C200H-DSC01 Data Setting Console. Details on the Data Setting Console are provided later in this section.

#### **Features**

- Auto-tuning of PID constants
- The temperature controller accepts inputs from a thermocouple or platinum resistance thermometer. The module is switch-selectable offering ten different sensor types.
- Transistor, voltage, or current output can be selected as the control output.
- High speed and high accuracy temperature control is performed with a sampling period of 500 ms and with an indication accuracy of ±0.5%.
- Eight data values such as main set value, alarm set value, and input shift range can be preset in one data bank and a maximum of eight data banks can be preset with each bank preset for a different purpose. It is possible to change the banks during operation.
- Alarm outputs can be selected out of ten modes, such as an upper limit, lower limit, and upper/lower limit.
- The heater current is monitored by the high-precision current transformer (CT) capable of detecting in 0.1 A units. Through the use of heater burnout detection, heater burnout can be quickly detected.
- Data input and process value monitoring using the Data Setting Console.

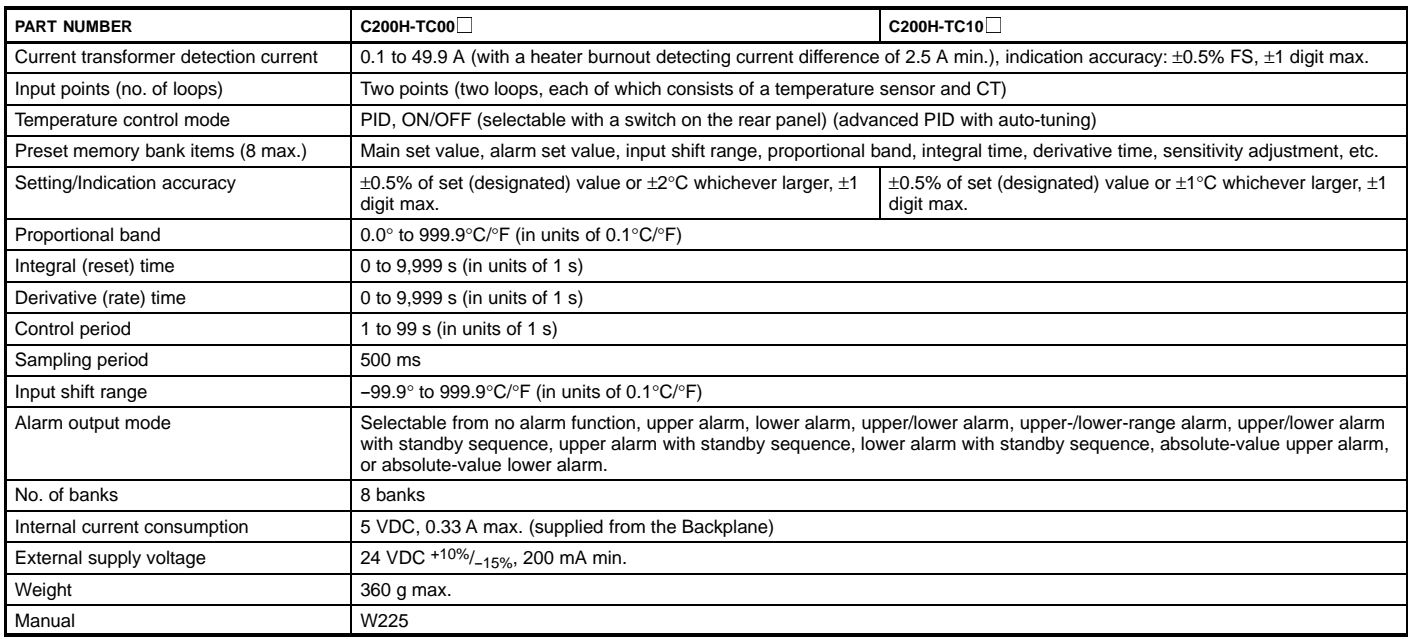

# **SYSTEM COMPONENTS**

### **SPECIAL I/O MODULES**

**TEMPERATURE CONTROL MODULES**

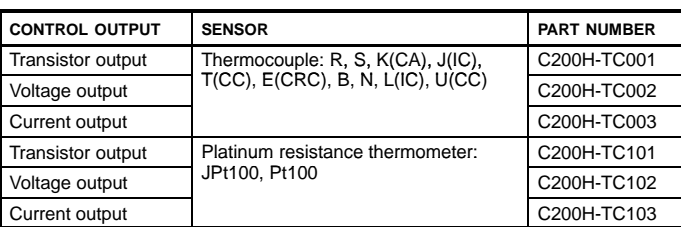

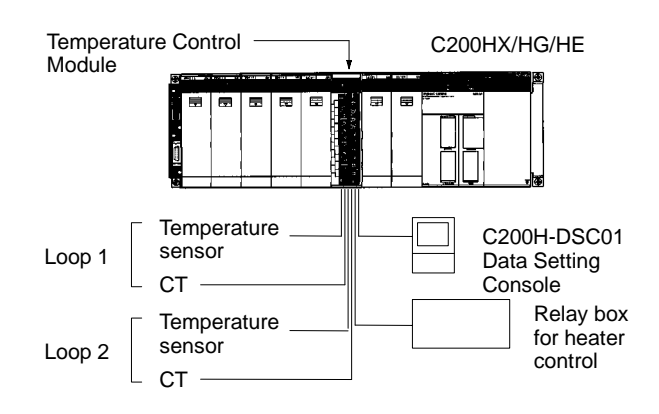

### **OMRON. C200Ha**

### **SPECIAL I/O MODULES**

#### **HEAT/COOL TEMPERATURE CONTROL MODULES**

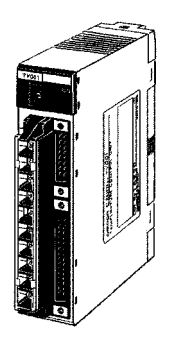

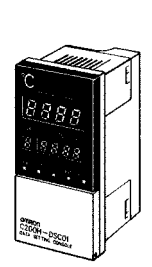

**C200H-TV00 C200H-TV10**

**C200H-DSC01 Data Setting Console**

Omron puts accurate heat/cool control right in the rack to make advanced PID control with auto-tuning directly accessible on the PLC rack. For applications requiring tight process control, such as plastic extruders. Display and set parameters with the C200H-DSC01 Data Setting Console.

#### **Features**

- For stable temperature control, use advanced PID and an auto-tuning feature. ON/OFF control can also be selected.
- Dedicated Module available for each Temperature Sensor. Two types of Temperature Control Module are available, depending on the thermocouple or platinum resistance thermometer temperature sensor used.
- Comprehensive output specifications three types are available:  $C200H-TV\square1$  for transistor output, C200H-TV $\Box$ 2 for voltage output, and C200H-TV $\Box$ 3 for current output.
- Two Heat/Cool Control loops with a single module
- Heater burnout can be quickly detected a minimum current difference of 2.5 A and a heater burnout detection setting range of 0.1 to 49.9 A allows for the rapid correction.
- Eight banks of data settings, such as set point (SP) and alarm set values, can be preset in eight data banks for easy selection.
- Data Input and Display The C200H-DSC01 Data Setting Console (sold separately) is used to input data and display process values (PV) and set values (SV). The easy-to-read display can be panel-mounted.
- Data reading/writing User Program of the C200HX/HG/HE allows reading or writing of various data.

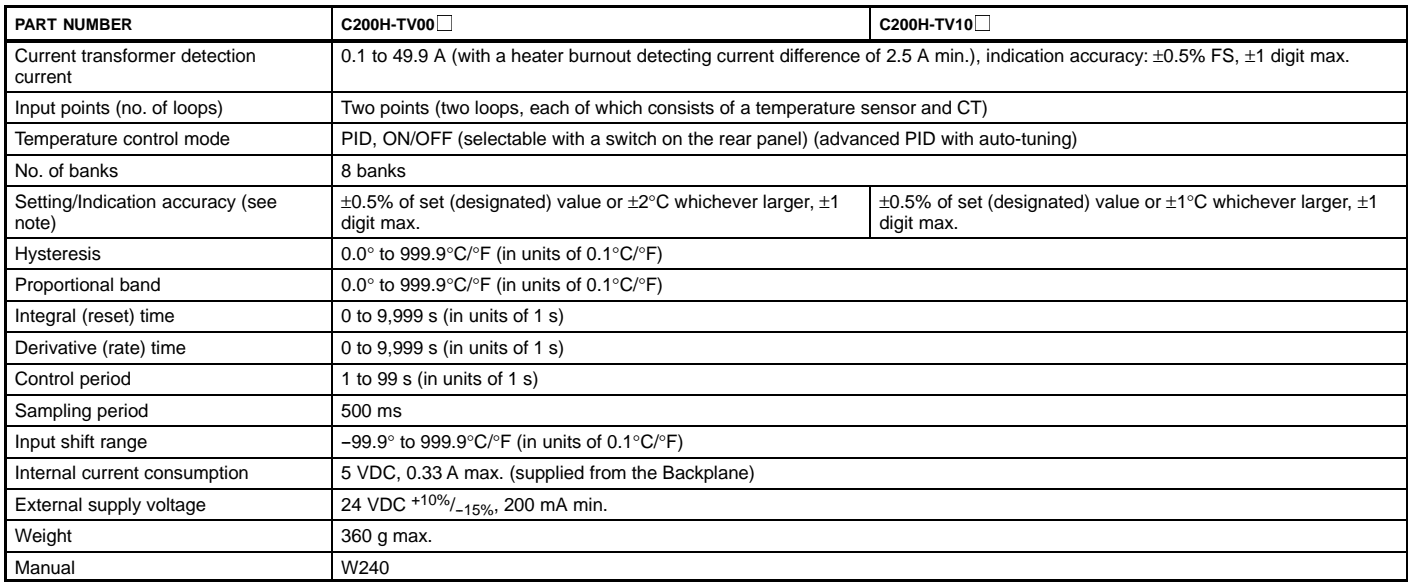

**Specifications**

Note: The indication accuracy of thermocouples R and S at a temperature of 200°C max., that of thermocouples K and T at a temperature of -100°C max., and that of thermocouple U are all ±4°C, ±1 digit max. The indication accuracy of thermocouple B at temperature of 400°C or below is not guaranteed.

# **SYSTEM COMPONENTS**

# **SPECIAL I/O MODULES**

**HEAT/COOL TEMPERATURE CONTROL MODULES**

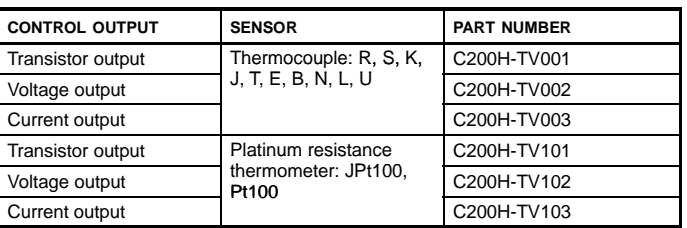

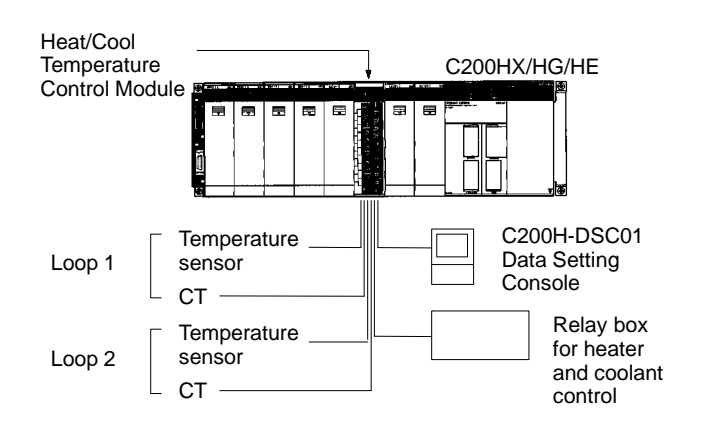

### **OMRON. C200Ha**

#### **SPECIAL I/O MODULES PID CONTROL MODULES**

**C200H-PID0**

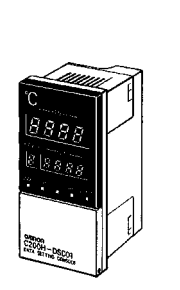

**C200H-DSC01 Data Setting Console**

This module provides two independent PID loops for process control right on the PLC rack. Based on Omron's E5EX-LA process controller, the C200H-PID0 accepts both current and voltage analog inputs for pressure, flow and other measurements. The module can be programmed and controlled from the PLC or from the optional Data Setting Console. (Details on the Data Setting console are found later in this section.)

#### **Features**

- Advanced PID stable PID control using advanced PID and an auto-tuning feature. ON/OFF control can also be selected.
- High-speed sampling period of 100 ms a sampling period of 100 ms is achieved with two loops, enabling high-speed PID control.
- Input noise reduction with digital filter mitigation of sudden input fluctuations makes the PID Control Module effective in quick-response systems.
- Three types of output specification versions are available: C200H-PID01 for transistor output, C200H-PID02 for voltage output, and C200H-PID03 for current output.
- Eight banks of data settings eight data values, including set point (SP) and alarm set values, can be preset in eight data banks for easy selection.
- Data input and display using Data Setting Console to input data and display process values (PV) and set values (SV). Easy-to-read display can be panel-mounted.
- Data reading/writing  $-$  the user program of the C200HX/HG/HE allows reading or writing of various data.

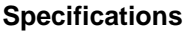

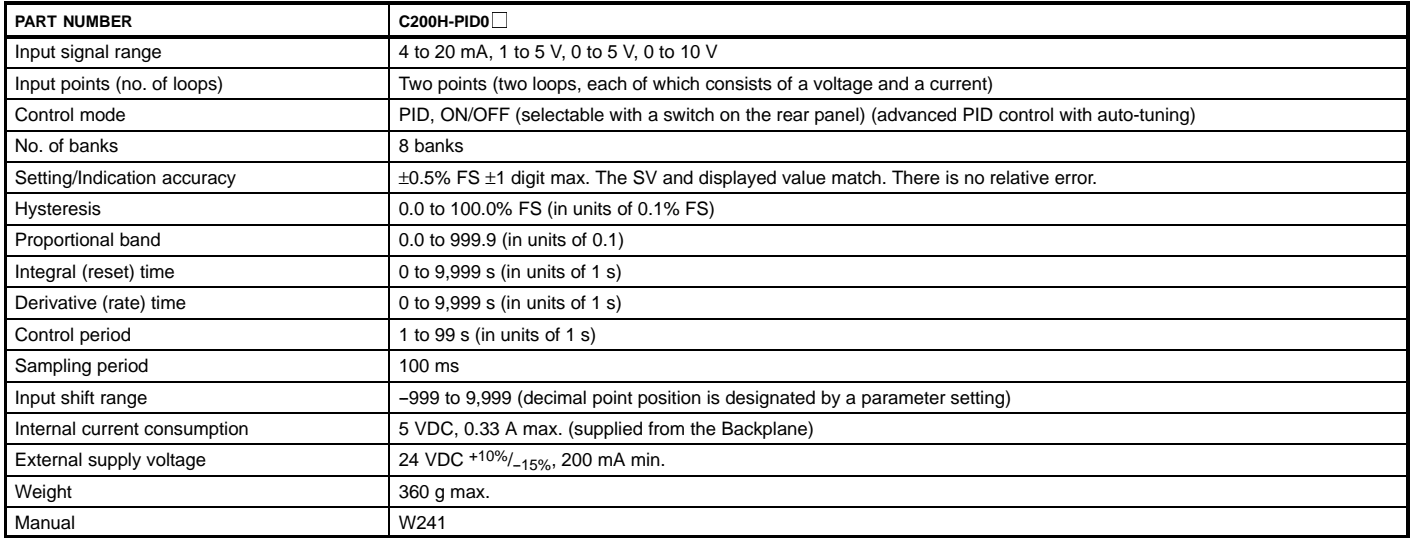

# **OMRON.**  $\mathbb{C}\mathbb{Z}\mathbb{O}\mathbb{O}\mathbb{H}\alpha$

# **SYSTEM COMPONENTS**

### **SPECIAL I/O MODULES**

**PID CONTROL MODULE**

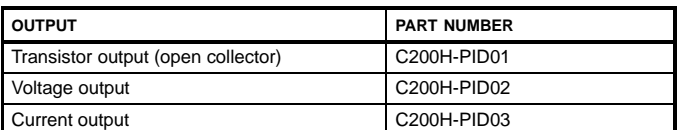

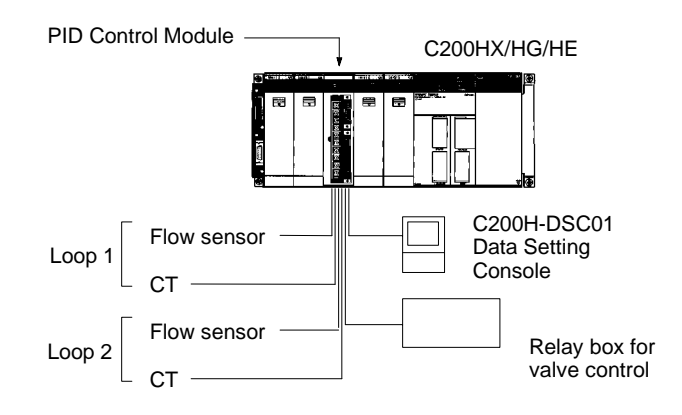

### **OMRON.** C200H $\alpha$

### **SPECIAL I/O MODULES**

**DATA SETTING CONSOLE**

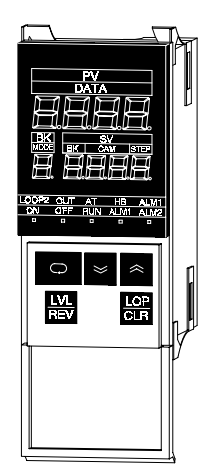

**C200H-DSC01**

The C200H-DSC01 Data Setting Console mounts on the front panel to display data and provide operator interface for a rackmounted Temperature Controller Module, Cam Positioner Module and PID Modules. You will need one Data Setting Console to monitor each Module. Included with the C200H-DSC01 are mounting brackets, panel decals for modules to identify the modules and a temperature unit label.

#### **Features**

- Fits 1/8 DIN cutouts
- 2 m or 4 m cable
- Change set values, parameters
- Monitor present value, set value and memory bank number as well as output status

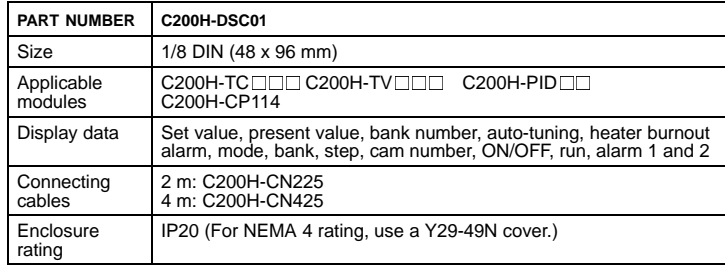

### **OMRON. C200HQ**

# **SYSTEM COMPONENTS**

### **SPECIAL I/O MODULE FUZZY LOGIC MODULE**

The Fuzzy Coprocessor Module allows state-of-the-art fuzzy logic inference processing to be closely integrated with Omron's  $C\bar{2}00H\alpha$  PLCs. In addition to normal ladder logic control, the PLC CPU enables pre-processing and post-processing of fuzzy I/O, which is provided by standard Analog I/O Modules, and/or internal registers in the PLC CPU, using intelligent I/O READ and WRITE instructions in ladder logic.

Fuzzy control is best applied to applications that rely heavily on human control and input such as control for overhead cranes, flow control, and temperature control.

#### **Features**

- Up to 8 inputs, 4 outputs
- Up to 128 rules
- User-definable membership functions
- PLC provides pre-processing and post-processing of fuzzy I/O
- The C200HX/HG/HE can handle jobs that used to require highly-experienced operators.

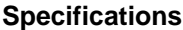

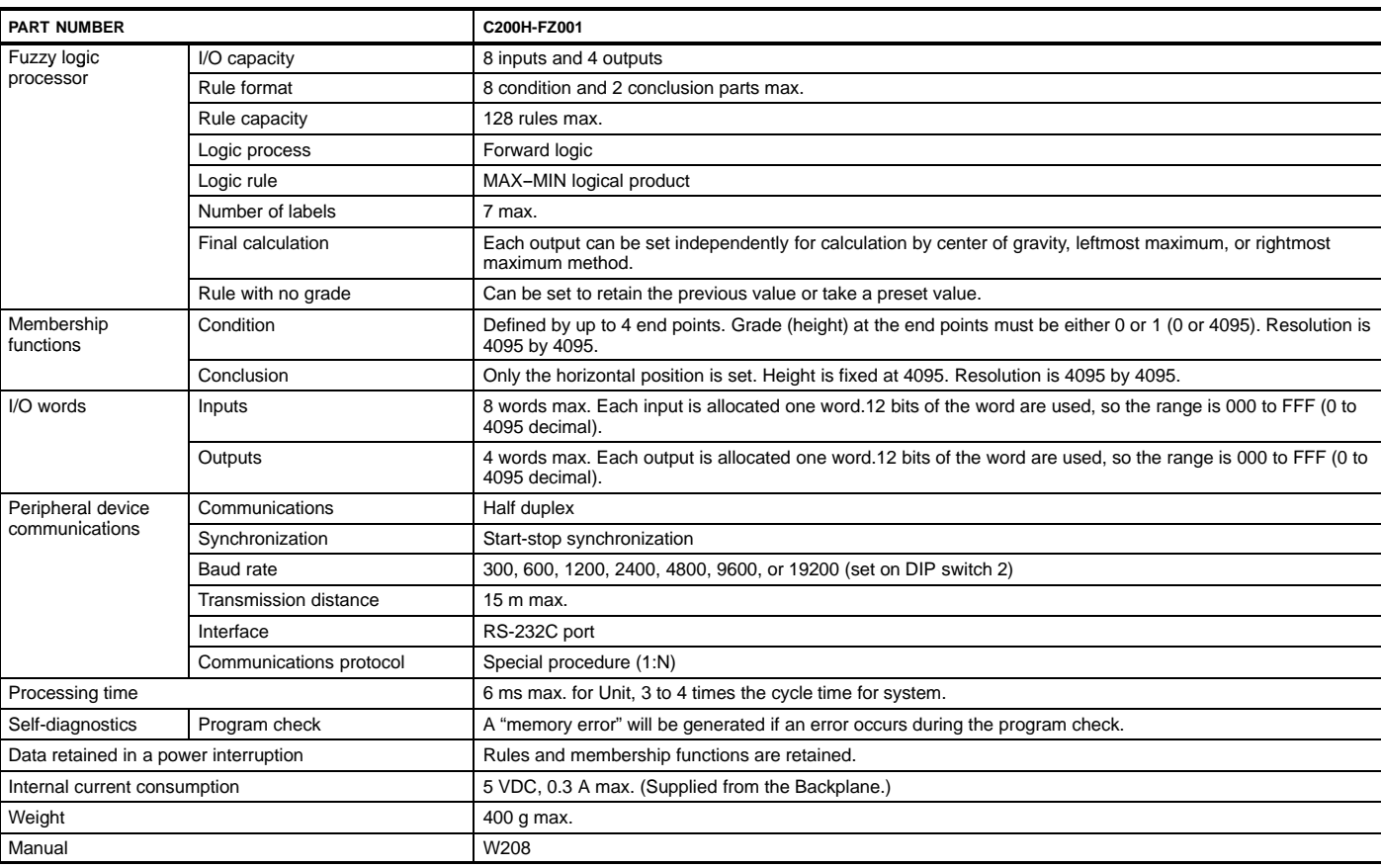

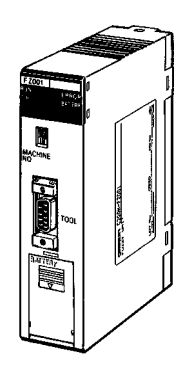

**C200H-FZ001**

### **SPECIAL I/O MODULES**

**FUZZY LOGIC MODULE**

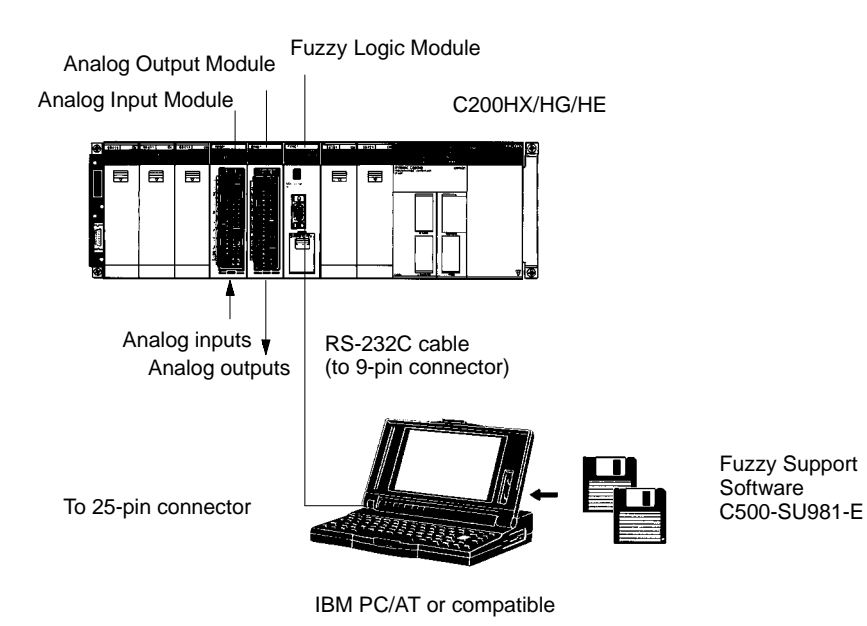

# **SYSTEM COMPONENTS**

#### **SPECIAL I/O MODULES DUAL-AXIS MOTION CONTROL MODULE**

The dual-axis motion controllers are compatible with servo drivers that accept analog inputs for a complete motion control system. Programs are stored internally in the module and can be selected and monitored from the extensive memory interface available in the PLC.

The Motion Control Support Software (MCSS) provides the program editing, downloading, diagnostic, and on-line monitoring capability to reduce engineering, debugging, and start-up time. (Order separately.)

#### **Features**

- Dual-axis semi-closed loop servo control for simple servo positioning applications
- Internal program storage for fast selection and execution of motion profiles
- Extensive control and monitoring interface reduces maintenance and debugging
- G Code Programming Language subset reduces program development time
- A maximum of 100 programs can be registered
- A maximum of eight modules can be mounted to a single C200HX/HG/HE PLC to control a maximum of 16 axes.

#### **Write Sophisticated Programs Easily - with G-language Programming and MC Support Software.**

The functions of the MC Module are set with the MC Support Software.

The MC Support Software has well-constructed menu functions, making it possible to use the MC Module easily. The function groups of the MC Module are classified with the system setup menu and the itemized functions of the MC Module are classified with the main menus.

These are the main menus of the MC Support Software: MC Program Edit Menu MC Parameter Edit Menu Position Data Edit Menu MC Monitoring Menu

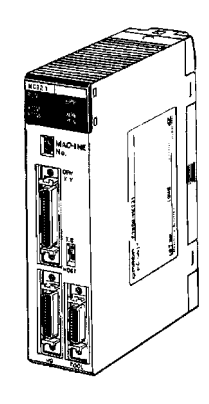

**C200H-MC221**

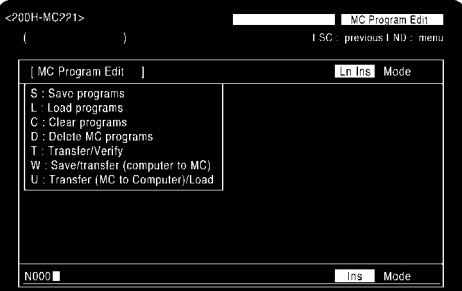

**MC Program Edit Menu**

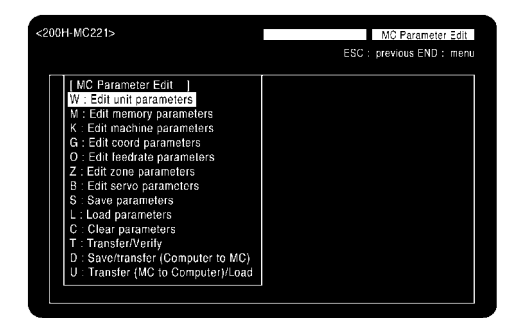

**MC Parameter Edit Menu**

### **SPECIAL I/O MODULES**

**MOTION CONTROL MODULE**

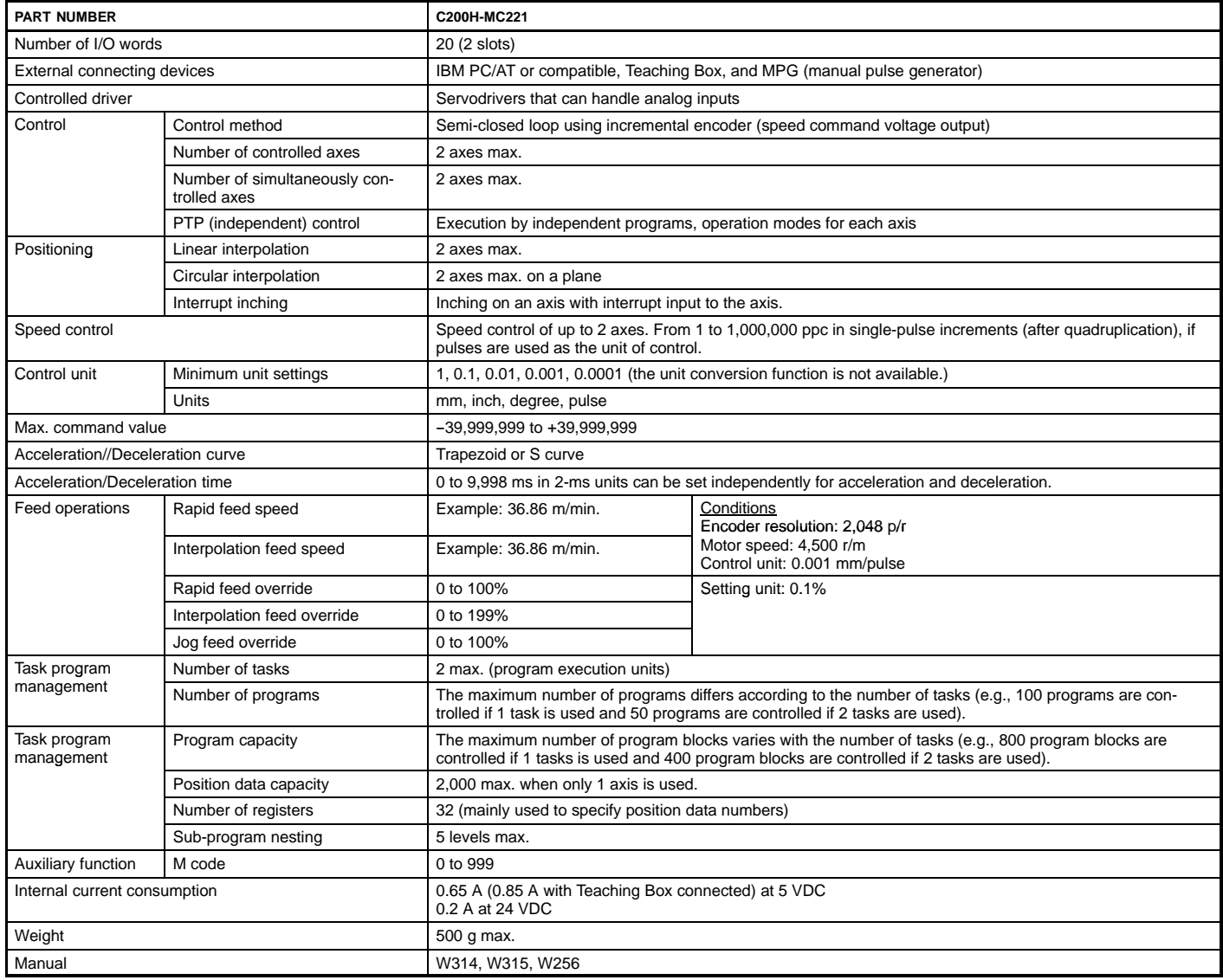

# **OMRON.**  $\mathbb{C}\mathbb{Z}\mathbb{O}\mathbb{O}\mathbb{H}\alpha$

# **SYSTEM COMPONENTS**

### **SPECIAL I/O MODULES**

**MOTION CONTROL MODULE**

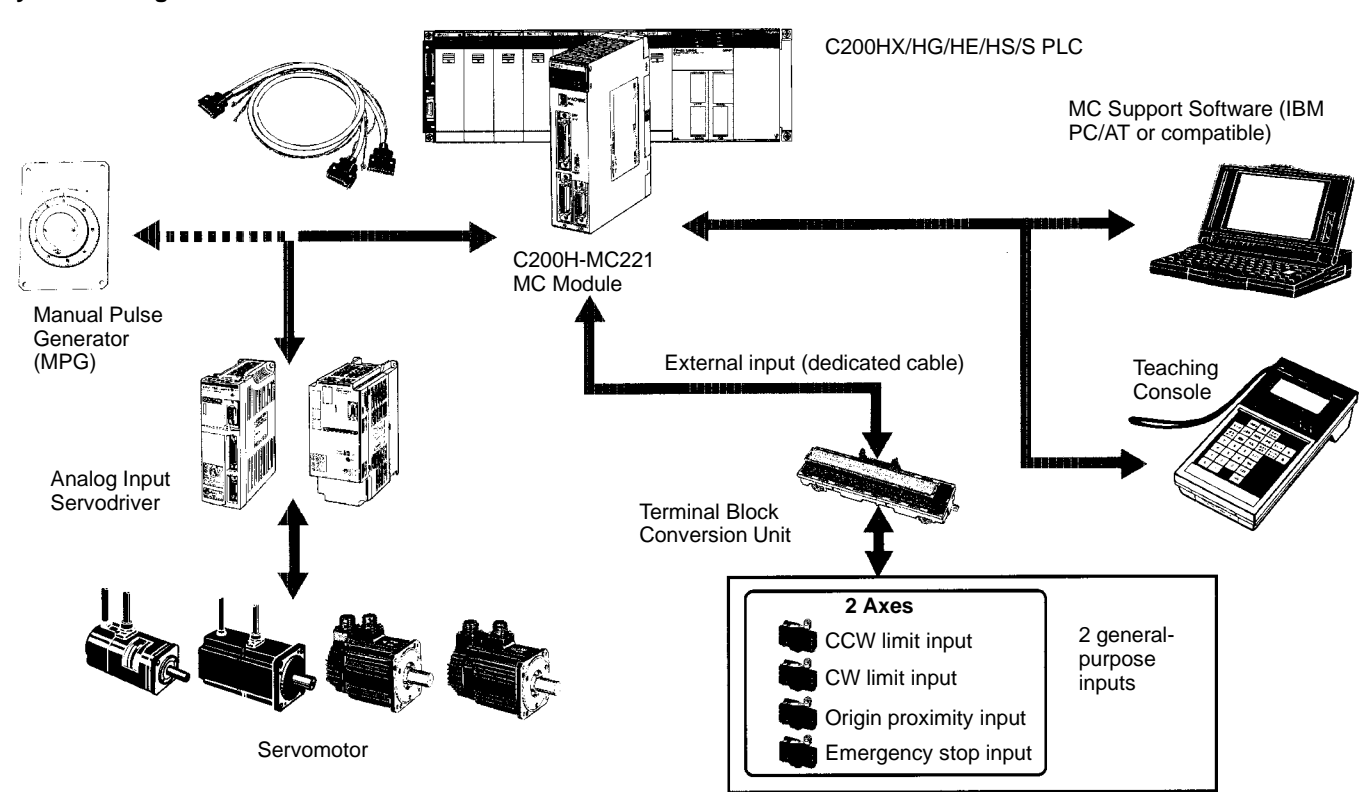

### **OMRON. C200Ha**

### **SPECIAL I/O MODULES**

**POSITION CONTROL MODULE**

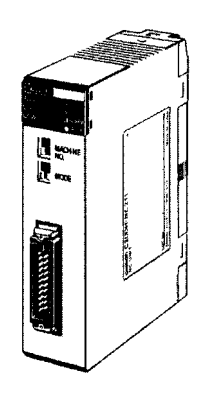

**C200H-NC211 C200H-NC112** Position control modules provide either a step and direction pulse train or CW/CCW pulse trains to control a single- or dualaxis stepper or servo motor driver. Interface signals include CW and CCW limits, origin approach, origin stop, emergency stop, and interrupt signals. Automatic backlash and origin offset functions are now included for precise positioning requirements. Move parameters can be set up in either ladder logic, or by connecting the hand-held programming console and are stored in battery-backed memory. Extensive diagnostics are also available to the PLC for quick error detection and troubleshooting.

#### **Features**

- Pulse output for stepper motor or servo motor driver
- Origin and backlash compensation for precision positioning
- Teach mode or storage of calculated movement parameters
- Internal diagnostics
- External signal interface for CW, CCW, origin, emergency stop, mode, and interrupt
- Parameters, speeds, and positions set in CPU DM area
- Linear interpolation capability on C200H-NC211

#### **Additional Functions -- C200H-NC211 Only**

- Simultaneous two-axis control is possible with single-axis independent control and two-axis linear interpolation.
- Position data or speed data can be changed or transferred from the PLC to the NC211 while the positioning operation is stopped.
- Speed can be changed using the speed coefficient, even during positioning operation.
- Up to 53 positions can be set on both axes.

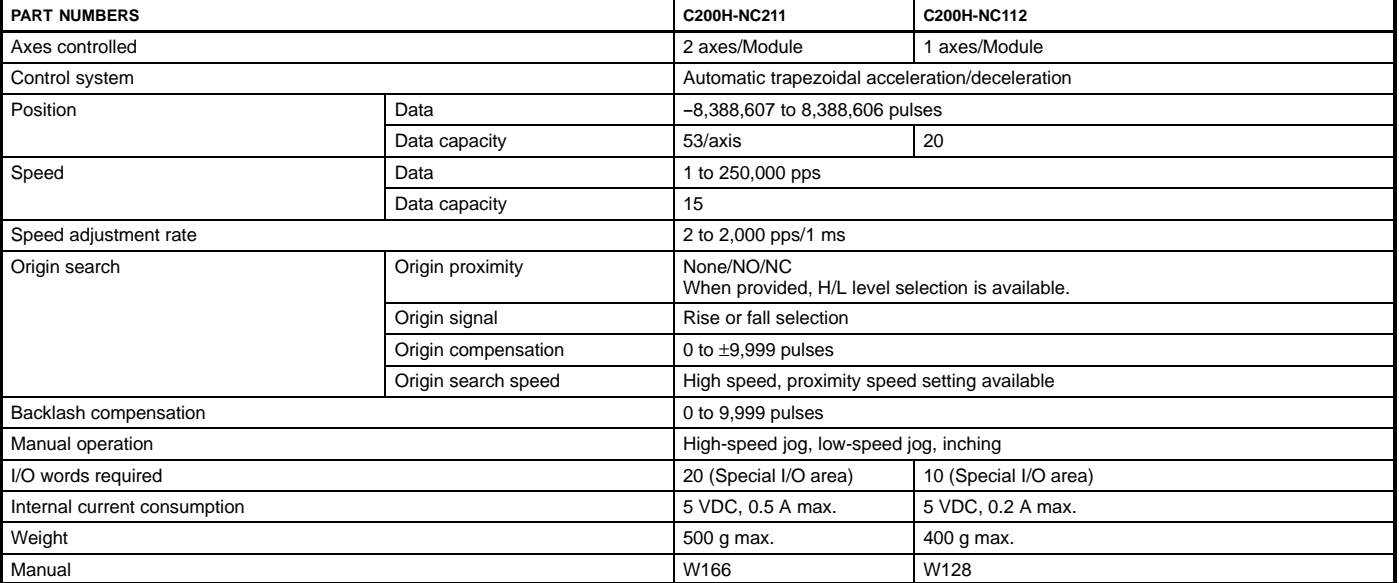

# **SYSTEM COMPONENTS**

### **SPECIAL I/O MODULES**

**POSITION CONTROL MODULE**

#### **Connection Example -- Servo Motor for the Pulse-train Input**

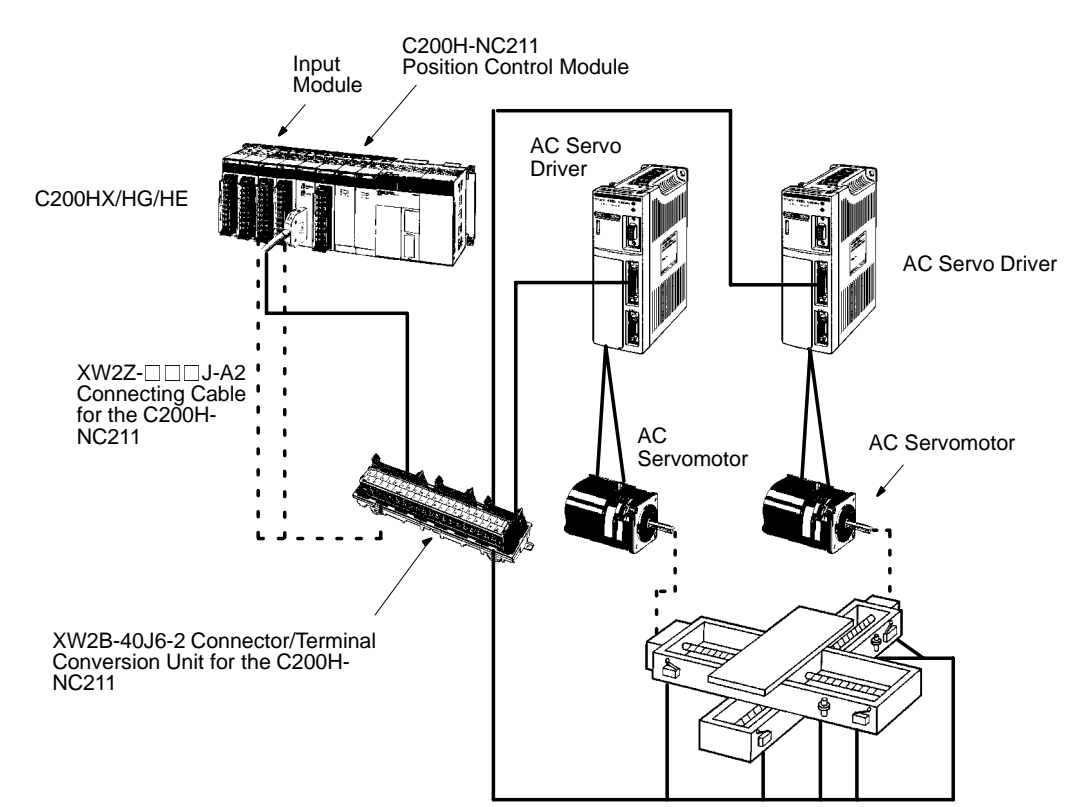

### **OMRON. C200Ha**

### **SPECIAL I/O MODULES**

**HIGH-SPEED COUNTER MODULE**

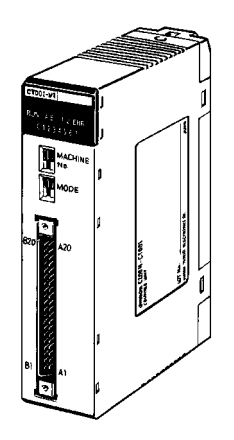

**C200H-CT021 C200H-CT001-V1 C200H-CT002**

The high-speed counter modules provide an interface for applications where the counting speed exceeds the PLC's processing speed. Typical applications include frequency inputs, rotary encoder interface, position control, cut to length, and motion control. Built-in I/O and front panel indicators on the module allow for faster throughput and easy visual monitoring of module status. Interface signals include count inputs, integral outputs, and external resets.

#### **Features**

Two counters count input signals at a high speed of 75 kcps max. (C200H-CT021) from Incremental Rotary Encoders or other sources.

Seven counting modes for varied applications:

- Simple counter mode counts input pulses (available with the C200H-CT021 only)
	- Drum operations linear mode, circular mode

Preset counter operations - preset mode

Counting operations - gate mode (normal and cumulative), latch mode, sampling mode

- Three input modes available: differential phases, up/down inputs, pulse and direction inputs
- Provided with multiplication function (x2/x4) for differential phase input
- Count values can be set in either BCD or HEX
- **Note:** A maximum of 16 C200H-CT021 Modules can be mounted to a single C200HX-CPU5<sup>-E</sup>, C200HX-CPU6⊡-E, C200HG-CPU5□-E, or C200HG-CPU6□-E CPU.

### **SPECIAL I/O MODULES**

**HIGH-SPEED COUNTER MODULE**

#### **Specifications**

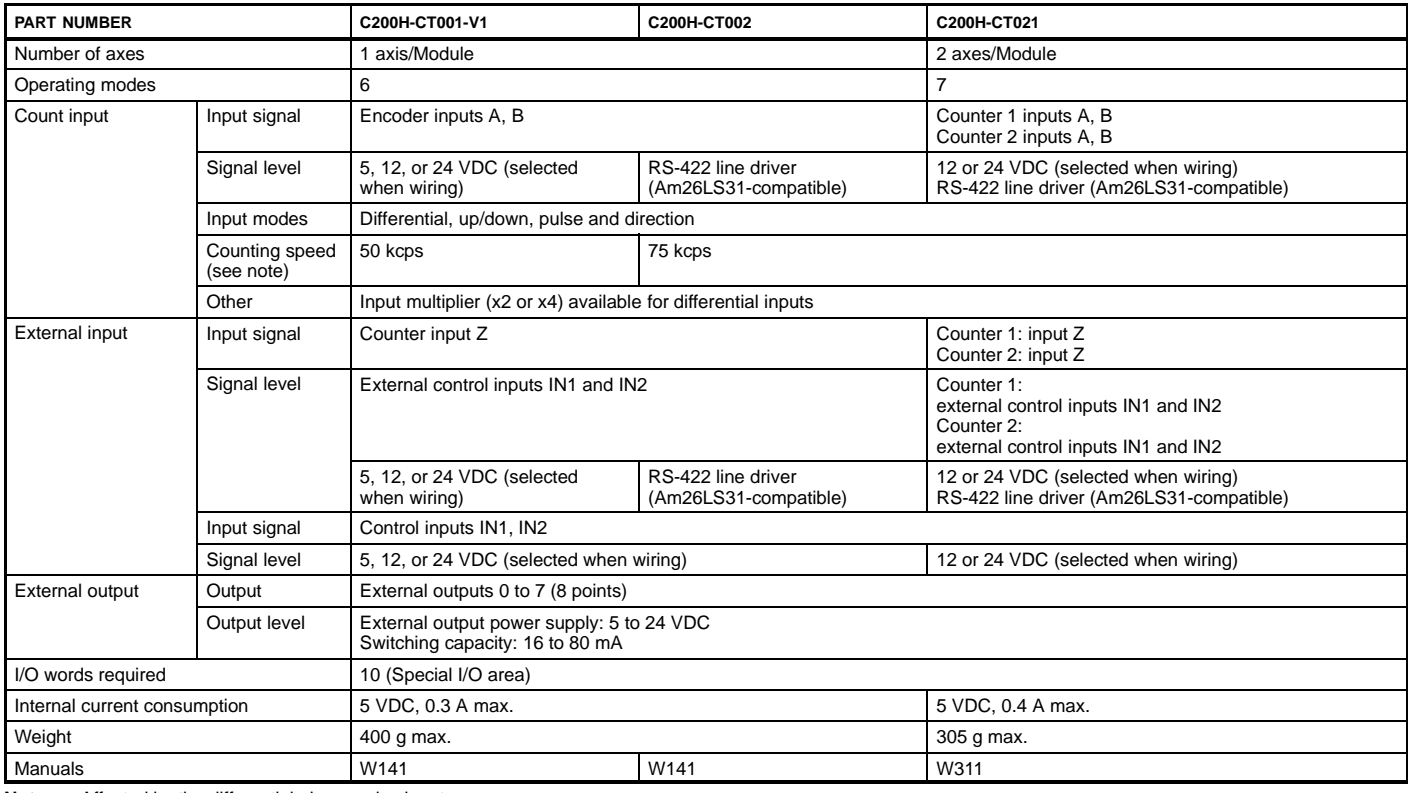

**Note:** Affected by the differential phase pulse input.

#### **System Configuration**

A High-speed Counter Module counts input signals from incremental rotary encoders or other sources.

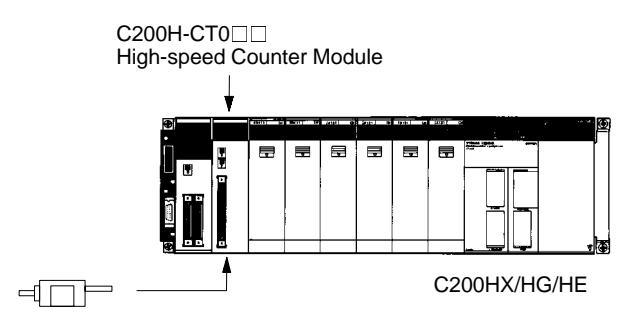

Rotary Encoder (E6A, etc) Sensor input switch, etc.

### **OMRON. C200Ha**

### **SPECIAL I/O MODULES**

**CAM POSITIONER MODULE**

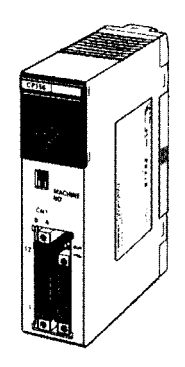

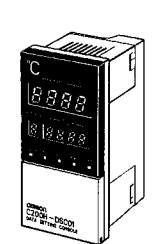

**C200H-CP114 C200H-DSC01 Data Setting Console** The Cam Positioner Module simulates a rotating mechanical cam, drum sequencer, or programmable limit switch in a PLC I/O module. The module provides a resolver interface and uses the Data Setting Console for displaying values.

#### **Features**

- The cam outputs can be set at 16 external outputs and 32 internal outputs with a total of 48 points. The internal outputs can be taken directly into the C200HX/HG/HE, reducing wiring inside the control panel.
- The ON/OFF data for the maximum of seven points can be set for one cam. Data can be registered in one bank. To facilitate easy set-up changes during operation, a maximum of eight banks is available for data setting.
- The Data Setting Console allows easy monitoring of cam data settings, present cam angles, or resolver rpm.
- To provide an optimum output, use the adjustable operation function to make fine adjustments of the ON/OFF data.
- Data on operating conditions such as the present cam angle, cam outputs for 48 points, resolver rpm, and resolver status - can be constantly monitored from the C200HX/HG/HE side.
- Using origin compensation, the machine origin and the resolver origin can be easily matched.
- The resolver rpm can be converted into an actual production quantity by using the scaling function.

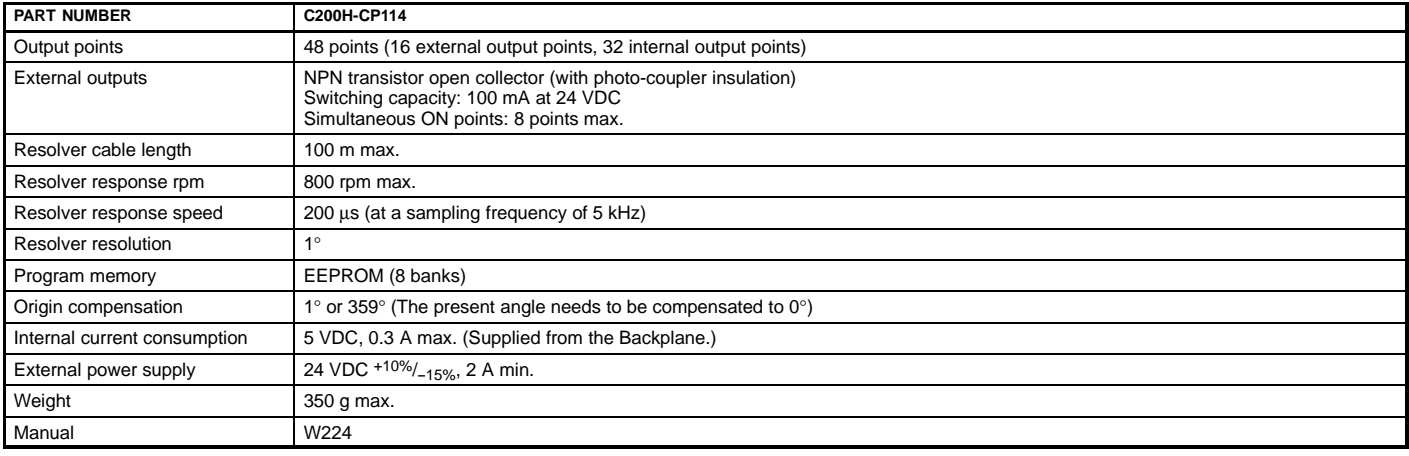

# **SPECIAL I/O MODULES**

**CAM POSITIONER MODULE**

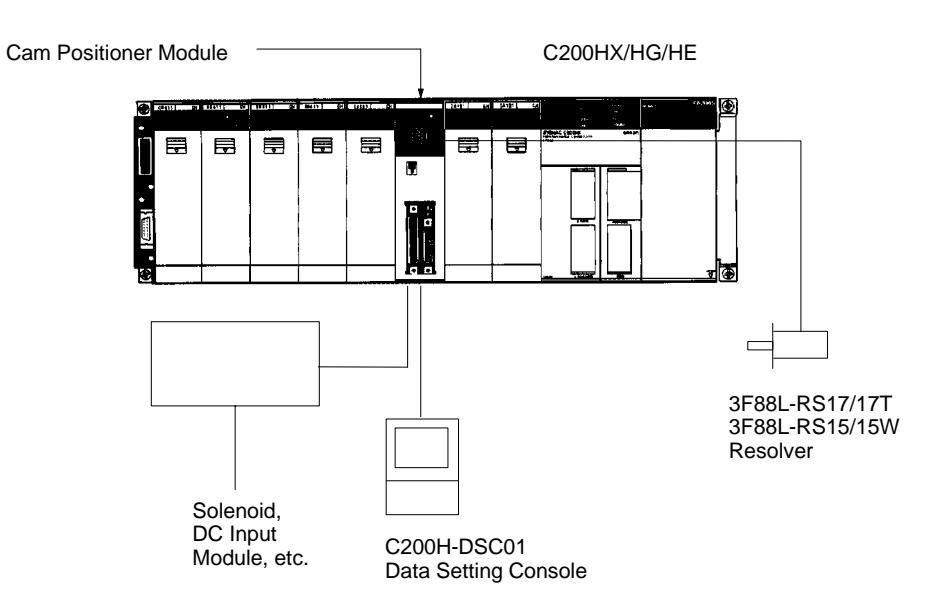

**Two RS-232C Ports** Bidirectional serial interface to

• Computers<br>• Printers<br>• Bar code readers<br>• PICs

Other ASCII devices

• PLCs

### **OMRON.** C200H $\alpha$

### **SPECIAL I/O MODULE**

**ASCII/BASIC MODULE**

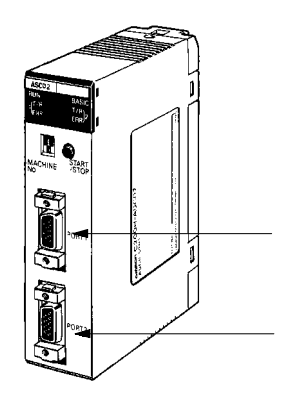

**C200H-ASC02**

The ASCII/BASIC Module provides a 24-Kbyte programmable coprocessor module that operates independently of the PLC. Two built-in RS-232C ports provide easy interface to a variety of external devices including other manufacturers' PLCs, computer terminals, operator stations, bar code readers, and any other device utilizing a serial interface. The module is programmable in either BASIC or Assembly providing a platform for complex calculations and algorithms at the PLC level. This includes PID, gas flow calculations and complex math and string manipulation functions. Communications can be initiated by either the module or the PLC.

#### **Features**

- 24-Kb, battery-backed RAM and 24-Kb EEPROM programmable in BASIC or Assembly languages
- Special commands to initiate communication with the PLC
- Two RS-232C ports, 19,200 baud maximum speed
- Built-in clock/calendar including year, month, day, date, hour, minute, second (accurate to 30 seconds/year)

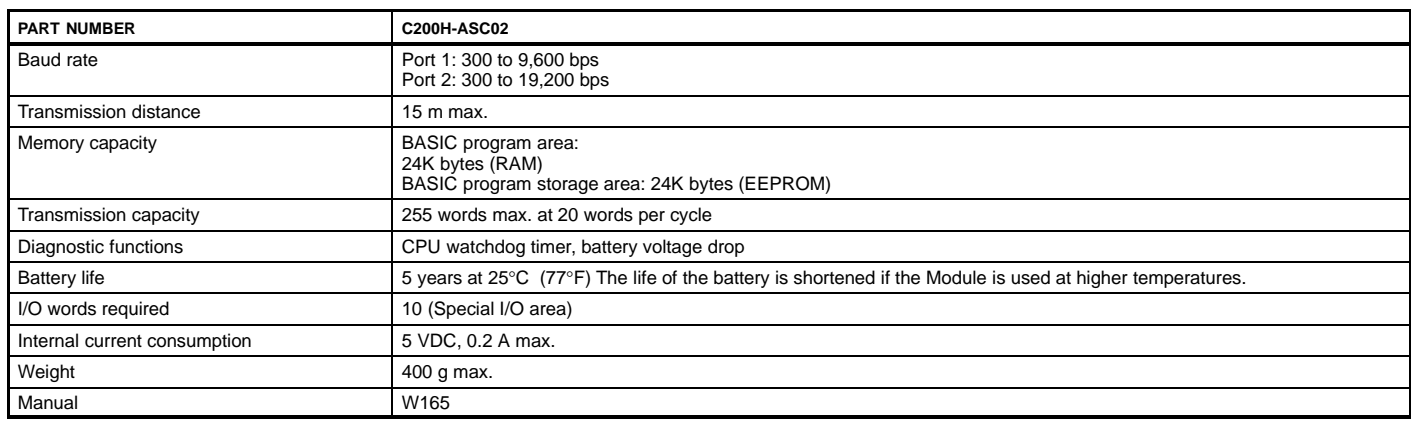

### **SPECIAL I/O MODULES**

**ASCII/BASIC MODULE**

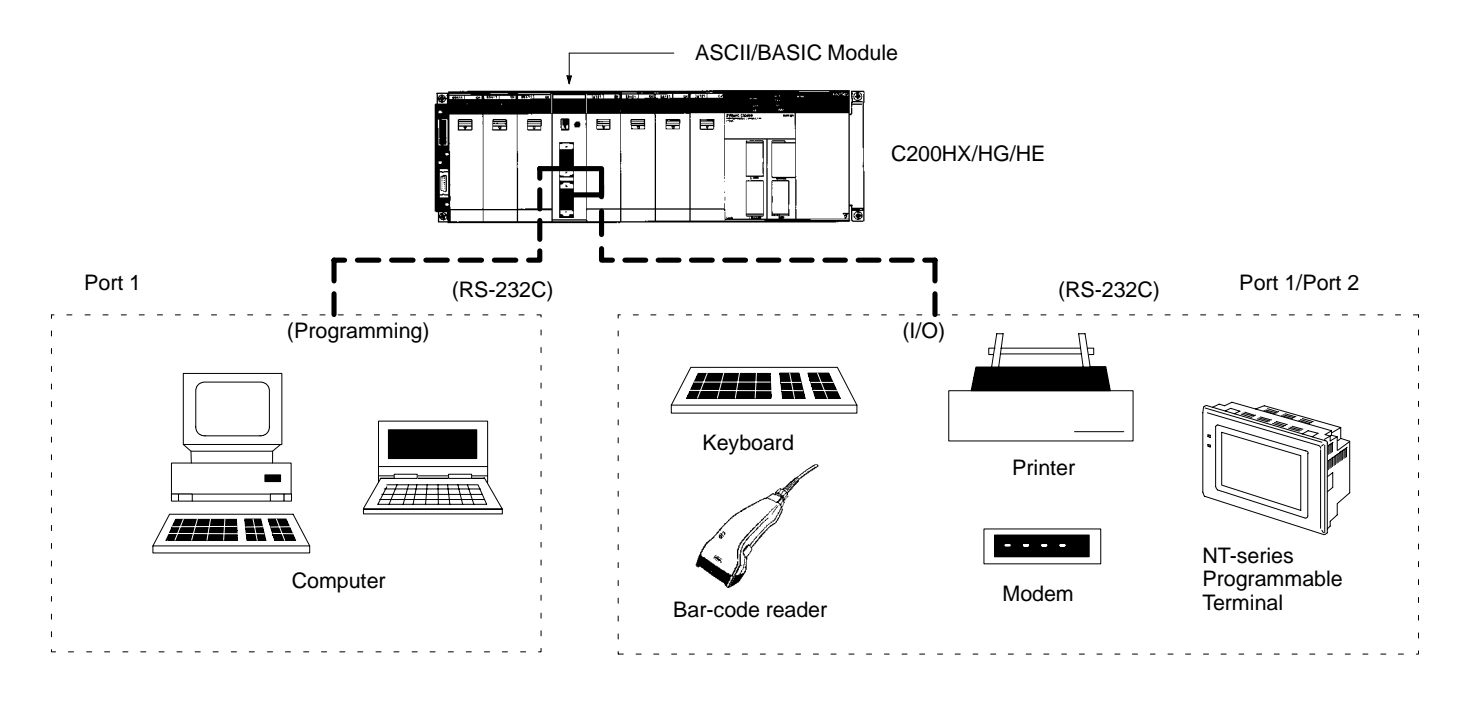

**Input Devices** • Computer • Microphone Tape recorder **Output Devices** • Computer<br>• Printer<br>• Speaker

### **OMRON.** C200H $\alpha$

### **SPECIAL I/O MODULES VOICE MODULE**

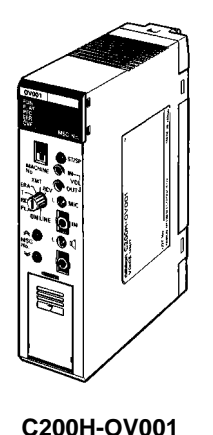

Use the Voice Module for operator interface messages. Record up to 60 voice messages on site, or use a tape recorder and transfer the messages to the module. Messages can also be uploaded or downloaded through the RS-232C port on the front panel. The built-in speaker enables immediate message verification. Message length and sound quality are selectable.

- Microphone jack enables live message broadcast
- Flexible message length
- Messages can be interrupted to start another message
- Messages can be recorded in phrase and word combination formats
- Upload or download messages through the RS-232C port on the front panel

#### **Specifications**

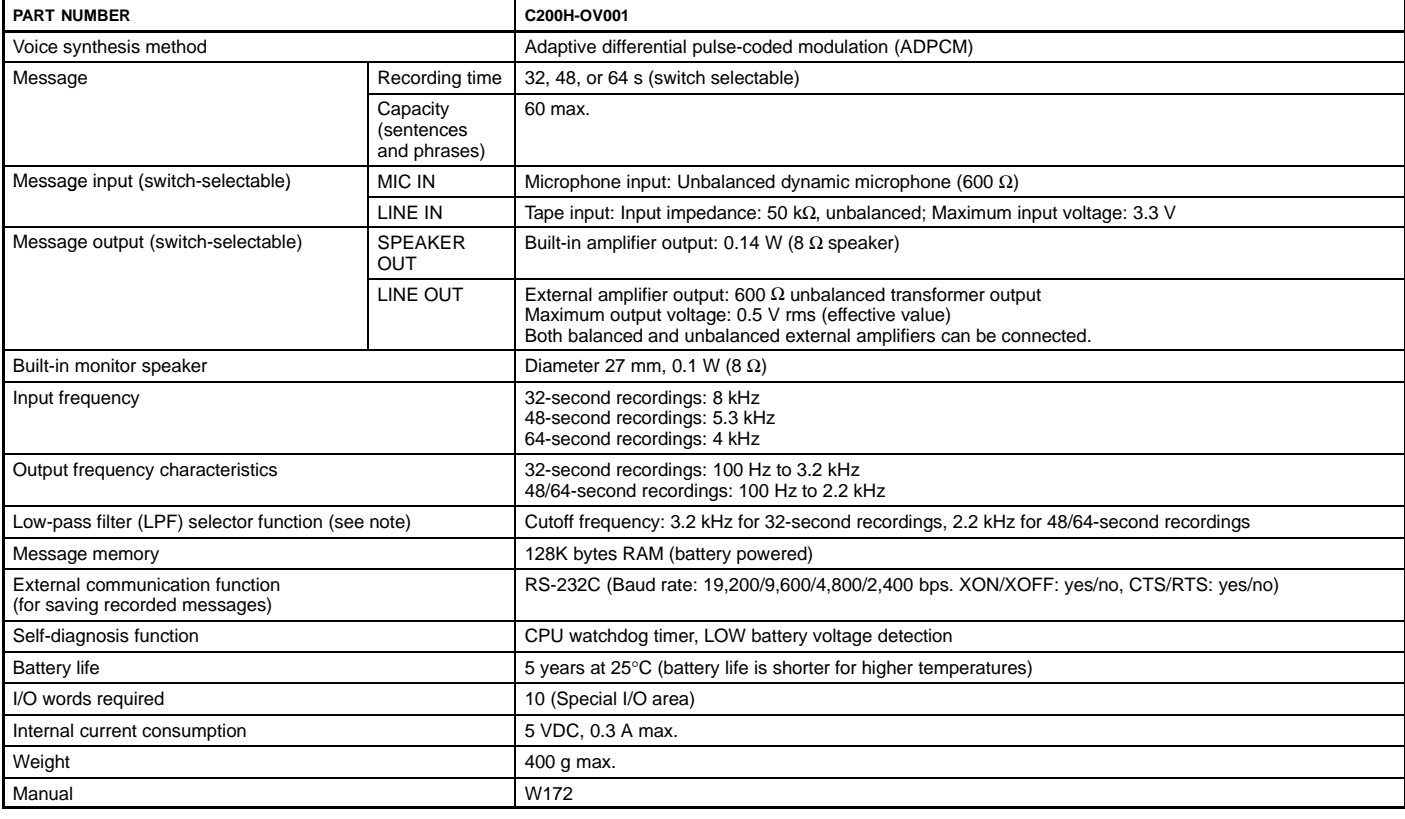

Note: The recording time of the Voice Module is varied by changing the unit's input frequency. For improved sound quality, the cutoff frequency of the low-pass filter is automationally changed to a lower frequency when the

### **SPECIAL I/O MODULES**

**VOICE MODULE**

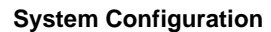

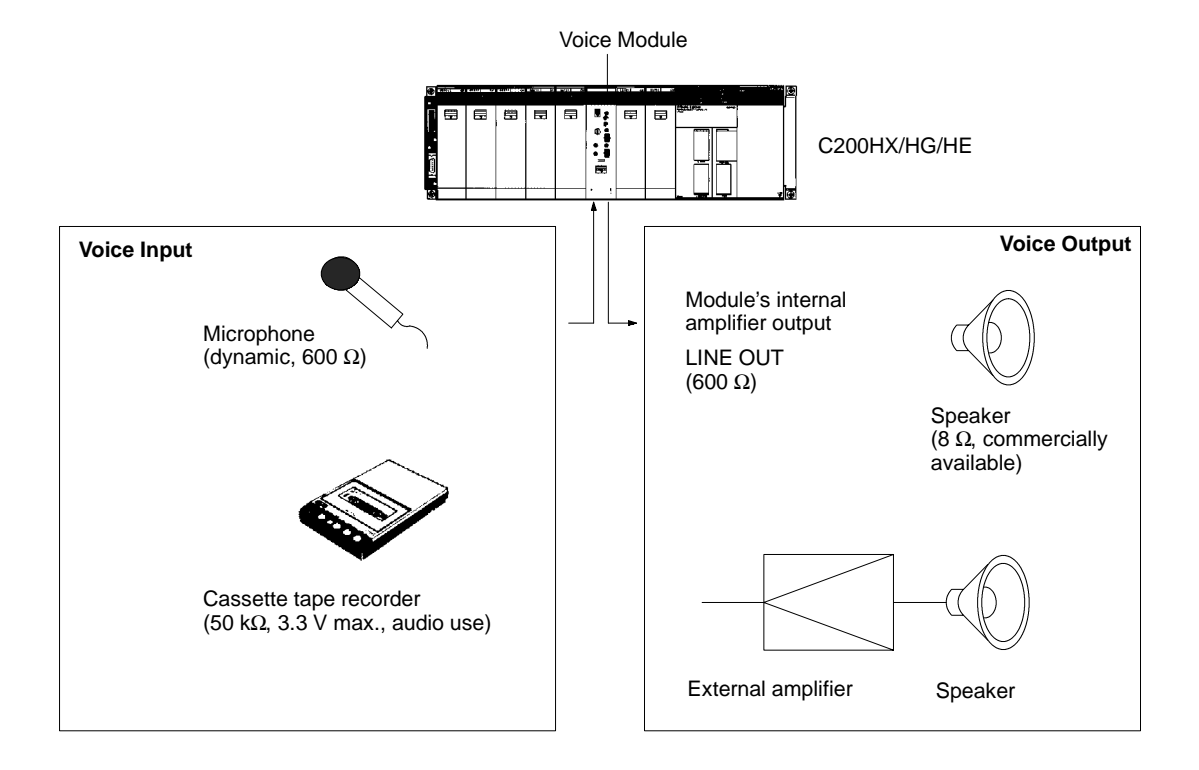

### **OMRON. C200Ha**

### **SPECIAL I/O MODULES**

**RFID SENSOR MODULE**

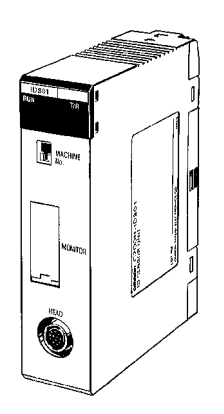

**C200H-IDS01-V1 (electromagnetic, for short distances) C200H-IDS21 (microwave, for long distances)**

The RFID Modules provide a direct interface to Omron's V600 and V620 C200H RFID Sensor Read/Write Heads. The module acts as the controller for Read/Write Heads that exchange data with data carriers using RF technology. Applications include conveyor and pallet storage, product labeling, warehousing applications, and more. Up to 8 Kb of data can be stored on a single data carrier. The interface modules provide a quick and easy interface to the production line PLC using ladder diagram programming.

#### **Features**

- Provide flexibility in handling individual workpieces or pallets by reading product specifications can be read from ID data carriers (tags)
- Allows up-to-date access information on inventory and material flow
- System consists of an ID controller or SYSMAC C200H-IDS Module, Read/Write (R/W) heads, and data carriers (tags)
- Three Read/Write ranges available
- Direct monitoring from the C200H-IDS Module with hand-held programming console

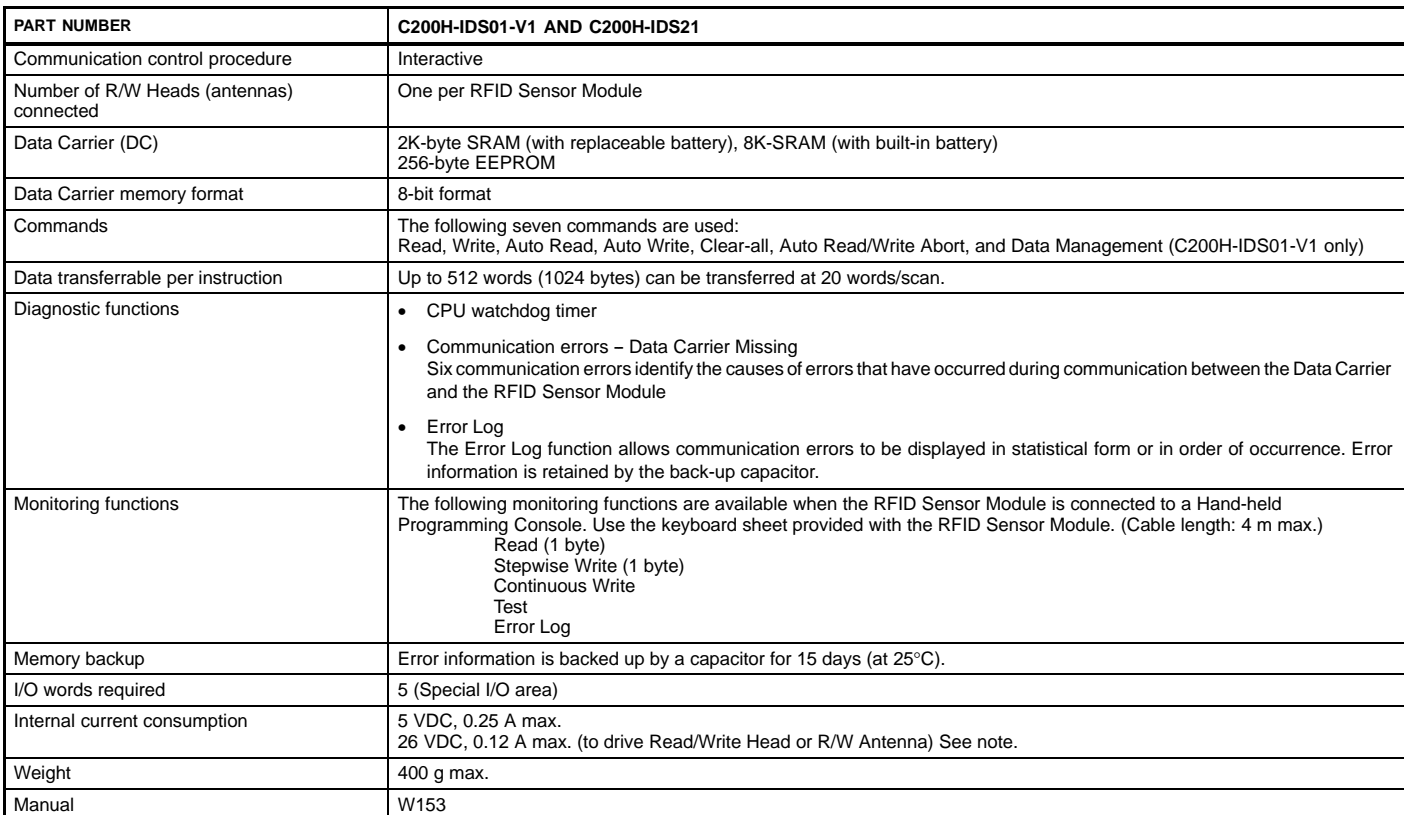

Note: The Read/Write Head (or Antenna) is supplied 26 VDC. Refer to the C200H PLC Installation Guides (W111 and W218) for information on system design.

### **SPECIAL I/O MODULE**

#### **RFID SENSOR MODULE**

**System Configuration**

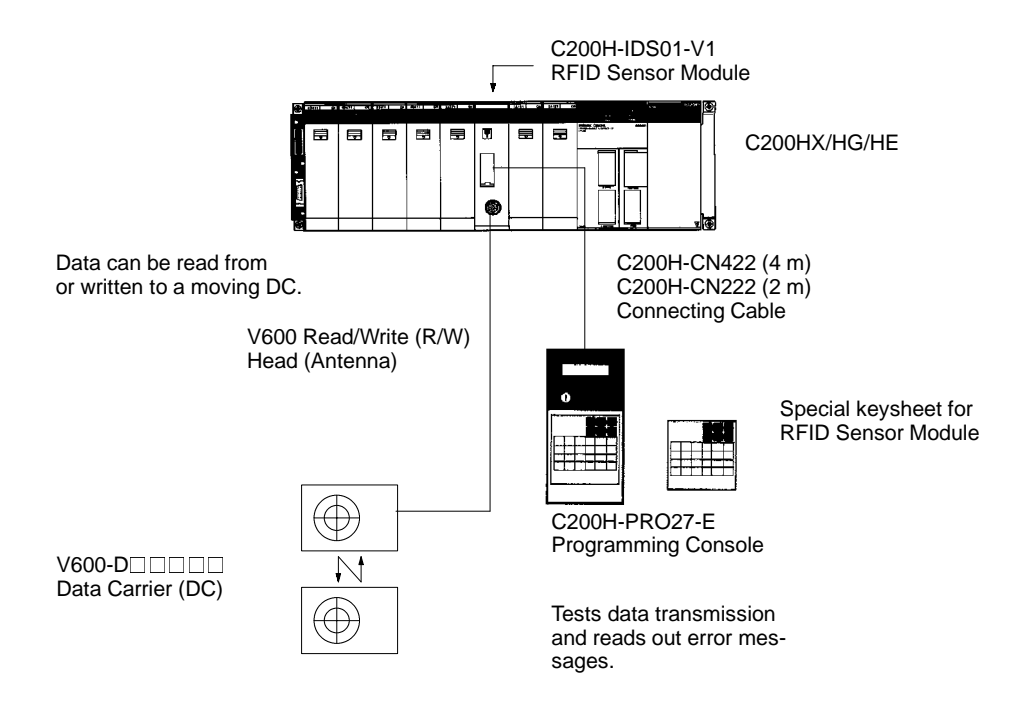

Further details on RFID components can be found in Catalog Q80-E3- $\Box$ .

# **COMMUNICATIONS**

# **OMRON. G200HQ**

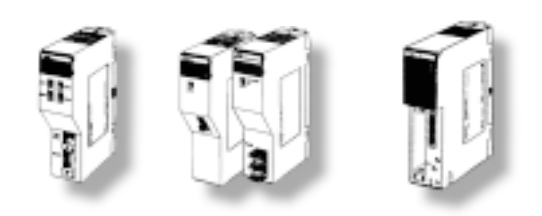

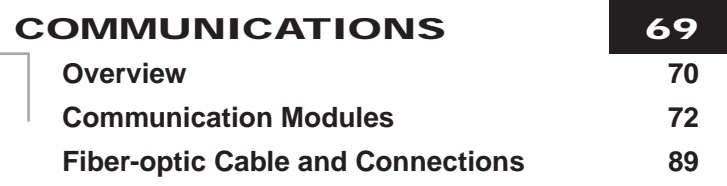

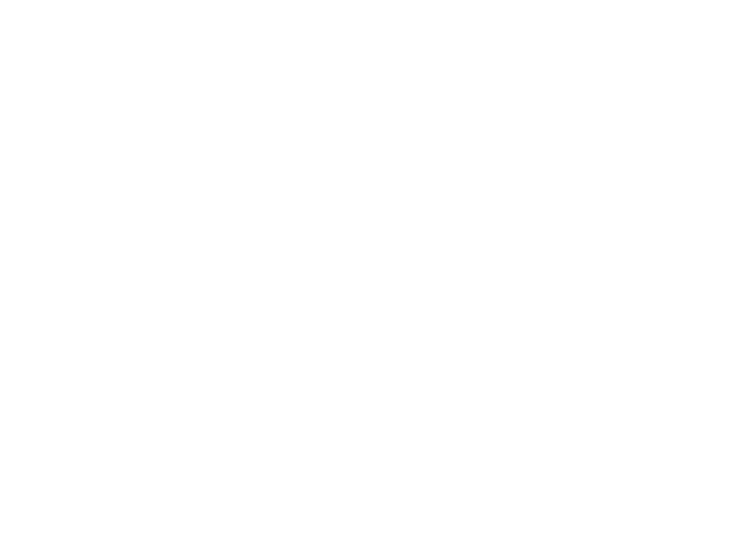
### **COMMUNICATIONS OVERVIEW**

### **Plant-wide Information Management and Control Networks**

Omron's advanced plant-wide information management network capabilities let you harness the power of valuable manufacturing and production data stored throughout your plant and turn it into a competitive advantage. Omron's ethernet connectivity allows customers to interface PLCs with higher level business computing systems and other PLCs via Ethernet. To link your supervisory computers and factory controllers in a seamless, high-speed, high-capacity network, use Omron's fiber-optic based SYSMAC NET communications network. Twin fiber-optic cables, automatic loopback, and a token ring configuration provide a reliable, deterministic interface to a variety of information systems. SYSMAC NET's fast, 2 Mbps transmission speed and 2 Kb message size moves large amounts of data quickly.

### **Distributed Control Networks**

By more tightly integrating their control systems, many manufacturers have been able to increase productivity and manufacturing flexibility. Omron's SYSMAC LINK distributed control network provides a high speed (2 Mbps) link for exchanging critical production data between supervisory computers and programmable controllers in real time. The token bus peer-to-peer network uses noise resistant fiber-optic or low cost co-axial cable media for reliable, deterministic communications. A special data link feature provides an easy to set up, shared memory system for even tighter integration between multiple controls and computers.

### **Operator Interface Terminals on Networks**

Omron's Host Link serial network provides an ideal interface for today's data-hungry data acquisition and control software, or local operator interface. Multiple Operator Interface Terminals can be connected to a PLC using the Host Link module. Drivers for this openly available protocol have been developed for all major third-party operator interface and control software packages and operator interface devices.

### **Device-level Networking**

Omron offers several options for the networking to factory floor devices. Omron's DeviceNet products are compatible with the DeviceNet specification and provide a variety of distributed I/O solutions. DeviceNet is an open communications protocol that allows several vendors' products to exist on a single network, giving the customer a wide variety of options to choose from.

Omron's SYSMAC Bus remote I/O systems significantly lower wiring and maintenance costs. The SYSMAC Bus remote I/O connects CPUs and distant I/O using low-cost twisted pair wiring or fiber-optic cables.

**COMMUNICATIONS OVERVIEW**

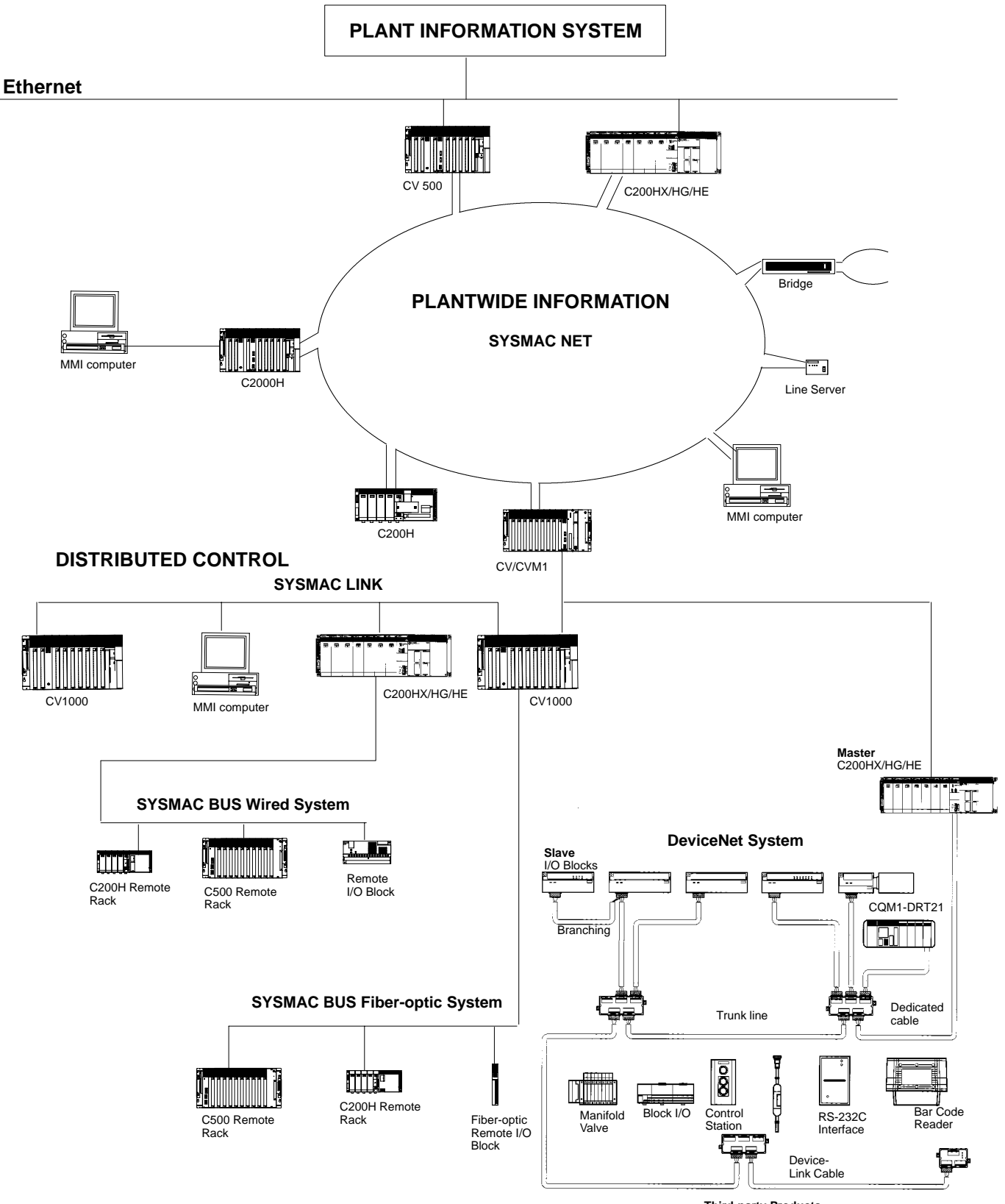

**Third-party Products**

## **OMRON.** C200H $\alpha$

### **COMMUNICATIONS MODULES**

**PC CARD MODULES**

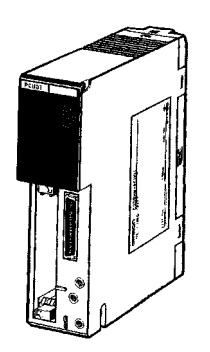

**C200HW-PCU01-E PC Card Module**

**C200HW-PCS01-E Ethernet Set (setup utility driver provided)**

**Communications Board C200HW-COM01 C200HW-COM04-E (with RS-232C port)**

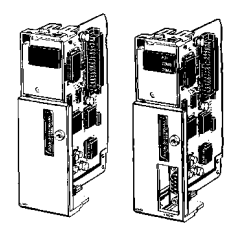

**Bus Connection Unit C200HW-CE011 (for 1 Module) C200HW-CE012 (for 2 Modules)**

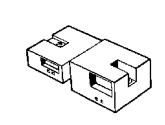

Connect to ethernet networks with ease and exchange data files using PCMCIA cards. The PC Card Module provides two PCMCIA interface slots. Two type-I or type-II cards or one type-III PCMCIA card can be installed. Using the C200HW-PCU01-E, C200H $\alpha$  memory contents may be written to memory cards as files, to exchange production data between PLCs and PCs. Using the C200HW-PCS01-E with an Ethernet-compatible PCMCIA card, data may be exchanged using FINS protocol via UDP/IP.

### **Features**

Data storage and ease of production stage change with Memory Cards.

- A standard SRAM or FLASH card inserted into the slot is used as file storage
- Data can be loaded and saved between the PLC and memory cards using CMCR (CARD MACRO) instructions
- Data written with the PC Card Module to memory cards is read with the IBM PC/AT or compatible and vice versa

Connects to Office Networks with Ethernet Cards

- A standard Ethernet Card can be inserted into the slot and, using the RS-232C port on the front panel, can be set to allow connection of the C200HX/HG/HE PLC with the Ethernet
- Data is loaded and saved between the CPU and host computer by using OMRON's unique FINS (Factory Intelligent Network Service) commands. In addition, the PC Card Module allows the PLC to execute the SEND/RECV instruction to communicate with the host computer or other PLCs.

### **PC Card Module Specifications**

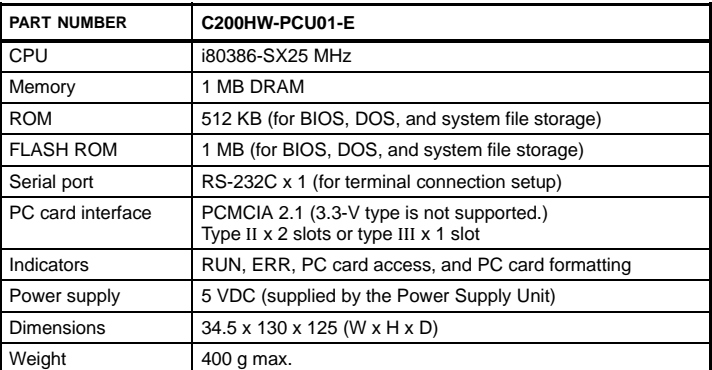

**Note:** I80386 is a registered trademark of Intel Corp. Ethernet is a registered trademark of Xerox, Corp.

### **COMMUNICATIONS MODULES PC CARD MODULE**

### **System Configuration**

#### **Data Storage and Easy Production Stage Changes using Memory Cards**

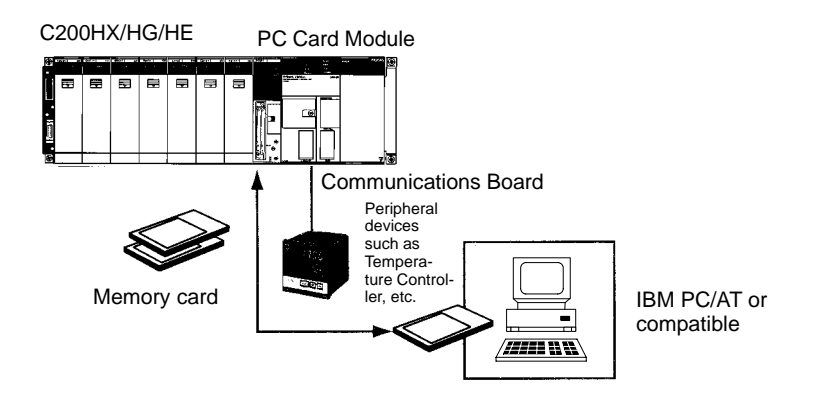

#### **Connects to OA Networks using Ethernet Cards**

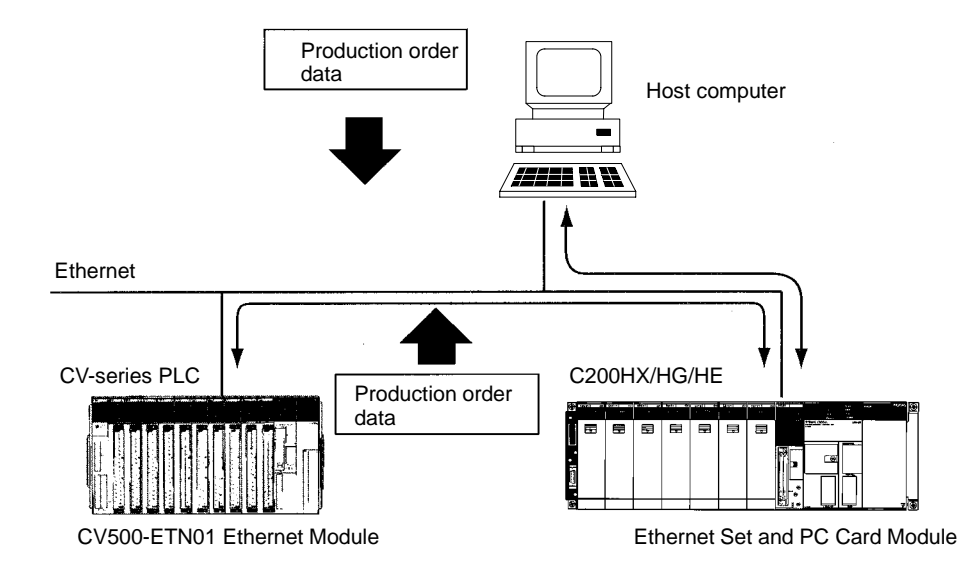

#### **Recommended Memory Cards**

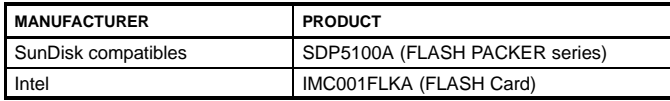

**Note:** OMRON does not guarantee the performance of the above memory cards although OMRON has confirmed that the above memory cards are suitable for the PC Card Module.

#### **Recommended Ethernet Cards**

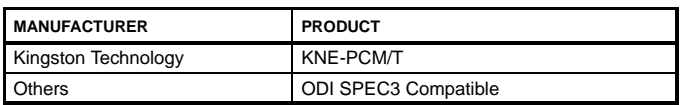

### **COMMUNICATIONS MODULES**

**PC CARD MODULE**

### **Possible Configurations When Installing PC Card Modules**

#### **Standard Mounting - for PC Card Module**

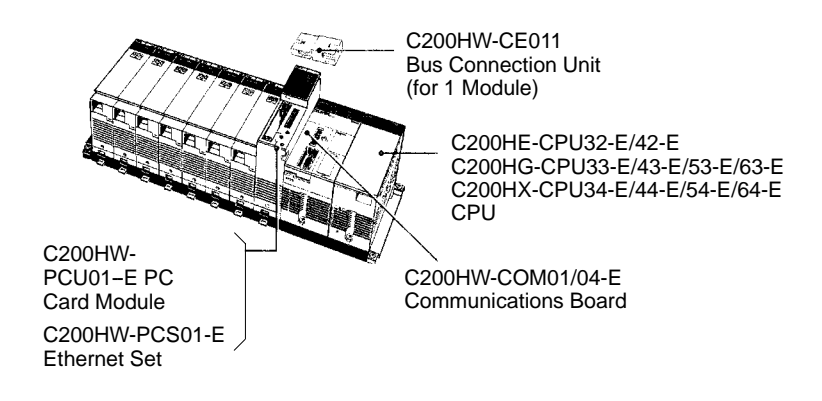

#### **Mounting with the SYSMAC LINK Module**

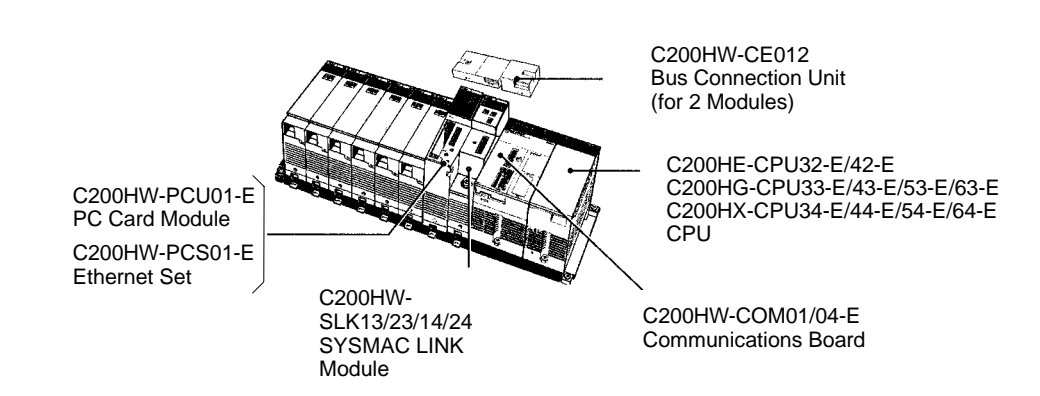

### **OMRON.** C200H $\alpha$

### **COMMUNICATIONS**

### **COMMUNICATIONS MODULES**

#### **SYSMAC NET LINK MODULE**

SYSMAC NET is a fiber-optic token ring network designed to transfer large amounts of data between the PLC and IBM PC/AT Compatible, VME computers, and any ASCII RS-232C devices. Fiber-optic transmission media provides reliable long distance communications in harsh environments. Automatic loop-back, extensive diagnostics, and network utility software provide added reliability and ease of configuration. The C200HS-SNT32 SYSMAC Module is easily integrated to the C200Hα CPU. The Module connects to the CPU through one of the C200HW-COM01/COM04-E Communications Boards with a C200HW-CE001/CE002 Bus Connector.

#### **Features**

- Achieves high-speed and long-distance communications through Fiber-optic Cables - N:N token ring communications method is available. Transmission is possible with a node separation of 1 km and a data transmission rate of 2M bits/s. Transmission up to 3 km is possible when a long-distance repeater is connected.
- Large-scale FA Network configuration Up to 126 NSB, NSU, and SYSMAC NET Link Modules can be connected. Connect the PLC to a factory computer or host computer network.
- Improved redundancy capabilities The automatic loop-back and node separation test facilitate the taking of prompt countermeasures when any abnormality occurs.
- Easy data links between PLCs The built-in application software allows easy data links between PLCs.
- Compatible with H-PCF Fiber-optic Cables Possible to use not only the conventional PCF fiber optic cables but also H-PCF (hard-clad fiber) Cables. Since solderless optical connectors can be used, connections on-site have become easier. (For detailed specifications and ordering procedures for H-PCF Cables, contact your OMRON representative.)

#### **Optional Power Supply Module**

The SYSMAC Net Module is designed to receive back-up power supply from the Optional Power Supply Module. Should any failure of the SYSMAC Net Module occur, the node bypass function will activate to prevent shutdown of the entire network.

#### **Communication Specifications**

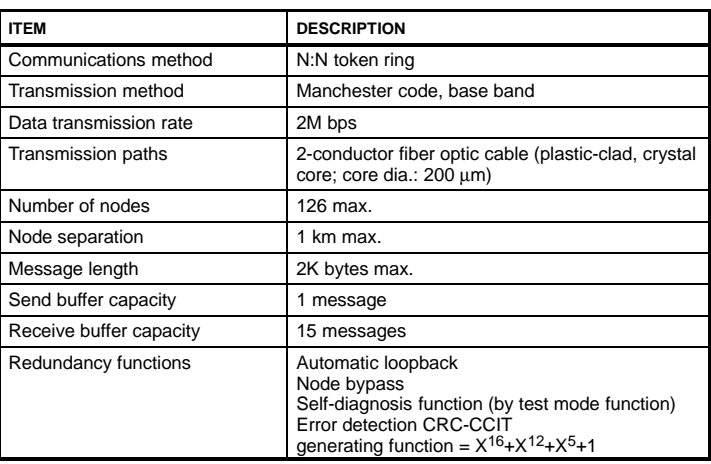

**Communications Board C200HW-COM01 C200HW-COM04-E (w/RS-232C port)**

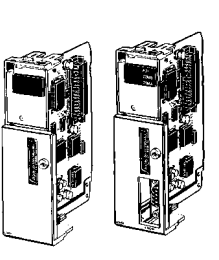

**Bus Connection Unit C200HW-CE001 (for 1 Module) C200HW-CE002 (for 2 Modules)**

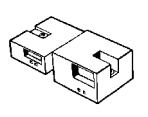

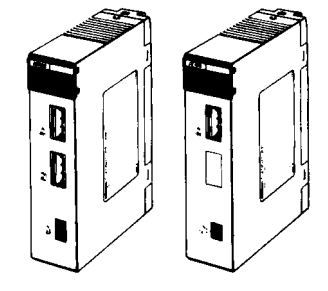

**Optional Power Supply Module C200H-APS01 (for 1 Module C200H-APS02 (for 2 Modules) (Optional Power Supply Adapter required)**

**Power Supply Connecting Cable C200H-CN001 (for 1 Module) C200H-CN002 (for 2 Modules)**

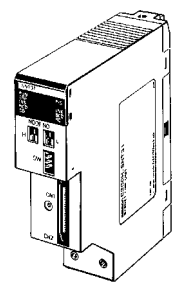

**C200HS-SNT32**

### **COMMUNICATIONS MODULES**

**SYSMAC NET LINK MODULE**

### **Network Configuration**

The SYSMAC NET consists of one line server and a combination of 126 NSB, NSU, and SYSMAC NET Link Modules max.

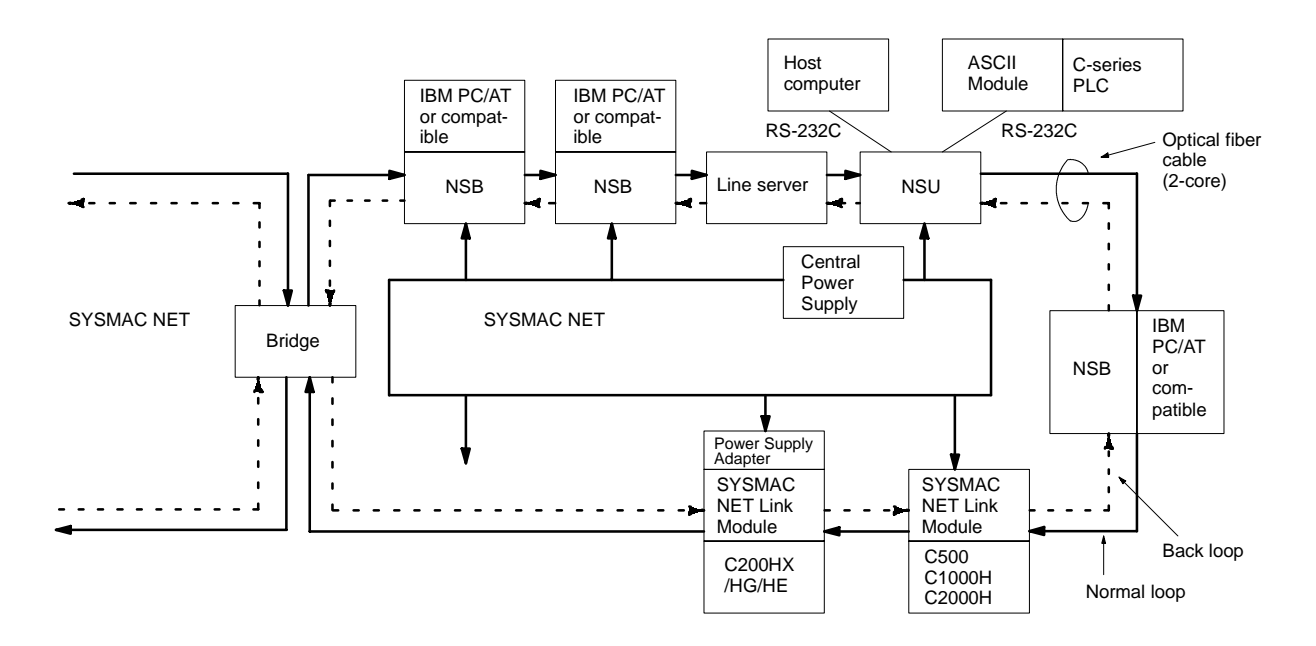

NSB: Network Service Board

NSU: Network Service Module

Bridge: Used for connecting two networks. Up to 20 bridges can be connected in one network provided that it is treated as one node. SYSMAC NET Link Module: Treated as one node. (It doesn't function as a bridge. When used together with the SYSMAC LINK Module, only a total of two Modules can be connected.)

#### **Specifications**

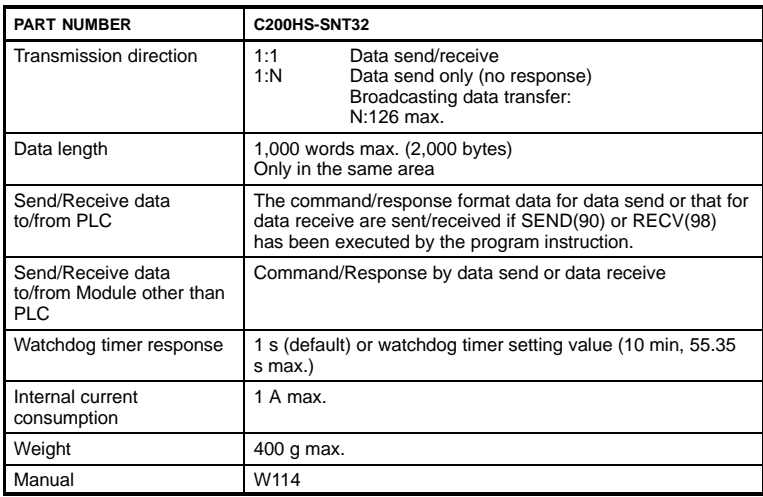

## **OMRON.** C200HQ

### **COMMUNICATIONS**

### **COMMUNICATIONS MODULES SYSMAC NET LINK MODULE**

#### **Possible Configurations When Installing SYSMAC NET Link Modules**

The following are the possible configurations for installing a SYSMAC NET Module on a C200Hα CPU Rack.

#### **One Module Mounted**

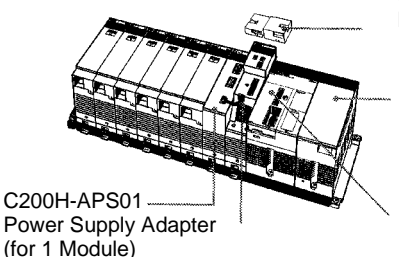

C200HW-CE001 Bus Connection Unit (for 1 Module)

C200HE-CPU32-E/42-E C200HG-CPU33-E/43-E/53-E/63-E C200HX-CPU34-E/44-E/54-E/64-E CPU

C200HW-COM01/04-E Communications Board

C200HS-SNT32 SYSMAC NET Link Module

**Two Modules Mounted**

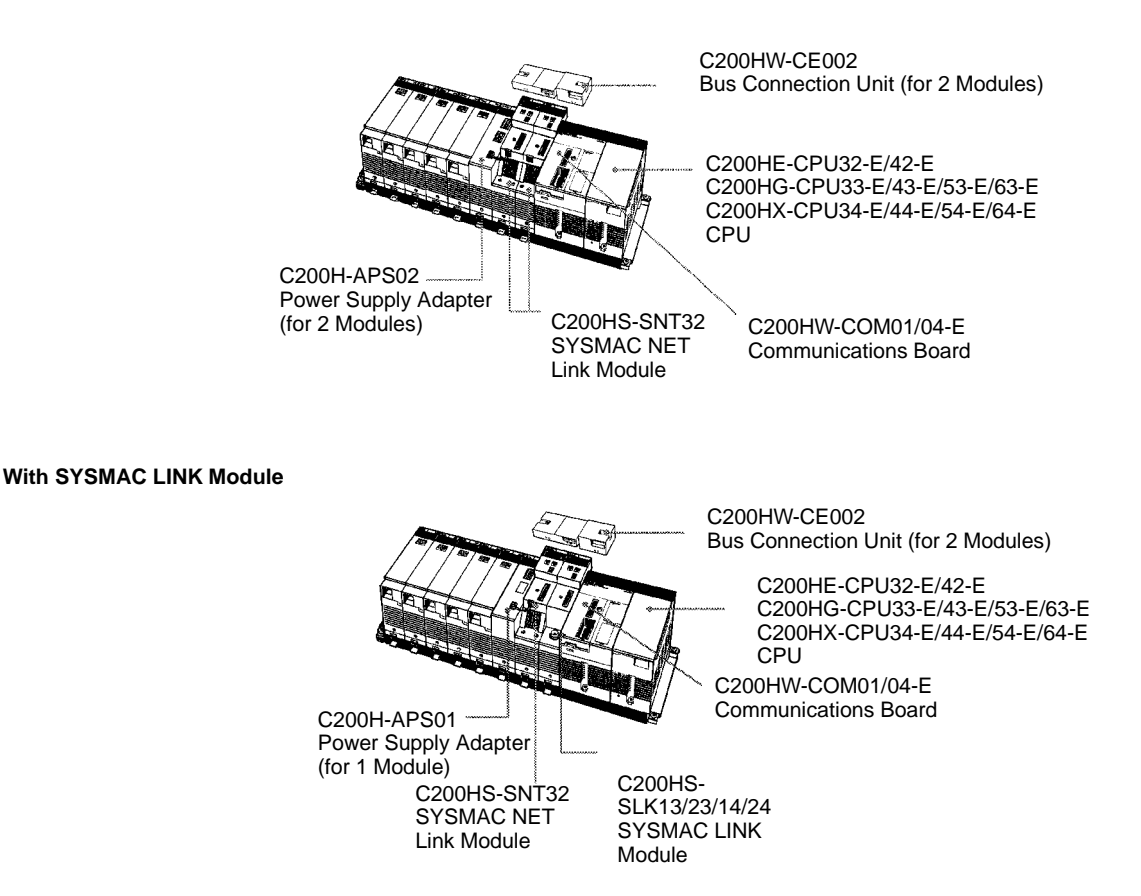

**Note:** Up to two SYSMAC LINK Modules and the SYSMAC NET Link Module can be mounted to the left of the CPU.

## **OMRON.** C200H $\alpha$

## **COMMUNICATIONS MODULES**

**SYSMAC LINK MODULES**

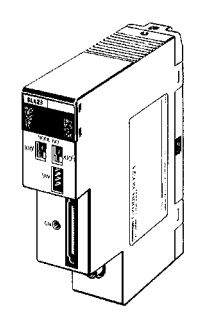

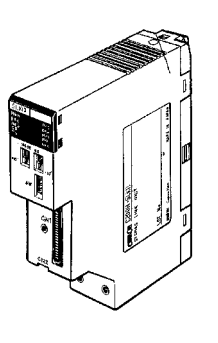

**C200HW-SLK23/24 (Coaxial cable)**

**C200HW-SLK13/14 (Fiber-optic)**

**Communications Board C200HW-COM01 C200HW-COM04-E (w/RS-232C port)**

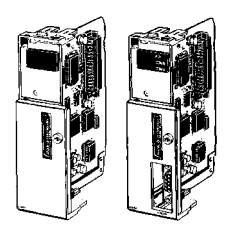

**Bus Connection Unit C200HW-CE001 (for 1 Module) C200HW-CE002 (for 2 Modules)**

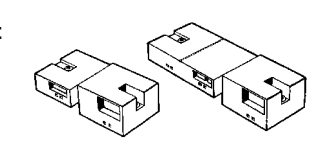

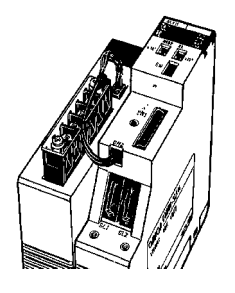

**C200H-APS03 Optional Power Supply Module**

SYSMAC LINK is a fiber-optic token ring network designed to transfer large amounts of control data in real-time between PLCs. Both coaxial and fiber-optic medias may be used. The C200H $\alpha$  SYSMAC Link Modules are easily integrated to the C200H $α$  CPU. The Modules connect to the CPU through one of the C200HW-COM01/COM04-E Communications Boards with a C200HW-CE001/CE002 Bus Connector.

### **Features**

- Maximum of 62 SYSMAC LINK Modules Up to 62 SYSMAC LINK Modules can be connected in one network. In addition, two SYSMAC LINK Modules can be mounted on one PLC, allowing multi-level system configuration.
- Data Modules The data link capacity is as large as 2,966 words. High-speed and large-capacity data communications are possible using the LR area and DM area.
- Flexible Data Link configuration Since an optimum data link table can be created for each node (Machine No.) using the SYSMAC Support or SYSWIN, the data link area can be used effectively.
- Event communications using the SEND and RECV instructions, up to 256 words of data can be sent or received for any node in the network.
- Remote programming or monitoring using the SYSMAC Support Software - Programs can be transferred to any SYSMAC Module within the network and various monitoring operations can be performed for that Module.
- Built-in LSI exclusively for communications The built-in LSI allows setting of the communication time period between SYSMAC Modules. The control station is automatically switched when any trouble occurs in the data link control

station, assuring a highly reliable data link system.

#### **Optional Power Supply Module**

The SYSMAC Link Modules are designed to receive back-up power supply from the Optional Power Supply Module. Should any failure of the SYSMAC Link Module occur, the node bypass function will activate to prevent shutdown of the entire network.

**Note:** Mount the SYSMAC LINK Module to the left of the CPU. The SYSMAC LINK Module cannot be used with the C200HE-CPU11-E.

### **COMMUNICATIONS MODULES SYSMAC LINK MODULES**

### **Specifications**

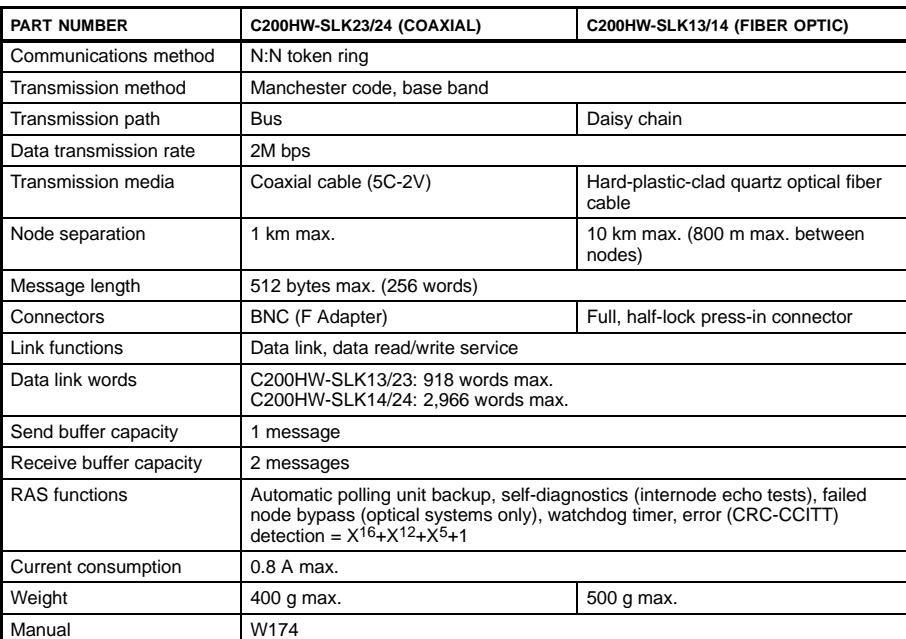

### **System Configuration**

#### **Coaxial Cable System**

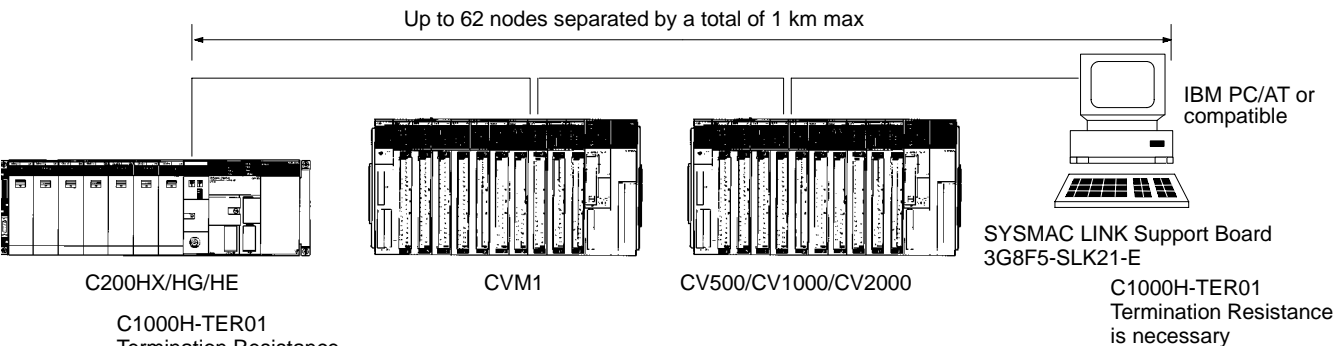

C1000H-TER01 Termination Resistance is necessary

### **COMMUNICATIONS MODULES**

**SYSMAC LINK MODULES**

#### **Fiber-optic System**

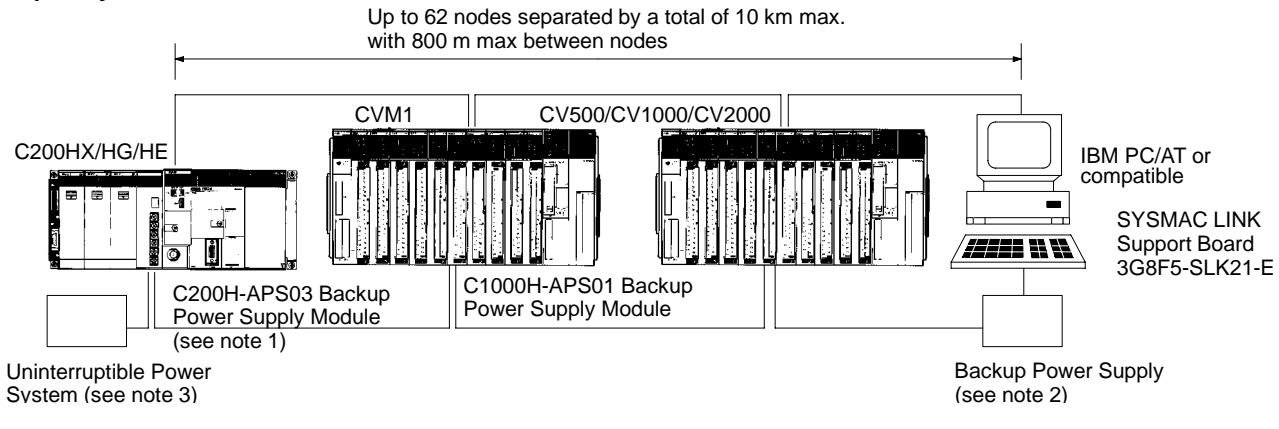

- **Note:** 1. The Backup Power Supply is provided with Power Supply Cables (C200H-CN111, C1000H-CN111 for one Module). When supplying power to two Modules simultaneously, order the C200H-CN211 Cable for one Module.
	- 2. The Backup Power Supply Module for a PLC is different in shape from that for a IBM PC/AT or compatible. Be sure to use an appropriate Power Supply.
	- 3. The Backup Power Supply must be separated from the main power supply line to the PLC.

### **Possible Configurations When Installing SYSMAC Link Modules**

#### **One Module Mounted**

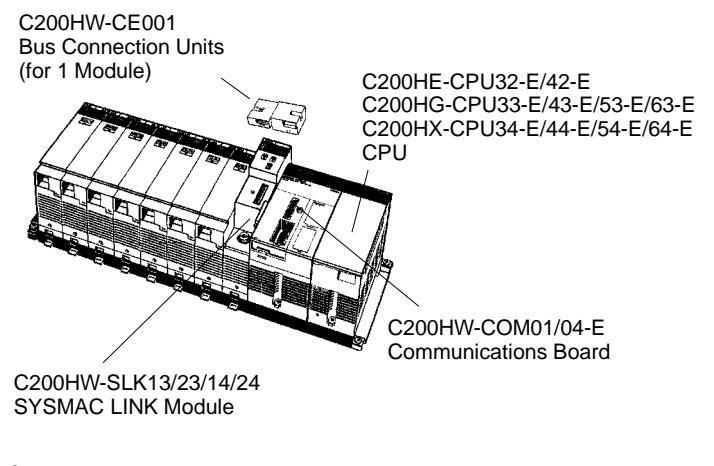

#### **Two Modules Mounted**

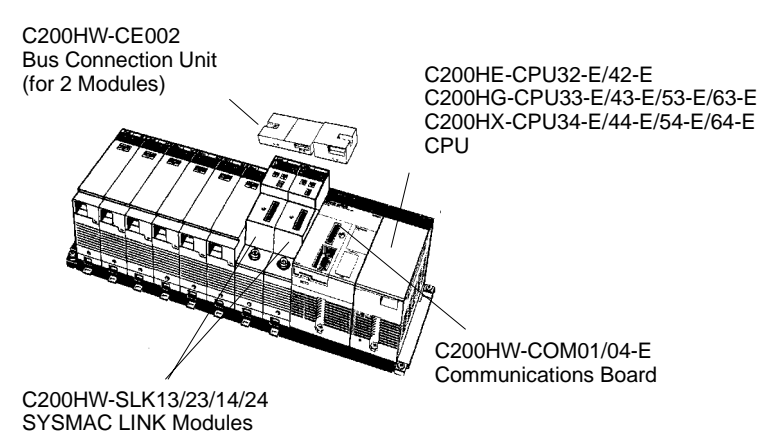

80

### **OMRON.** C200H $\alpha$

### **COMMUNICATIONS**

### **COMMUNICATIONS MODULES**

**DEVICENET SCANNER MODULE**

The DeviceNet Scanner Module for the C200H $\alpha$  allows open communication over DeviceNet networks with Omron and other vendors' I/O products. DeviceNet's open communications protocol allows the greatest flexibility in design of distributed I/O, while at the same time reducing installation costs.

#### **Features**

- Dedicated cable saves wiring effort two nodes are connected through a single dedicated cable, greatly reducing installation costs
- Allows T-type bifurcation, branching, and multi-drop wiring.
- Connects to 50 slaves max. for 1,600-point I/O control possible with the C200HX-, C200HG-, and C200HE-series **Master**
- Network length of 500 meters max. possible with a speed of 125K bps
- Communication at 500K bps max. possible with a network length of 100 m max.
- Conforms to DeviceNet specifications

### **DeviceNet Communications Specifications**

The communications specifications of the DeviceNet Master Module conform to the DeviceNet communications protocol.

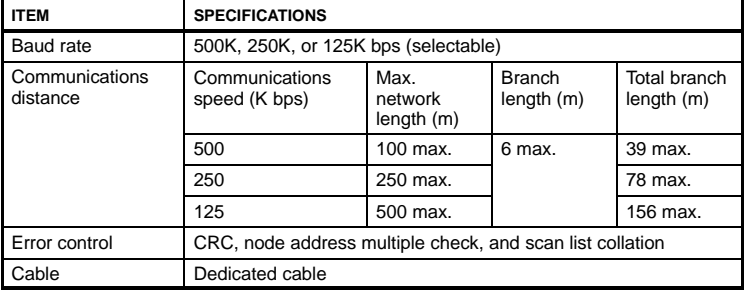

### **Specifications**

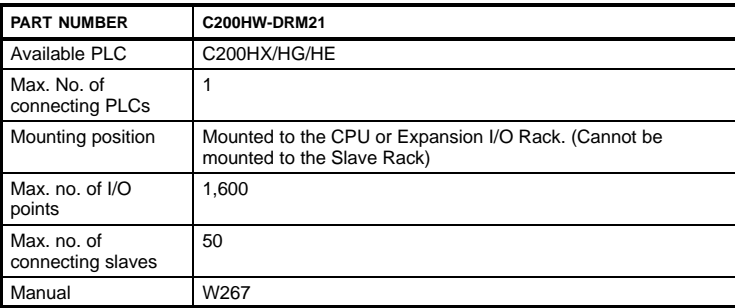

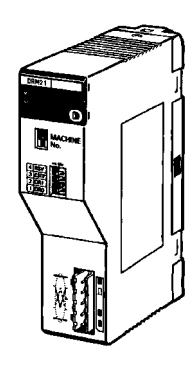

**C200HW-DRM21**

### **COMMUNICATIONS MODULES**

**DEVICENET SCANNER MODULE**

### **System Configuration Example**

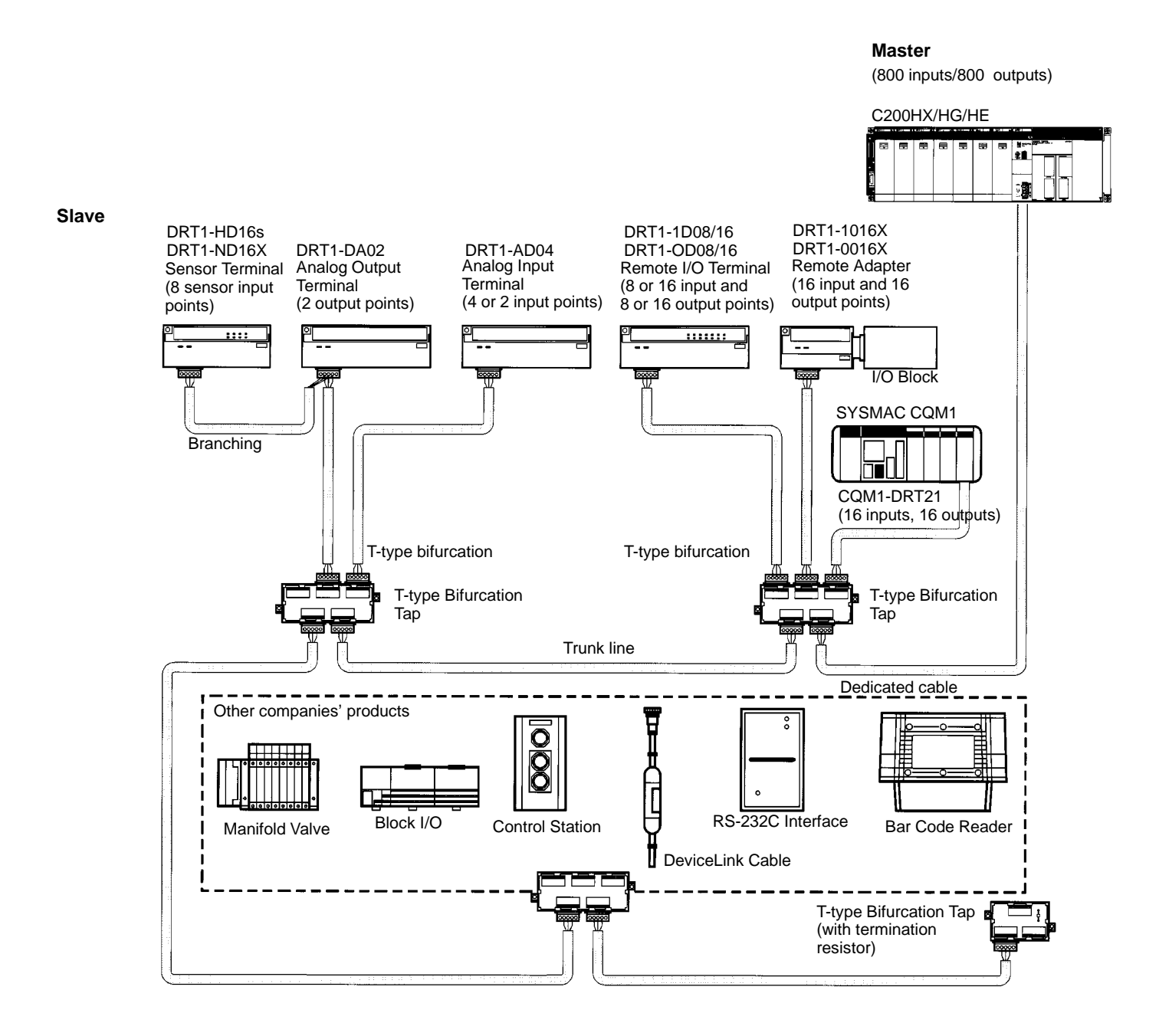

## **OMRON.** C200H $\alpha$

## **COMMUNICATIONS**

### **COMMUNICATIONS MODULES**

### **REMOTE I/O MASTER MODULES**

The SYSMAC BUS Remote I/O system is ideal for distribution of I/O and other devices at long distances from the CPU. Multiple remote I/O systems can be connected to a single CPU allowing maximum configuration flexibility.

A SYSMAC BUS Remote I/O system consists of a Remote Master and one or more Remote Slave modules. Both small and large rack-style I/O can be mixed in the same remote I/O system. Remote terminal blocks allow for distribution of 8- and 16-point I/O blocks in a wired remote I/O system. Stand-alone fiber-optic I/O modules allow distribution of 8-point I/O blocks in a fiber-optic remote I/O system. I/O Link modules allow connection of a PLC to a fiber-optic remote I/O system. Special link adapters are available for extended distances and mixing media types.

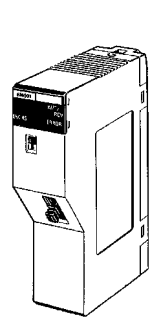

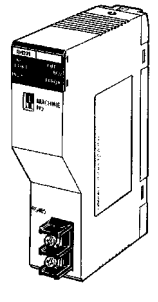

**Fiber-optic Master C200H-RM001-PV1**

**Wired Master C200H-RM201**

#### **Features**

- High-speed distribution with twisted pair wiring (saving both wiring efforts and time) or select fiber-optic cable versions
- Variety of I/O styles and types in a given remote I/O system
- RS-485 communications at 187.5 Kbps
- Connect C200H I/O, C500 I/O, G7 remote I/O terminals, programmable terminals

**Note:** Remote I/O Master Module cannot be used with a DeviceNet Master Module.

#### **Available Remote I/O Slaves**

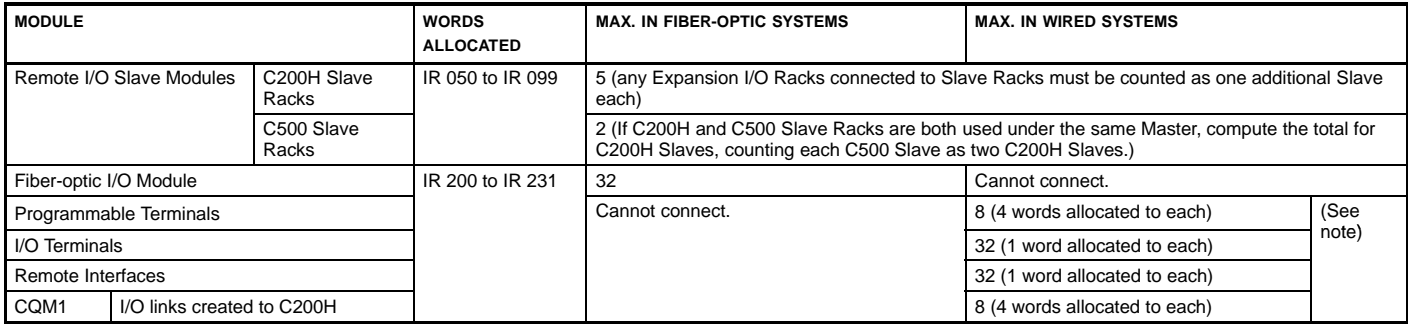

**Note:** When using the above Modules in combination, be careful not to allocate the same words.

## **OMRON.** C200HQ

### **COMMUNICATIONS MODULES**

**REMOTE I/O MASTER MODULES**

### **I/O Links to the CQM1**

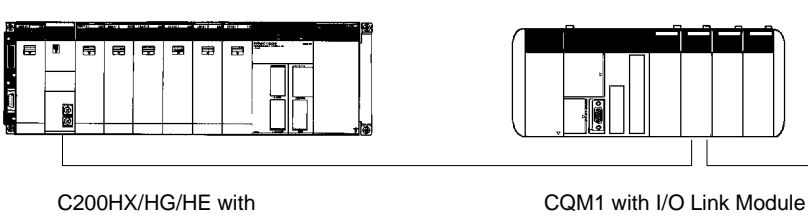

C200H-RM201 Master

(CQM1-LK501)

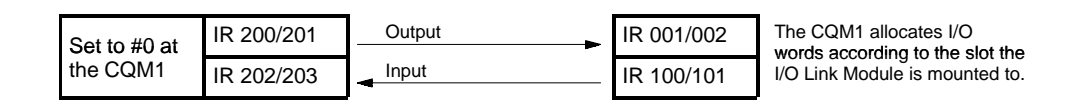

### **System Configuration**

#### **Fiber-optic Remote I/O System**

#### **Wired Remote I/O System**

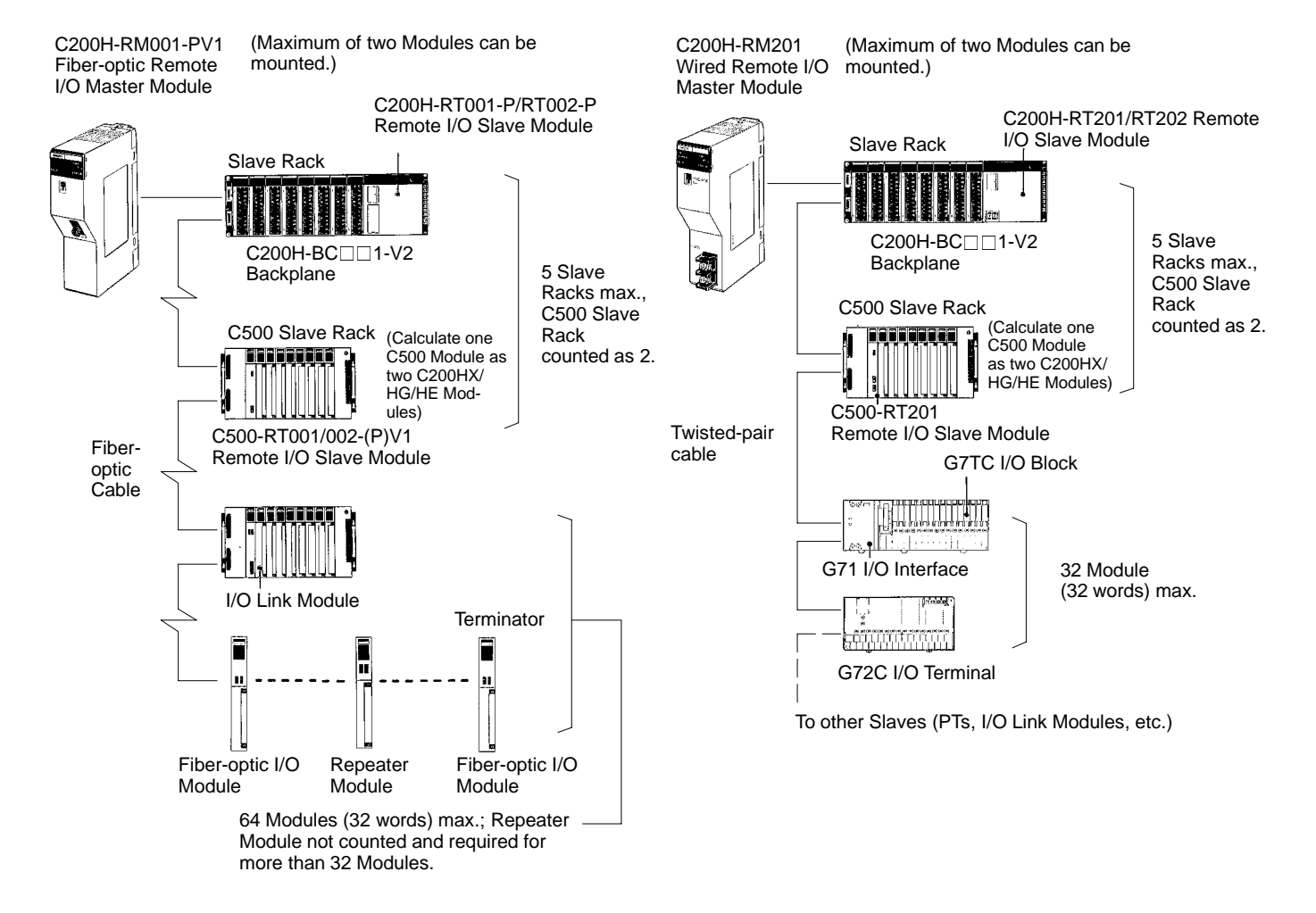

### **OMRON.** C200 $H\alpha$

### **COMMUNICATIONS**

### **COMMUNICATIONS MODULES**

**HOST LINK MODULES**

Host Link allows any computer or other communications devices to communicate with one (RS-232C), or several (RS-422) Omron PLCs. Multiple system levels can be connected to the same PLC with up to 32 PLCs connected to one computer. Omron's Host Link protocol is well defined and available for custom software driver development and operator interface connection to Omron PLCs. Most major operator interface companies have Host Link interfaces and drivers available. Host Link systems allow SYSWIN Programming Software or SSS to program and monitor any PLC in the system.

When configuring a Host Link system:

- The computer must have one serial port available
- If a fiber-optic, or RS-422 Host Link module is used, Link Adapters must be included in the system

#### **Features**

The Host Link protocol is common to all Omron PLCs, including the CPM1, CQM1, C200H, C200HS, C200HE, C200HG, C200HX, C1000H, C2000H, and CV-series PLCs.

- Connect up to 32 PLCs to a single host computer
- Use twisted pair or fiber-optic transmission media

On the Host Link Module side:

- IR area can be read or written
- Programs can be uploaded or downloaded
- Up to two Host Link Modules can be connected to a CPU or Expansion I/O Module. RS-232C, RS-422, and plastic-clad fiber-optic are available
- Host Link Modules can be used in combination (multi-drop) with other C-series Modules
- Host Link Modules can be connected to the Operator Interface Terminal

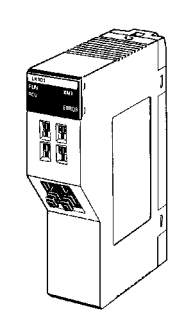

**C200H-LK101-PV1 Host Link Module (Fiber-optic)**

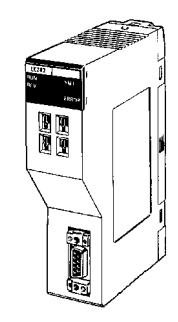

**C200H-LK202-V1 Host Link Module (RS-422)**

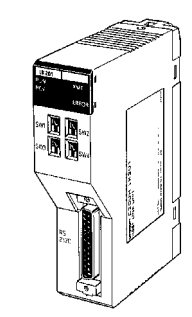

**C200H-LK201-V1 Host Link Module (RS-232C)**

### **COMMUNICATIONS MODULES**

**HOST LINK MODULES**

### **System Configuration**

#### **Multilevel Host Link System**

The following example illustrates the use of the C200H-LK101-PV1 (fiber-optic) with two personal computers for system monitoring and data loading.

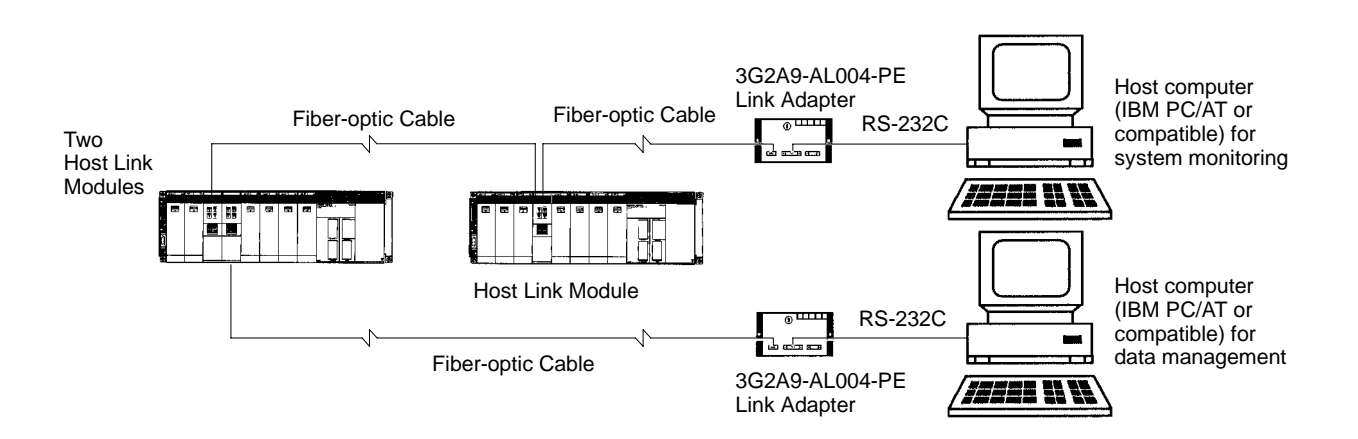

#### **Host Link System with SYSMAC Support Software or SYSWIN**

Various functions, such as offline programming or online monitoring, can be developed by connecting to the IBM PC/AT or compatible with the use of SYSMAC Support Software or SYSWIN.

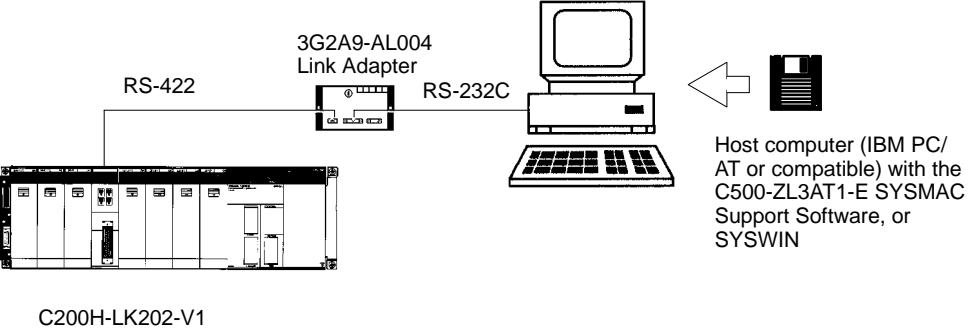

(as an example)

## **OMRON.** C200HQ

## **COMMUNICATIONS**

### **COMMUNICATIONS MODULES**

**PC LINK MODULES**

PC Link is a peer-to-peer communication system allowing highspeed transfer of data between PLCs over long distances. Both small and large rack PLCs can be connected to the same system. Standard Link Adapters are available for fiber-optic media and longer transmission distances. No special programming is required to transfer data, and multi-level systems can be connected to a single PLC.

#### **Features**

- High-speed data transfer between up to 32 PLCs
- No special programming required
- Multi-level capability

### **Specifications**

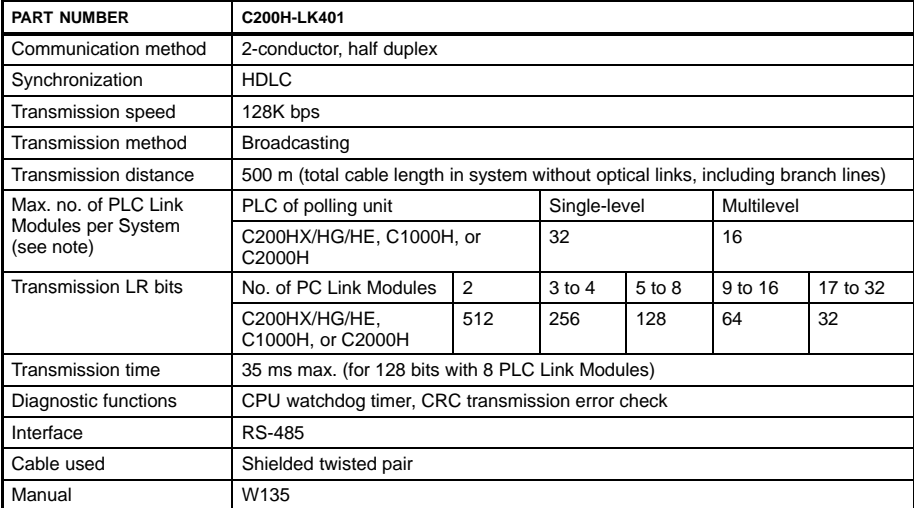

**Note:** Use a 3G2A5-LK009-V1 PLC Link Module when connecting to the C1000H(F) or C2000H.

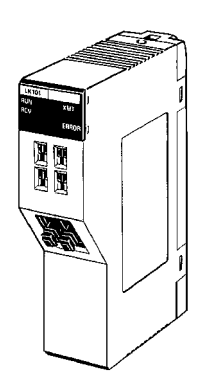

**C200H-LK401 PC Link Module**

### **COMMUNICATIONS MODULES**

**PC LINK MODULES**

#### PC Link System Hierarchy Multi-level System (4 Levels Max.)

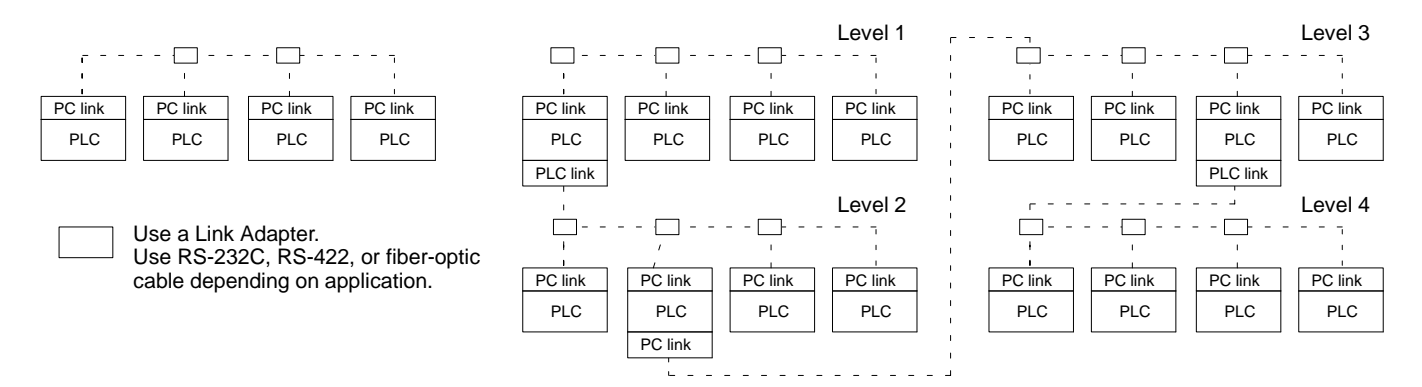

#### **Usage of Link Relay Area**

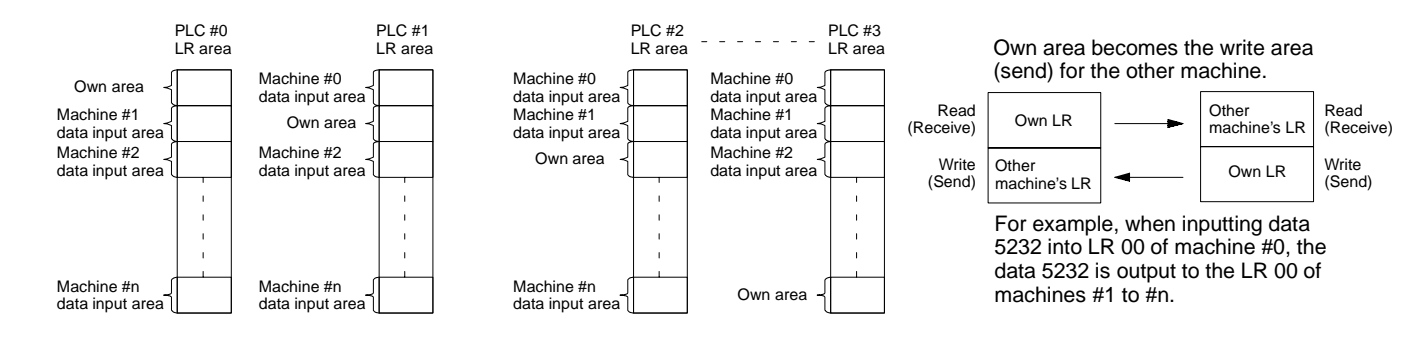

#### **Application Example**

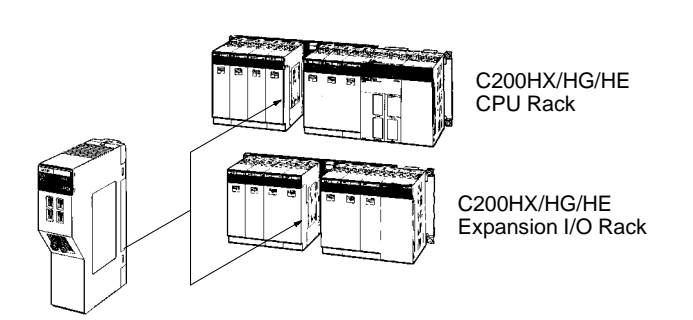

PC Link - offering high-speed peer-to-peer communications between PLCs.

- Up to two PC Link Modules can be connected to the C200HX/HG/HE CPU C200H-LK401or Expansion I/O Module.
- The PC Link Module is included in the connectable number of Special I/O Modules (10 Modules max.). Although this requires Machine No. setting, it doesn't occupy the IR area or DM area.
- Using the split processing of the PC Link Module, PC Link service can be divided into two, four, or eight parts, preventing any increase in the cycle time.

### **OMRON.** C200H $\alpha$

### **COMMUNICATIONS**

### **COMMUNICATIONS FIBER-OPTIC CABLE AND CONNECTIONS**

Omron pioneered the use of fiber-optics for factory floor communications in 1985 by introducing standard fiber-optic interfaces for Remote I/O and all Omron industrial communications networks. Fiber-optic communications offer distinct advantages over conventional wiring, including electrical noise immunity and increased transmission distances.

Recent developments in fiber-optic and communications technology have provided a variety of cost-effective and easy-to-install solutions. Simple field termination, lower cable costs and a variety of fiber-optic cable types allow the effective use of fiber-optic communications in most industrial applications.

Omron offers a variety of standard direct-connect fiber-optic modules for fiber-optic communications. Two types of modules are available: -P suffix types are for use with APF, HPCF and PCF Cable types. Non -P suffix types are for use with HPCF and PCF Cable types. Both of these module types accept the fiber-optic cable directly. No adapter is needed.

#### **All Plastic Fiber (APF)**

All Plastic Fiber is ideal for short transmission distances up to 20 meters in remote I/O, or Host Link communications. Field termination requires no special tools or skills. APF requires the use of -P modules. The connectors used with APF are the 3G5A2 connectors.

#### **Hard Plastic-clad Fiber (HPCF)**

Hard Plastic-clad Fiber has a 200 micron core cable for maximum distances of up to 200 meters without repeaters. It is available in both a zipcord style and a reinforced plastic-jacketed style with stress relief for pulling through conduit. A termination tool kit is required for field terminations. Bulk cable lengths up to 1 km are available. The connectors used with HPCF are the S3200 connectors.

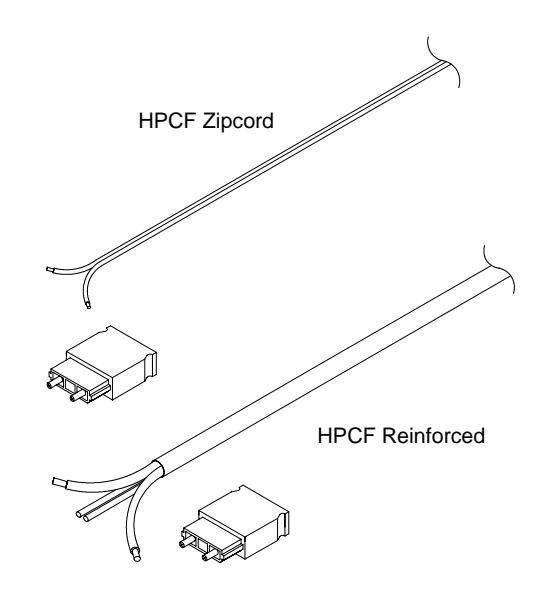

APF

and a family of the contract of the contract of the contract of the contract of the contract of the contract o<br>Separate contract of the contract of the contract of the contract of the contract of the contract of the contra

## **OMRON.** C200H $\alpha$

### **COMMUNICATIONS**

### **FIBER-OPTIC CABLE AND CONNECTIONS**

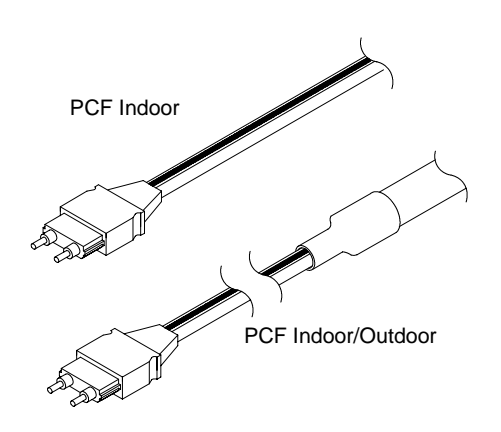

#### **Plastic-clad Fiber (PCF)**

Plastic-clad Fiber is a high performance fiber allowing maximum distances of up to 800 meters (0.5 mile) without repeaters. Pre-terminated lengths from 0.1 to 800 meters are available. Connector bodies can be easily removed for running cable through ducts, then re-assembled.

### **All Glass Crystal Fiber (AGF)**

Special cable and configurations are available for longer distance requirements, up to 3 km. The maximum transmission distance with each type of fiber-optic cable is determined by the kind of Remote I/O or Host Link modules used. These modules either have a -P or no -P in the part number. The table below shows maximum transmission distances. Longer distances are possible using standard repeaters.

#### **System Compatibility**

The following table shows which Fiber-optic Cable can be used with each system. The table also shows the maximum length of each Cable.

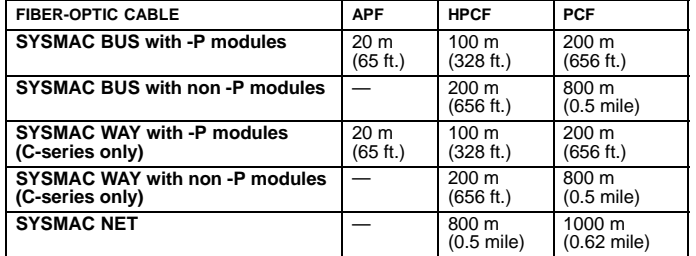

#### **A Part Number Summary of Fiber-optic Cable and Connectors**

Refer to the Standard Parts section of this catalog for an inclusive list of Fiber-optic Connectors and Fiber-optic Cable in three basic types (offering numerous selections within each type).

## **OMRON. G200HQ**

## **PROGRAMMING**

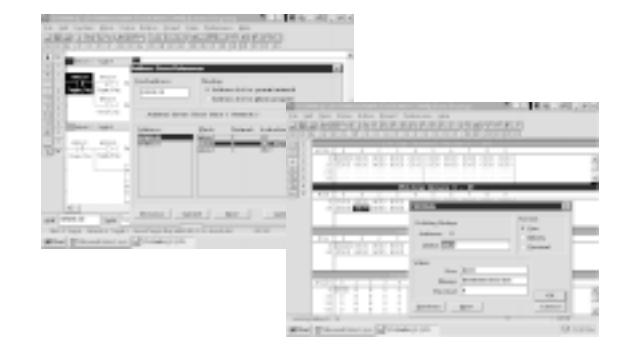

### **PROGRAMMING 91 Programming Software** SSS and SYSWIN **92** Protocol Support Software **94 Programming Peripherals and Cables 97 Programming Instructions 600 and 1999**

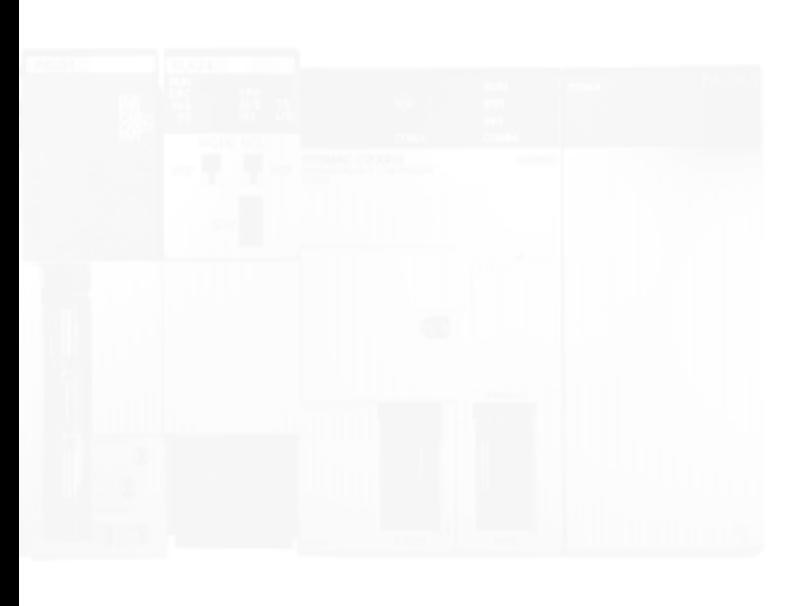

## **PROGRAMMING**

## **OMRON.** C200H $\alpha$

## **PROGRAMMING SOFTWARE**

**SYSWIN OR SSS**

### **Overview of Software Options**

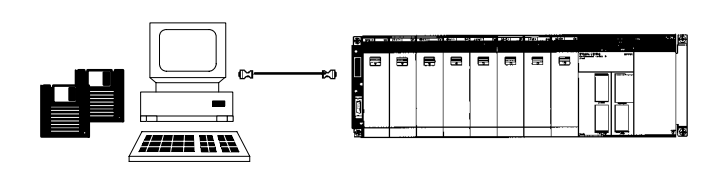

C200Hα CPUs can be programmed using Omron's SYSWIN Programming Software. SYSWIN is a Microsoft Windows-based programming and documentation application. SYSWIN provides you with an easy and intuitive graphical user interface designed for use with all of Omron's C and CV series PLCs. SYSWIN also offers a comprehensive range of functions for the PLC programmer, from program editing to full symbolic and network debugging.

C200H $\alpha$  CPUs can also be programmed using Omron's SSS DOS programming packages.

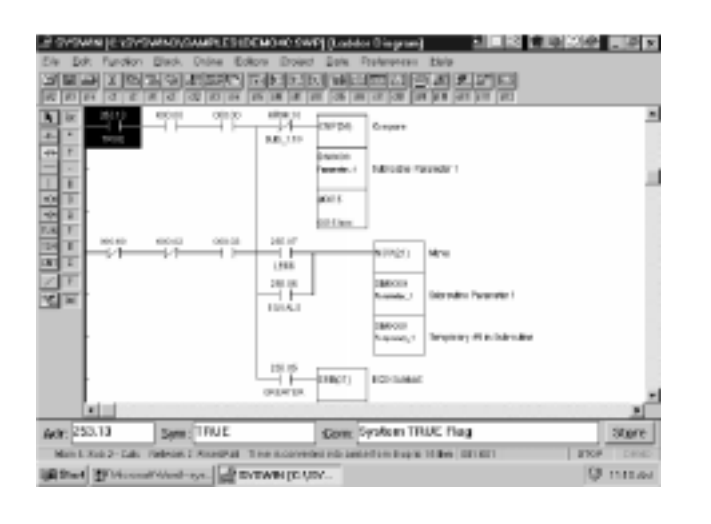

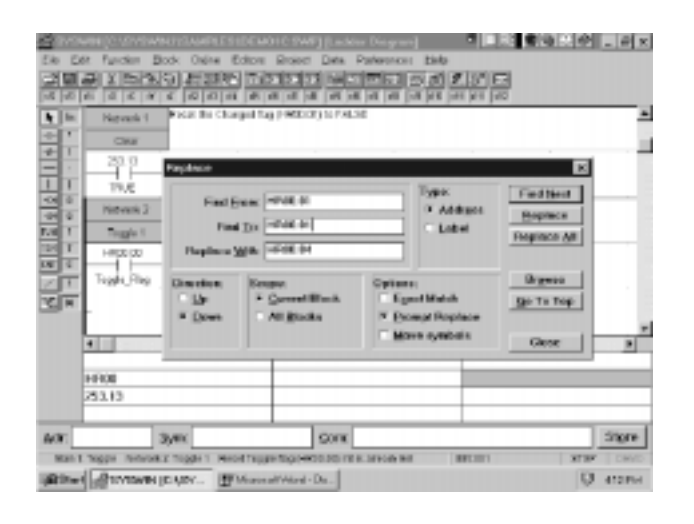

### **System Information**

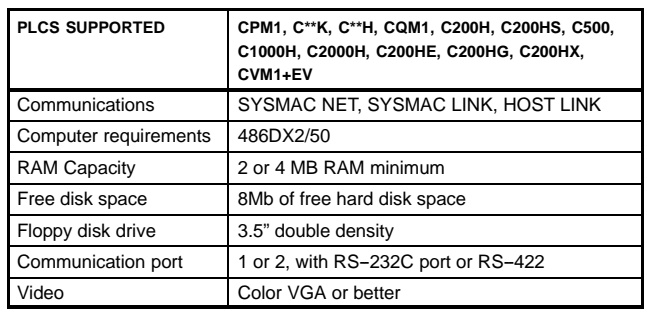

### **Save time with Easy and Intuitive Programming**

SYSWIN provides you with fast and easy programming operations. With simple point and click editing, creating ladder logic is a snap. Not sure about which function to use? SYSWIN provides you with a quick categorization of PLC functions and extensive on-line help. First time users will find it easy to learn while working with Omron's PLCs and Software.

### **Powerful Editing**

Extensive editing features of SYSWIN lets you create and modify programs quickly and easily. Cut and paste library functions let you take advantage of your existing code. In addition, you can easily find and replace program addresses and documentation throughout your program.

## **OMRON.** C200H $\alpha$

## **PROGRAMMING**

## **PROGRAMMING SOFTWARE**

### **SYSWIN OR SSS**

#### **Documentation**

Need to document your program? SYSWIN gives you lots of room for commenting addresses (30 characters), networks, and blocks of programs (up to 32K per). In addition, managing your documentation is easy using the Address Symbol Editor. With the Address Symbol editor you get all of our internal relays already documented as well as a summary of all addresses used in the program and documentation. Simply select a new address for your program and choose from the documentation. In addition you can sort your documentation by address or symbol.

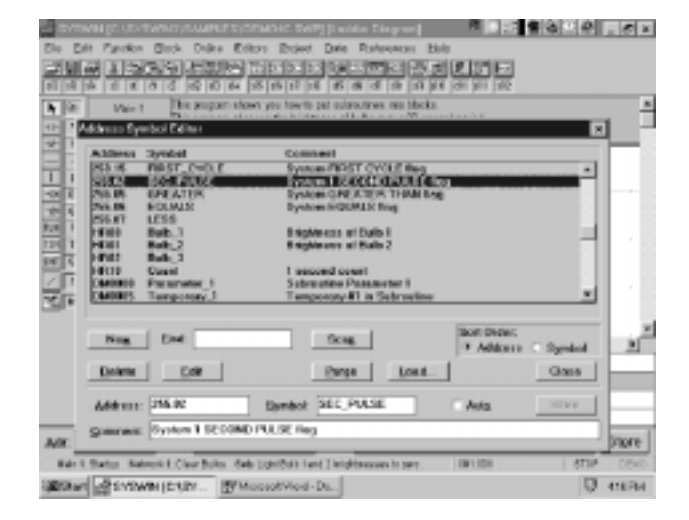

#### **Extensive Monitoring Tools**

SYSWIN programming software let's you monitor bit status, specified I/O status, word content, or Data memory on-line. With the Data Display, monitoring large areas of memory is made easy. Different areas of memory can be monitored simultaneously - as well as in different data formats, such as hex, decimal, binary, ASCII, and floating point.

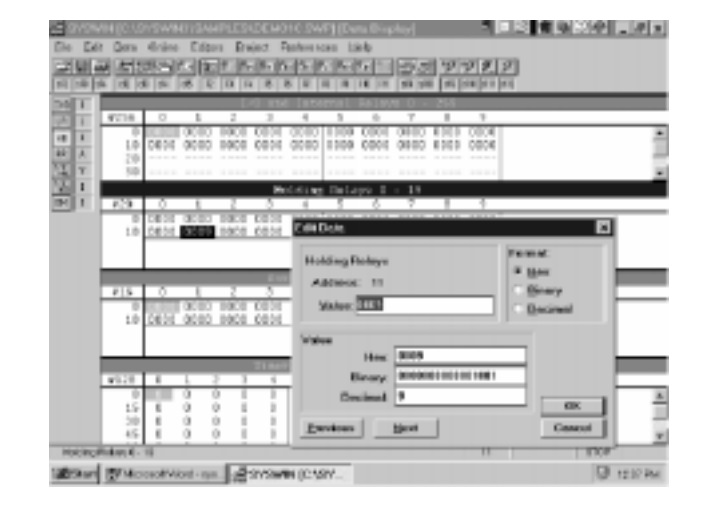

#### **Powerful Cross Reference**

SYSWIN's address cross referencer is great tool for debugging your program. With a simple point and click you can view all your addresses, location and usage while also viewing ladder logic. Then simply click on any address and your ladder logic automatically moves to the location of address.

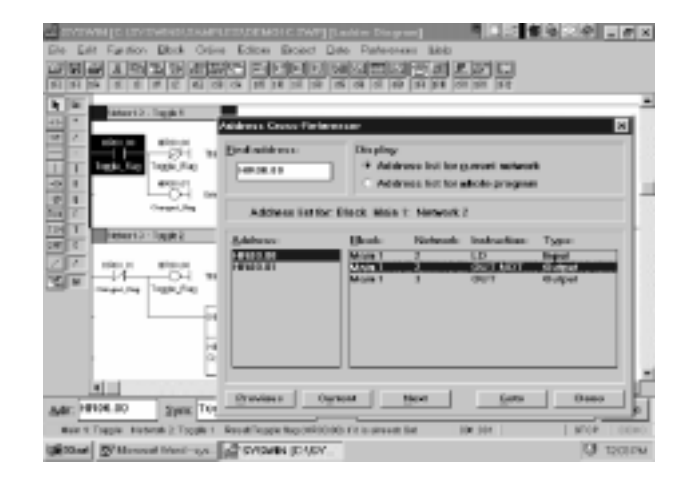

### **PROGRAMMING SOFTWARE**

**PROTOCOL SUPPORT SOFTWARE**

### **Overview**

The C200HW-COM04-E, C200HW-COM05-E, and C200HW-COM06-E Communication Boards have a protocol macro capability. The Protocol Support Software makes it possible to customize communication sequences by using the protocol macro. The Protocol Support Software supports seven types of standard communications sequences - to either customize or use as they are.

- The conversational-type menu of the Protocol Support Software allows communication sequences to be registered easily.
- The Protocol Support Software allows a maximum of 1,000 communication sequences to be registered, each having 16 steps max.
- Each of the registered communication sequences can include data for the transmission method, link word, monitor period, and response advice method to be used with the registered communication sequence. X-ON and X-OFF flow control, RS and CS flow, modem control, delimiter control and the contention method are supported by the Protocol Support Software.
- Each of the steps can include data for the repetition number, a communication command, communication message, reception matrix, the next process to be executed, and the error processing command to be executed if the step has an execution error.
- Any destination address or communications data set with the Protocol Support Software can include variable N, wildcard, and word call settings. Whenever a step is repeated, the value of variable N in the step will increase by one. Because of this, a message can be transmitted to more than one address continuously, or the table data stored in any word can be transmitted continuously.
- The Protocol Support Software automatically allows transmission of any communication message with an error check code, such as SUN, LRC, or CRC, and data for the length of the communication message. At the destination address of the communication message, the Protocol Support Software allows the checking of the communication message according to the error check code and the data for the length of the communication message so the destination address can receive the communication message correctly.
- The process can be defined with an END, GOTO, NEXT, or ABORT that is executed right after each step is executed with or without any error.
- A maximum of 15 types of expected reception messages can be set with a reception matrix. Each of the expected reception messages can include data that determines the next process to be executed and the error processing command to be executed if there is a message reception error.

**Note:** Refer to the Protocol Support Software Operation Manual (W305) for details.

## **OMRON.** C200HQ

## **PROGRAMMING**

### **PROGRAMMING SOFTWARE**

**PROTOCOL SUPPORT SOFTWARE**

#### **System Settings**

Set communication conditions according to the application when using the protocol macro for communication. The standard communication conditions are shown here.

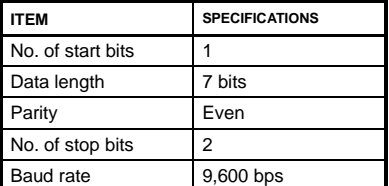

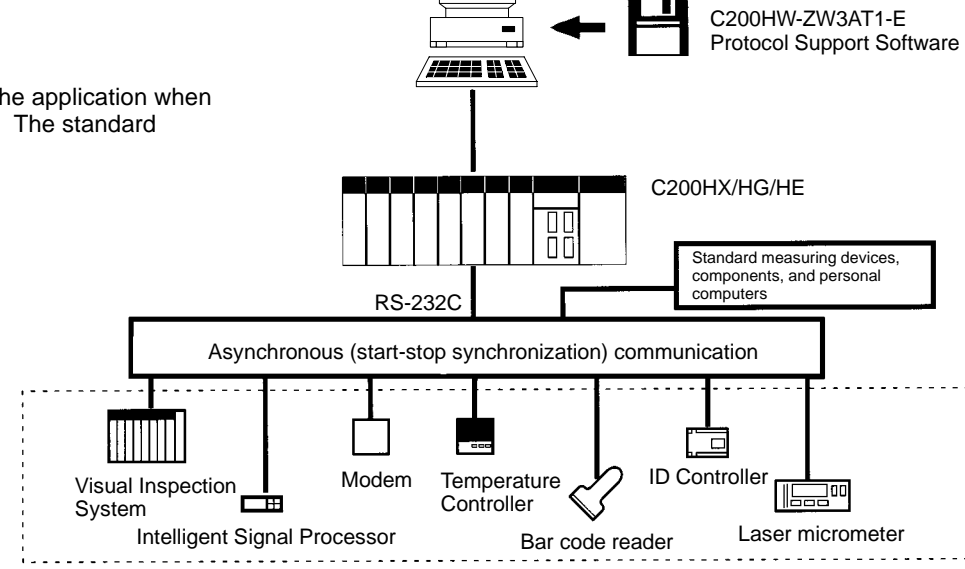

#### **System Configuration**

Using the protocol macro, you can customize communications sequences for a variety of communications devices that use RS-232C, RS-422, or RS-485 lines. Refer to the following system configuration.

Configuration of Communication Sequences - A maximum of 1,000 communications sequences (i.e., communications sequences 0 to 999) can be registered, each consisting of 16 steps max.

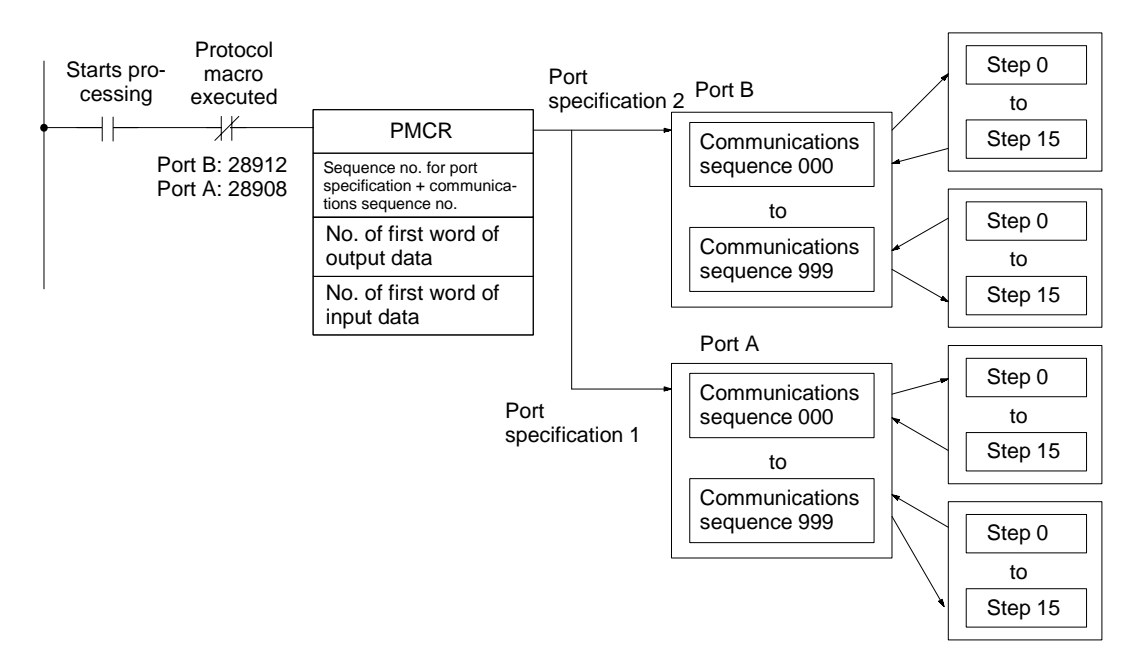

### **PROGRAMMING SOFTWARE**

**PROTOCOL SUPPORT SOFTWARE**

### **E5AJ Temperature Controller Connection Example**

#### **Connections**

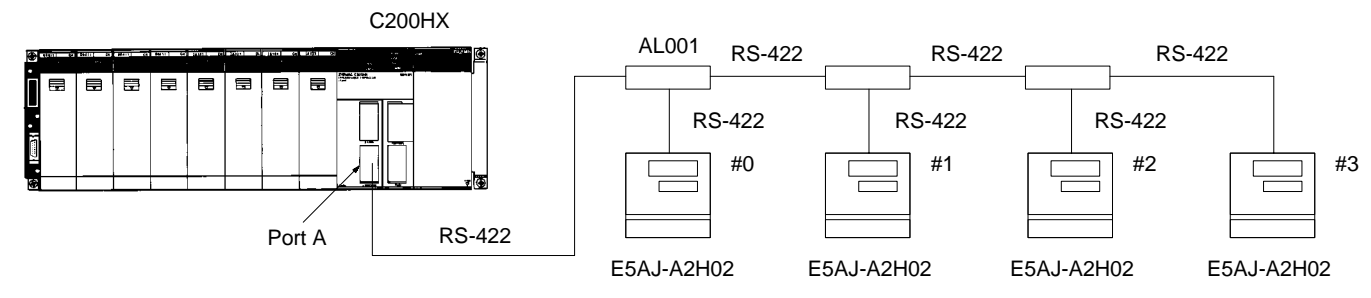

#### **Program Example**

In this example, the E5AJ is set to a target value.

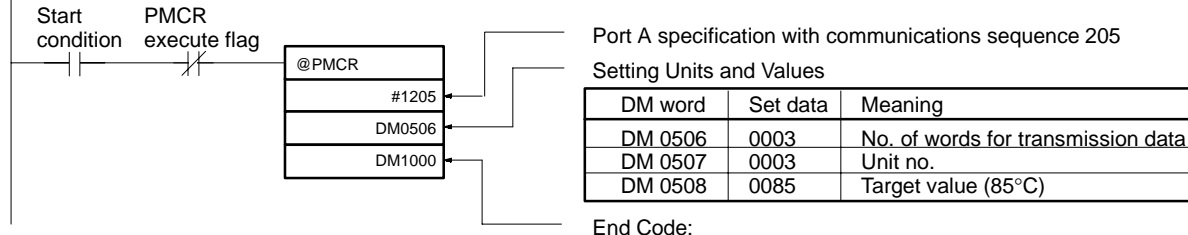

This communications sequence is set to any word because there is no reception data for the communications sequence.

96

## **PROGRAMMING**

### **PROGRAMMING PERIPHERALS AND CABLES OVERVIEW**

These are the devices available for programming and diagnostics.

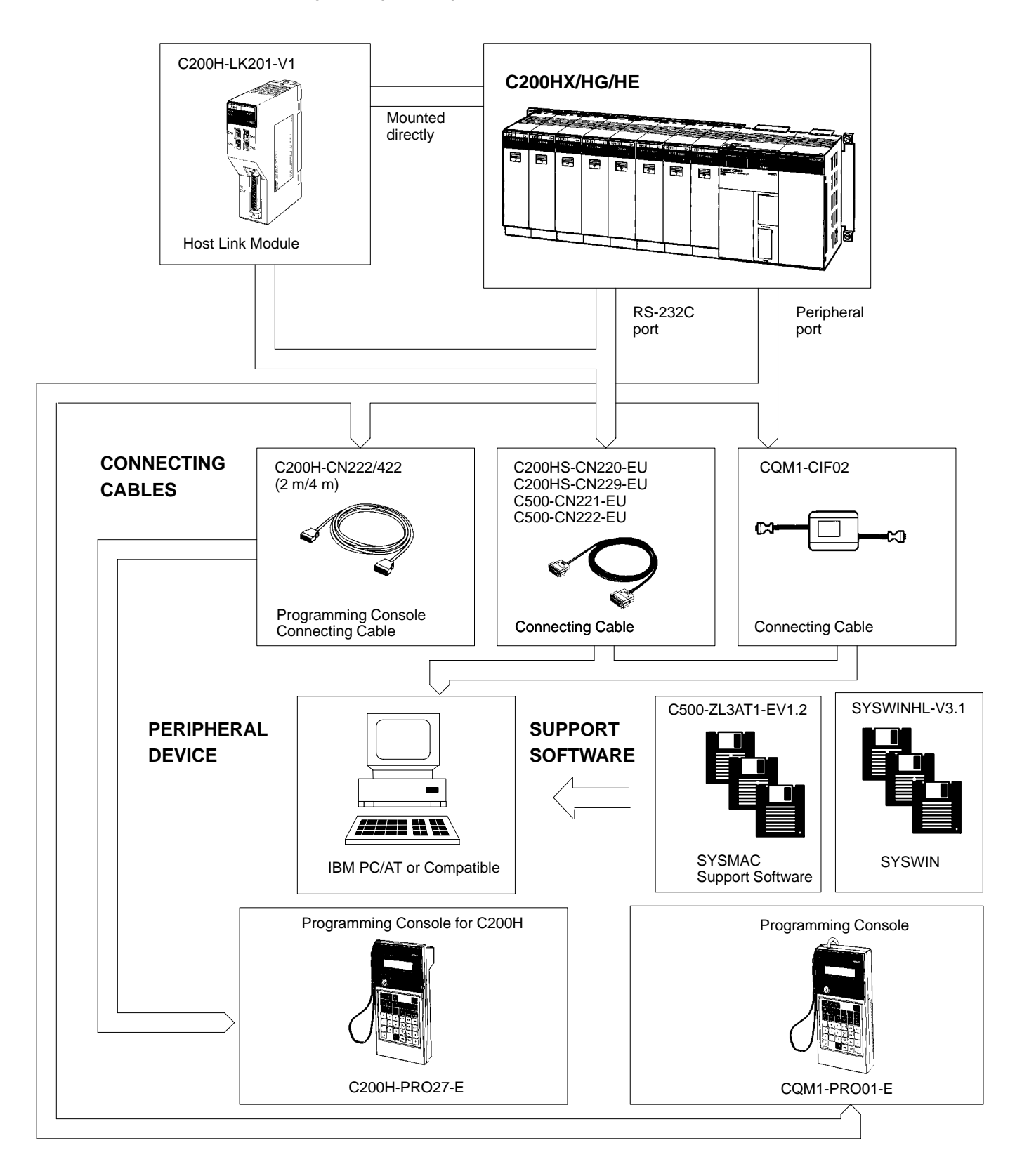

## **PROGRAMMING**

## **OMRON. C200Ha**

# **PROGRAMMING PERIPHERALS AND CABLES**

### **OVERVIEW**

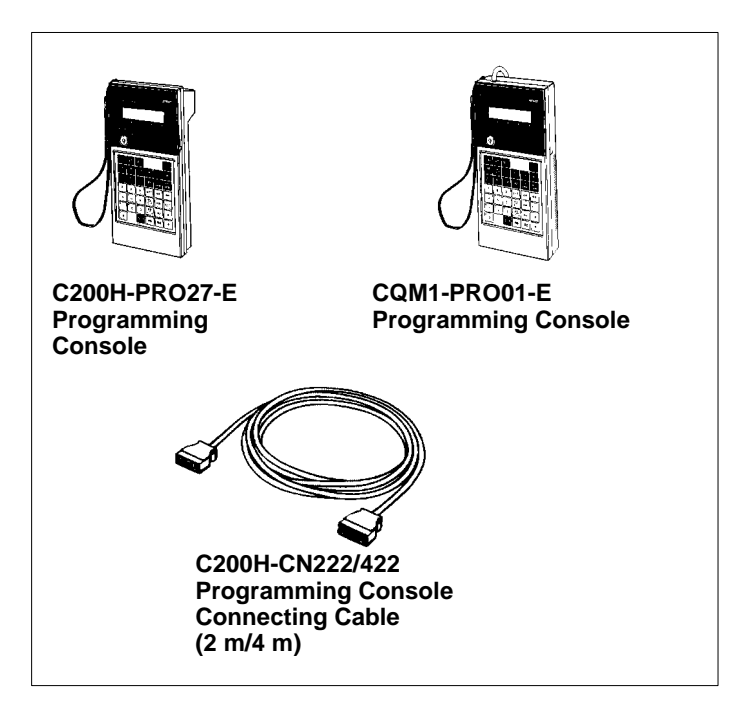

### **Programming Consoles**

There are two programming consoles that can be used with the C200HX/C200HG/C200HE: The C200H-PRO27-E and the CQM1-PRO01-E. The programming console is a complete online and off-line programming and monitoring hand-held console. In addition to programming and monitoring with the programming console, users can verify programs, compare and create I/O tables, monitor multiple I/O, force set/reset bits, and choose from run, monitor, debug or program modes.

The C200H-PRO27-E Programming Console connects to the C200HX/C200HG/C200HE CPU peripheral port with C200H-CN222 or C200H-CN422 Connecting Cable (cable purchased separately).

The CQM1-PRO01-E Programming Console comes with a 2 m connecting cable which connects to the C200HX, C200HG, or C200HE CPU peripheral port.

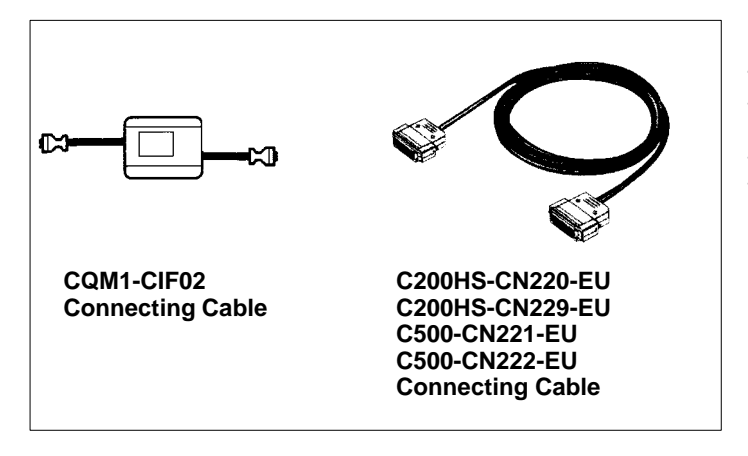

### **Connecting Cables**

There are several cables which allow you to connect a PC to the C200HX/HG/HE for programming and monitoring, using SYSWIN or SSS. The C200HS-CN220-EU (9-pin RS-232C) and the C200HS-CN229-EU (25-pin RS-232C) cables connect a PC to a built-in RS-232C port of the C200HX/HG/HE CPU. The C500-CN221-EU (9-pin RS-232C) and C500-CN222-EU (25-pin RS-232C) cables connect a PC to a rack-mounted C200H-LK201-V1.

### **PROGRAMMING INSTRUCTIONS GENERAL INFORMATION AND BASIC INSTRUCTIONS**

#### **General Information**

- An instruction marked with "@" can be used as a differentiated instruction that will be executed only once each time the instruction executing condition is turned ON.
- An instruction marked with  $*\star$ " is an expansion instruction. These instructions must be assigned function codes before they can be used.
- An instruction marked with " $\frac{1}{2}$ " is an expansion instruction. The assigned function code is the default for the C200HX/HG/HE PLC.

#### **Basic Instructions**

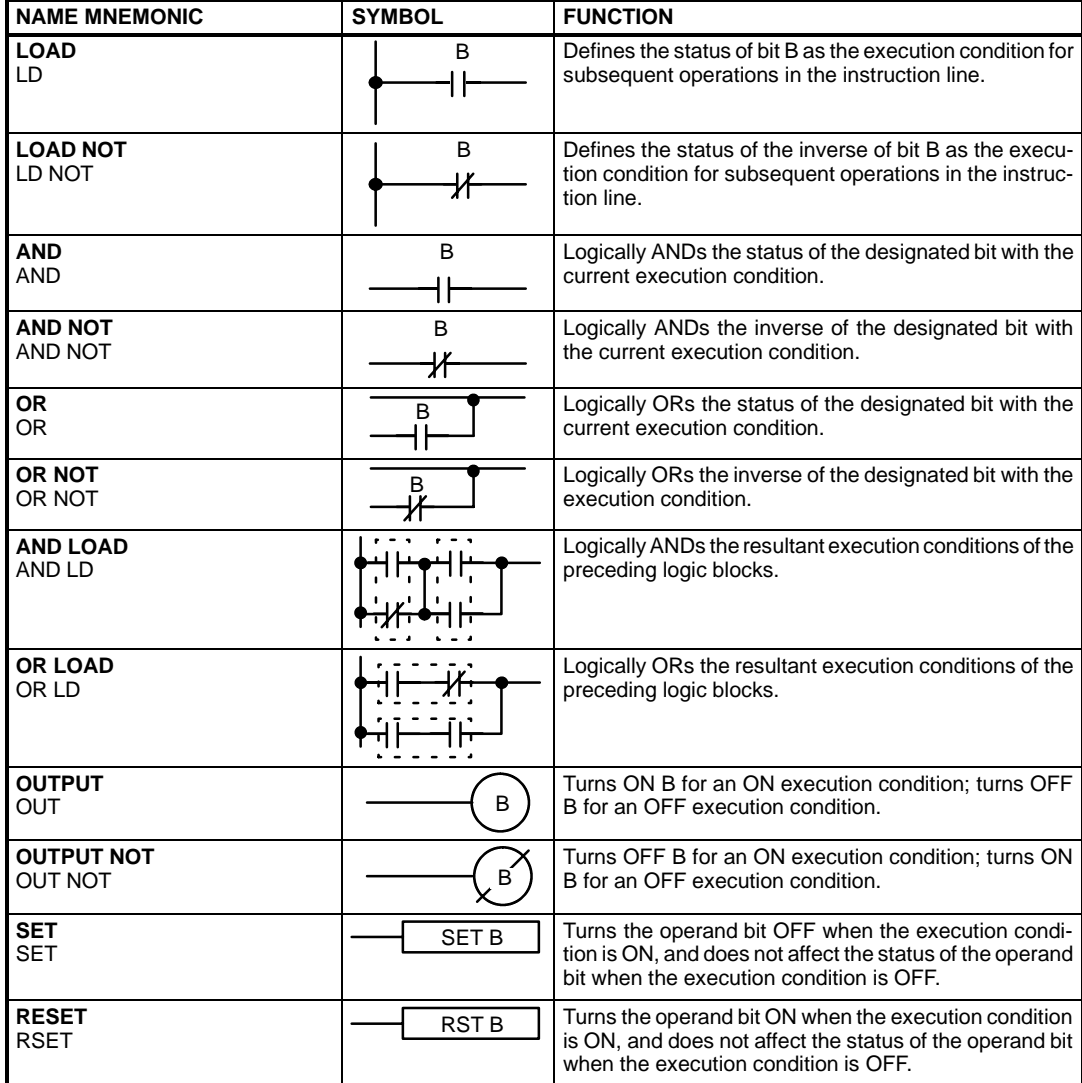

• An instruction marked with "@" can be used as a differentiated instruction that will be executed only once each time the instruction executing condition is turned ON.

• An instruction marked with " $\star$ " is an expansion instruction. These instructions must be assigned function codes before they can be used.

### **PROGRAMMING INSTRUCTIONS BASIC INSTRUCTIONS (CONTINUED)**

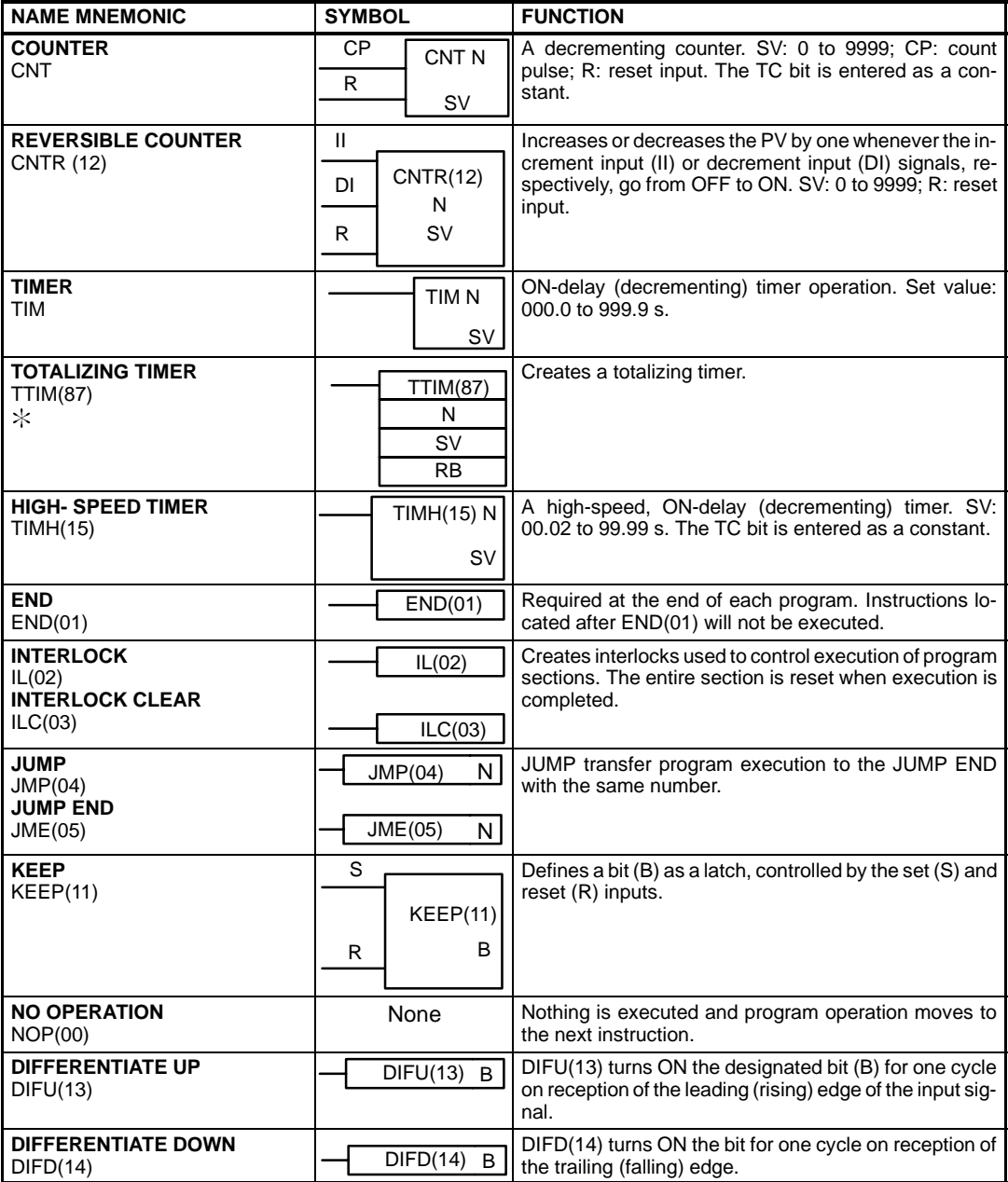

• An instruction marked with "@" can be used as a differentiated instruction that will be executed only once each time the instruction executing condition is turned ON.

An instruction marked with " $\star$ " is an expansion instruction. These instructions must be assigned function codes before they can be used.

## **PROGRAMMING**

### **PROGRAMMING INSTRUCTIONS DATA CONVERSION INSTRUCTIONS**

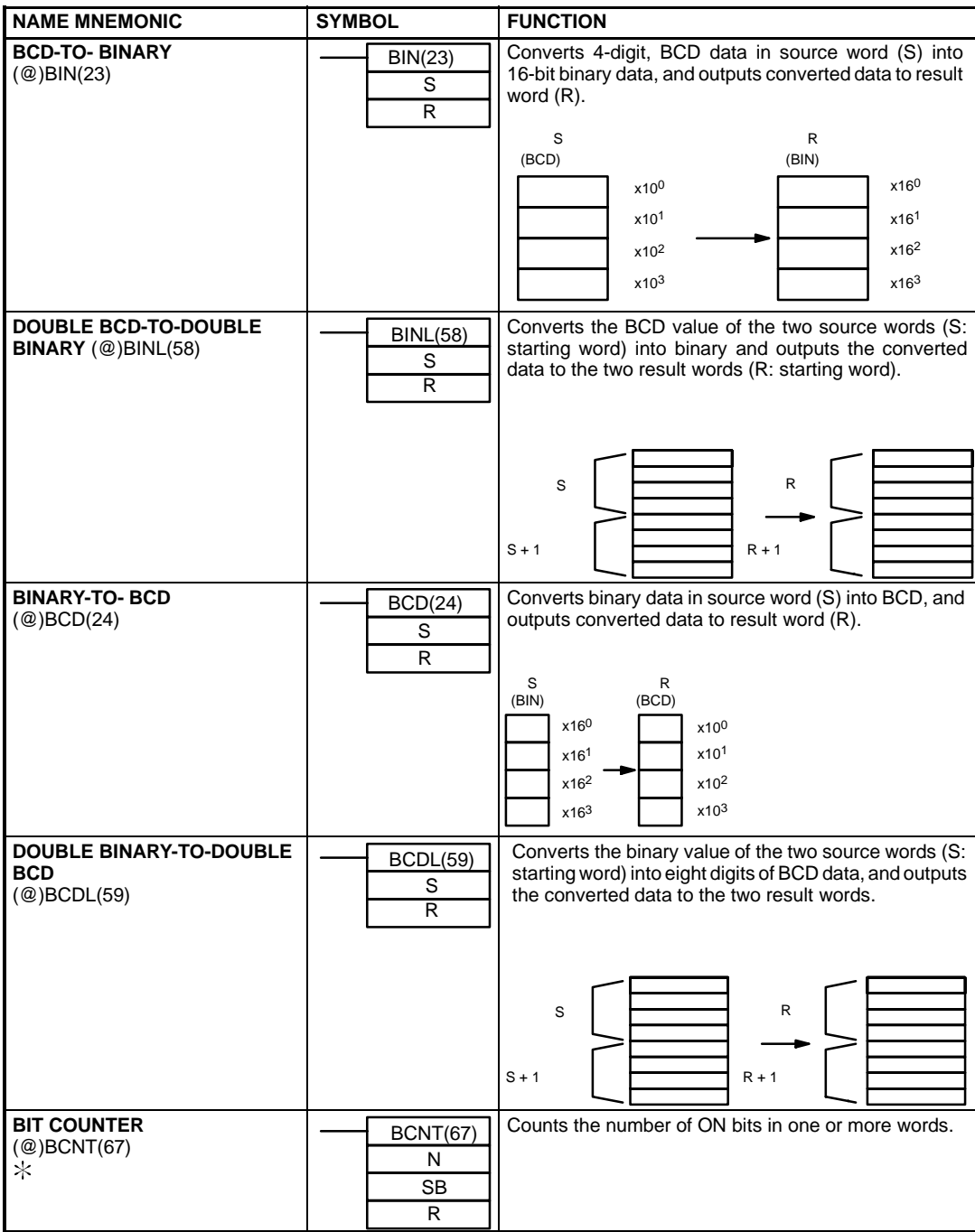

• An instruction marked with "@" can be used as a differentiated instruction that will be executed only once each time the instruction executing condition is turned ON.

• An instruction marked with " $\star$ " is an expansion instruction. These instructions must be assigned function codes before they can be used.

### **PROGRAMMING INSTRUCTIONS DATA CONVERSION INSTRUCTIONS (CONTINUED)**

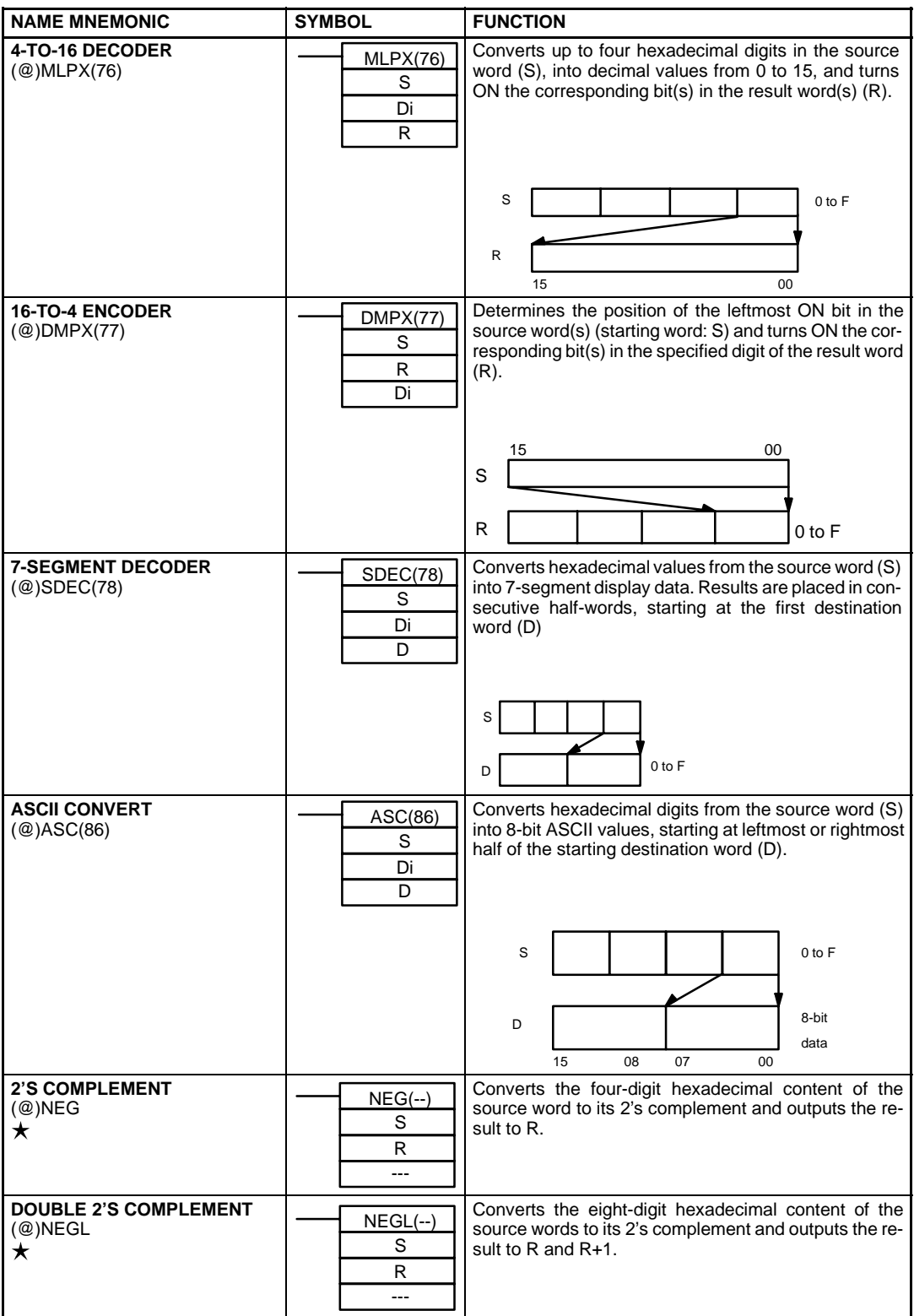

• An instruction marked with "@" can be used as a differentiated instruction that will be executed only once each time the instruction executing condition is turned ON.

• An instruction marked with " $\star$ " is an expansion instruction. These instructions must be assigned function codes before they can be used.

### **PROGRAMMING INSTRUCTIONS DATA CONVERSION INSTRUCTIONS (CONTINUED)**

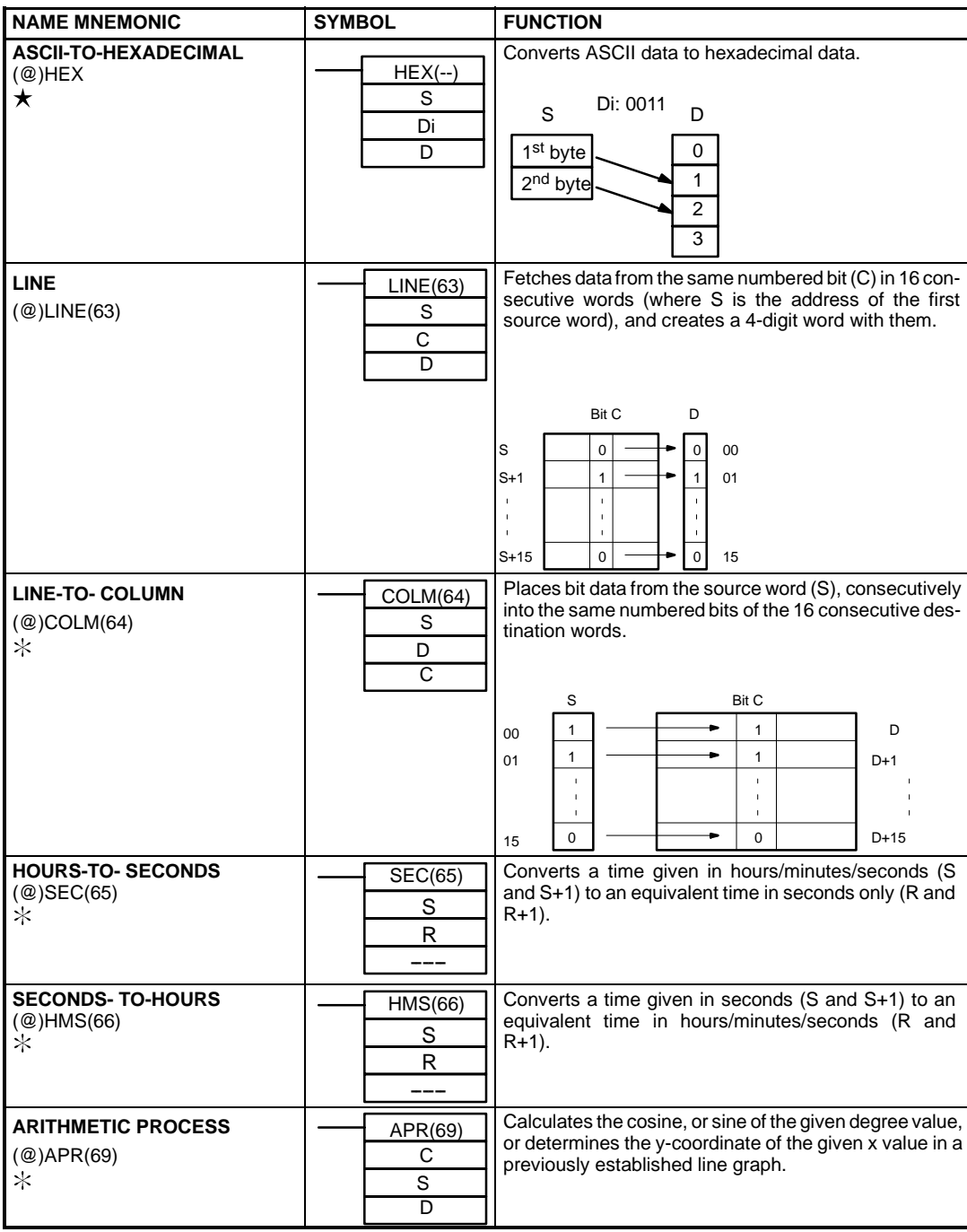

• An instruction marked with "@" can be used as a differentiated instruction that will be executed only once each time the instruction executing condition is turned ON.

• An instruction marked with " $\star$ " is an expansion instruction. These instructions must be assigned function codes before they can be used.

### **PROGRAMMING INSTRUCTIONS SPECIAL PROCESSING INSTRUCTIONS**

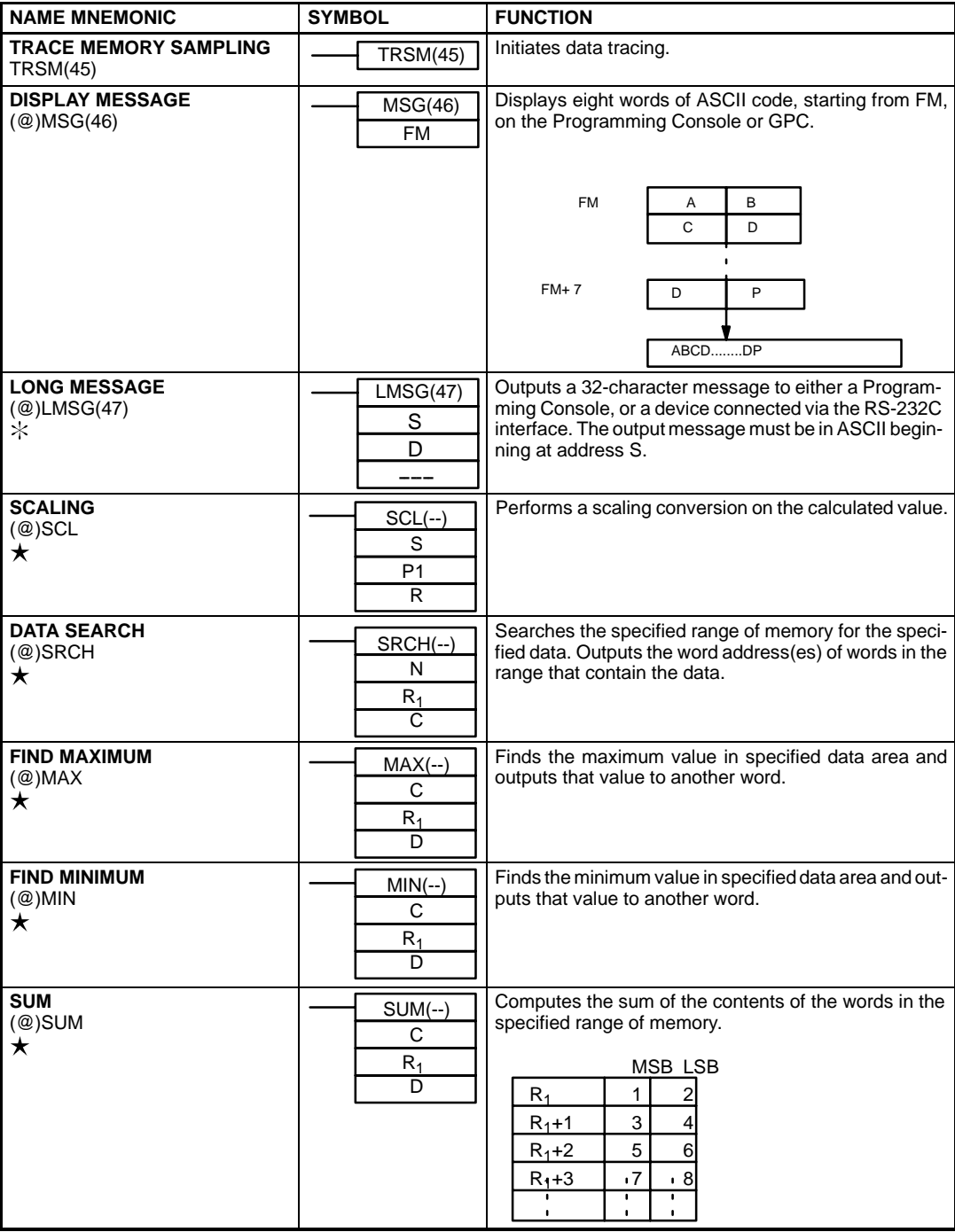

• An instruction marked with "@" can be used as a differentiated instruction that will be executed only once each time the instruction executing condition is turned ON.

An instruction marked with " $\star$ " is an expansion instruction. These instructions must be assigned function codes before they can be used. • An instruction marked with "\*" is an expansion instruction. The assigned function code is the default for the C200HX/HG/HE PLC.

### **PROGRAMMING INSTRUCTIONS SPECIAL PROCESSING INSTRUCTIONS (CONTINUED)**

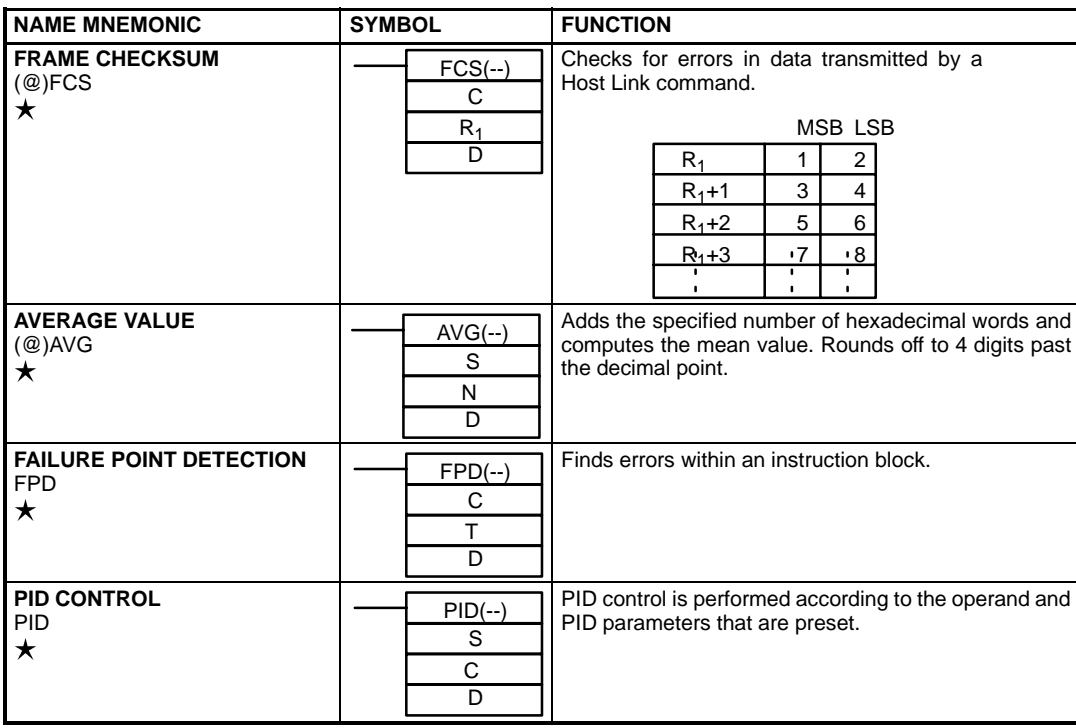

• An instruction marked with "@" can be used as a differentiated instruction that will be executed only once each time the instruction executing condition is turned ON.

● An instruction marked with "★" is an expansion instruction. These instructions must be assigned function codes before they can be<br>used.
## **PROGRAMMING**

## **PROGRAMMING INSTRUCTIONS**

**DATA SHIFTING INSTRUCTIONS**

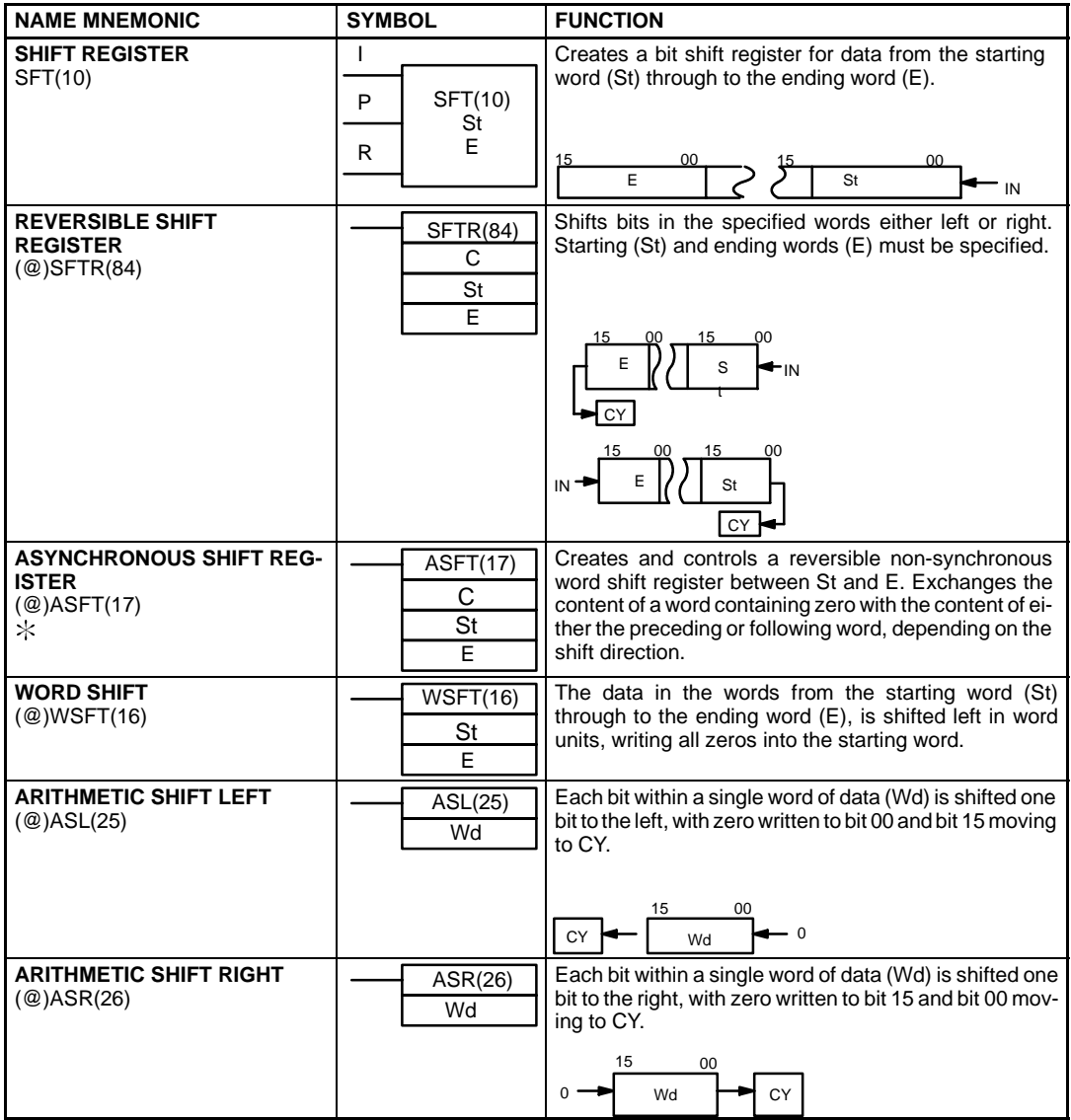

• An instruction marked with "@" can be used as a differentiated instruction that will be executed only once each time the instruction executing condition is turned ON.

An instruction marked with " $\star$ " is an expansion instruction. These instructions must be assigned function codes before they can be used.

### **PROGRAMMING INSTRUCTIONS DATA SHIFTING INSTRUCTIONS (CONTINUED)**

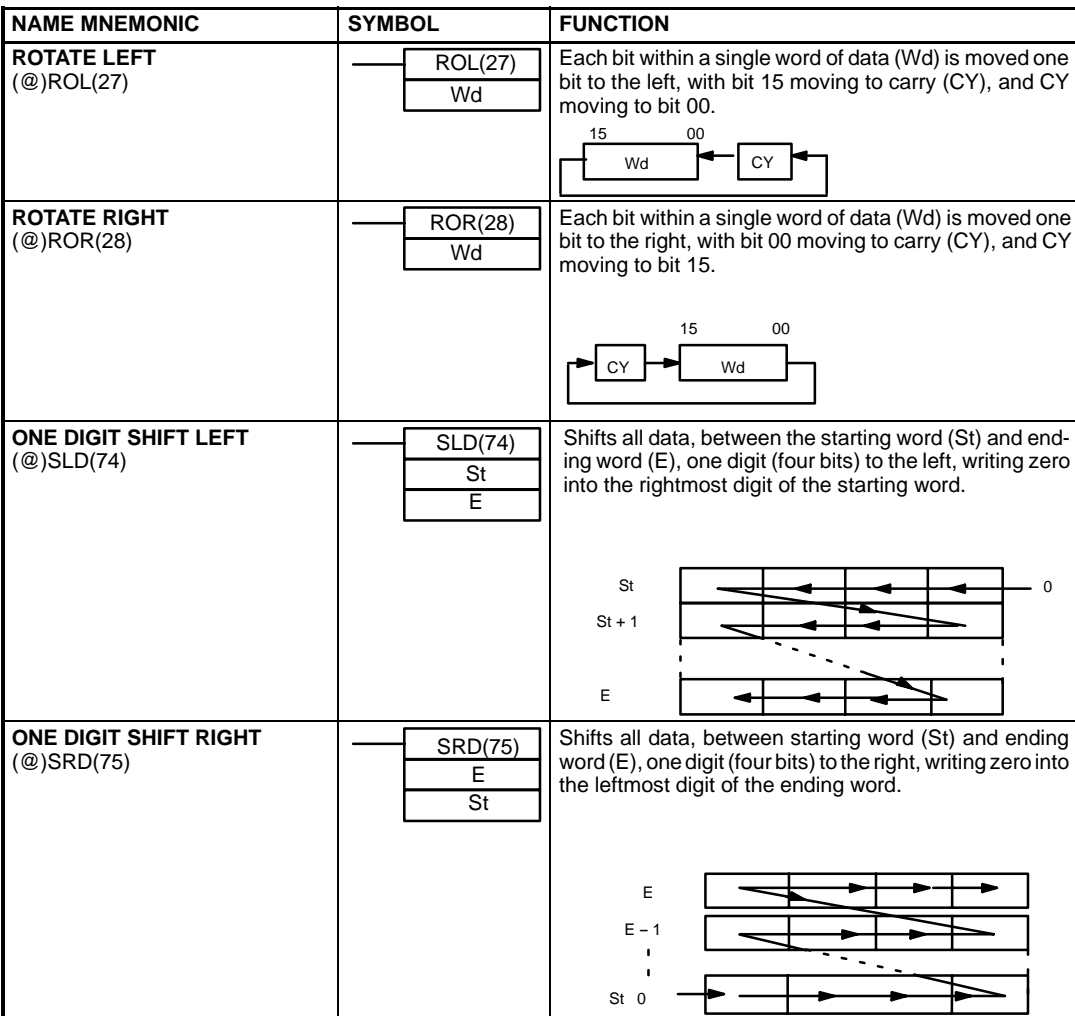

• An instruction marked with "@" can be used as a differentiated instruction that will be executed only once each time the instruction executing condition is turned ON.

• An instruction marked with " $\star$ " is an expansion instruction. These instructions must be assigned function codes before they can be used.

# **PROGRAMMING INSTRUCTIONS**

**BCD ARITHMETIC INSTRUCTIONS**

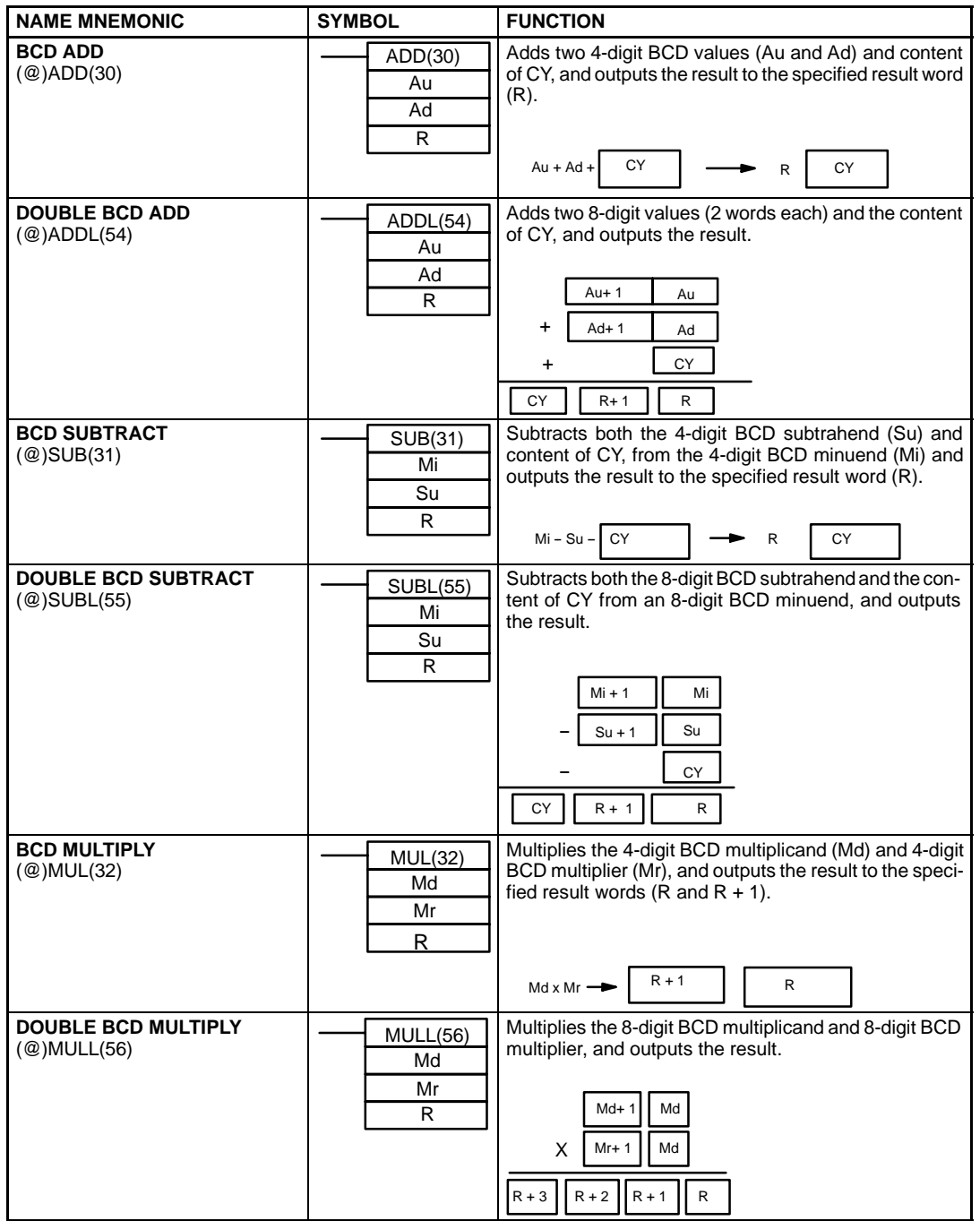

• An instruction marked with "@" can be used as a differentiated instruction that will be executed only once each time the instruction executing condition is turned ON.

An instruction marked with " $\star$ " is an expansion instruction. These instructions must be assigned function codes before they can be used.

### **PROGRAMMING INSTRUCTIONS BCD ARITHMETIC INSTRUCTIONS (CONTINUED)**

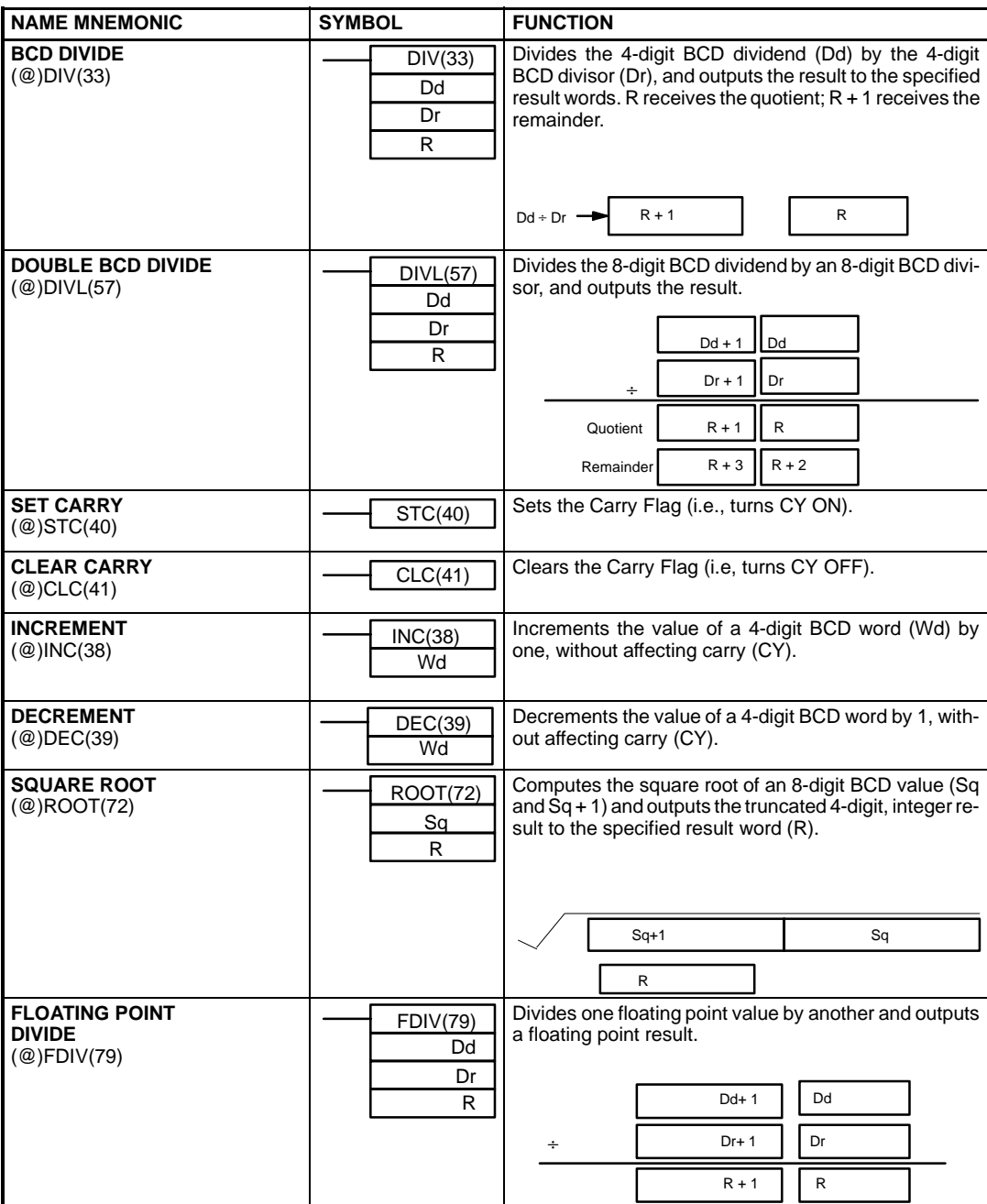

• An instruction marked with "@" can be used as a differentiated instruction that will be executed only once each time the instruction executing condition is turned ON.

• An instruction marked with " $\star$ " is an expansion instruction. These instructions must be assigned function codes before they can be<br>used.

### **PROGRAMMING INSTRUCTIONS ADVANCED I/O INSTRUCTIONS**

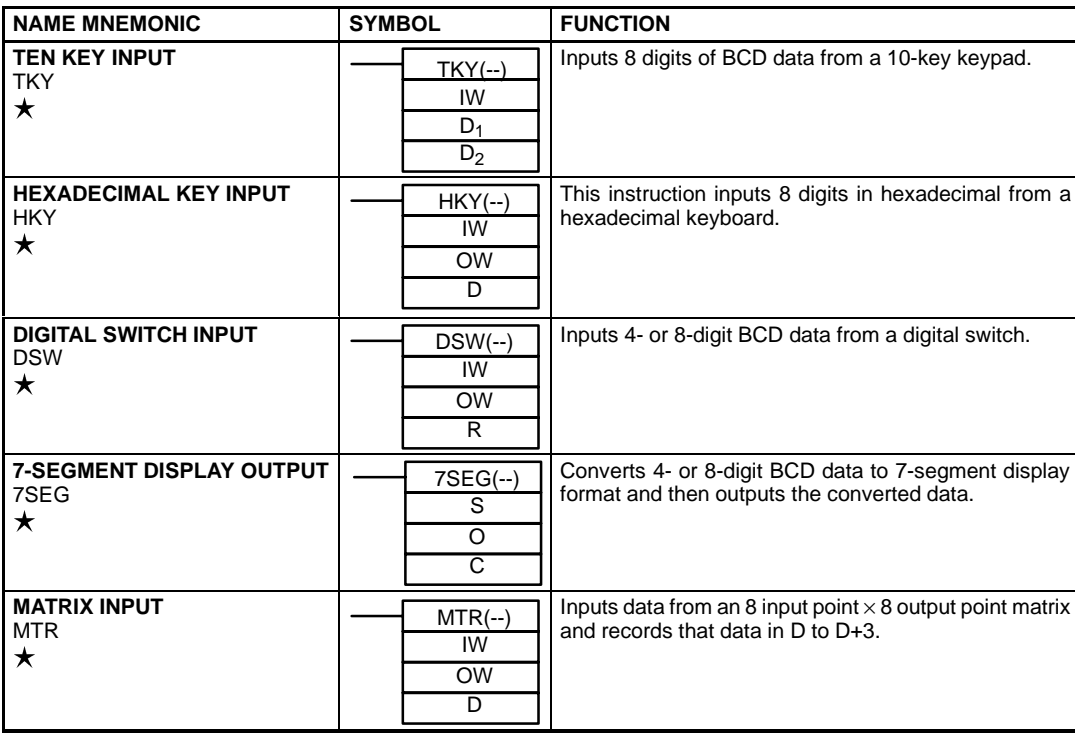

• An instruction marked with "@" can be used as a differentiated instruction that will be executed only once each time the instruction executing condition is turned ON.

An instruction marked with " $\star$ " is an expansion instruction. These instructions must be assigned function codes before they can be used.

### **PROGRAMMING INSTRUCTIONS SUBROUTINE INSTRUCTIONS**

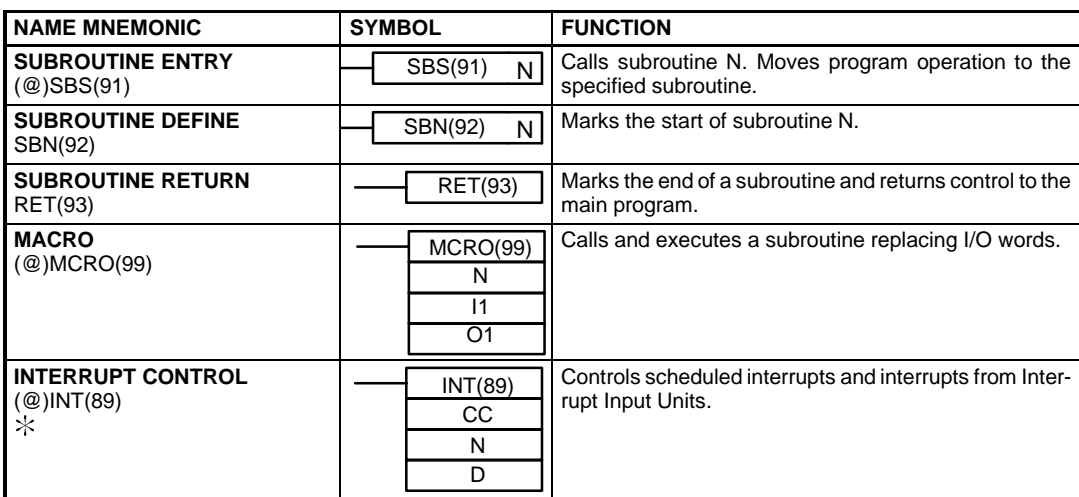

• An instruction marked with "@" can be used as a differentiated instruction that will be executed only once each time the instruction executing condition is turned ON.

● An instruction marked with "★" is an expansion instruction. These instructions must be assigned function codes before they can be<br>used.

# **PROGRAMMING INSTRUCTIONS**

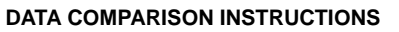

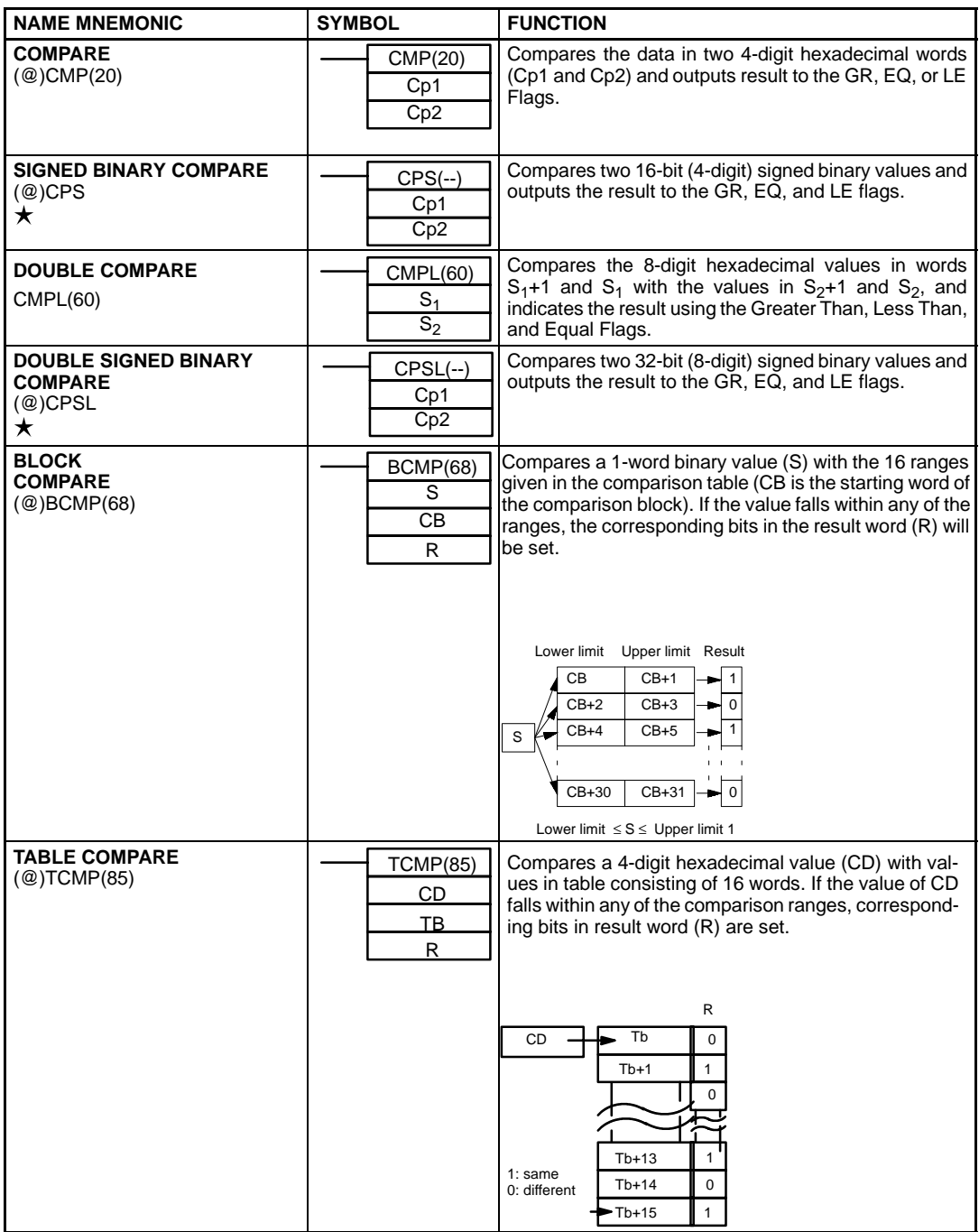

• An instruction marked with "@" can be used as a differentiated instruction that will be executed only once each time the instruction executing condition is turned ON.

• An instruction marked with " $\star$ " is an expansion instruction. These instructions must be assigned function codes before they can be used.

### **PROGRAMMING INSTRUCTIONS DATA COMPARISON INSTRUCTIONS (CONTINUED)**

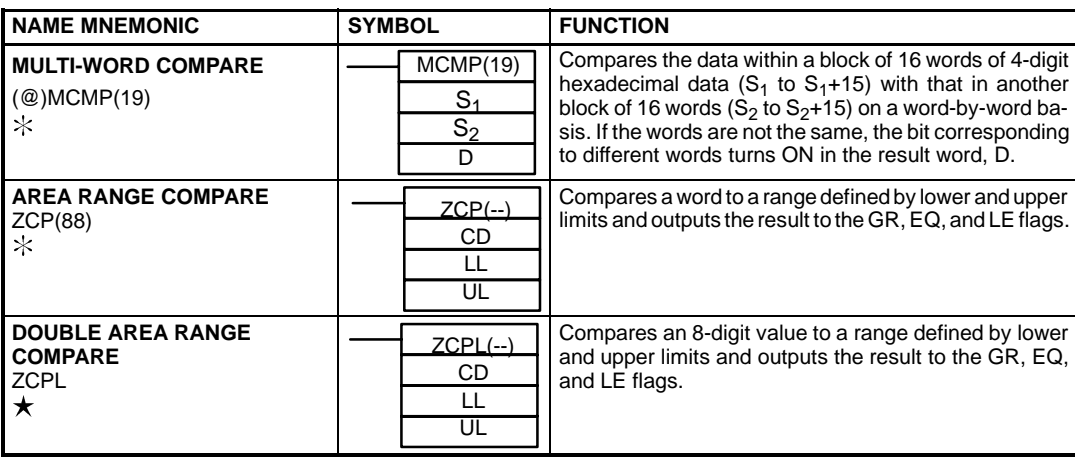

• An instruction marked with "@" can be used as a differentiated instruction that will be executed only once each time the instruction executing condition is turned ON.

• An instruction marked with " $\star$ " is an expansion instruction. These instructions must be assigned function codes before they can be used.

# **PROGRAMMING INSTRUCTIONS**

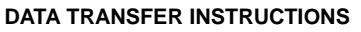

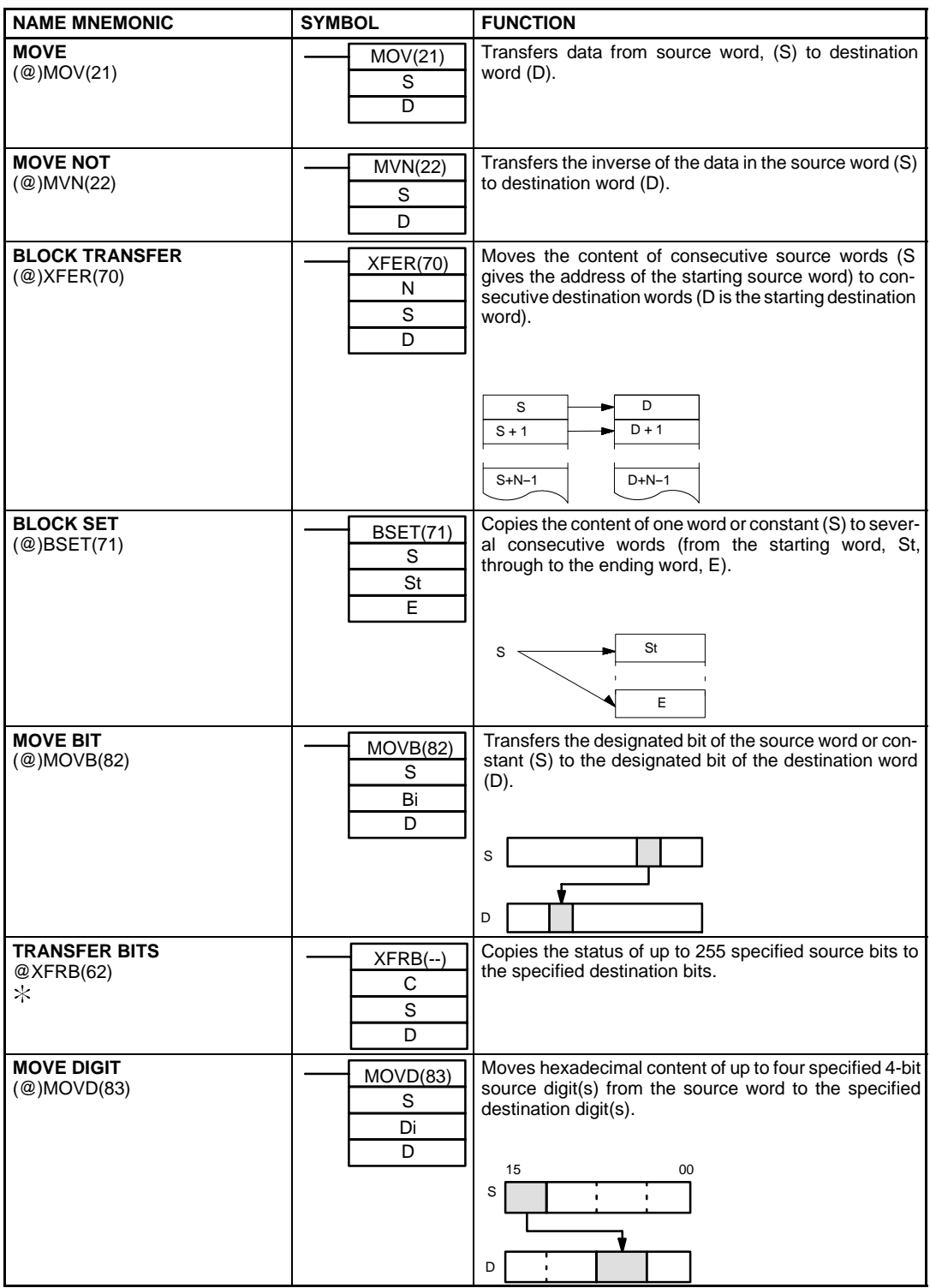

• An instruction marked with "@" can be used as a differentiated instruction that will be executed only once each time the instruction executing condition is turned ON.

An instruction marked with " $\star$ " is an expansion instruction. These instructions must be assigned function codes before they can be used.

### **PROGRAMMING INSTRUCTIONS DATA TRANSFER INSTRUCTIONS (CONTINUED)**

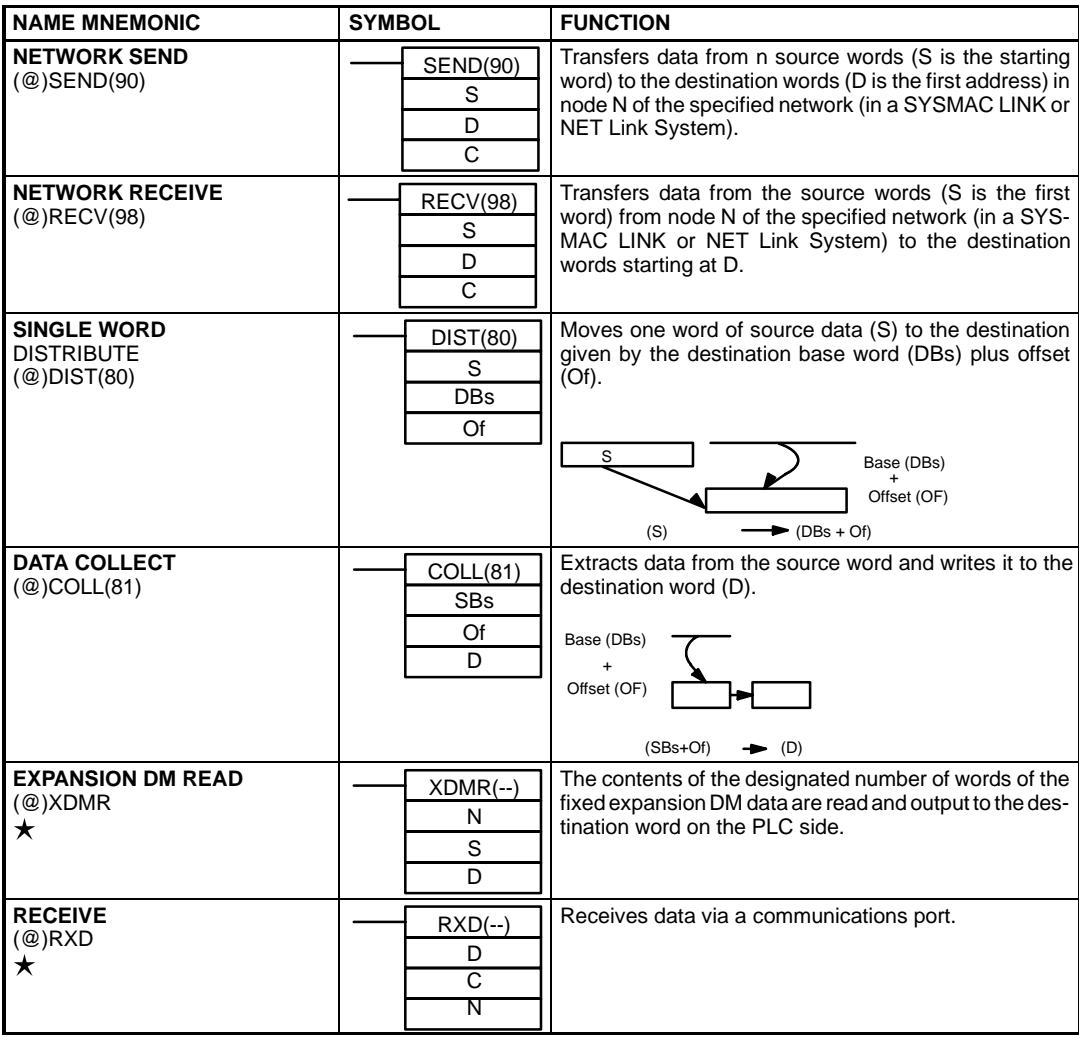

• An instruction marked with "@" can be used as a differentiated instruction that will be executed only once each time the instruction executing condition is turned ON.

• An instruction marked with " $\star$ " is an expansion instruction. These instructions must be assigned function codes before they can be used.

### **PROGRAMMING INSTRUCTIONS DATA TRANSFER INSTRUCTIONS (CONTINUED)**

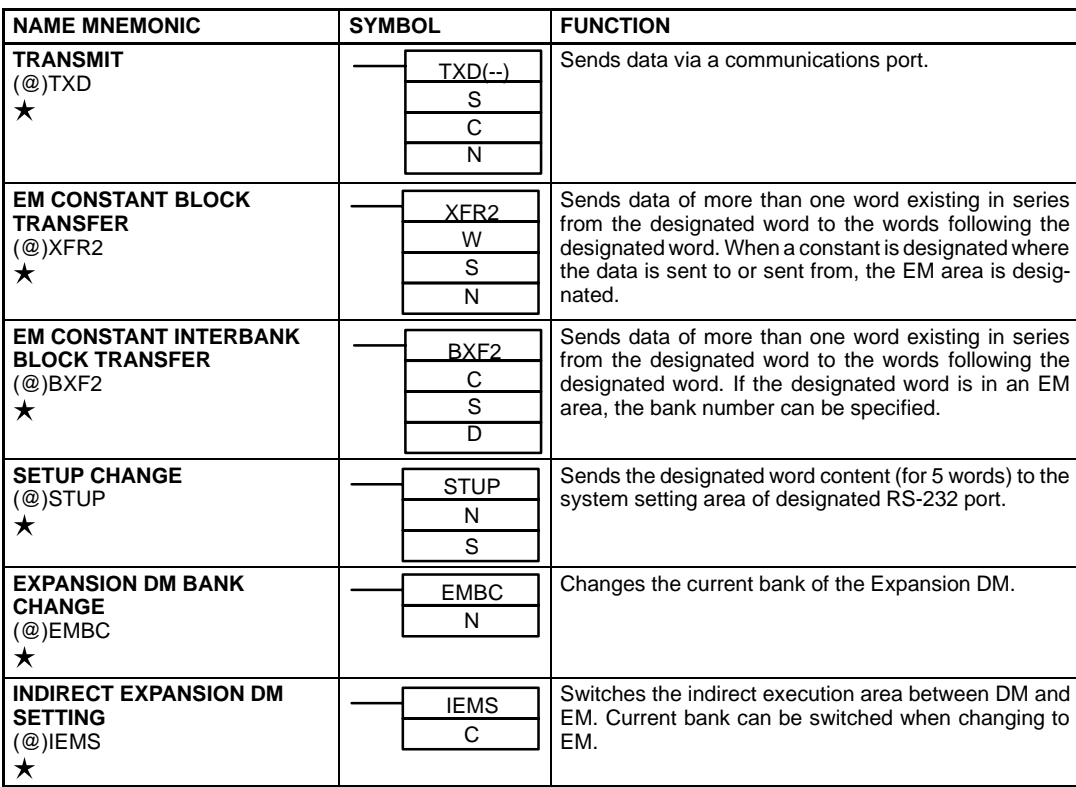

• An instruction marked with "@" can be used as a differentiated instruction that will be executed only once each time the instruction executing condition is turned ON.

An instruction marked with " $\star$ " is an expansion instruction. These instructions must be assigned function codes before they can be used.

### **PROGRAMMING INSTRUCTIONS LOGIC INSTRUCTIONS**

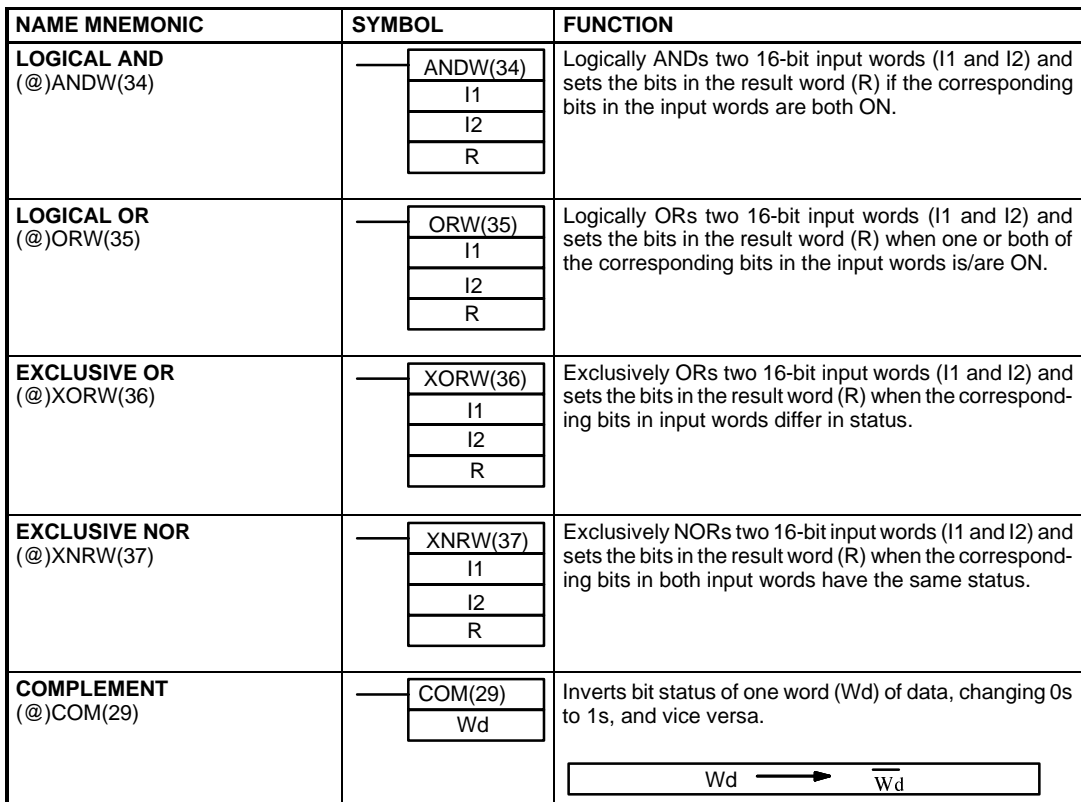

• An instruction marked with "@" can be used as a differentiated instruction that will be executed only once each time the instruction executing condition is turned ON.

• An instruction marked with " $\star$ " is an expansion instruction. These instructions must be assigned function codes before they can be used.

### **PROGRAMMING INSTRUCTIONS SYSTEM PROCESSING INSTRUCTIONS**

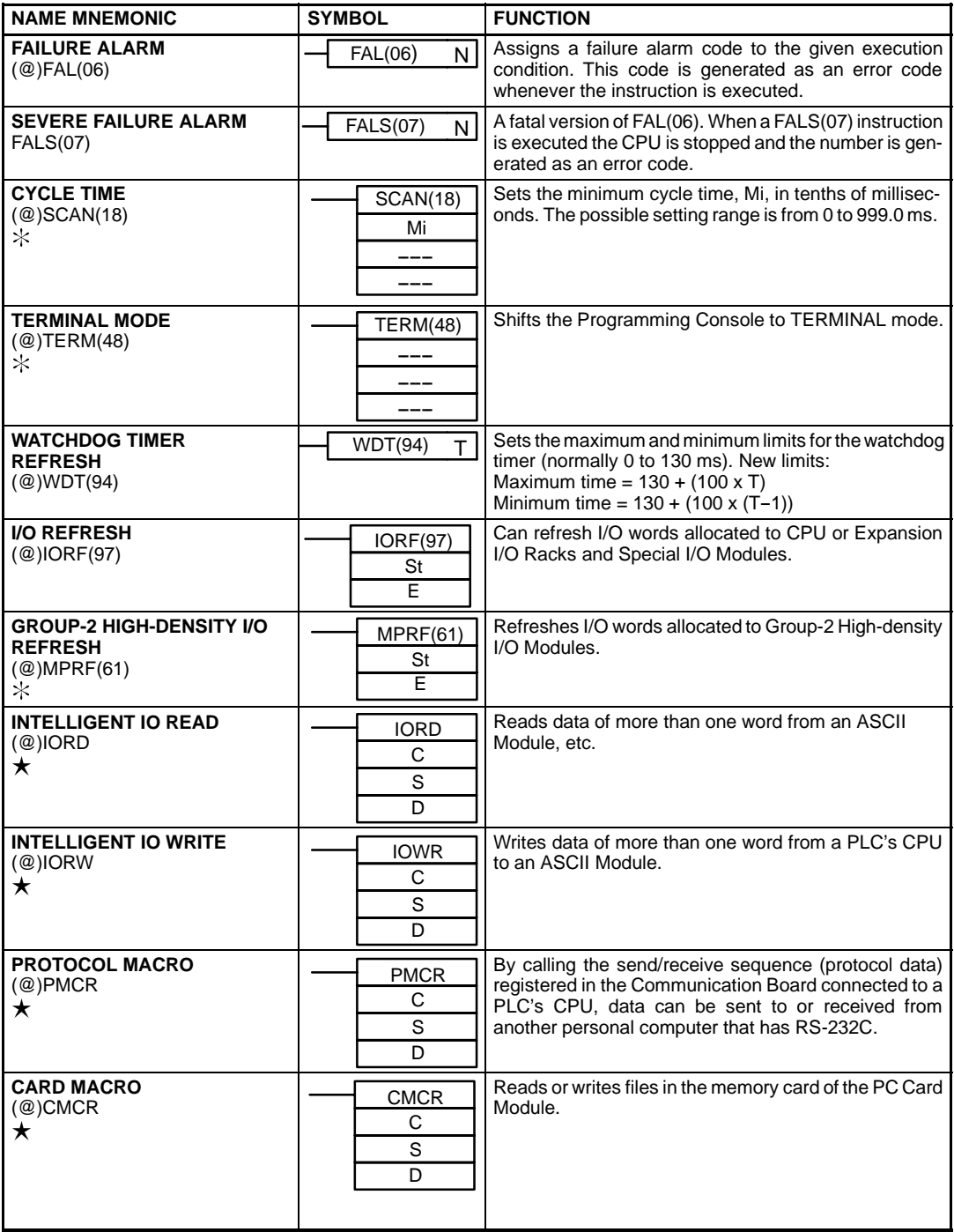

• An instruction marked with "@" can be used as a differentiated instruction that will be executed only once each time the instruction executing condition is turned ON.

• An instruction marked with " $\star$ " is an expansion instruction. These instructions must be assigned function codes before they can be used.

### **PROGRAMMING INSTRUCTIONS STEP LADDER INSTRUCTIONS**

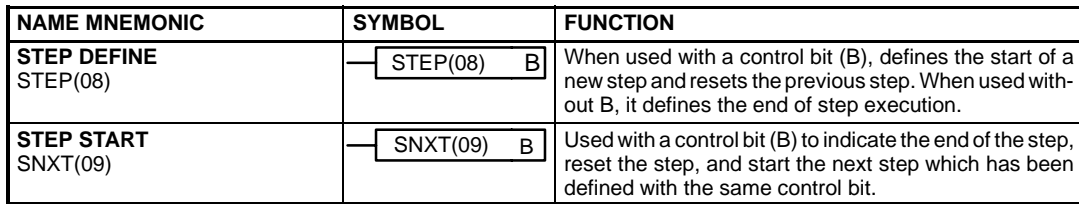

• An instruction marked with "@" can be used as a differentiated instruction that will be executed only once each time the instruction executing condition is turned ON.

- An instruction marked with " $\star$ " is an expansion instruction. These instructions must be assigned function codes before they can be used.
- An instruction marked with "\* is an expansion instruction. The assigned function code is the default for the C200HX/HG/HE PLC.

### **PROGRAMMING INSTRUCTIONS BINARY ARITHMETIC INSTRUCTIONS**

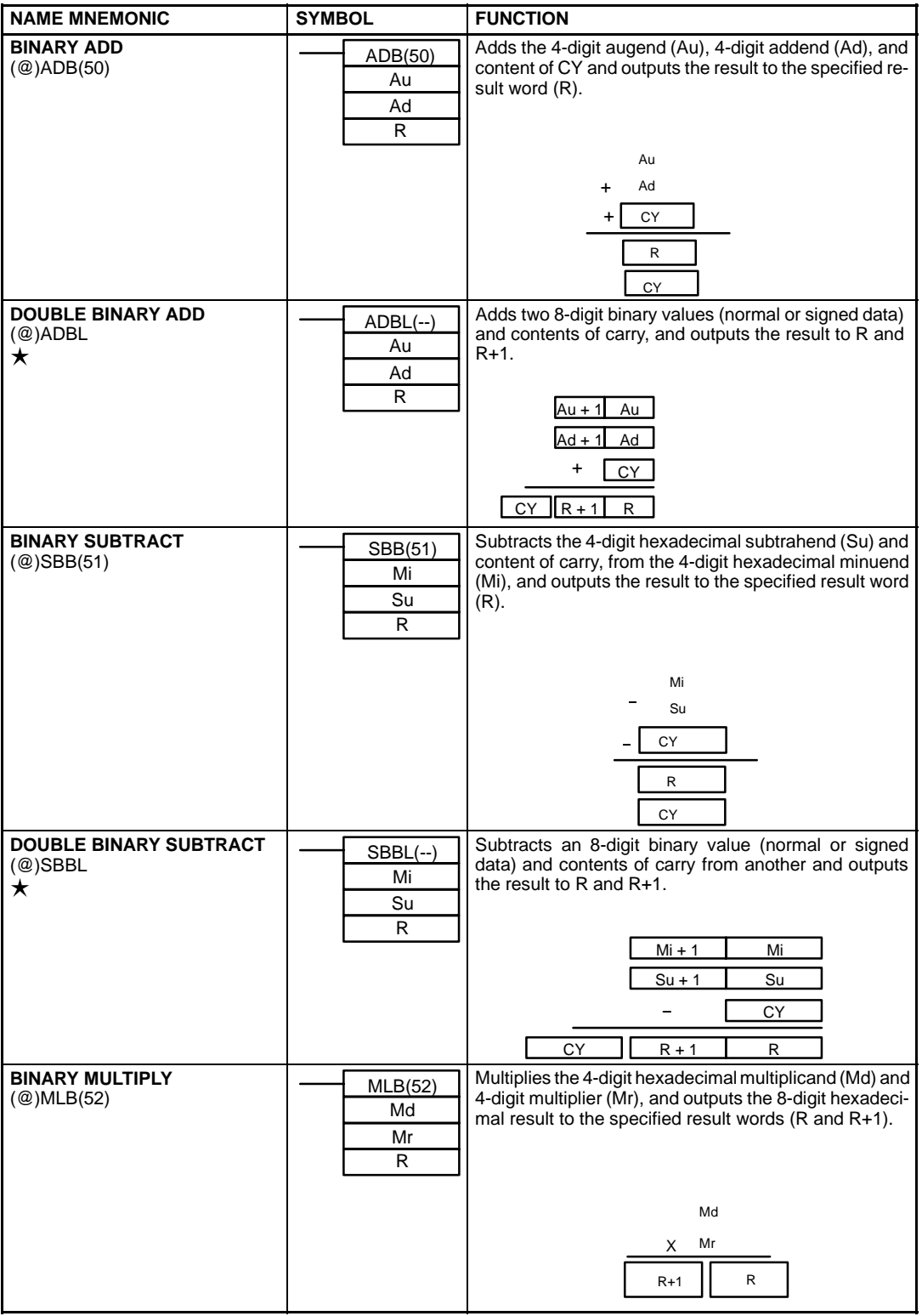

• An instruction marked with "@" can be used as a differentiated instruction that will be executed only once each time the instruction executing condition is turned ON.

An instruction marked with " $\star$ " is an expansion instruction. These instructions must be assigned function codes before they can be used. • An instruction marked with "\* is an expansion instruction. The assigned function code is the default for the C200HX/HG/HE PLC.

### **PROGRAMMING INSTRUCTIONS BINARY ARITHMETIC INSTRUCTIONS (CONTINUED)**

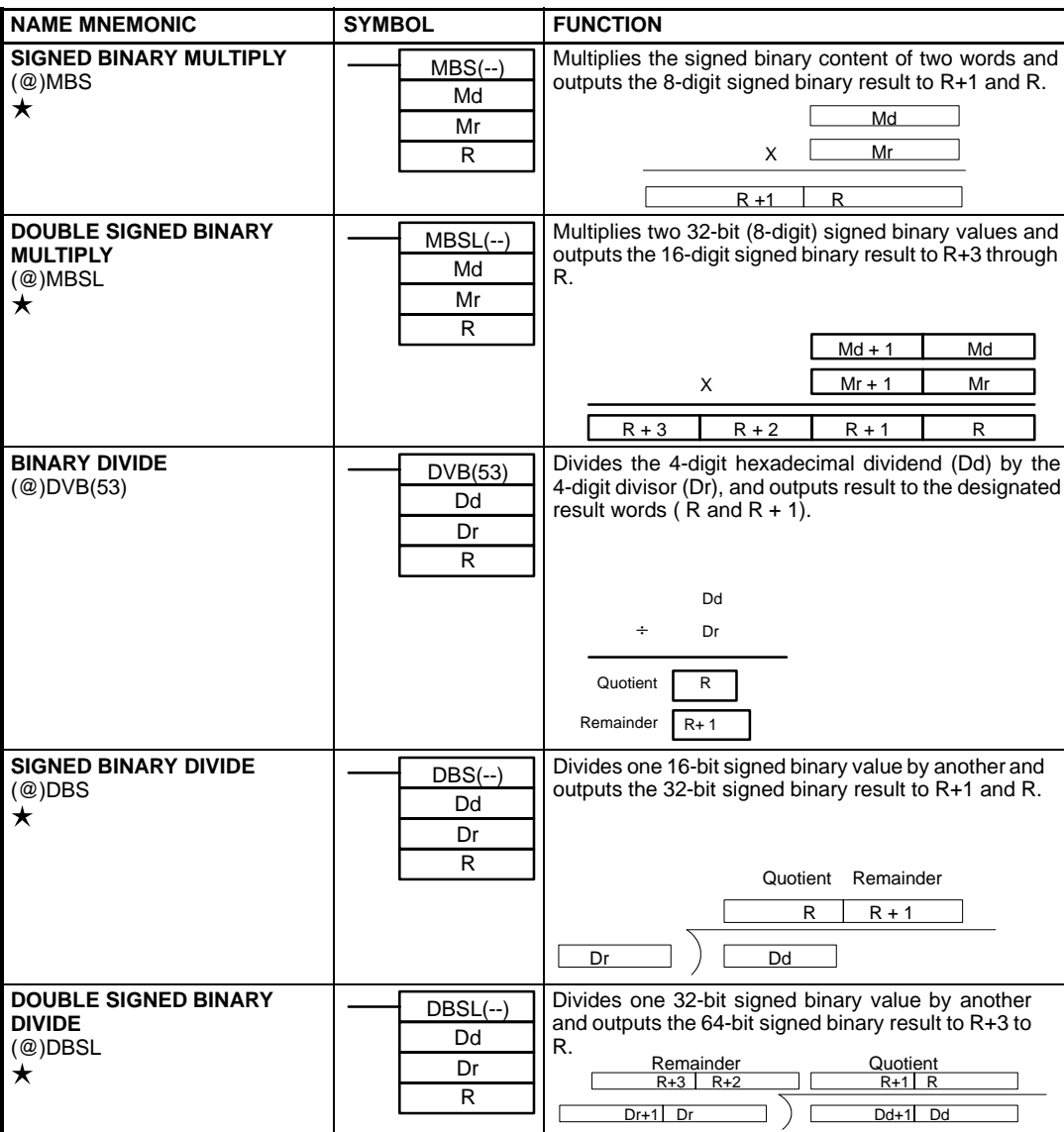

• An instruction marked with "@" can be used as a differentiated instruction that will be executed only once each time the instruction executing condition is turned ON.

• An instruction marked with " $\star$ " is an expansion instruction. These instructions must be assigned function codes before they can be used.

# **OMRON. C200HQ**

# **STANDARD PARTS**

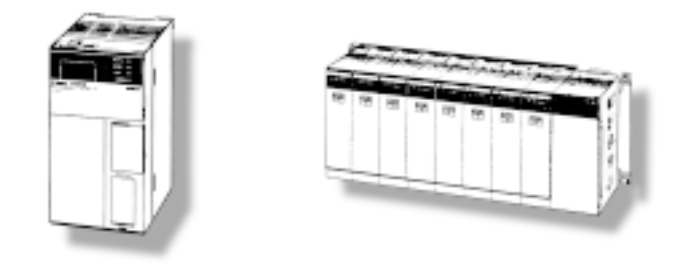

**STANDARD PARTS 123**

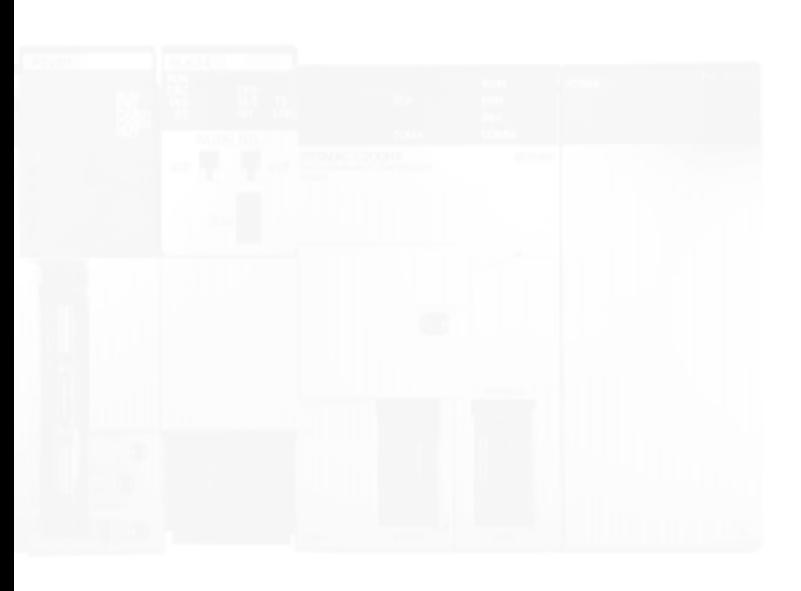

## **CPU RACK**

#### **CPU Rack**

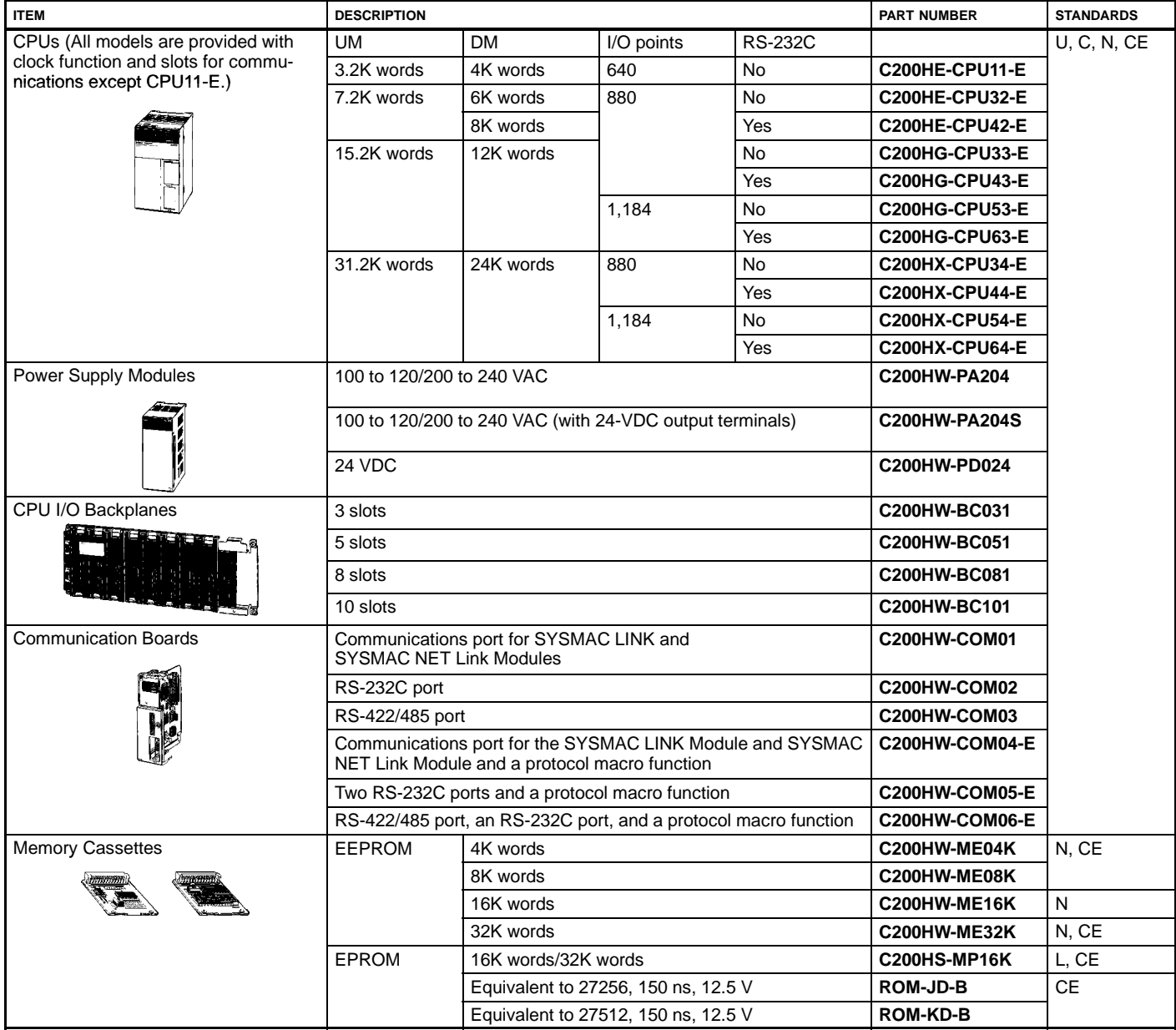

### **EXPANSION**

#### **Expansion Rack**

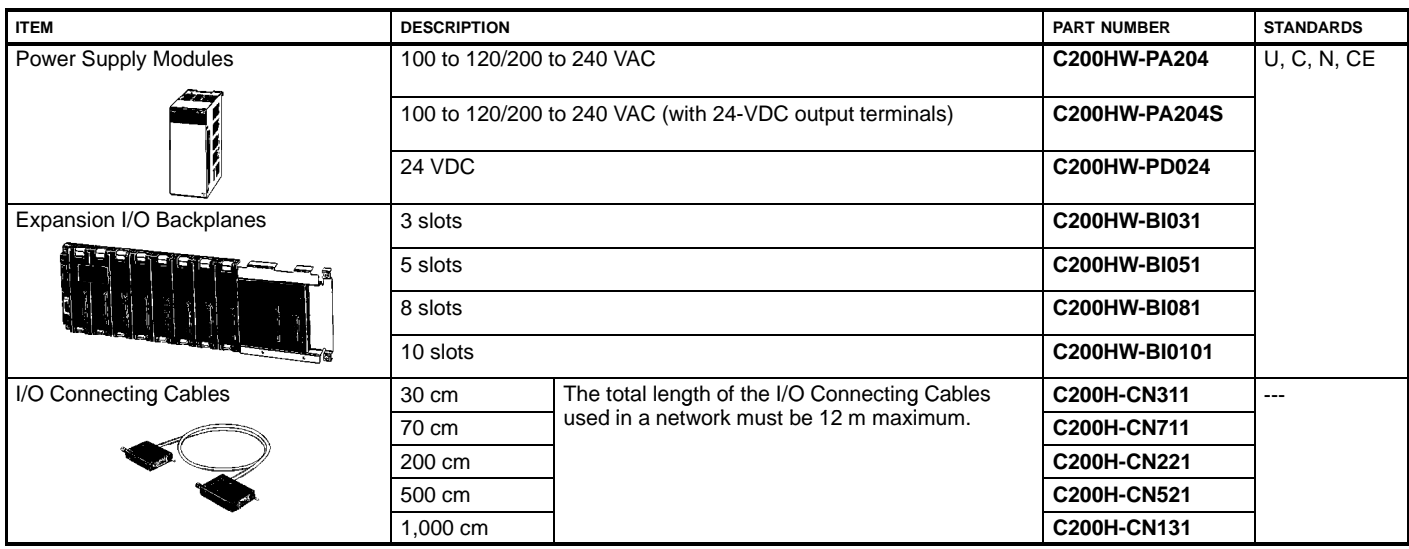

### **Slave Rack**

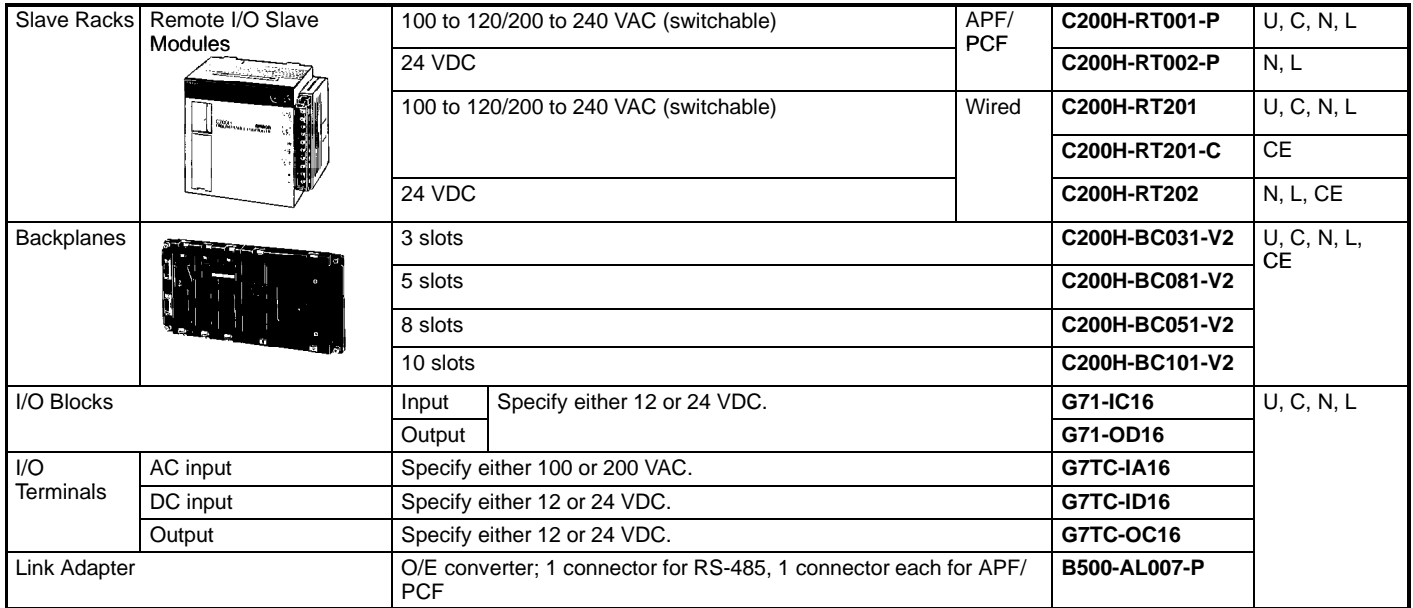

## **I/O MODULES**

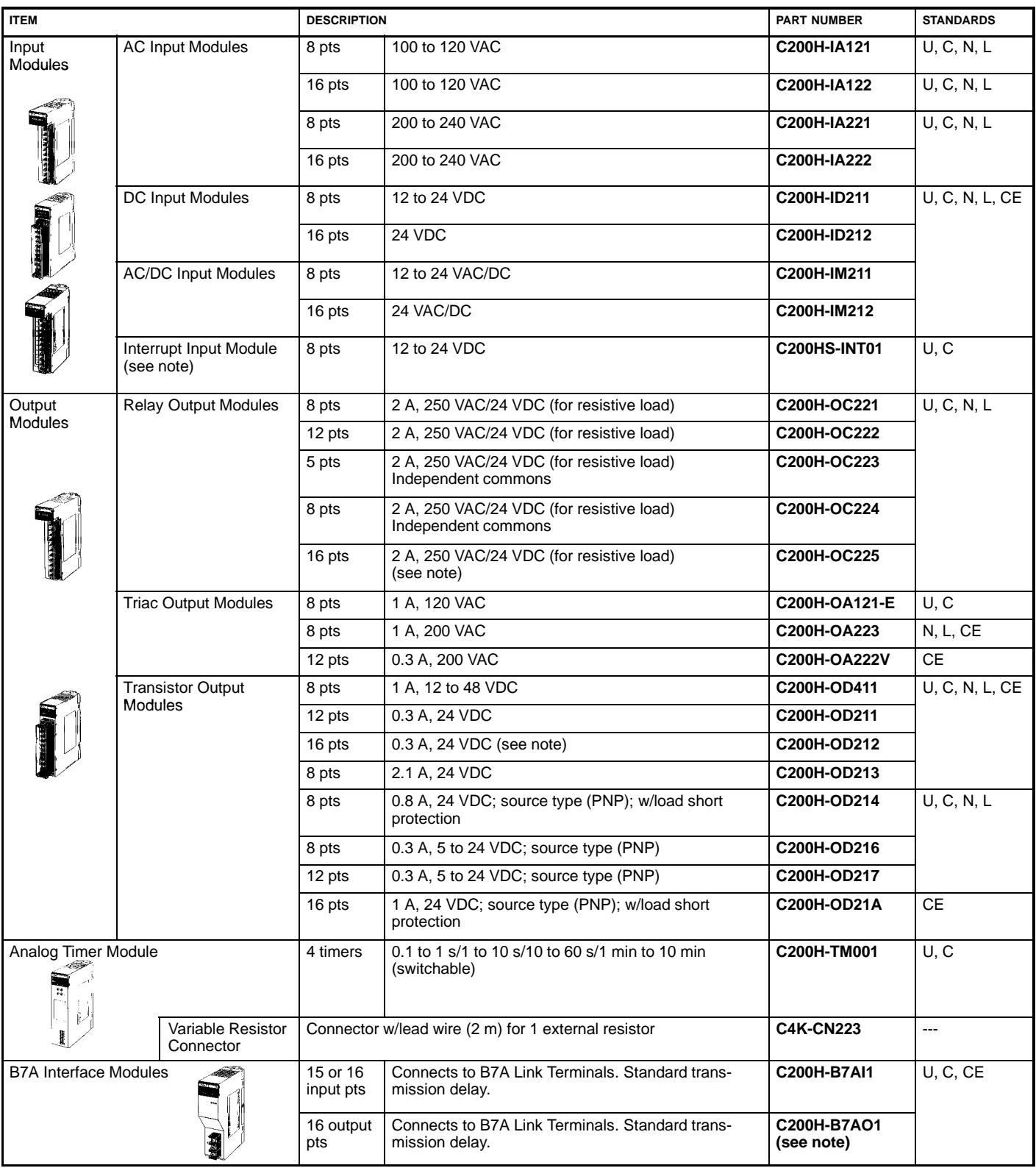

**Note:** If the Interrupt Input Module is mounted on an Expansion I/O Rack, the interrupt function cannot be used and the Interrupt Input Module will be treated as an ordinary 8-point Input Module. Moreover, Interrupt Input Modules cannot be used on Slave Racks.

## **SPECIAL I/O MODULES (INCLUDING GROUP 2 I/O)**

### **Group-2 I/O Modules**

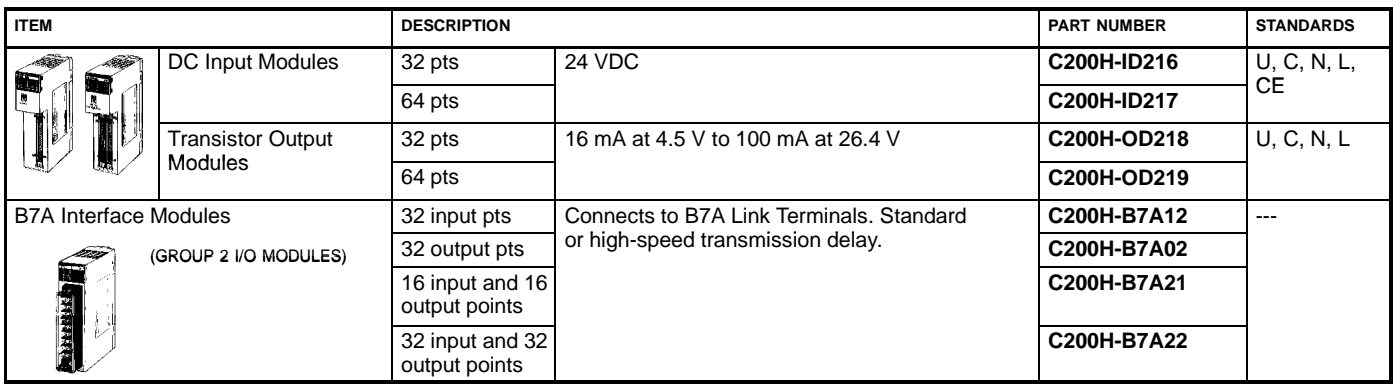

### **Special I/O Modules**

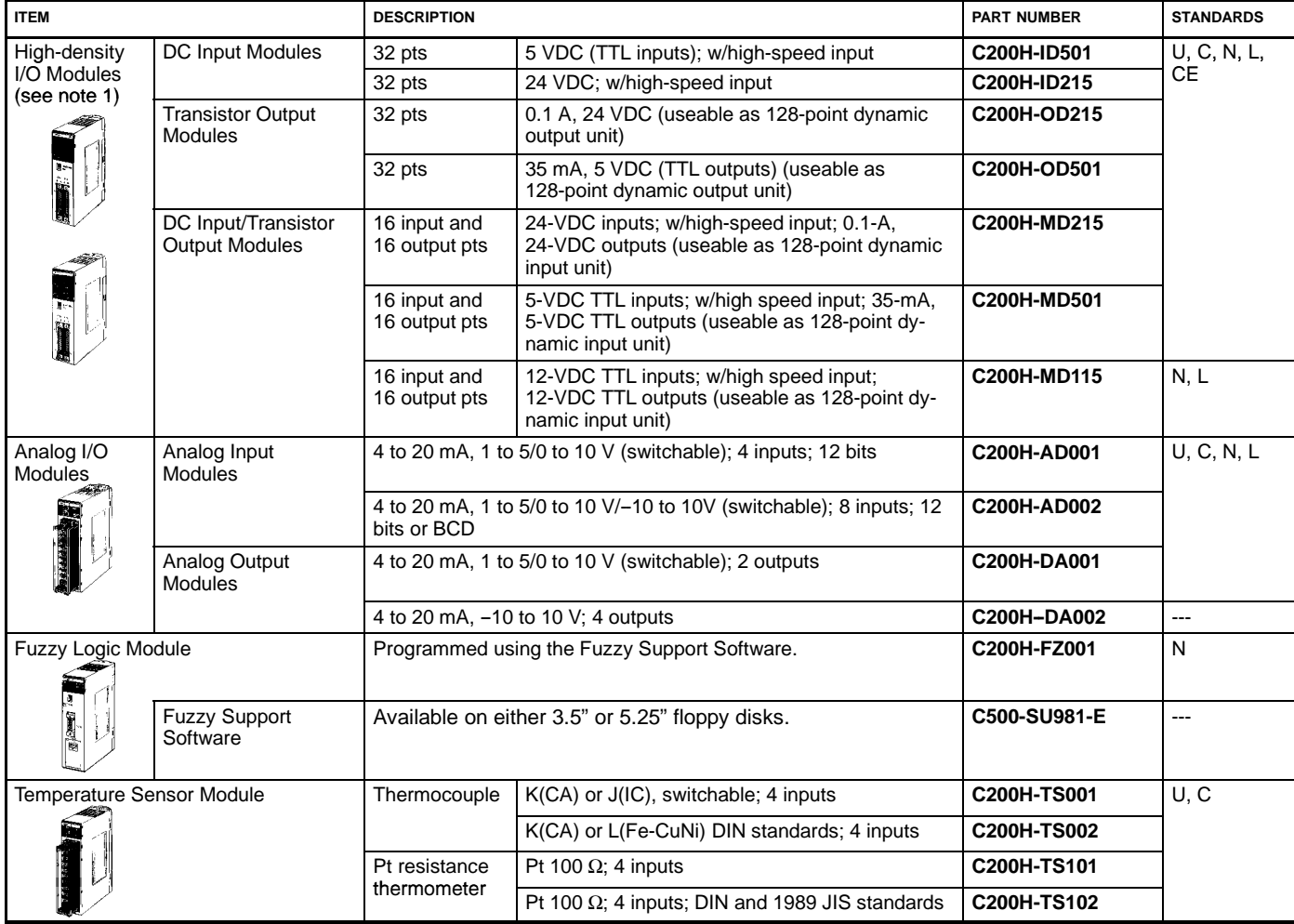

## **SPECIAL I/O (CONTINUED)**

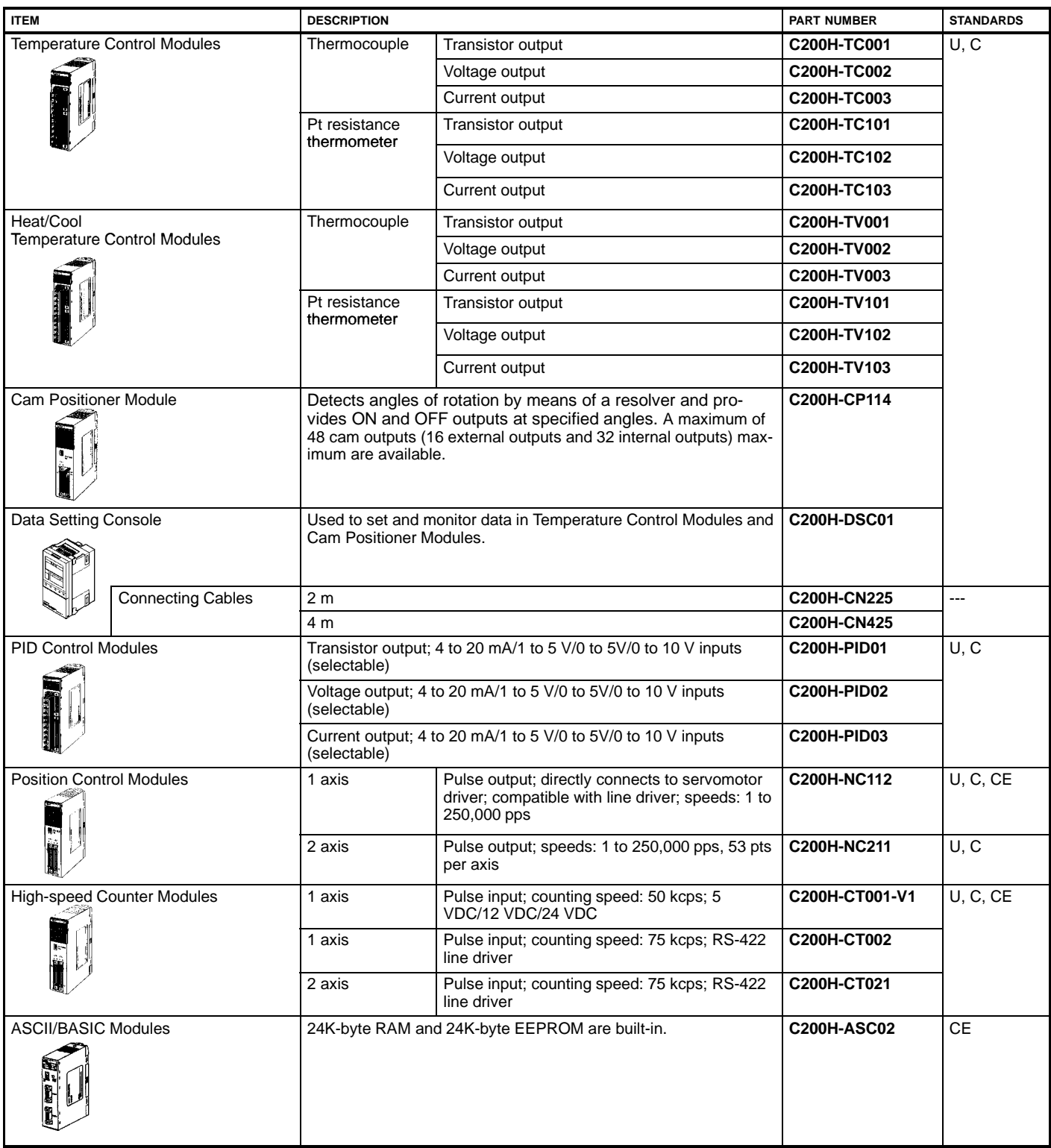

## **SPECIAL I/O (CONTINUED)**

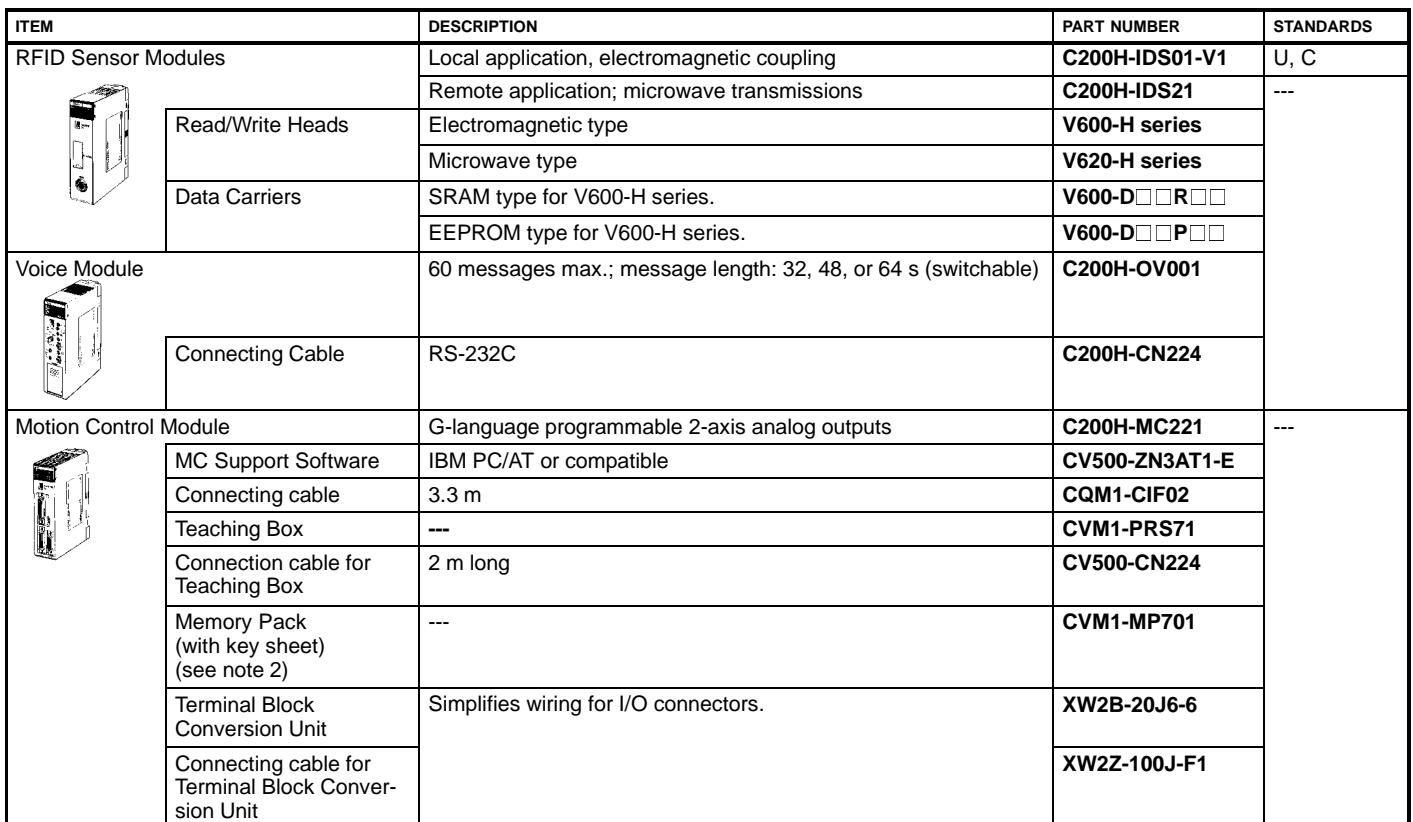

**Note:** 1. When mounting a High-density I/O Module as a Special I/O Module to a Slave Rack, the Remote I/O Master must be the C200H-RM001-PV1 or C200H-RM201.

2. The CV-series Programming Console can be used as a Teaching Box by replacing the Memory Pack of the Programming Console.

## **I/O MODULE ACCESSORIES**

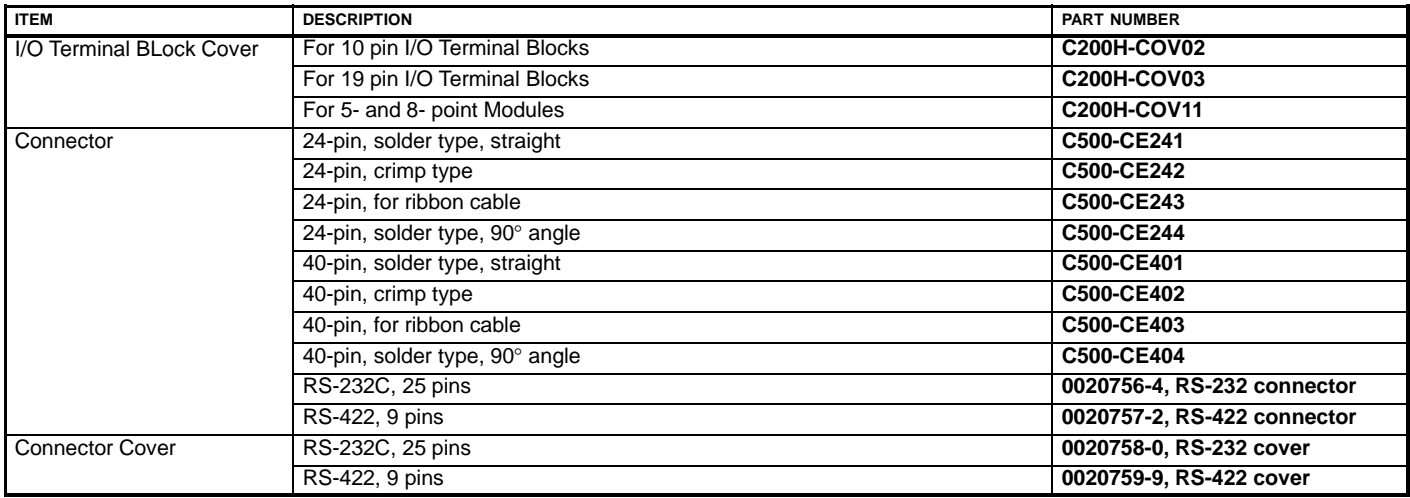

## **COMMUNICATION MODULES**

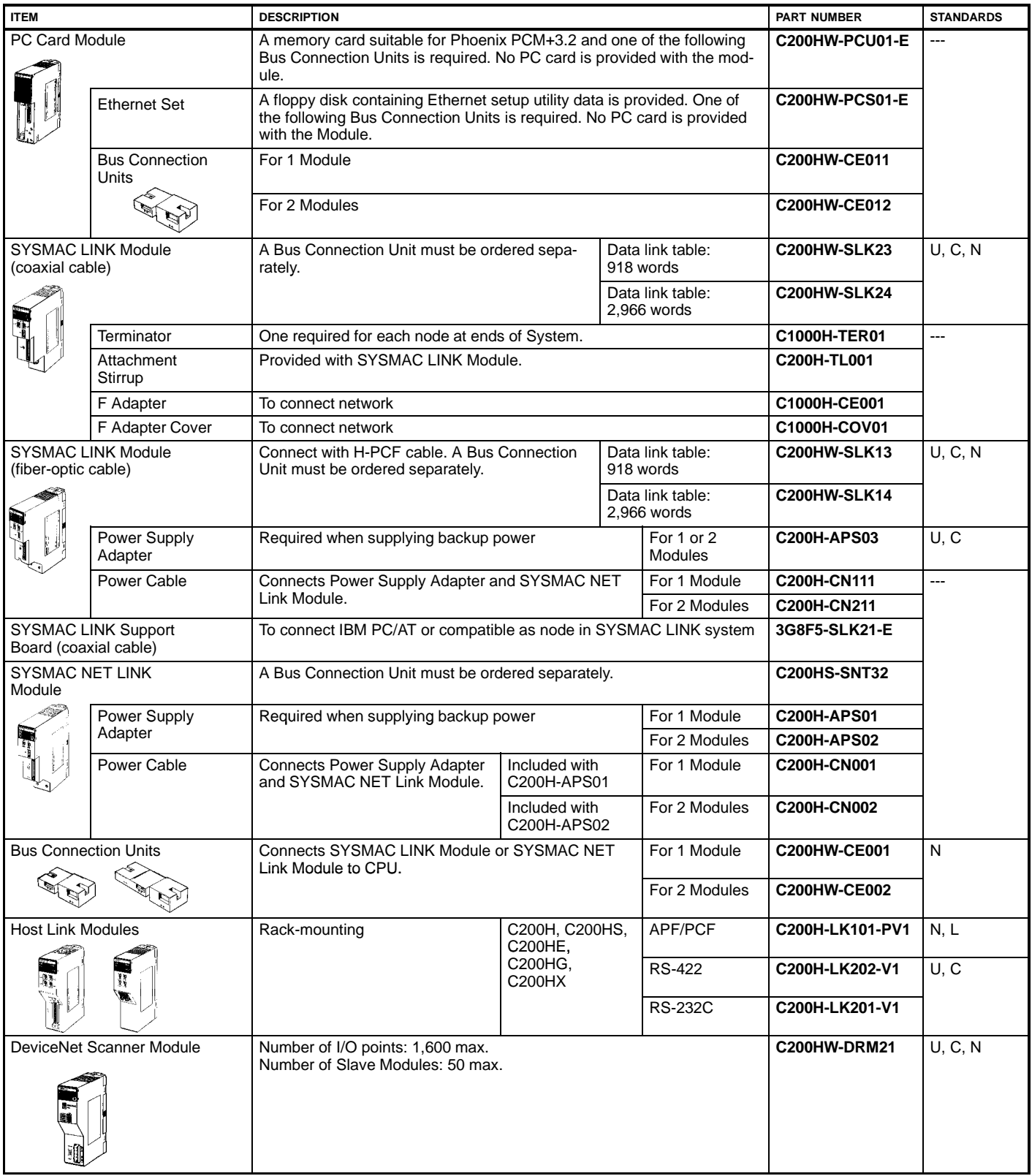

## **COMMUNICATION MODULES AND SYSMAC NET/SYSMAC LINK**

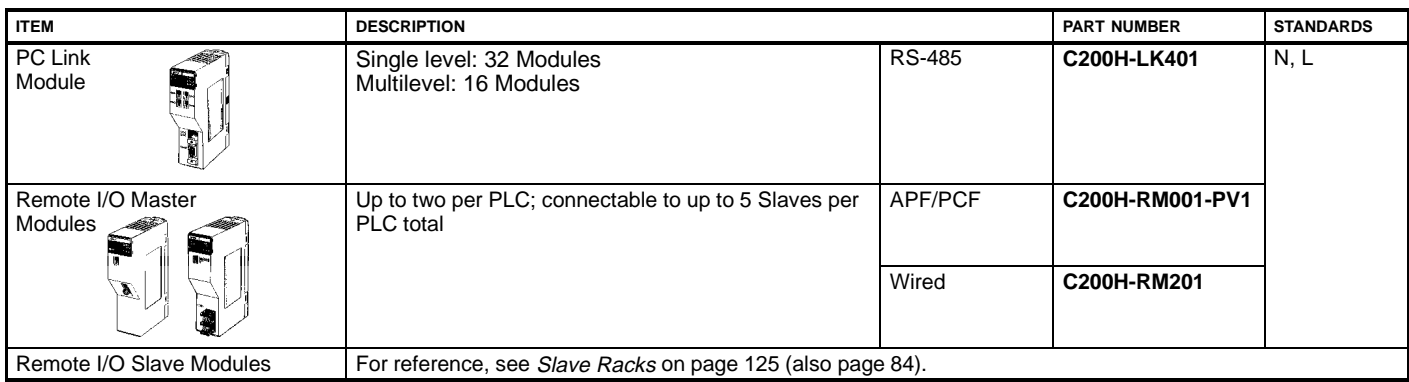

**Note:** Only a single PC Card Module can used with the CPU.

#### **SYSMAC NET/SYSMAC LINK Hardware**

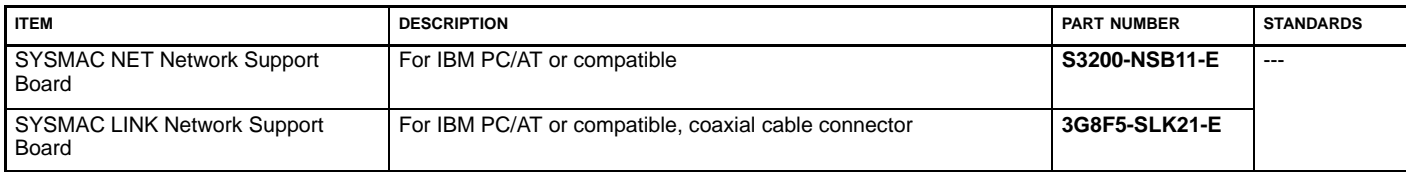

## **FIBER-OPTIC COMMUNICATION MODULE CONNECTIONS**

#### **3GS3200 Connectors (S3200 is the Part No. prefix.)**

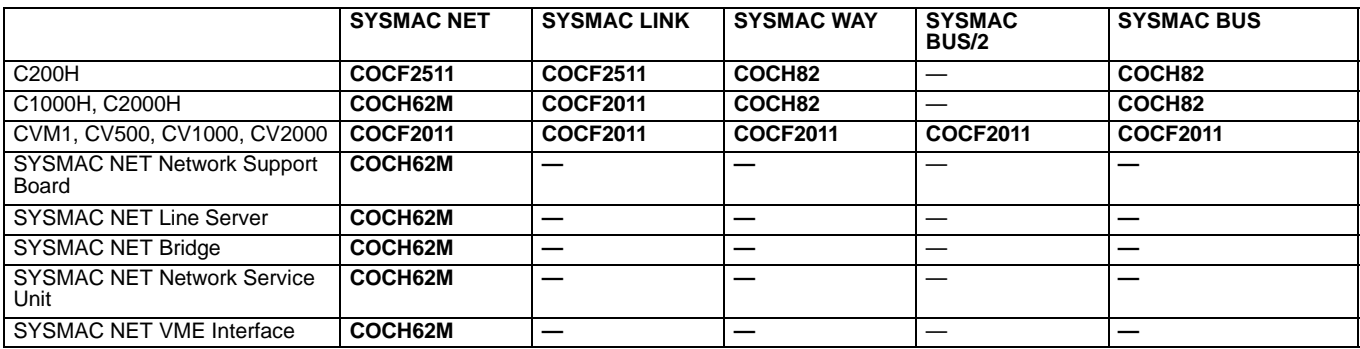

**3G5A2 Connectors (-P modules only)** 3G5A2 is the Part No. prefix. B500 Part No. prefixes are equivalent to 3G5A2 prefixes.

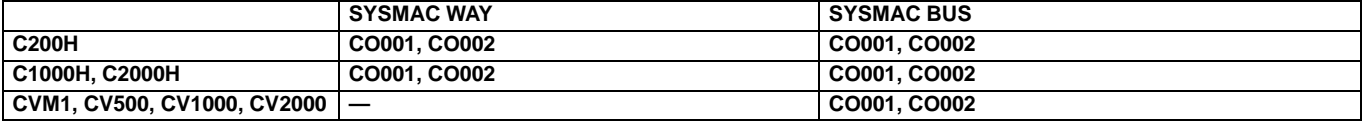

#### **All Plastic Fiber-optic (APF) Cable**

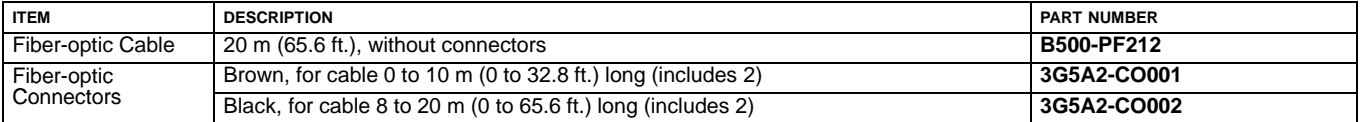

#### **Hard Plastic-Clad Fiber-optic (HPCF) Cable**

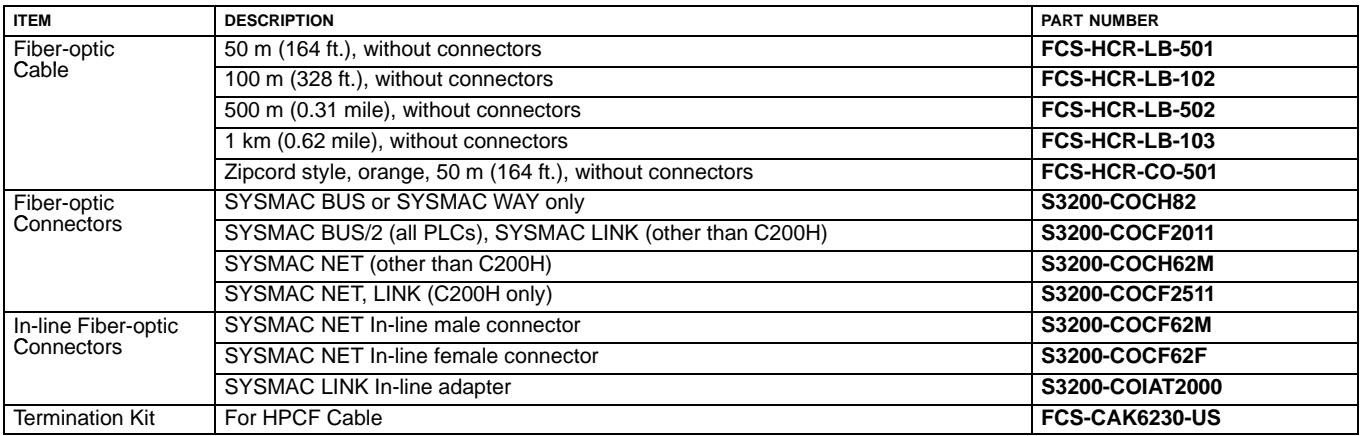

#### **Plastic-Clad Fiber-optic (PCF) Cable**

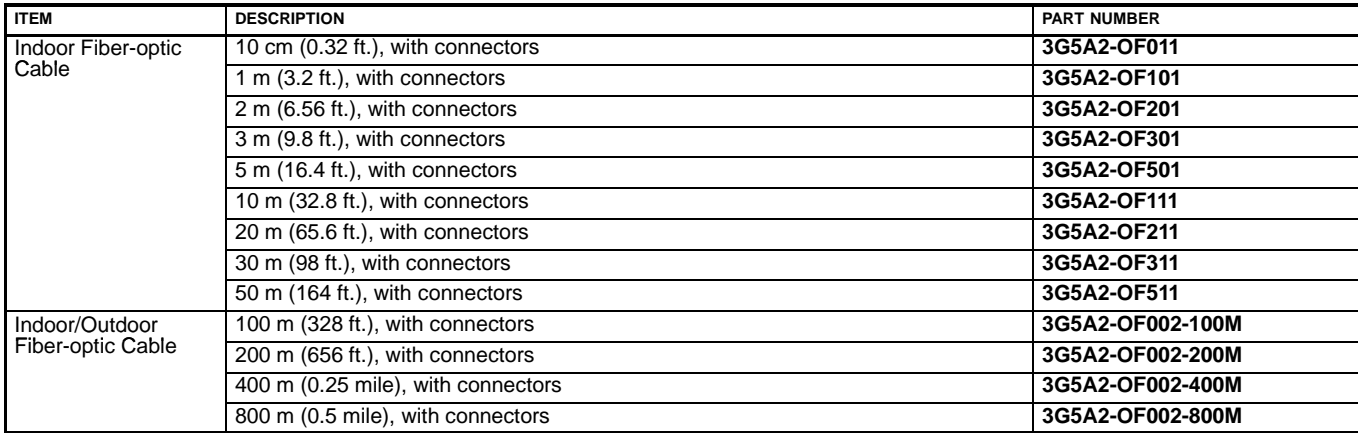

## **LINK ADAPTERS**

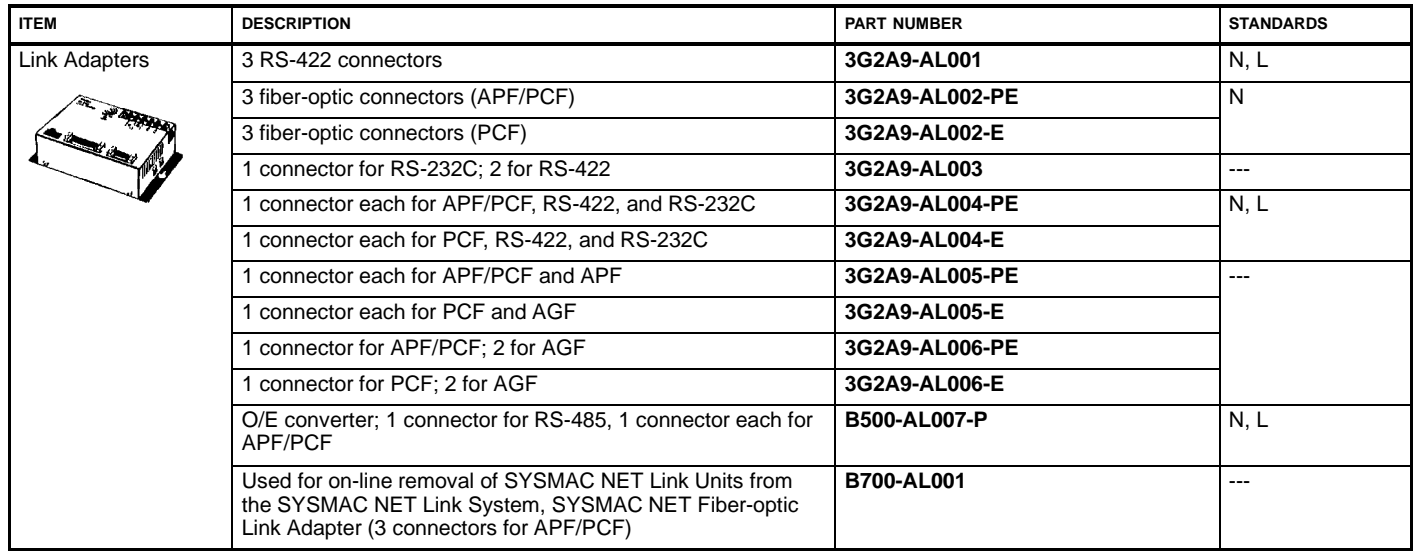

### **PROGRAMMING DEVICES**

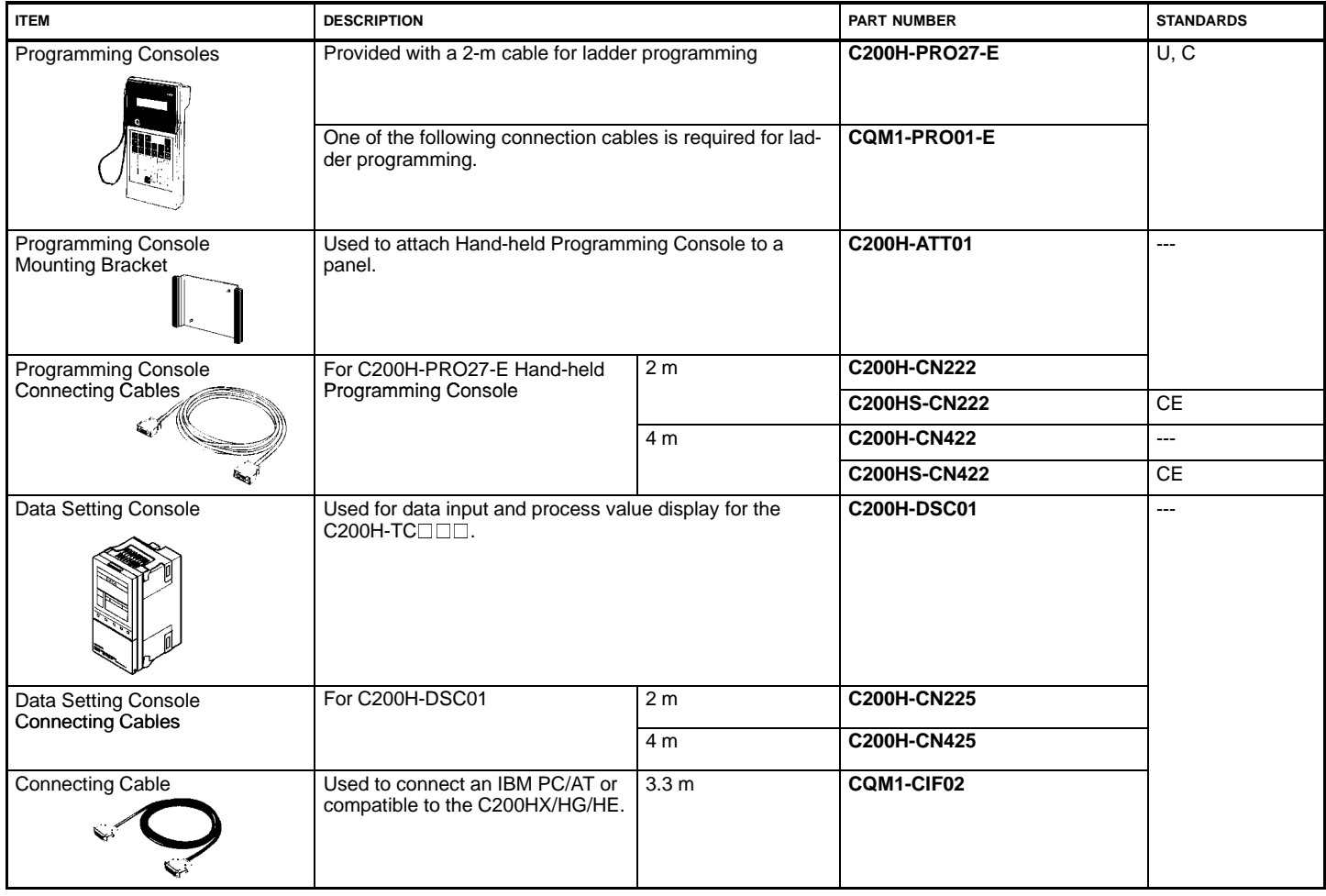

## **OPTIONAL PRODUCTS**

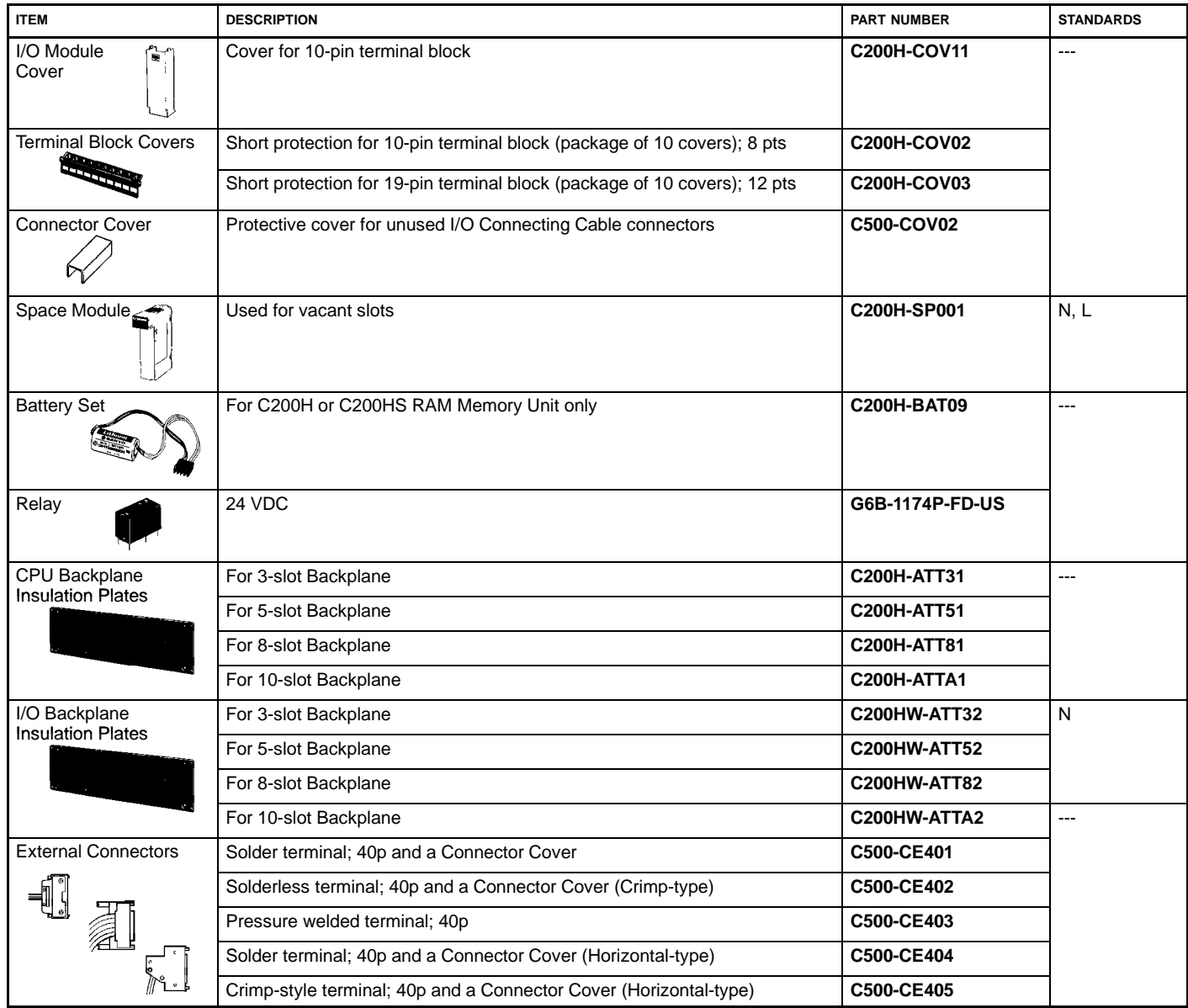

## **MOUNTING RAIL AND MOUNTING ACCESSORIES**

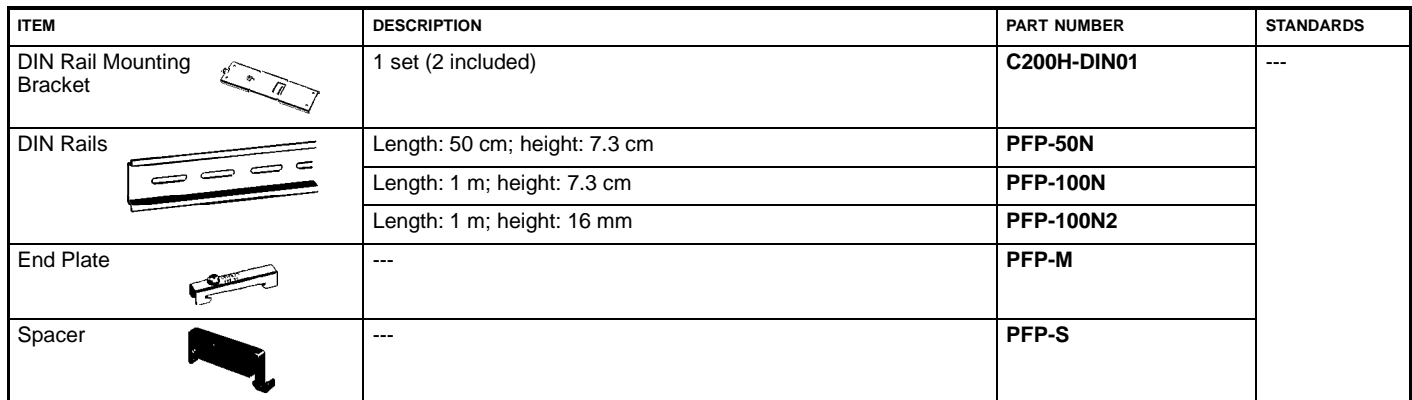

**Note:** Order DIN Rails, End Plates, and Spacers in units of 10 each.

## **SOFTWARE**

#### **SYSMAC Support Software (SSS)**

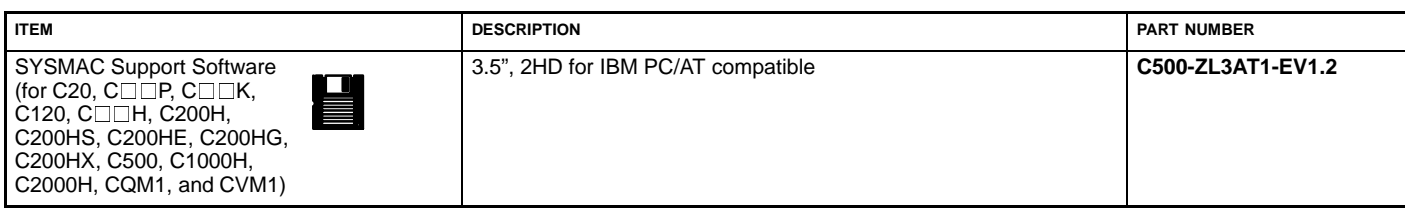

#### **SYSWIN**

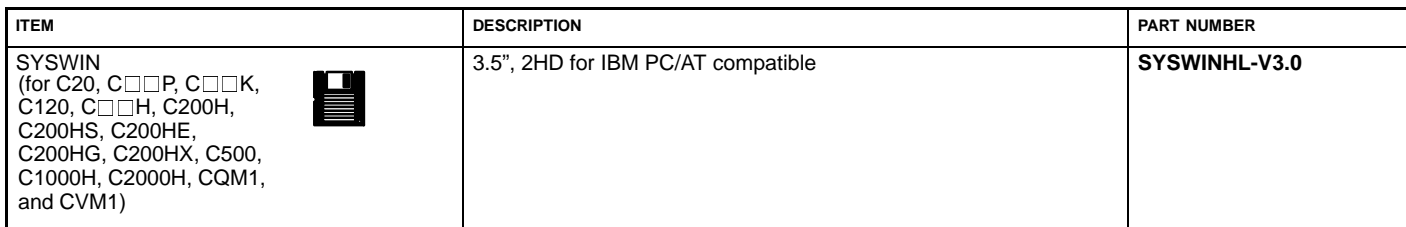

#### **Protocol Support Software (PSS)**

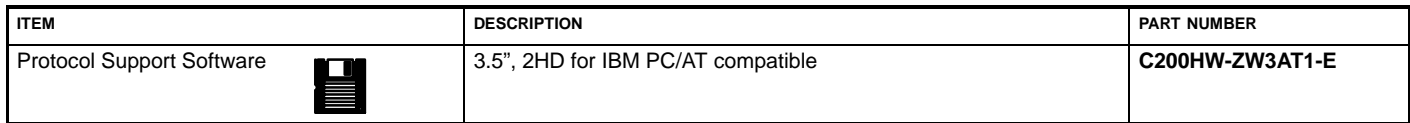

### **Motion Control Support Software (MCSS) -- for C200H-MC221 Motion Control Module ONLY**

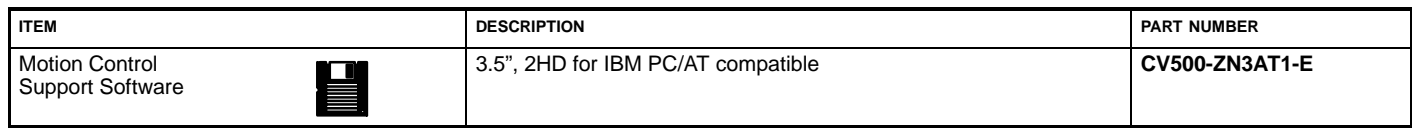

**MANUALS**

### **PLC Installation, Operation**

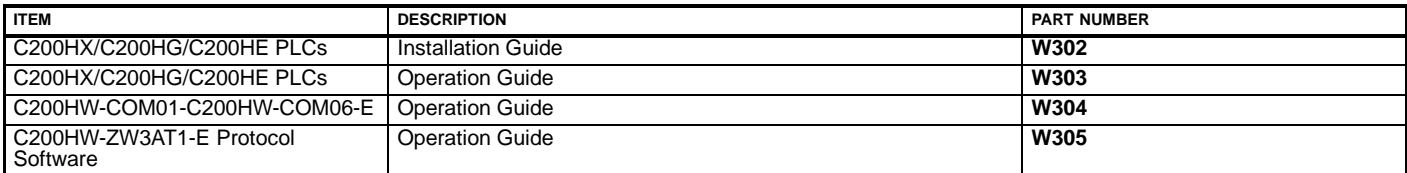

#### **Special I/O Modules**

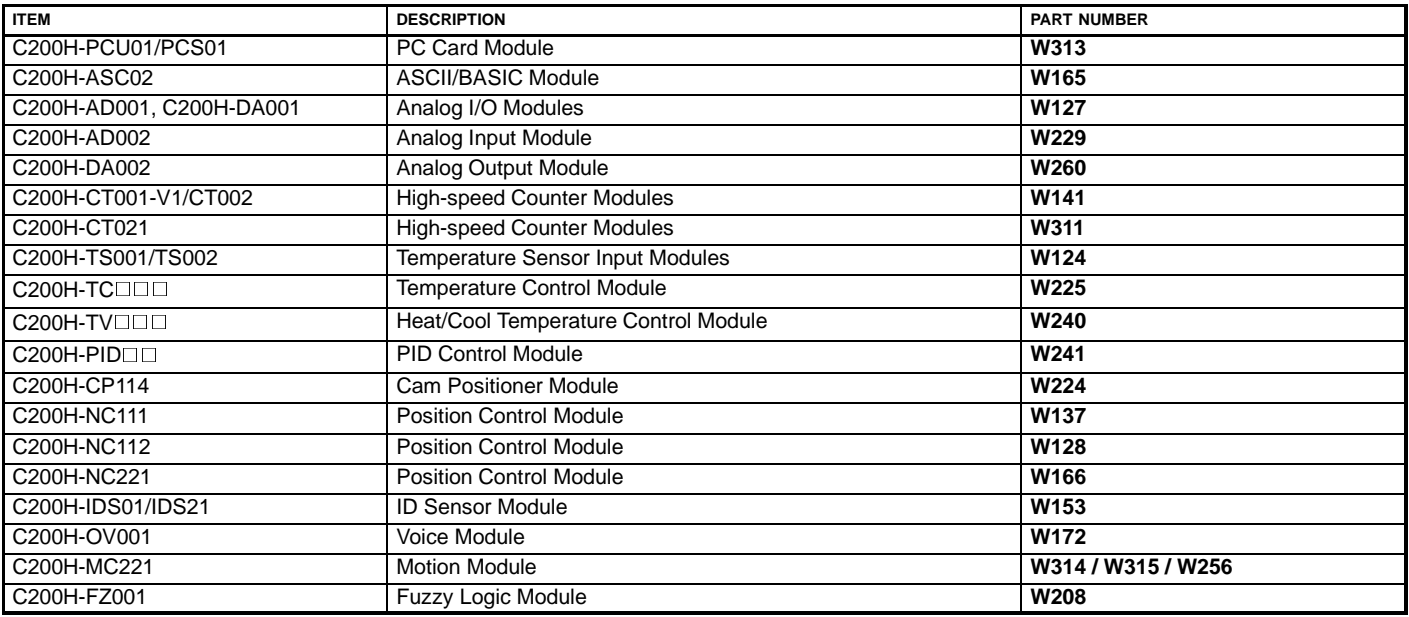

#### **Communications**

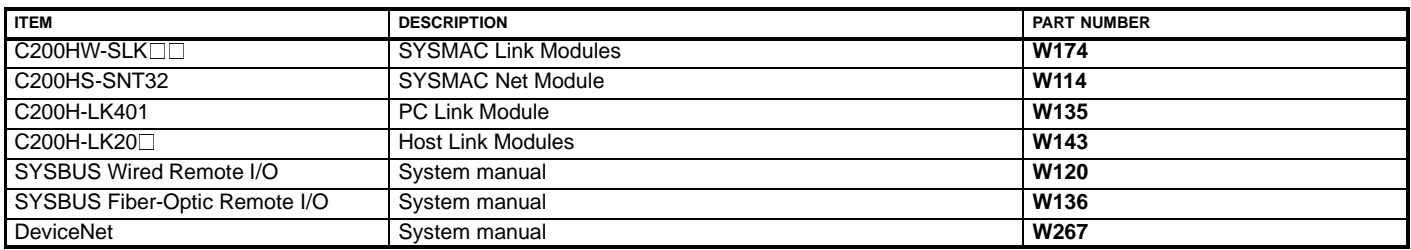

#### **Peripheral Devices**

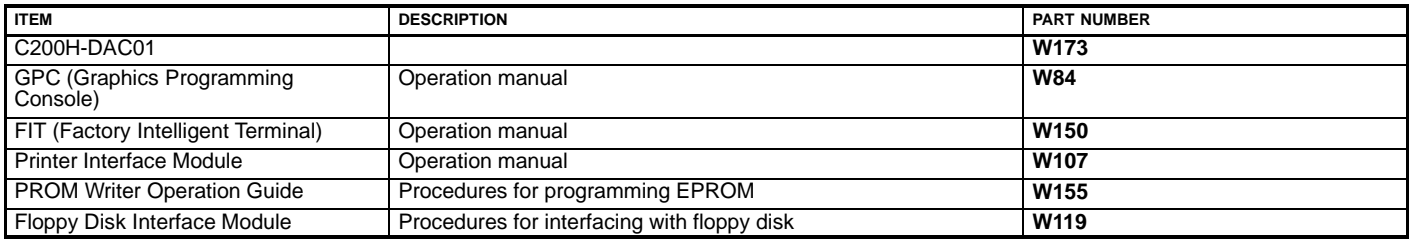

#### **Programming Software**

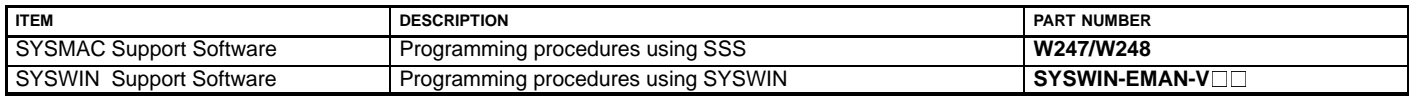

# **OMRON. @2000HI CCOMPLEMENTARY PRODUCTS**

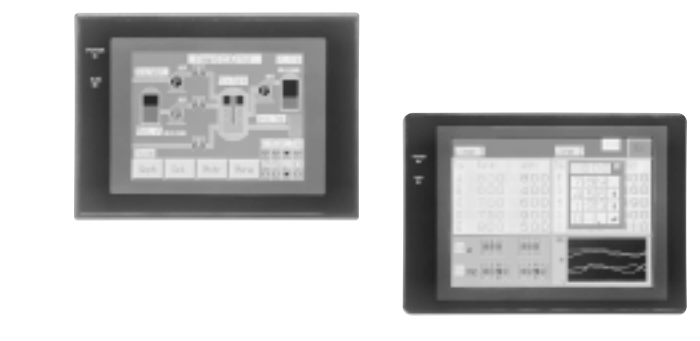

## **COMPLEMENTARY 141 PRODUCTS Operator Interface Terminals 142**

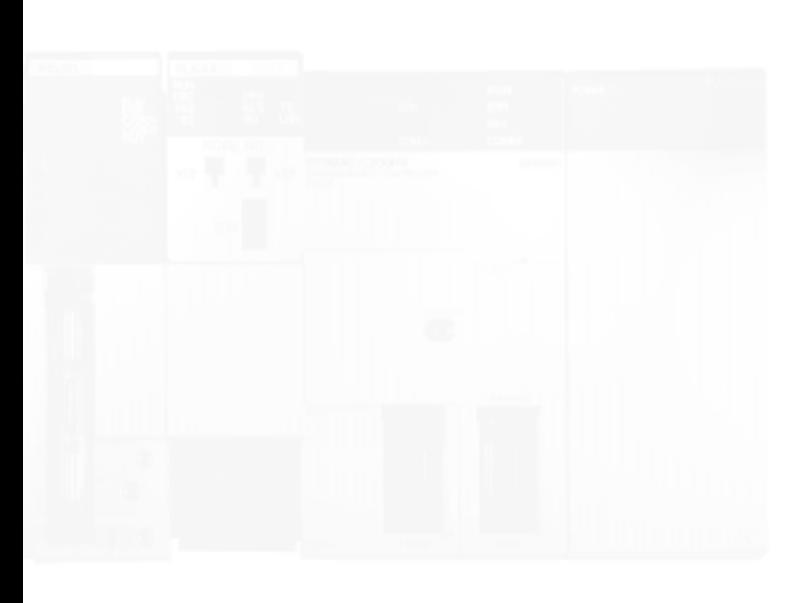
#### **OPERATOR INTERFACE TERMINALS**

Easy to order, with no complicated configuration (communications and memory are built-in), the NT Series Terminals provide a variety of control options. From the basic 4 line x 20 character, text-based NT11S to our graphic touch screen models — including the slim NT20S (with a depth of only 54 mm) and the eight-color NT620C — our new line of terminals can be relied on for clear, dependable data presentation. And with Omron's Host Link and NT Link communication methods, fast response times between terminal and PLC are guaranteed. Direct connection to the C200H backplane is also available on some models for an even faster response. Combine this with Omron's NT Support Software and you get a powerful operator interface that's easy to read and quick to connect with screens that are simple to create.

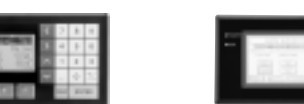

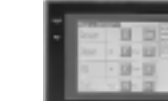

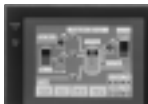

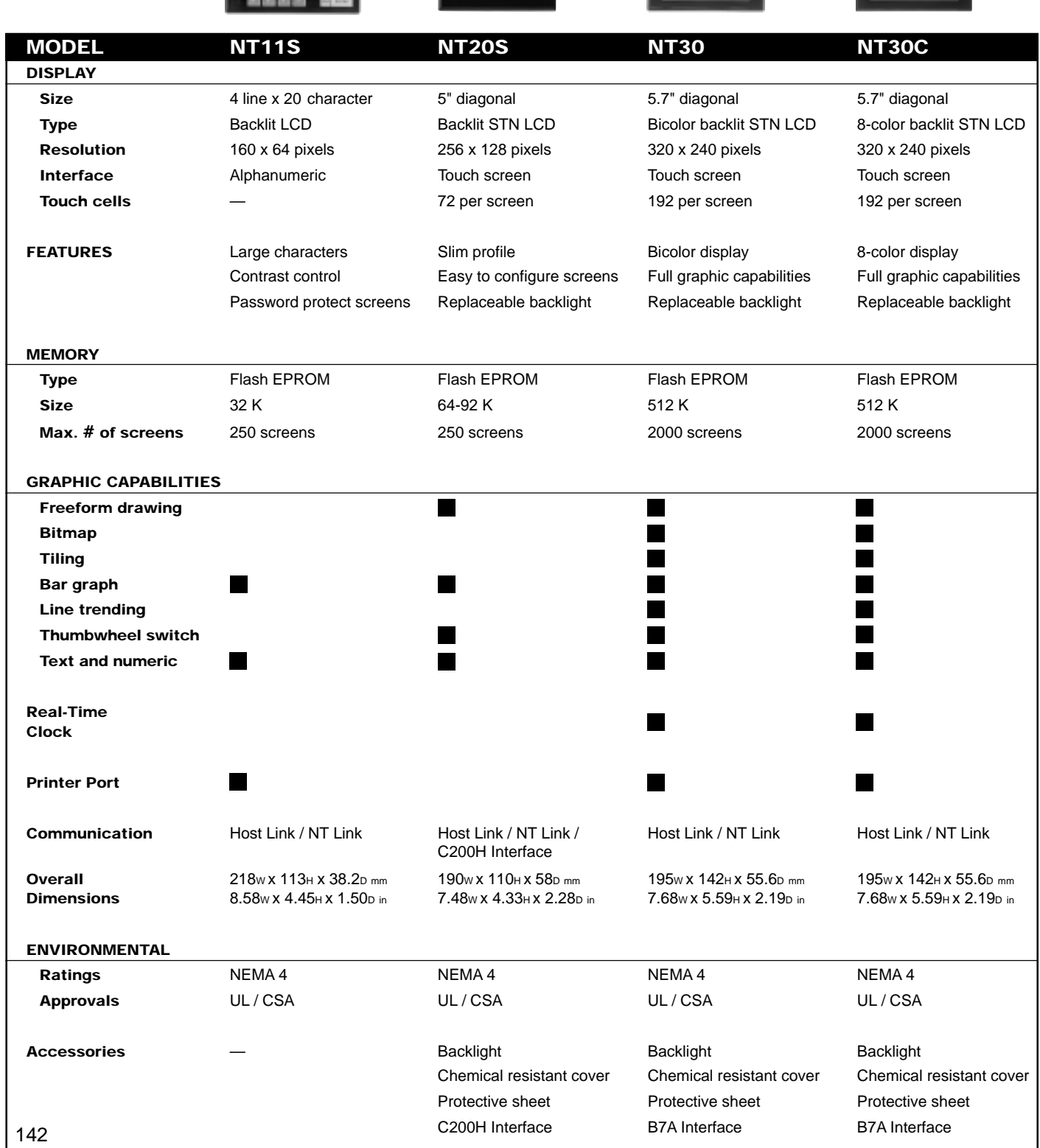

# **OMRON. @2000HI C COMPLEMENTARY PRODUCTS**

### **OPERATOR INTERFACE TERMINALS**

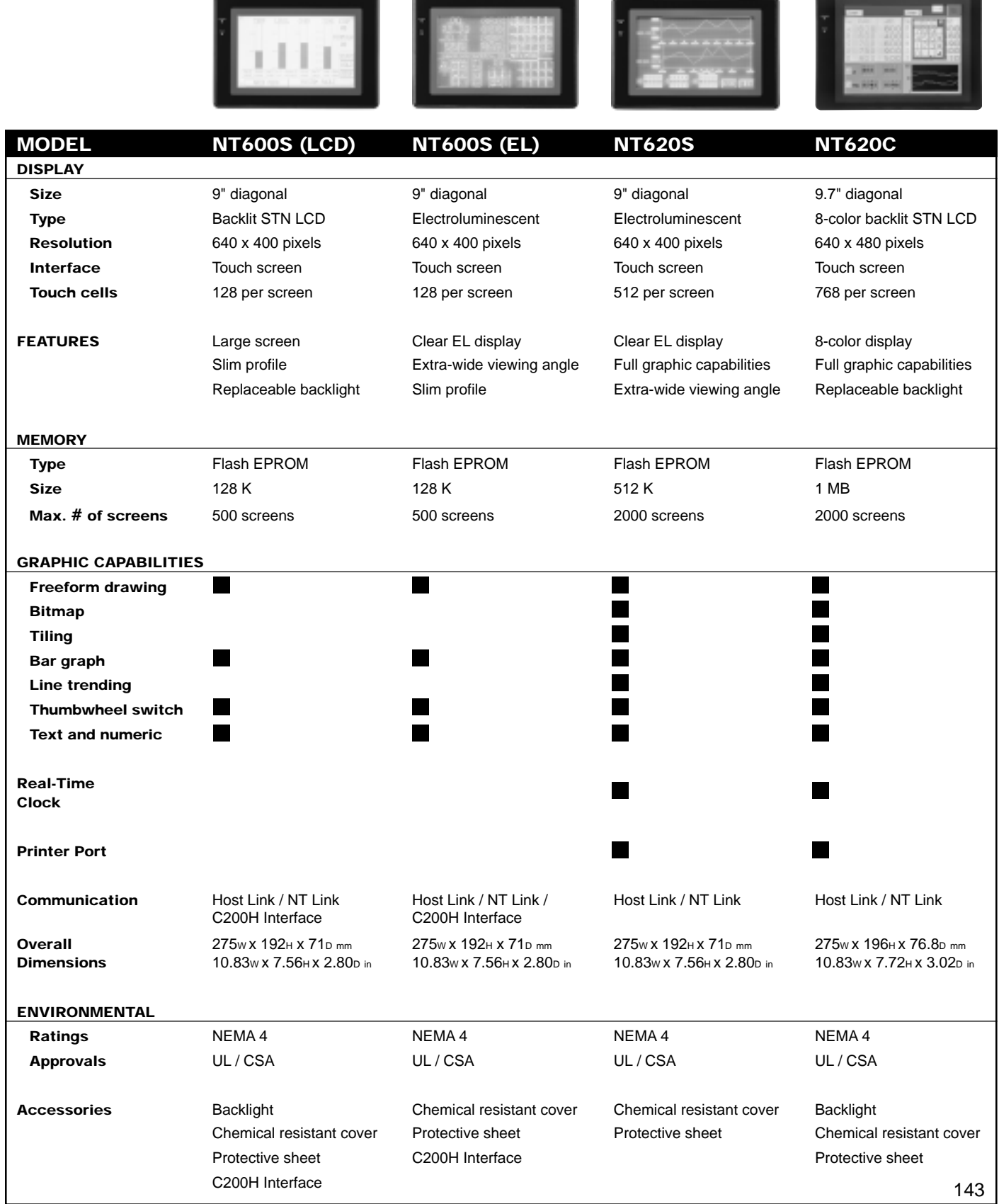

## **OMRON.** C200 $H\alpha$

#### **OPERATOR INTERFACE TERMINAL COMMUNICATIONS OPTIONS**

**Direct Access Function greatly reduces programming effort**

**of the host.** The Direct Access Function enables the user to directly access the relay area and DM area of the Host. Using this function, the user can greatly reduce the PLC programming effort that is required for the Operator Interface Terminals. The C200HX/HG/HE Interface and NT Link are ideal for applications that require high-speed input operations.

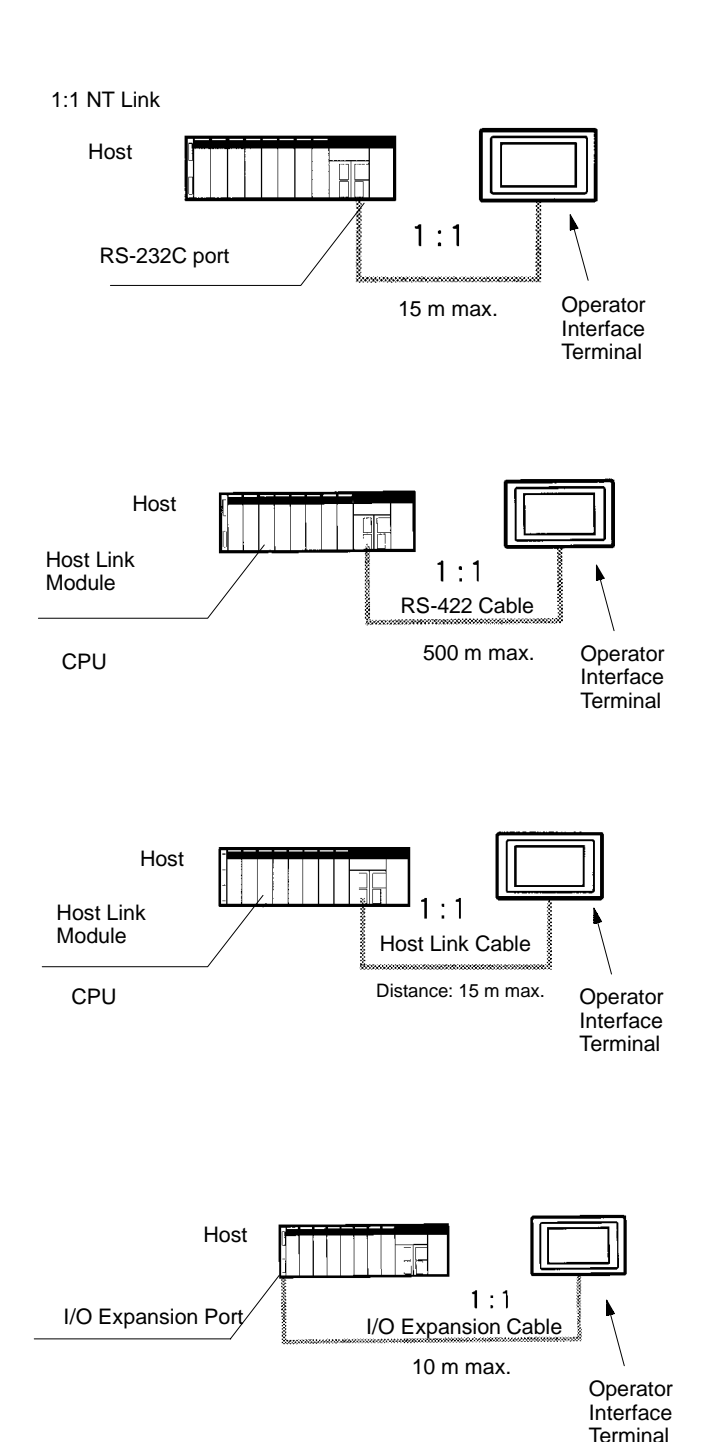

#### **NT Link**

- Greatly reduces ladder programming required for controlling the Operator Interface Terminals.
- Enables a faster I/O response by using a dedicated communications protocol.

#### **RS-422 Host Link Connection**

- Greatly reduces ladder programming required for controlling the Operator Interface Terminals.
- Ideal for a long-distance transmission with 1:1 connection.

#### **RS-232C Host Link Connection**

- Greatly reduces ladder programming required for controlling the Operator Interface Terminals.
- One of the most popular communications systems.

#### **C200H Backplane Connection**

- Greatly reduces ladder programming required for controlling the Operator Interface Terminals.
- Directly connects to the I/O expansion port of the C200HX/HG/HE to achieve faster response and high-speed display.
- No Communications Units are required on the C200HX/HG/HE side.

#### **OPERATOR INTERFACE TERMINAL COMMUNICATIONS OPTIONS**

#### **Communications Methods Applicable to C200HX/HG/HE**

- $\star$  Possible to connect to the I/O expansion port
- $\bigcirc$  Possible to use from the Communications Module built into the CPU (see note)
- Possible to connect to the Communications Module

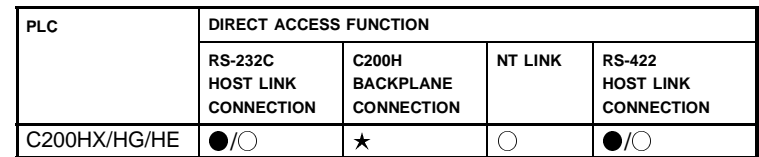

**Note:** C200HE-CPU42-E, C200HG-CPU43-E/63-E, and C200HX-CPU44-E/64-E allow connection to the built-in port.

#### **Communications Methods of the NT Series**

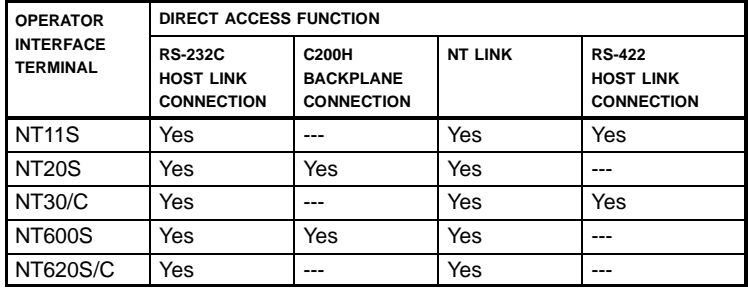

## **I/O BLOCKS**

#### **Connecting to High-density I/O Modules**

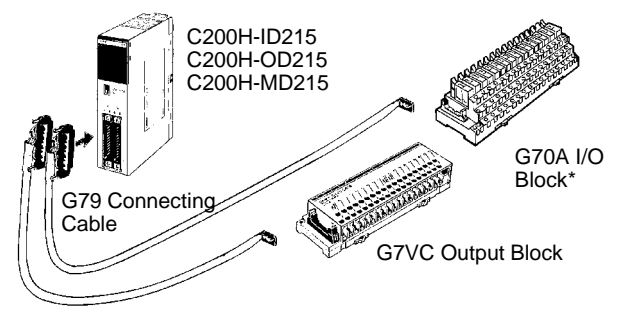

#### **Connecting to Group-2 I/O Modules**

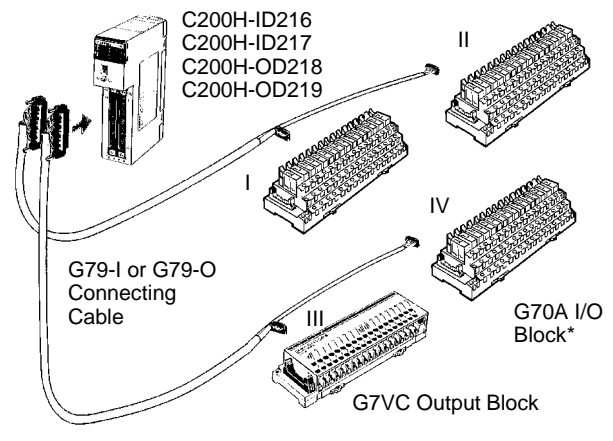

**Note:** I to IV indicate connector numbers.

#### **Connecting to I/O Modules Equipped with Connectors**

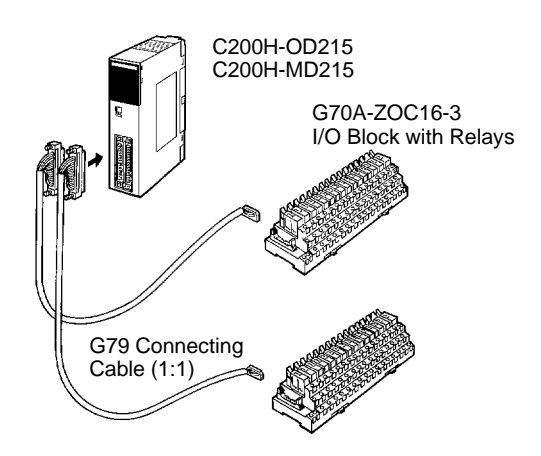

#### **I/O Blocks Connect to High-density I/O Modules, Mixed I/O Modules and Normal I/O Modules**

#### **G70A I/O Blocks**

- G70A I/O Blocks provide16 contact input or 16 contact output points in a compact package (234 x 75 x 64 mm).
- They mount to DIN track to save installation and maintenance time.

#### **G7VC Output Blocks**

- G7VC Output Blocks provide 16 output points in a compact package (192 x 58 x 38.5 mm).
- A rotating front cover provides easy access to terminals for simplified maintenance and increased safety.

## **G72C/G72C-V I/O TERMINALS**

#### **G72C/G72C-V I/O Terminals In Remote I/O Systems**

I/O Terminals are connected as Slaves in Remote I/O Systems to provide for special wiring needs via wiring blocks. Compactness in the right shape is provided by a choice between flat terminals (182 x 85 x 45 mm) and vertical terminals (202 x 45 x 63 mm).

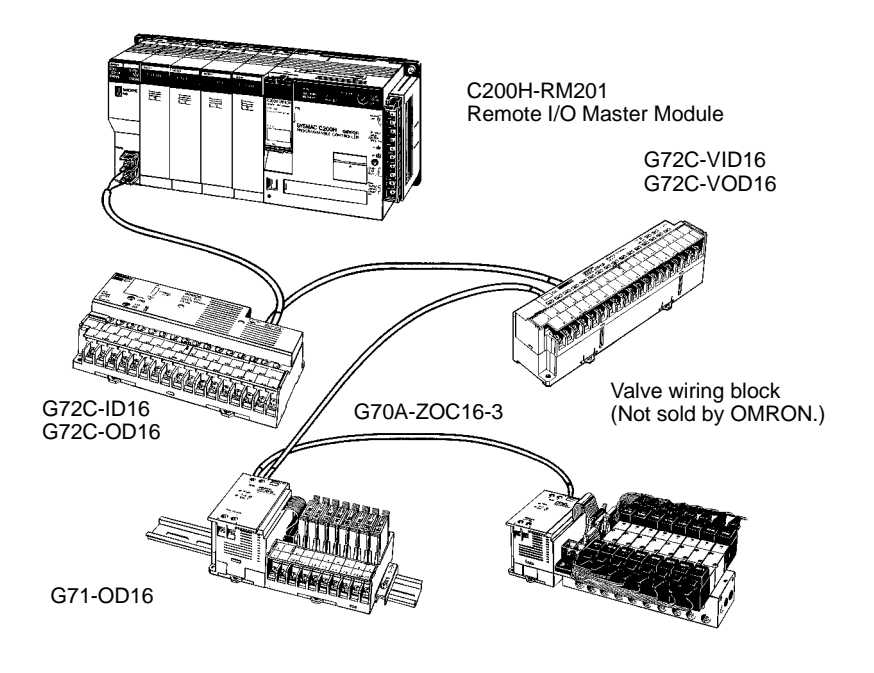

**Note:** Ask your OMRON dealer for more information concerning OMRON I/O Blocks and I/O Terminals.

# **OMRON.** C200H $\alpha$

C200H-ID215 C200H-OD215 C200H-MD115 C200H-MD215 C200H-MD501 C200H-ID501 C200H-OD501

XW2Z-□□□A Connecting Cable

XW2B-20G

# **CONNECTOR TERMINAL CONVERSION UNITS/CABLES**

### **Connecting Cables**

**For 32-point I/O Modules with Connectors: XW2Z-**---**A**

**Note:** The G79-□C (Cable for G7TC) cannot be used for the XW2C.

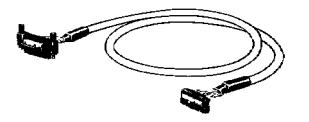

**You Can Easily Convert Between Connectors and Terminal Blocks to Simplify Control Wiring.**

#### **XW2B**

- Only 45 mm wide, the XW2B connects directly to PLC I/O
- Modules using special cables to simplify connection.
- Snap onto DIN rail or mount with screws.
- Easy panel-mounting.

**32-point PLC I/O Modules with Connectors**

**Connection Examples**

#### **XW2Z**

• A special cable for easy connection between PLC I/O Modules and Connector--Terminal Conversion Units

#### **For 32-point I/O Modules with Connectors (Group-2 Slaves) or**

#### **For 64-point I/O Modules with Connectors :**

**XW2Z-**---**B**

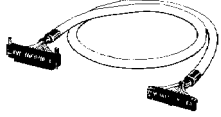

#### **For 32-point Input Modules with Connectors (Group-2 Slaves) or For 64-point Input Modules with Connectors : XW2Z-O**

**Note:** The G79-1□C-□ (Cable for G7TC) cannot be used for the XW2C.

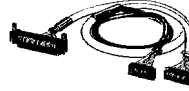

**32-point I/O Modules with Connectors (Group-2 Slaves) 64-point I/O Modules with Connectors (Group-2 Slaves) I/O Modules with Terminal Blocks** XW2Z-□□□F Cable with Loose Crimp **Connectors** XW2B-20G XW2B-40G C200H-ID216 C200H-OD218 C200H-ID217 C200H-OD219

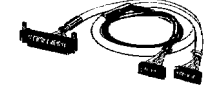

**Cable with Loose Crimp Connectors (20 connections) : XW2Z-**---**F**

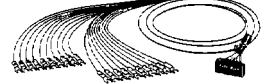

# **PART NUMBER INDEX**

### **PART NUMBER INDEX 149**

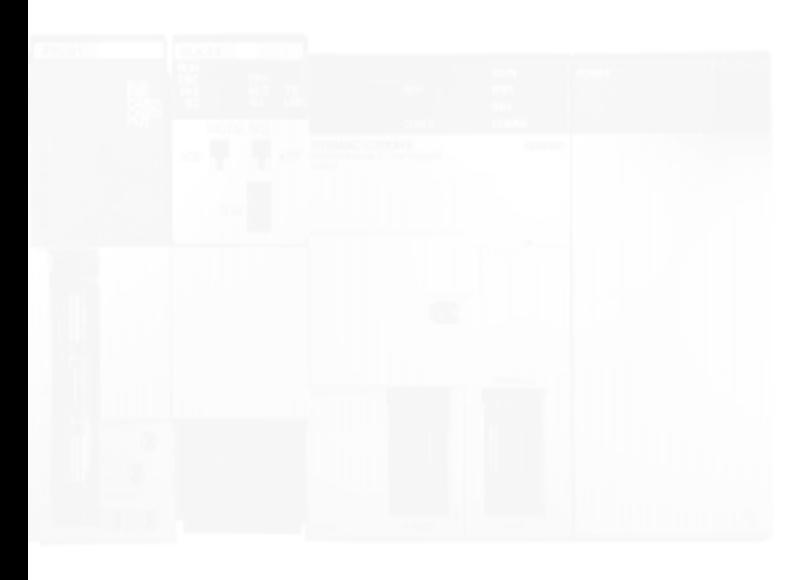

# PART NUMBER INDEX

## **PART NUMBER INDEX**

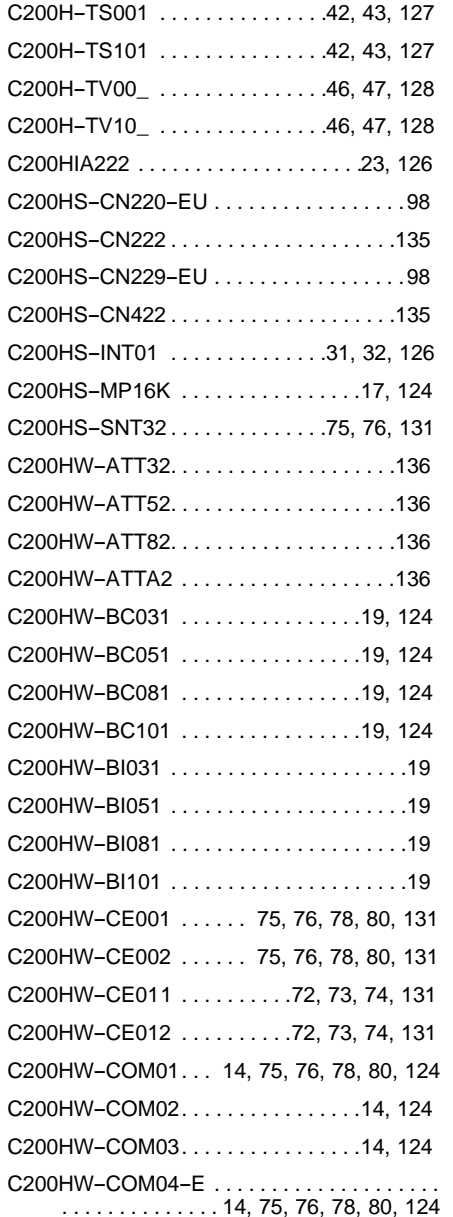

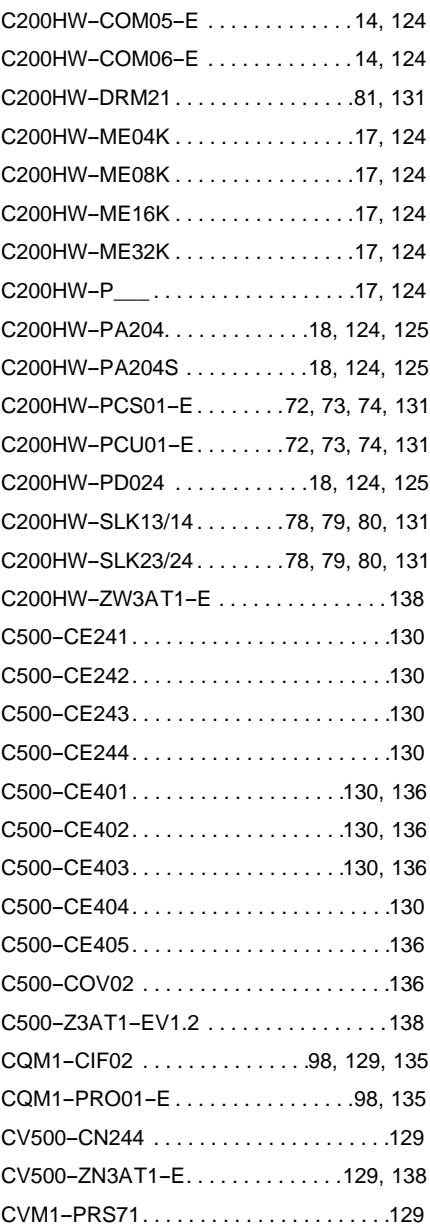

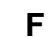

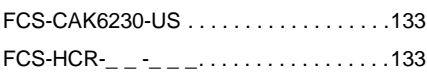

### **G**

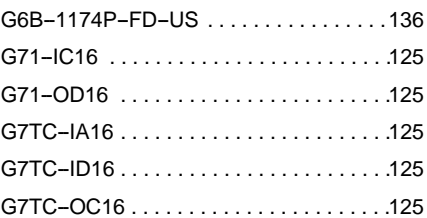

### **P**

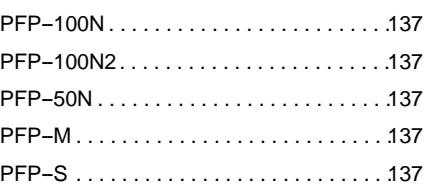

## **S**

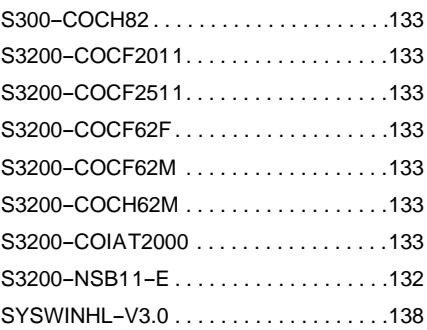

## **X**

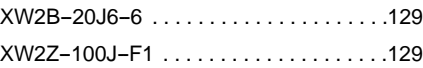

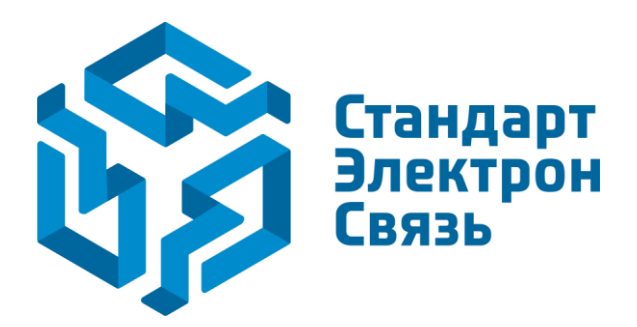

Мы молодая и активно развивающаяся компания в области поставок электронных компонентов. Мы поставляем электронные компоненты отечественного и импортного производства напрямую от производителей и с крупнейших складов мира.

Благодаря сотрудничеству с мировыми поставщиками мы осуществляем комплексные и плановые поставки широчайшего спектра электронных компонентов.

Собственная эффективная логистика и склад в обеспечивает надежную поставку продукции в точно указанные сроки по всей России.

Мы осуществляем техническую поддержку нашим клиентам и предпродажную проверку качества продукции. На все поставляемые продукты мы предоставляем гарантию .

Осуществляем поставки продукции под контролем ВП МО РФ на предприятия военно-промышленного комплекса России , а также работаем в рамках 275 ФЗ с открытием отдельных счетов в уполномоченном банке. Система менеджмента качества компании соответствует требованиям ГОСТ ISO 9001.

Минимальные сроки поставки, гибкие цены, неограниченный ассортимент и индивидуальный подход к клиентам являются основой для выстраивания долгосрочного и эффективного сотрудничества с предприятиями радиоэлектронной промышленности, предприятиями ВПК и научноисследовательскими институтами России.

С нами вы становитесь еще успешнее!

#### **Наши контакты:**

**Телефон:** +7 812 627 14 35

**Электронная почта:** [sales@st-electron.ru](mailto:sales@st-electron.ru)

**Адрес:** 198099, Санкт-Петербург, Промышленная ул, дом № 19, литера Н, помещение 100-Н Офис 331